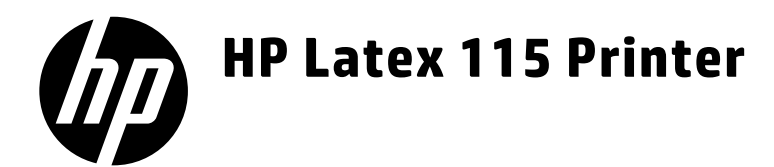

- $\bullet$  Rada tiskáren HP Latex 115 Úvodní informace
- **D** HP Latex 115 Printerserien Introduktionsoplysninger
- - EL Σειρά εκτυπωτών HP Latex 115 Εισαγωγικές πληροφορίες
- **S** HP Latex 115 принтер сериясы Кіріспе апарат
- **D** HP Latex 115-printerserie Inleidende informatie
- **P** Drukarki z serii HP Latex 115 Informacje wstępne
- $\bullet$ 
	- Принтеры серии HP Latex 115 Введение
	- $\blacksquare$  Tlačiareň radu HP Latex 115 Úvodné informácie
- - **B** HP Latex 115 Yazıcı Serisi Tanıtıcı Bilgiler
- UK Принтер серії HP Latex 115 Вступна інформація

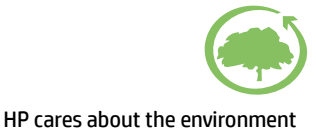

# Řada tiskáren HP Latex 115

# Úvodní informace

# Seznámení s produktem

Tato barevná inkoustová tiskárna je určena pro tisk vysoce kvalitních obrázků na flexibilní média. Mezi některé hlavní funkce patří:

- Nejostřejší tisková kvalita, hladké přechody a jemné detaily s 6 barvami a skutečným rozlišením 1200 dpi
- 400 ml inkoustové kazety
- Stovky snadno dostupných předem připravených předvoleb substrátů včetně aplikací pro venkovní použití

Tento úvodní dokument obsahuje právní informace, bezpečnostní pokyny, stručné informace o používání, chybové kódy na předním panelu, specifikace napájení a prohlášení o shodě.

# Kde je uživatelská příručka?

Uživatelskou příručku k tiskárně si můžete stáhnout z následující adresy:

■ <http://www.hp.com/go/latex115/manuals>

Další informace:

■ <http://www.hp.com/go/latex115/support>

Videa o tom, jak tiskárnu používat, najdete na adrese:

- <http://www.hp.com/go/supportvideos>
- <http://www.youtube.com/HPSupportAdvanced>

Připojte se ke komunitě, vyhledávejte nástroje a promluvte si s odborníky. Navštivte stránku HP Latex Knowledge Center na adrese:

<http://www.hp.com/go/communities/HPLatex>

# Právní ujednání

© Copyright 2017 HP Development Company, L.P.

Informace v tomto dokumentu mohou být změněny bez předchozího upozornění. Jediné záruky poskytované k produktům a službám HP jsou výslovně uvedeny v prohlášení o záruce, které se dodává společně s těmito produkty a službami. Žádné z informací uvedených v tomto dokumentu nemohou sloužit jako podklad pro vyvození dalších záruk. Společnost HP nenese odpovědnost za případné technické či redakční chyby ani opomenutí v tomto dokumentu.

Omezenou záruku HP a právní informace vztahující se k produktu si můžete stáhnout z adresy [http://www.hp.com/go/latex115/manuals.](http://www.hp.com/go/latex115/manuals) V některých zemích/oblastech se v balení dodává vytištěná Omezená záruka HP. V zemích/oblastech, kde se záruka nedodává v tištěném formátu, si můžete vytištěnou kopii vyžádat na adrese <http://www.hp.com/go/orderdocuments>nebo napsat na adresu: HP, MS POD, 11311 Chinden Blvd, Boise, ID 83714, USA. Uveďte číslo produktu, záruční dobu (nachází se na štítku se sériovým číslem), jméno a poštovní adresu.

ENERGY STAR® je registrovaná ochranná známka vlády USA.

# Bezpečnostní pokyny

#### Všeobecné bezpečnostní pokyny

Tiskárna neobsahuje žádné součásti, které může uživatel opravit sám, mimo ty, které jsou součástí programu CSR společnosti HP (viz <http://www.hp.com/go/selfrepair>). Opravy ostatních součástí ponechejte kvalifikovaným servisním technikům.

V následujících případech je třeba vypnout tiskárnu a kontaktovat zástupce servisního střediska:

- Napájecí kabel nebo jeho koncovka jsou poškozeny.
- Jsou poškozeny kryty vytvrzovacího modulu.
- Tiskárna byla poškozena nárazem.
- Řezačka nebo její kryt byly mechanicky poškozeny.
- Do tiskárny vnikla tekutina.
- Z tiskárny vychází kouř nebo neobvyklý zápach.
- Tiskárna utrpěla náraz nebo došlo k poškození vytvrzovacího modulu.
- Tiskárna nepracuje normálně.

Tiskárnu je nutné vypnout také v následujících situacích:

- během bouřky.
- při výpadku elektřiny.

Zvláštní opatrnosti dbejte zejména v oblastech označených výstražnými štítky.

#### Nebezpečí zasažení elektrickým proudem

VAROVÁNÍ! Vnitřní obvody vytvrzovacích zón, odvod výparů, topná tělesa tiskové zóny a vestavěné zdroje napájení pracují s nebezpečnými napětími schopnými způsobit smrt nebo těžký úraz.

Tiskárna používá dva napájecí kabely. Před opravováním tiskárny odpojte oba napájecí kabely.

Abyste předešli zásahu elektrickým proudem:

- Tiskárnu je třeba připojit pouze k uzemněným zásuvkám.
- Nepokoušejte se rozebírat vytvrzovací moduly.
- Nedemontujte ani neotvírejte žádné uzavřené systémové kryty či konektory.
- Do slotů tiskárny nezasunujte žádné předměty.

#### Nebezpečí popálení

Vytvrzovací podsystémy tiskárny pracují při vysokých teplotách a při kontaktu s kůží mohou způsobit popálení. Abyste předešli úrazům osob, dodržujte následující opatření:

- Nedotýkejte se vnitřních krytů vytvrzovacích zón tiskárny.
- V případě uvíznutí substrátu nechte před přístupem do vnitřní vytvrzovací zóny a k výstupní desce tiskárnu vychladnout.
- Před prováděním údržby nechte tiskárnu vychladnout.

#### Nebezpečí požáru

Vytvrzovací podsystémy tiskárny pracují při vysokých teplotách.

Abyste eliminovali nebezpečí požáru, dodržujte následující opatření:

- Zákazník je odpovědný za splnění požadavků tiskárny a elektrotechnických předpisů v souladu s místní jurisdikcí země, ve které je tiskárna nainstalována. Používejte napájecí napětí uvedené na výrobním štítku zařízení.
- Připojte napájecí kabely do vyhrazených linek, z nichž každá je chráněna dílčím jističem, dle informací uvedených v příručce pro přípravu pracoviště. Nepoužívejte prodlužovací kabely s více zásuvkami (nebo rozdvojky) k připojení obou napájecích kabelů.
- Používejte pouze napájecí kabely dodávané společností HP spolu s tiskárnou. Nepoužívejte poškozené napájecí kabely. Nepoužívejte napájecí kabely s jinými produkty.
- Do slotů tiskárny nezasunujte žádné předměty.
- Dbejte opatrnosti při manipulaci s tekutinami, abyste tiskárnu nepolili. Po čištění nechte všechny díly nejprve oschnout a až poté tiskárnu používejte.
- Uvnitř či v blízkosti tiskárny nepoužívejte žádné spreje obsahující hořlavé plyny. Tiskárnu neprovozujte v prostředí s rizikem výbuchu.
- Neblokujte ani nezakrývejte otvory v těle tiskárny.
- Nepokoušejte se rozebírat ani upravovat vytvrzovací moduly.
- Dávejte pozor, aby nebyla překročena provozní teplota média doporučená výrobcem. Pokud tento údaj nemáte k dispozici, požádejte o něj výrobce. Nevkládejte substráty, které nesmí být vystaveny provozní teplotě vyšší než 125 °C.
- Nevkládejte média s teplotou samovznícení nižší než 250 °C. Pokud nejsou tyto informace k dispozici, je třeba tisk provádět pod neustálý dohledem.

POZNÁMKA: Způsob testování na základě normy EN ISO 6942:2002: *Vyhodnocení materiálů a jejich sestav vystavených působení zdroje vyzařování tepla, metoda B*. Podmínky testu slouží k určení teploty, při které se substrát vznítí (plamenem nebo žárem). Podmínky jsou následující: hustota tepelného toku: 30 kW/m², měděný kalorimetr, termočlánek typu K.

#### Mechanická nebezpečí

Tiskárna obsahuje pohyblivé součásti, které jsou schopny způsobit zranění. Abyste předešli úrazu osob, dodržujte při práci v blízkosti tiskárny následující opatření:

- Udržujte vzdálenost mezi vaším tělem a oblečením a pohyblivými součástmi tiskárny.
- Nenoste při práci náhrdelníky, náramky ani jiné visící doplňky.
- Máte-li dlouhé vlasy, pokuste se je zajistit tak, aby nemohly spadnout do tiskárny.
- Buďte opatrní, aby se vaše rukávy nebo rukavice nezachytily o pohyblivé součásti tiskárny.
- Nestůjte v blízkosti ventilátorů, jelikož by mohlo dojít k úrazu nebo ovlivnění kvality tisku (zamezením proudění vzduchu).
- Během tisku se nedotýkejte převodů a pohyblivých válců.
- Nepoužívejte tiskárnu, nejsou-li řádně umístěny kryty.

#### Nebezpečí ozáření

Z osvícení tiskové zóny vyzařuje světelné záření. Toto osvícení splňuje požadavky vyňaté skupiny dle normy IEC 62471:2006: *Fotobiologická bezpečnost světelných zdrojů a soustav světelných zdrojů*. Přesto však nedoporučujeme přímý pohled do rozsvícených diod LED. Tento modul neupravujte.

#### Nebezpečí při použití těžkých substrátů

Při práci s těžkými substráty je třeba dbát zvýšené opatrnosti, aby nedošlo k úrazu osob.

- S rolemi těžkých médií bude zřejmě muset manipulovat více osob. Je třeba dbát opatrnosti, aby nedošlo k namožení nebo poranění zad.
- Zvažte použití zdvižného vozíku nebo jiného manipulačního zařízení.
- Při manipulaci s rolemi těžkých substrátů používejte ochranné pomůcky, jako jsou rukavice a pevné boty.

#### Manipulace s inkoustem

Společnost Hewlett-Packard doporučuje, abyste při práci se součástmi inkoustového systému používali ochranné rukavice.

### Technologie Latex

Latex je patentovaná technologie společnosti HP. Inkousty v tiskárně používají latex ke zlepšení kvality a z důvodu univerzálnosti. Po tisku je třeba tvrzení k opravě inkoustu.

Rychlost, množství inkoustu a teplota tvrzení jsou korelovány.

#### Tisk

Abyste mohli tisknout, je třeba nejdříve nakonfigurovat tiskárnu v softwaru RIP a následně odesílat úlohy do tiskárny pomocí něj. Pokud nemáte software RIP nainstalovaný, můžete použít software dodávaný s tiskárnou.

## Přední panel

Přední panel je dotyková obrazovka s grafickým uživatelským rozhraním nacházející se v pravé přední části tiskárny.

Umožňuje plné ovládání tiskárny: můžete z něho zobrazovat informace o tiskárně, měnit její nastavení, provádět kalibrace a testy atd. Na předním panelu se také v případě nutnosti zobrazují upozornění (varování nebo chybové zprávy).

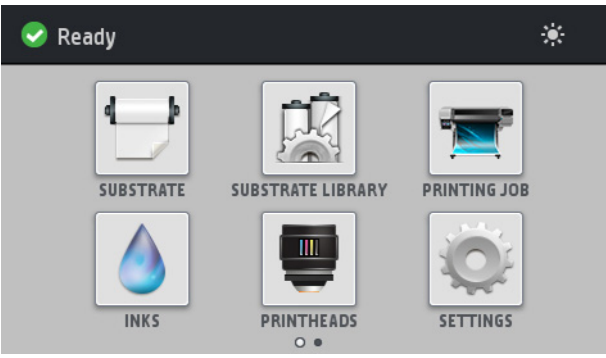

K dispozici je alternativní úvodní obrazovka, kterou lze zobrazit přejetím prstem přes displej směrem doleva.

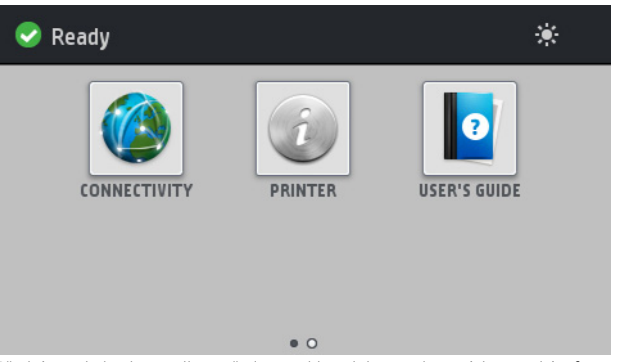

Přední panel obsahuje velkou středovou oblast, kde se zobrazují dynamické informace a ikony. Na levé a pravé straně se v různou dobu mohou zobrazovat až čtyři statické ikony. Tyto ikony se obvykle nezobrazují současně.

#### Levé a pravé statické ikony

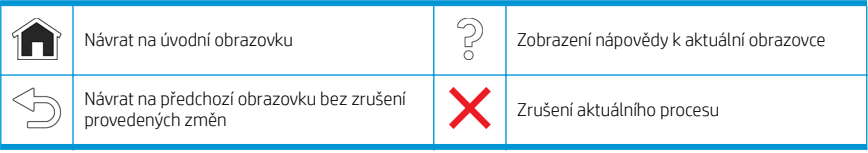

#### Dynamické ikony úvodní obrazovky

Tyto možnosti se zobrazují pouze na úvodní obrazovce.

- V levé horní části obrazovky je zpráva o stavu tiskárny nebo aktuálně nejdůležitější upozornění. Klepnutím na tuto zprávu zobrazíte seznam všech aktuálních upozornění s ikonou označující jejich závažnost. Klepnutím na upozornění získáte nápovědu pro vyřešení problému.
- Vpravo nahoře klepněte na  $\div$  k zapnutí nebo vypnutí kontrolky osvětlení tiskové zóny.

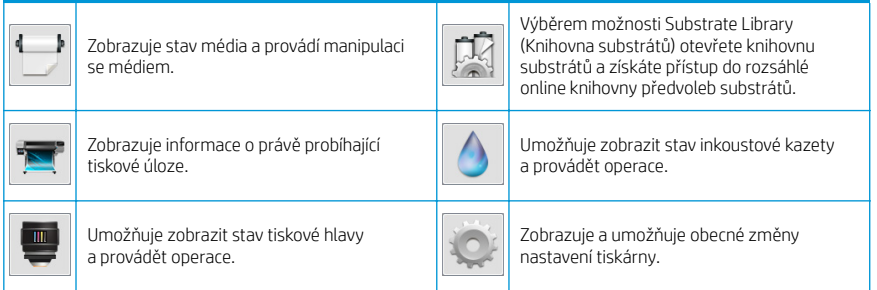

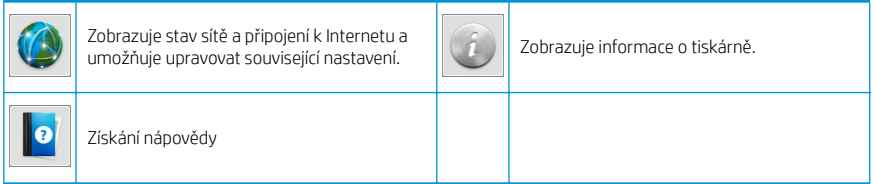

### Režim spánku

Pokud je tiskárna po nějakou dobu nečinná, přejde do režimu spánku a vypne displej na předním panelu.

Chcete-li změnit dobu, po kterou tiskárna bude čekat, než přejde do režimu spánku, klepněte na ikonu

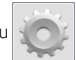

a poté Setup (Nastavení) > Front panel options (Možnosti předního panelu) > Sleep mode wait time (Doba čekání na režim spánku). Můžete nastavit dobu v rozmezí 20 až 240 minut. Výchozí doba je 20 minut.

Tiskárna ukončí režim spánku a zapne displej na předním panelu, kdykoliv dojde k externí interakci.

# Řešení problémů

Viz části věnované řešení problémů této příručky.

# Chybové kódy na předním panelu

Za jistých okolností se zobrazí na předním panelu číselný kód chyby. Chyby odstraníte dle pokynů ve sloupci Doporučení. Pokud daná doporučení problém nevyřeší, kontaktujte zástupce servisního střediska.

Pokud se na předním panelu zobrazí chybový kód, který není uveden v seznamu, tiskárnu vypněte a znovu ji zapněte. Pokud potíže potrvají, obraťte se na zástupce zákaznického servisu.

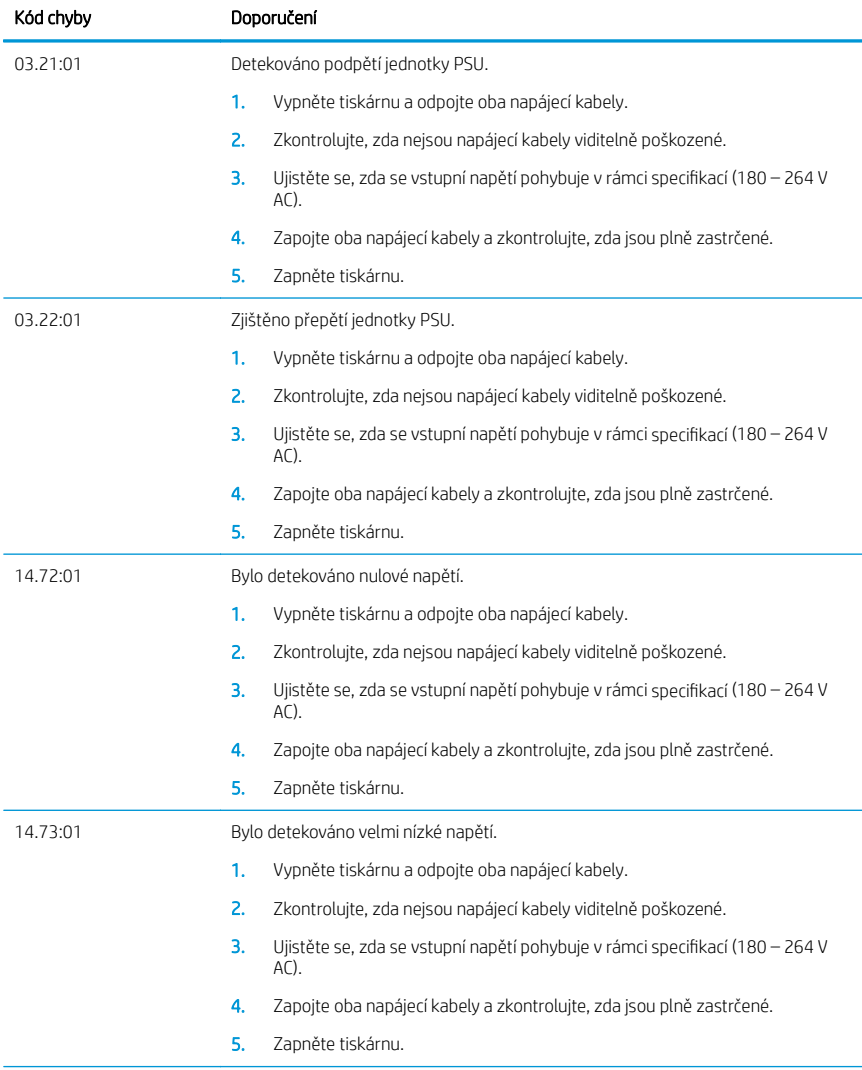

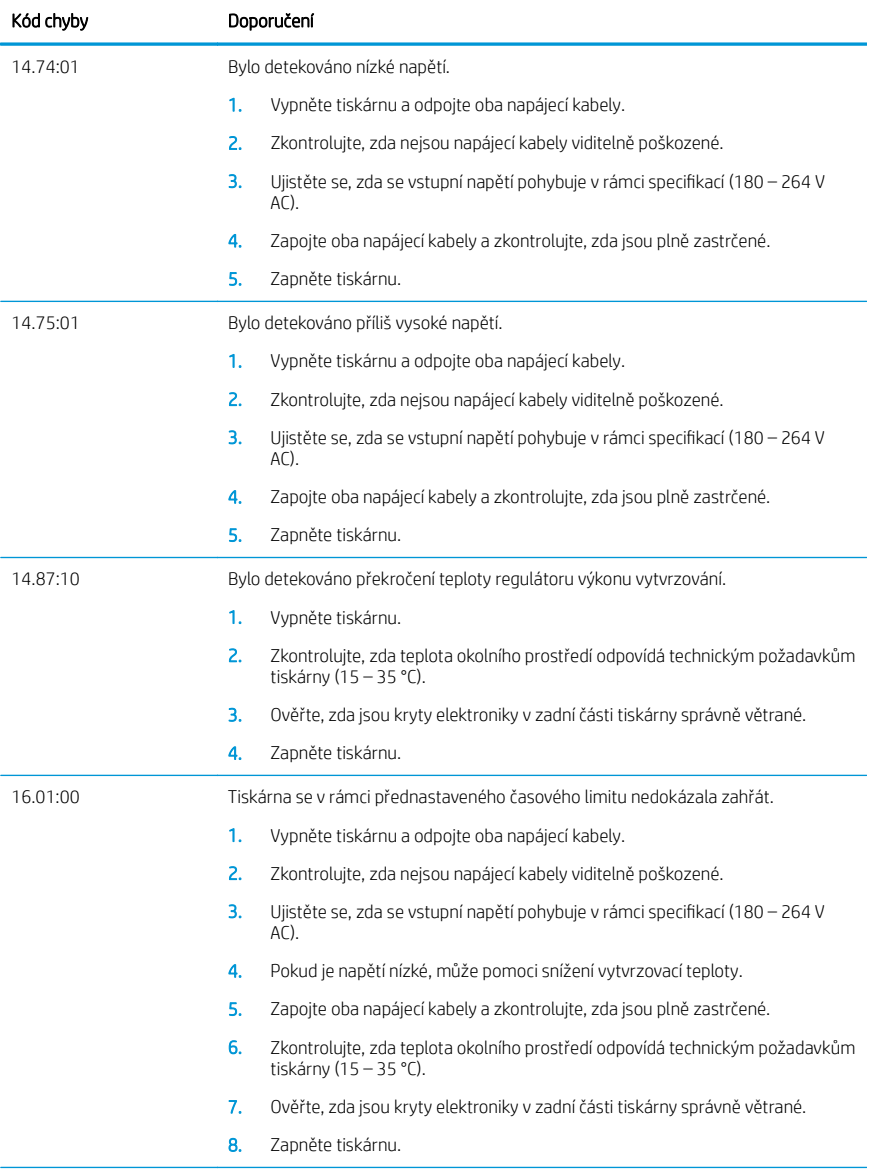

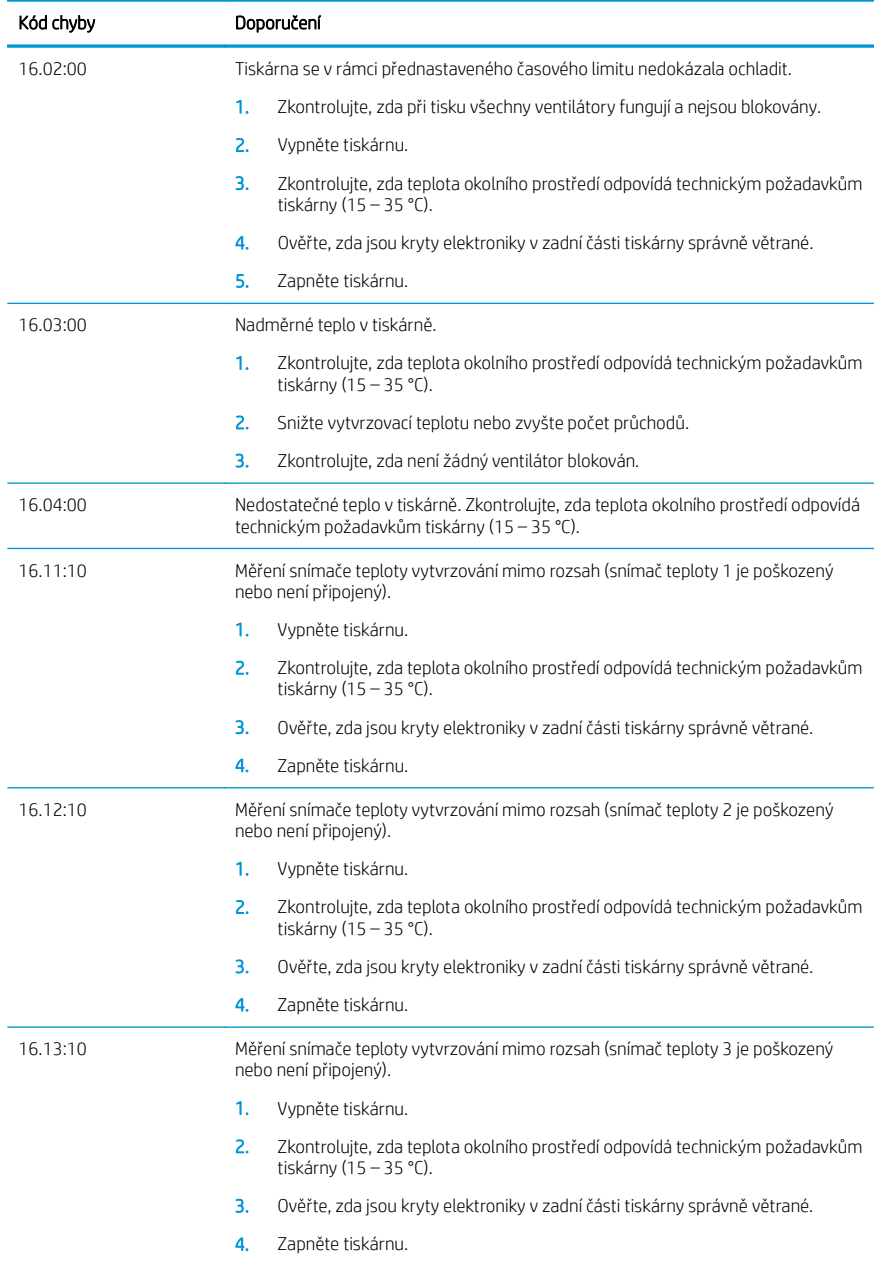

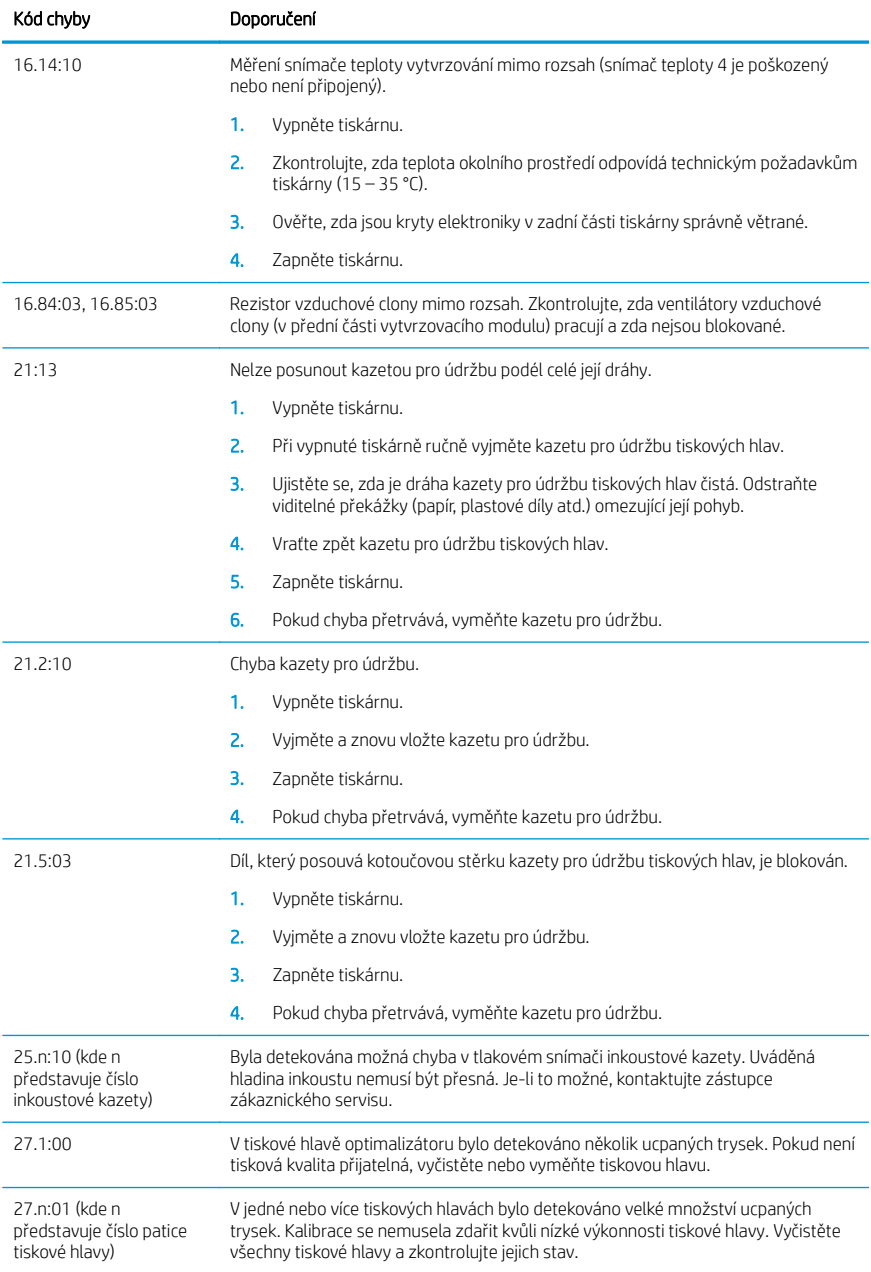

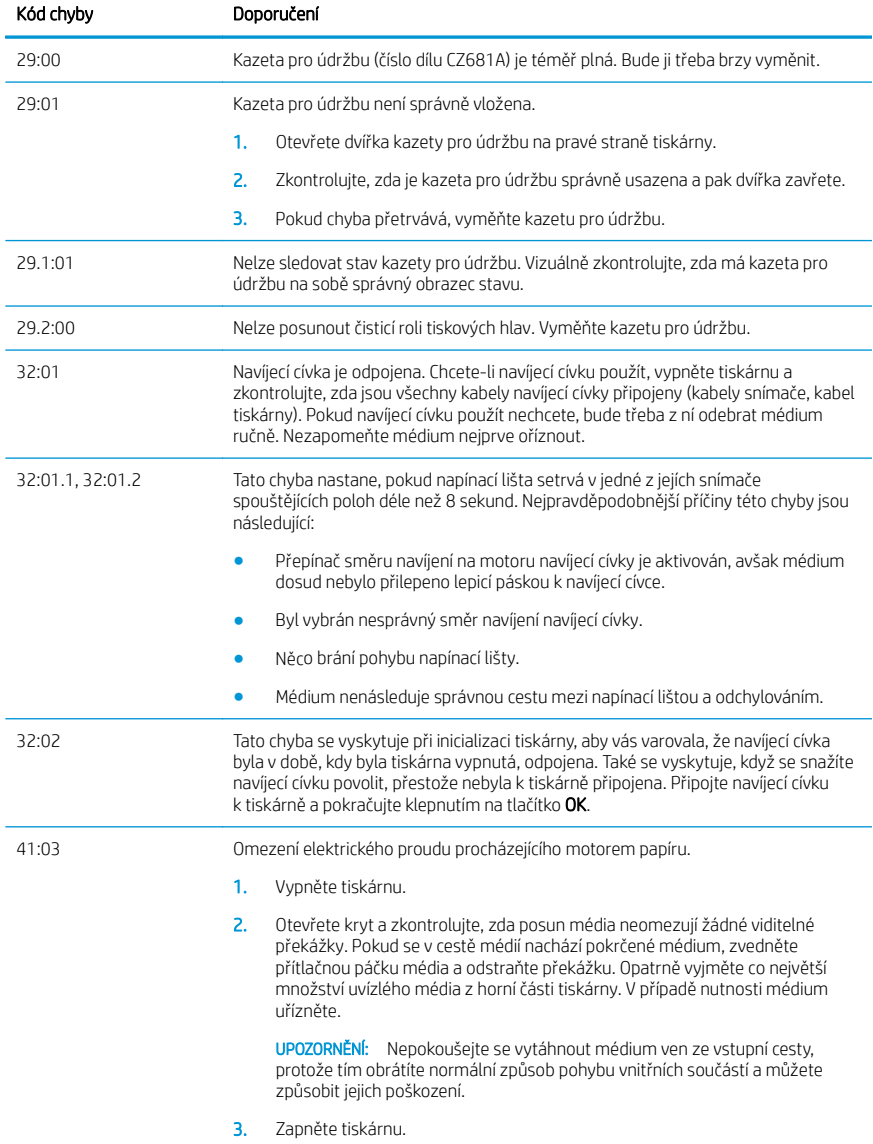

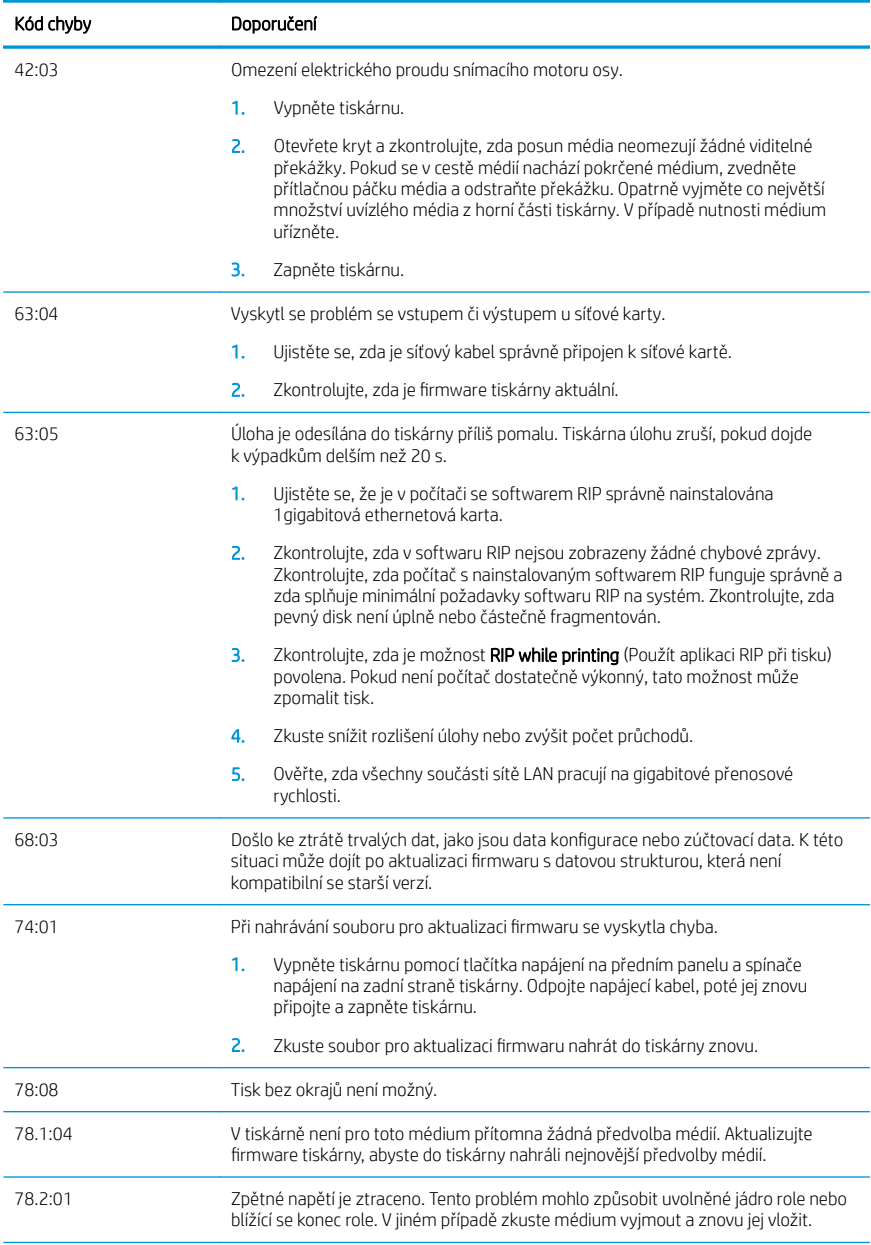

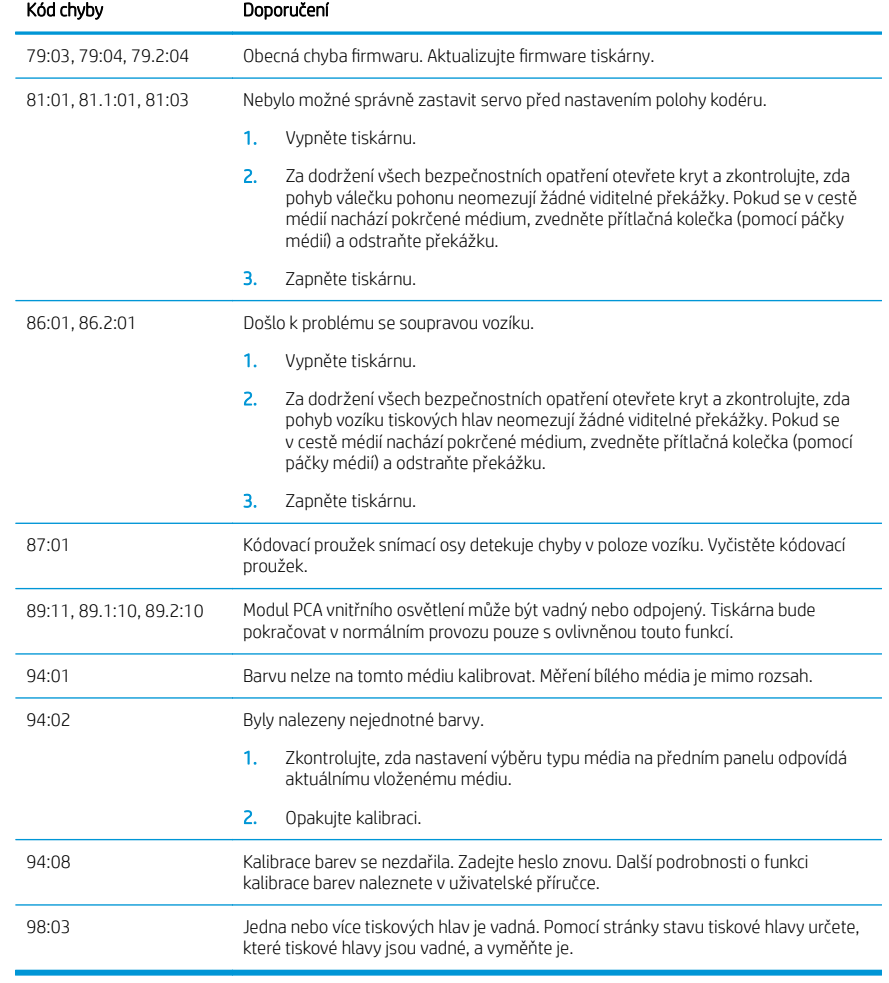

# Technické údaje pro napájení

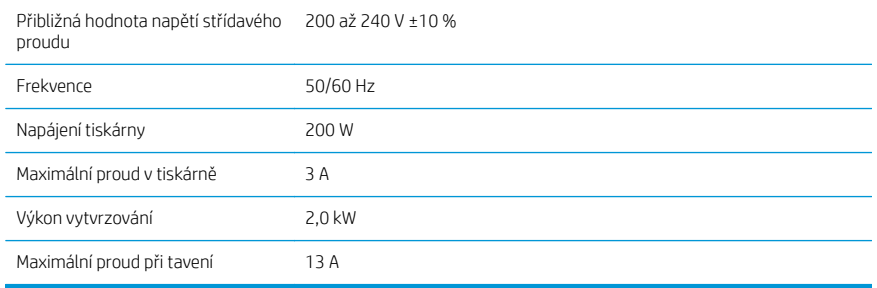

# Prohlášení o shodě

Podle norem ISO/IEC 17050-1 a EN 17050-1

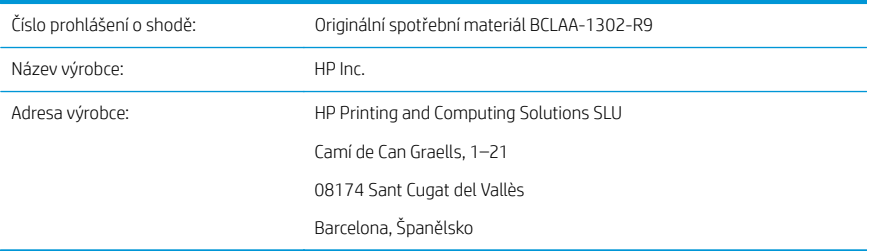

# Prohlašuje na vlastní odpovědnost, že produkt:

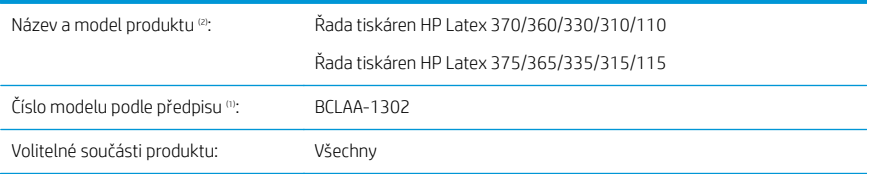

# Vyhovuje následujícím technických údajům produktu a předpisům:

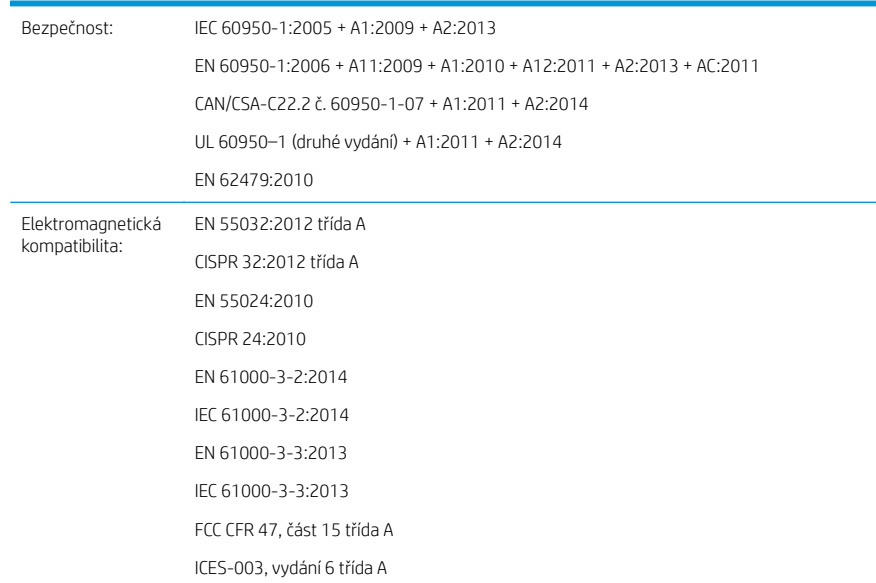

Ekodesign: Zobrazovací zařízení standardu ENERGY STAR, testování provozního režimu (OM)

RoHS: EN 50581:2012

Tento produkt vyhovuje směrnici pro zařízení nízkého napětí 2014/35/EU, směrnici o elektromagnetické kompatibilitě 2014/30/EU, směrnici o ekodesignu 2009/125/ES, směrnici RoHS 2011/65/EU a bylo mu uděleno odpovídající označení  $\epsilon$ 

Zařízení vyhovuje části 15 podmínek FCC. Při provozu musí být splněny tyto dvě podmínky:

- Toto zařízení by nemělo vytvářet škodlivé rušení.
- Toto zařízení musí přijímat jakékoli vnější rušení, včetně rušení, které by mohlo způsobit nežádoucí činnost.

### Další informace

- 1. Tomuto produktu bylo přiděleno číslo modelu podle předpisu, kterému jeho konstrukce v regulačních aspektech odpovídá. Regulační číslo modelu je hlavním identifikátorem produktu v regulační dokumentaci a protokolech o zkouškách. Regulační číslo modelu nezaměňujte za marketingový název nebo číslo produktu.
- 2. Produkt byl testován v obvyklém prostředí HP.

Jordi Gorchs, manažer Divize velkoformátového tisku Sant Cugat del Vallès (Barcelona)

5. května 2017

#### Místní kontaktní adresy určené pouze pro záležitosti předpisů

EU: HP Deutschland GmbH, HP HQ-TRE, 71025 Böblingen, Německo

USA: HP Inc., 1501 Page Mill Road, Palo Alto 94304, USA 650-857-1501

<http://www.hp.eu/certificates>

# HP Latex 115-printerserien

# Introduktionsoplysninger

# Hvad er det?

Printeren er en farveinkjetprinter, der er beregnet til billedudskrivning i høj kvalitet på fleksible medier. Nogle af dens vigtigste egenskaber er:

- 6 farver og ægte 1200 dpi, som giver høj udskriftskvalitet, jævne overgange og fine detaljer
- Patroner med 400 ml blæk
- Hundredvis af nemt tilgængelige foruddefinerede medieindstillinger, inkl. til udendørs anvendelser

Introduktionsdokumentet indeholder juridiske meddelelser, sikkerhedsanvisninger, en kort brugervejledning, fejlkoder i frontpanelet, strømspecifikationer og overensstemmelseserklæring.

# Hvor er brugervejledningen?

Brugervejledningen til printeren kan hentes på:

<http://www.hp.com/go/latex115/manuals>

Yderligere oplysninger findes på:

■ <http://www.hp.com/go/latex115/support>

Videoer om brugen af printeren, kan findes på:

- <http://www.hp.com/go/supportvideos>
- <http://www.youtube.com/HPSupportAdvanced>

Deltag i fællesskabet, find værktøjer og tal med eksperter. Besøg HP Latex Knowledge Center på:

<http://www.hp.com/go/communities/HPLatex>

# Juridiske meddelelser

© Copyright 2017 HP Development Company, L.P.

Oplysningerne indeholdt heri kan ændres uden varsel. De eneste garantier for HP's produkter og serviceydelser er angivet i den udtrykkelige garantierklæring, der følger med disse produkter og serviceydelser. Intet heri må fortolkes som en yderligere garanti. HP er ikke erstatningspligtig i tilfælde af tekniske unøjagtigheder eller typografiske fejl eller manglende oplysninger i denne vejledning.

Du kan hente den udtrykkeligt angivne begrænsede HP-garanti gældende for dit produkt fra [http://www.hp.com/go/latex115/manuals.](http://www.hp.com/go/latex115/manuals) I visse lande/områder medfølger der en begrænset HP-garanti i trykt udgave. I lande/områder, hvor garantien ikke medfølger i en trykt udgave, kan du bede om et trykt eksemplar på <http://www.hp.com/go/orderdocuments>eller skrive til: HP, MS POD, 11311 Chinden Blvd, Boise, ID 83714, USA. Oplys produktnummer, garantiperiode (findes på mærkatet med serienummeret), navn og postadresse.

ENERGY STAR® er et registreret mærke tilhørende de amerikanske myndigheder.

# Sikkerhedsanvisninger

## Generelle sikkerhedsretningslinjer

Der er ingen dele indvendig i printeren, som operatøren skal servicere, undtagen dem, der er dækket af HP's Customer Self Repair-program (se [http://www.hp.com/go/selfrepair\)](http://www.hp.com/go/selfrepair). Lad servicering af øvrige dele udføre af uddannet servicepersonale.

Sluk printeren, og ring til servicerepræsentanten i hvert af følgende tilfælde:

- Netledningen eller stikket er beskadiget.
- Hærdekabinetterne er beskadigede.
- Printeren er beskadiget af stød.
- Der er en mekanisk skade eller kabinetskade.
- Der er kommet væske i printeren.
- Der kommer røg eller usædvanlig lugt fra printeren.
- Printeren er blevet tabt, eller hærdemodulet beskadiges.
- Printeren fungerer ikke normalt.

Sluk printeren i følgende situationer:

- Under tordenvejr
- Under strømsvigt

Vær især forsigtig ved zoner markeret med advarselsmærkater.

#### Risiko for elektrisk stød

ADVARSEL! De interne kredsløb i hærdezonerne, dampfiernelse, printzonevarmere og indbyggede strømforsyninger fungerer ved farlige strømspændinger, som kan forårsage dødsfald eller alvorlig personskade.

Printeren anvender to netledninger. Træk begge netledninger ud, før printeren serviceres.

Sådan undgås elektrisk stød:

- Printeren må kun være tilsluttet stikkontakter med jordforbindelse.
- Du må ikke forsøge at skille hærdemodulerne ad.
- Undlad at fjerne eller åbne andre lukkede systemdæksler eller -stik.
- Undgå at stikke genstande ind i printerens åbninger.

#### Varmerisiko

Hærdeundersystemerne i printeren fungerer ved høje temperaturer og kan medføre forbrændinger, hvis de berøres. Følg disse forholdsregler for at undgå personskade:

- Berør ikke de indvendige kabinetter i printerens hærdezoner.
- Lad printeren afkøle, før du åbner adgangen til den indbyggede hærdezone og udgangsplade i tilfælde af, at mediet sidder fast.
- Lad printeren køle af, før du udfører visse vedligeholdelsesopgaver.

## Brandfare

Printerens hærdeundersystemer fungerer ved høje temperaturer.

Dansk

Træf følgende forholdsregler for at undgå risiko for ildebrand:

- Kunden er ansvarlig for at opfylde printerens krav og de normerede elektriske krav i henhold til lokale retningslinjer i landet, hvor printeren installeres. Brug strømforsyningsspændingen, der er angivet på navnepladen.
- Kobl netledningerne til dedikerede linjer, der hver især er beskyttet af en forgreningskredsløbsafbryder i henhold til oplysningerne i vejledningen til klargøring af opstillingsstedet. Brug ikke en stikdåse (flytbar strømkilde) til at forbinde begge netledninger.
- Brug kun de netledninger fra HP, der er leveret sammen med printeren. Brug ikke en beskadiget netledning. Brug ikke netledningerne sammen med andre produkter.
- Undgå at stikke genstande ind i printerens åbninger.
- Pas på ikke at spilde væske på printeren. Kontrollér, inden printeren anvendes efter rengøring, at alle komponenter er tørre.
- Brug ikke spraydåseprodukter, der indeholder brændbare gasser, i eller omkring printeren. Undgå at benytte printeren i eksplosive omgivelser.
- Undlad at blokere eller tildække åbningerne printerens kabinet.
- Forsøg ikke at adskille eller modificere hærdemodulerne.
- Sørg for, at den driftstemperatur for det ilagte medie, som anbefales af producenten, ikke overskrides. Kontakt producenten, hvis disse oplysninger ikke er tilgængelige. Ilæg ikke medier, der ikke kan benyttes ved driftstemperaturer over 125 °C.
- Ilæg ikke medie med selvtændingstemperaturer under 250 °C. Hvis disse oplysninger er ikke tilgængelige, skal udskrivningen ske under konstant opsyn.

BEMÆRK: Testmetoden baseret på EN ISO 6942:2002: *Evaluering af materialer og materialesamlinger ved udsættelse for en strålevarmekilde, metode B*. De testbetingelser, der bruges til at finde temperaturen, når mediet begynder at blive antændt (enten flamme eller glød), hvor: Varmestrømstæthed: 30 kW/m², kobbervarmemåler, termoelement af K-typen.

#### Mekanisk fare

Printeren har bevægelige dele, der kan forårsage personskade. Tag følgende forholdsregler, når du arbejder tæt på printeren, for at undgå personskade:

- Sørg for, at tøj og andre dele af kroppen ikke kommer i nærheden af printerens bevægelige dele.
- Undgå at bruge halskæder, armbånd og andre hængende genstande.
- Hvis du har langt hår, skal du prøve at sætte det, så det ikke falder ned i printeren.
- Pas på, at ærmer eller handsker ikke kommer i klemme i printerens bevægelige dele.
- Undgå at stå for tæt på ventilatorerne, da det kan forårsage personskade og påvirke udskriftskvaliteten (ved at blokere luftstrømmen).
- Berør ikke gear eller ruller i bevægelse under udskrivningen.
- Undgå at benytte printeren med deaktiverede sikkerhedsdæksler.

#### Risiko for lysstråling

Der udsendes lysstråling fra belysningen i printzonen. Denne belysning er i overensstemmelse med kravene i undtagelsesgruppen under IEC 62471:2006: *Fotobiologisk sikkerhed for lamper og lampesystemer*. Det frarådes dog at kigge direkte på LED-lysdioderne, mens de er tændt. Modulet må ikke ændres.

#### Fare ved kraftigt medie

Der skal udvises særlig omhu for at undgå personskade, når der håndteres kraftige medier:

- Håndtering af tunge medieruller kan kræve mere end én person. Vær forsigtig for at undgå overbelastning af ryggen og/eller personskade.
- Overvej at bruge en gaffeltruck, pallevogn eller andet håndteringsudstyr.
- Når du skal håndtere tunge medieruller, skal du være iført beskyttelsesudstyr, herunder støvler og handsker.

#### Blækhåndtering

HP anbefaler, at du bærer handsker ved håndtering af komponenter i blæksystemet.

### Latexteknologi

Latex er en teknologi, der er patenteret af HP. Printerens blæk bruger latex til at forbedre kvalitet og anvendelighed. Efter udskrivning skal blækket fikseres ved hærdning.

Der er sammenhæng mellem hastighed, blækmængde og hærdningstemperatur.

# Udskriver

Du skal først konfigurere printeren i din RIP-software og derefter sende jobs til printeren fra RIP for at udskrive. Du kan bruge RIP-softwaren, der fulgte med printeren, hvis du ikke allerede har en udgave installeret.

## **Frontpanel**

Frontpanelet er en berøringsfølsom skærm med en grafisk brugergrænseflade, der er placeret forrest til højre på printeren.

Det giver dig komplet kontrol over din printer: Fra frontpanelet kan du få vist oplysninger om printeren, skifte printerindstillinger, foretage kalibreringer og test osv. Frontpanelet viser også advarsler og fejlmeddelelser, når der er brug for det.

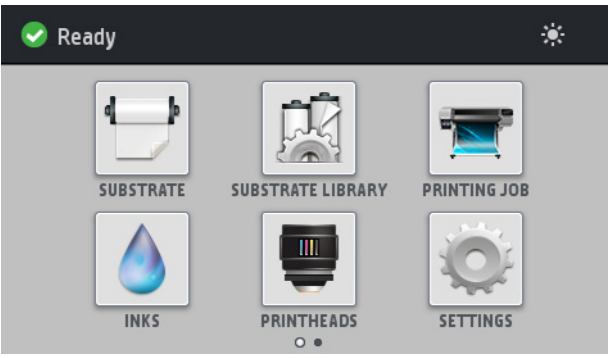

Der er en alternativ startskærm, som du kan få vist ved at glide fingeren hen over skærmen mod venstre.

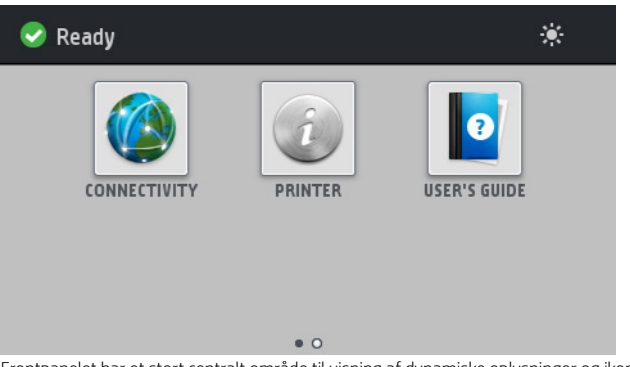

Frontpanelet har et stort centralt område til visning af dynamiske oplysninger og ikoner. På venstre og højre side kan du se op til fire faste ikoner på forskellige tidspunkter. Normalt vises de ikke alle samtidigt.

#### Faste ikoner til venstre og højre

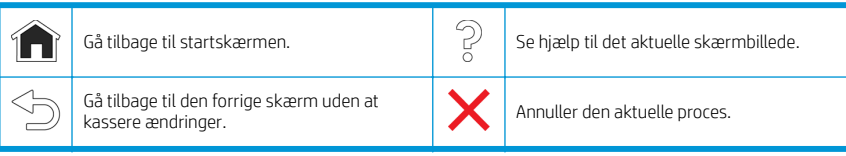

#### Dynamiske ikoner i startskærmbilledet

Disse elementer vises kun på startskærmbilledet.

- Øverst til venstre på startskærmen er der en meddelelse, der viser printerstatussen eller den mest vigtige aktuelle besked. Tryk på denne besked for at se en liste over alle aktuelle beskeder med et ikon, der angiver alvorligheden af hver besked. Du kan trykke på en besked for at få hjælp til at løse problemet.
- Du skal trykke på ikonet  $\ddot{\cdot} \dot{\cdot}$  øverst til højre for at aktivere eller deaktivere printzonens belysning.

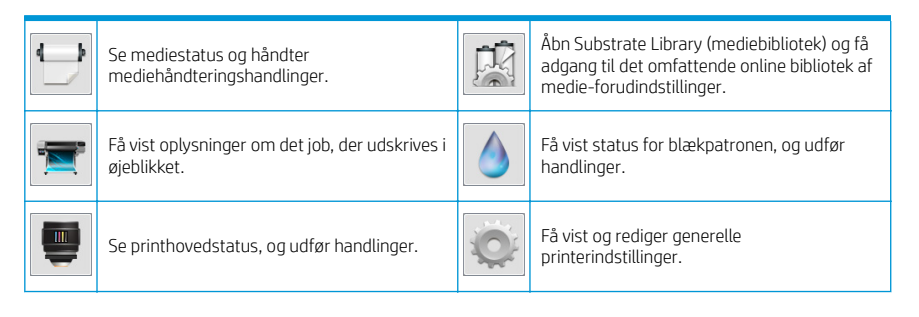

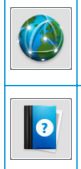

Se status for netværk og internet og rediger<br>relaterede indstillinger.

Få hjælp.

# Slumretilstand

Hvis printeren er inaktiv i et tidsrum, går den i slumretilstand og slukker frontpaneldisplayet.

Hvis du vil ændre længden af tidsrummet før slumretilstanden, skal du trykke på ikonet og derefter på

Setup (Opsætning) > Front panel options (Indstillinger i frontpanel) > Sleep mode wait time (Ventetid før slumretilstand). Du kan angive et tidsrum mellem 20 og 240 minutter. Standardtiden er 20 minutter.

Printeren vågner fra slumretilstanden og tænder frontpaneldisplayet, når der er en ekstern interaktion med det.

## Afhjælpning af problemer

Se afsnittene om fejlfinding i brugervejledningen.

## Fejlkoder i frontpanel

Under visse omstændigheder vises en numerisk fejlkode i frontpanelet. Følg rådet i anbefalingskolonnen for at løse problemet. Hvis anbefalingen ikke virker til at løse problemet, kan du ringe til servicerepræsentanten.

Hvis en fejlkode vises på frontpanelet, som ikke medtaget på denne liste, skal du slukke printeren og derefter tænde den igen. Hvis problemet fortsætter, skal du ringe til servicerepræsentanten.

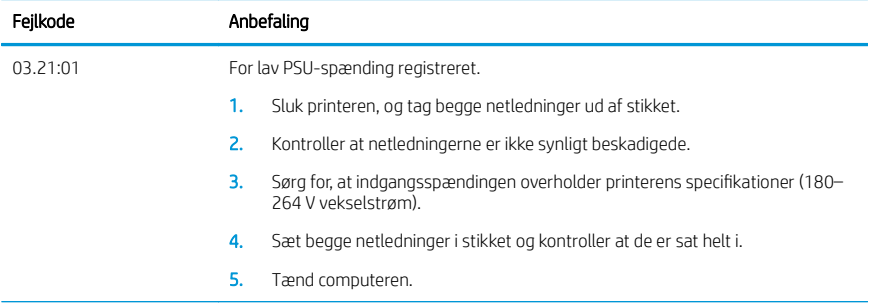

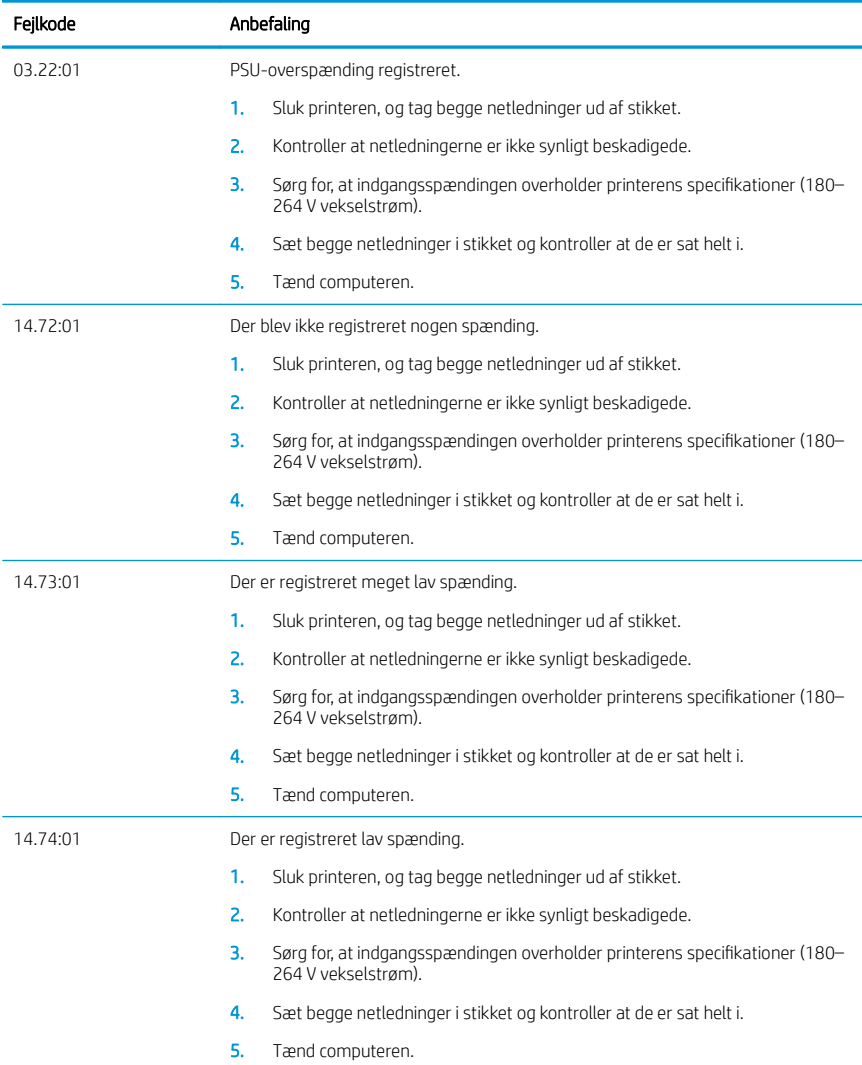

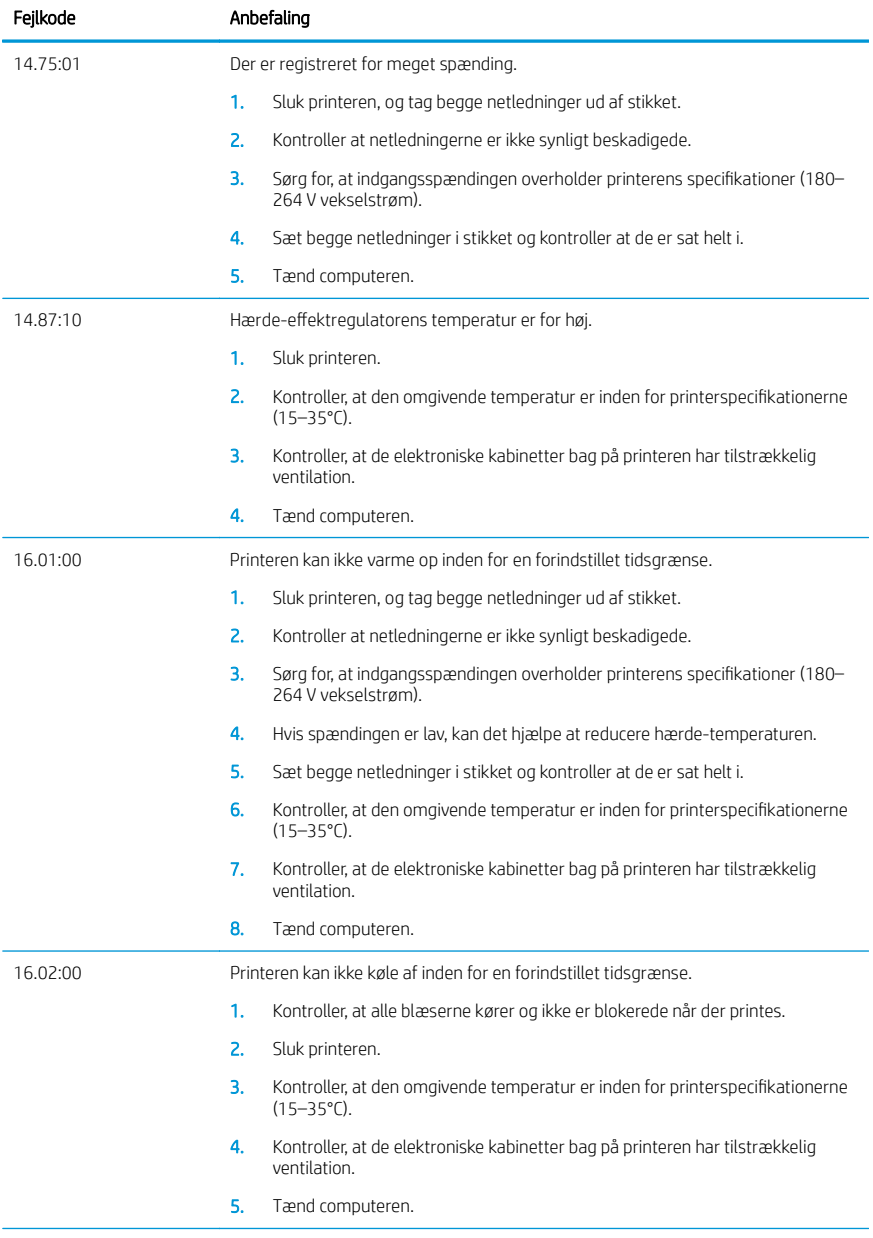

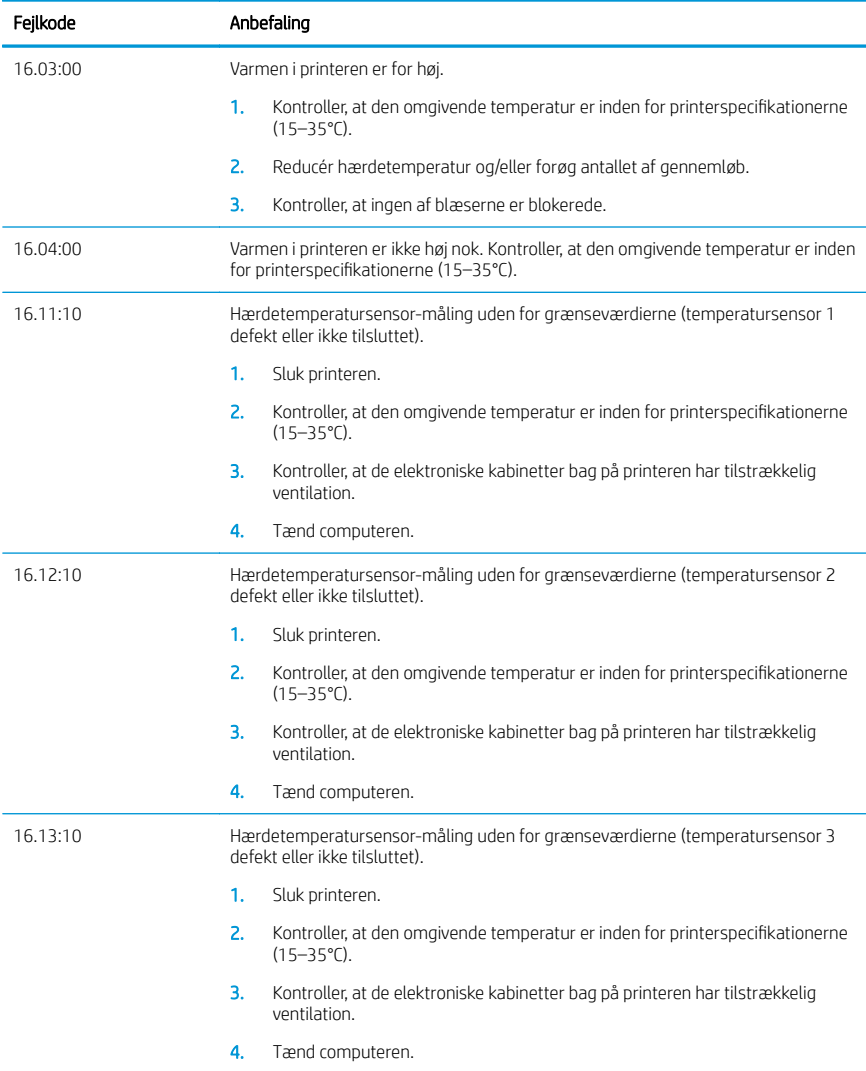

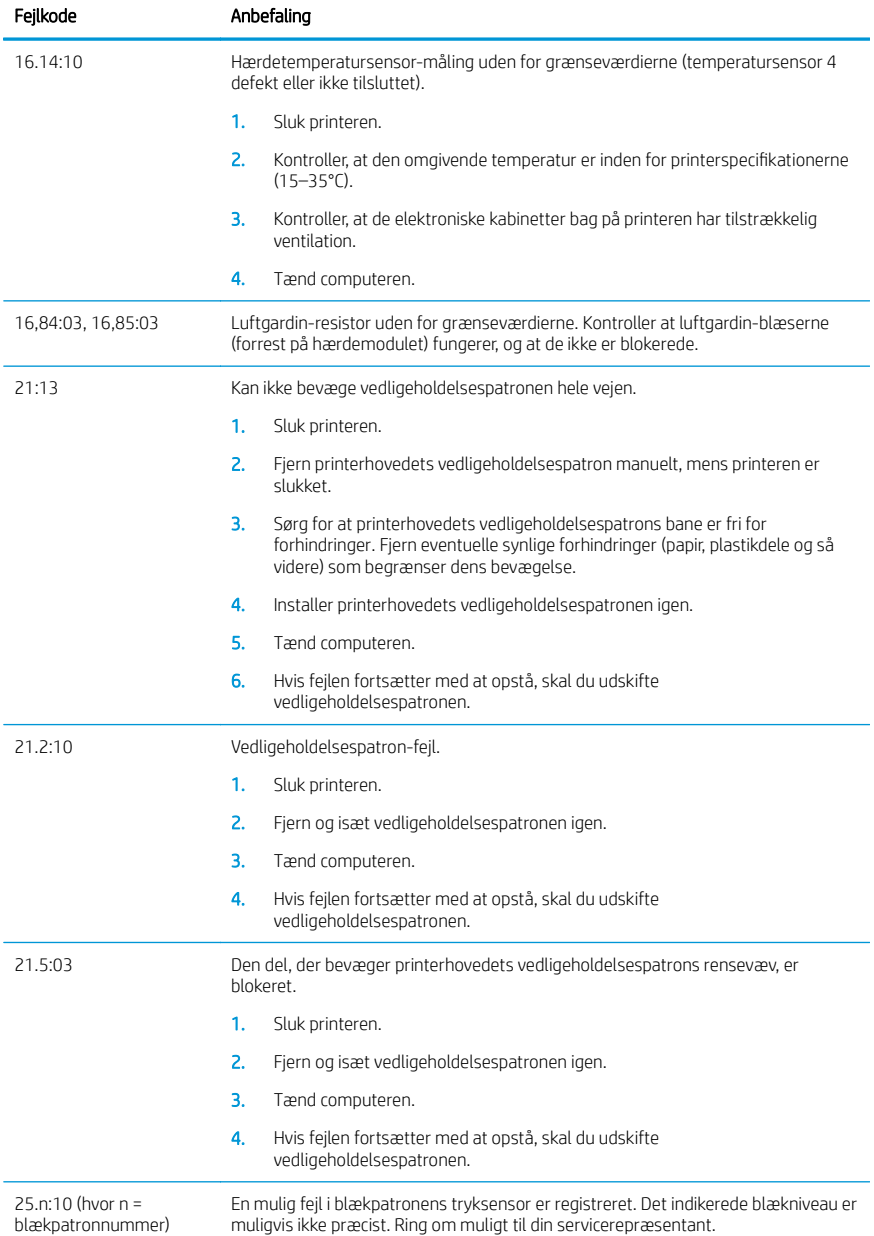

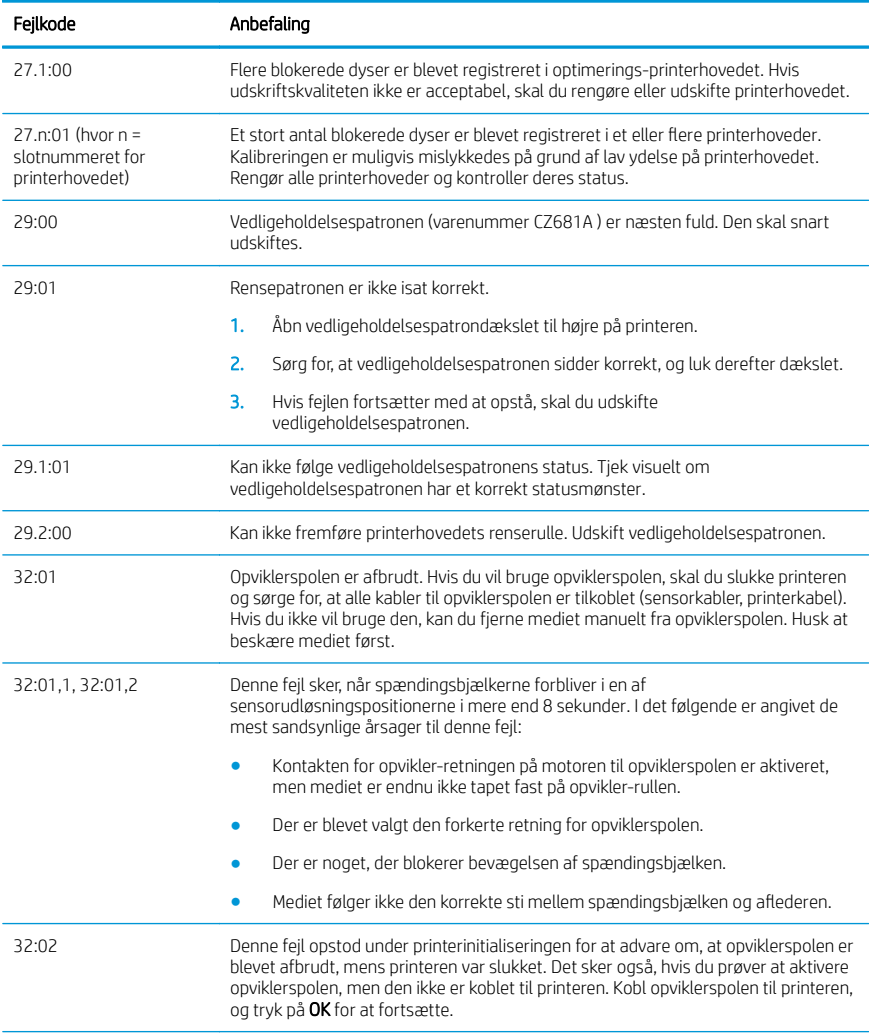

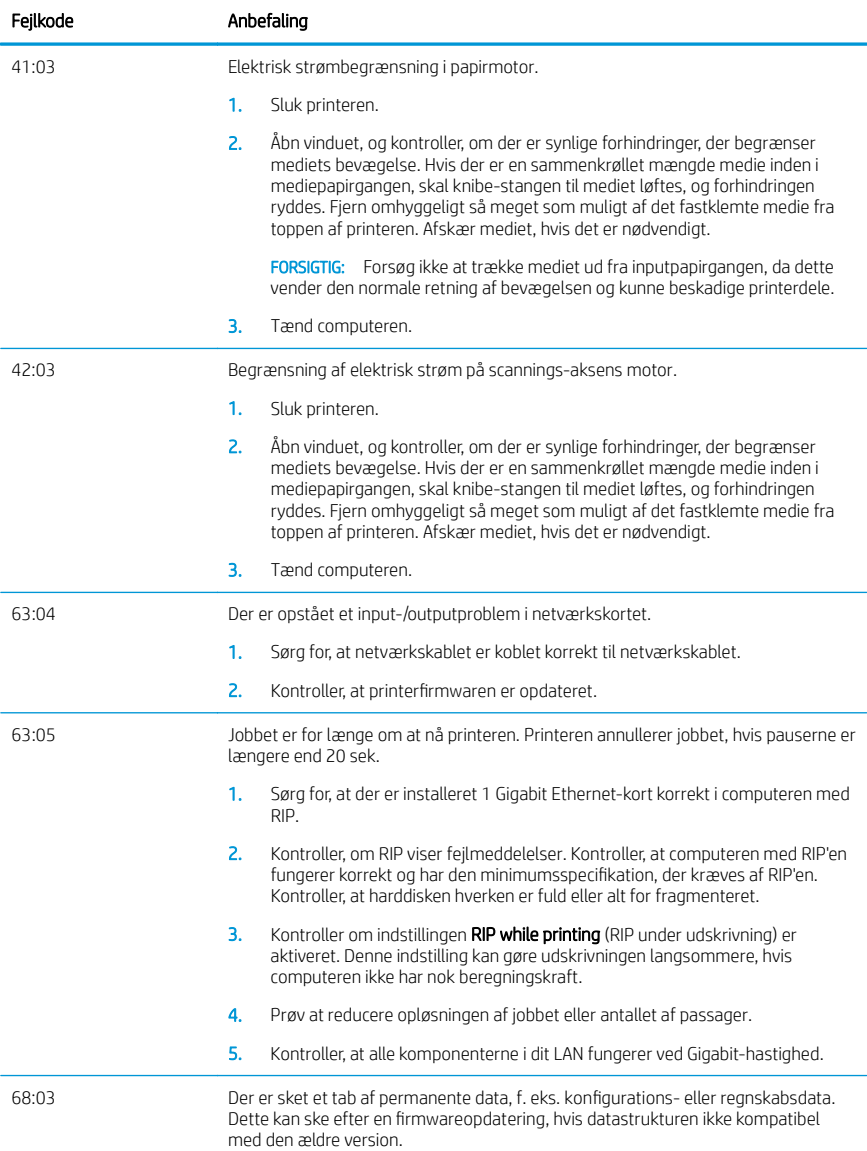

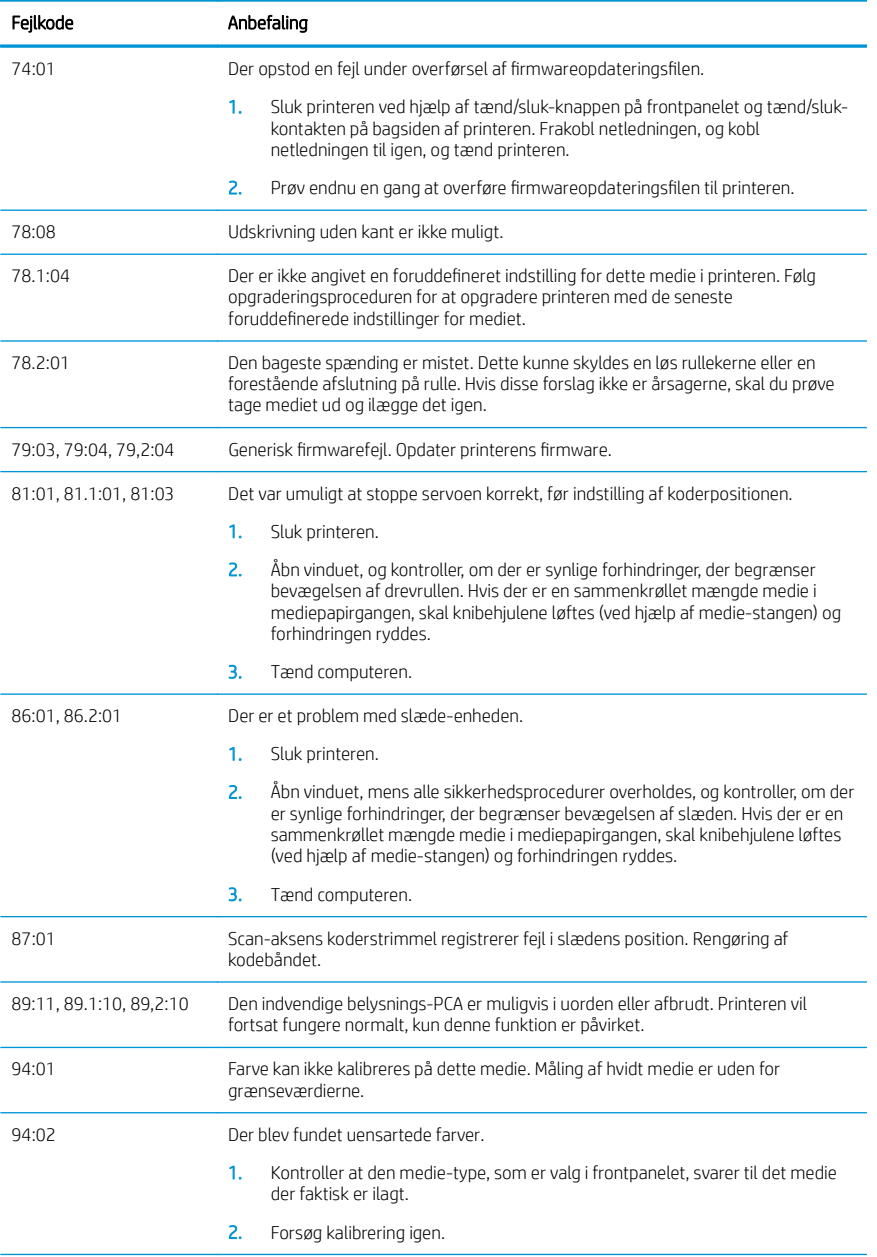

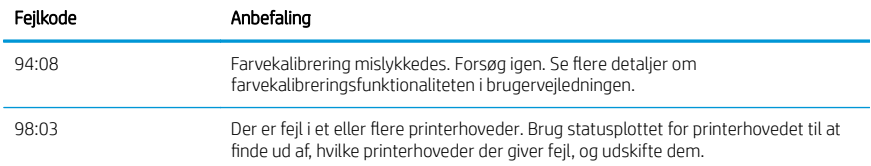

# Strømspecifikationer

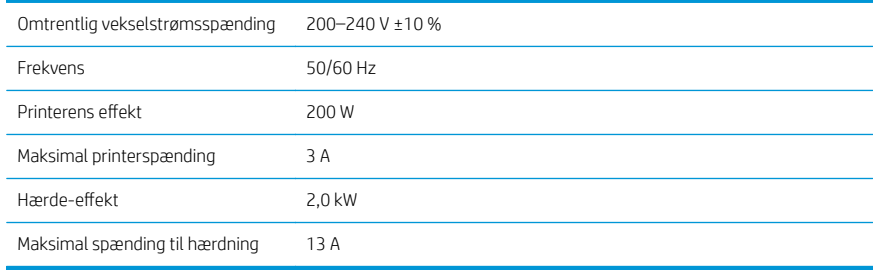

# Overensstemmelseserklæring

I henhold til ISO/IEC 17050-1 og EN 17050-1

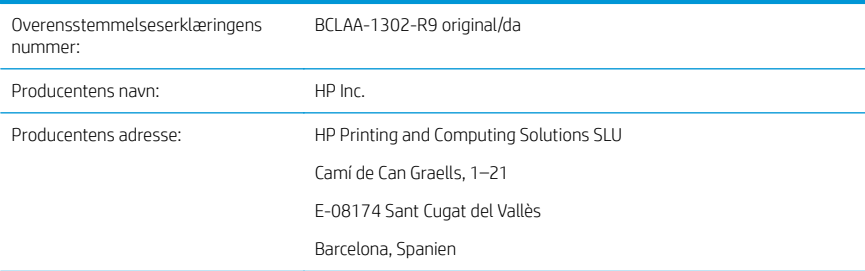

# Erklærer, udelukkende under eget ansvar, at produktet

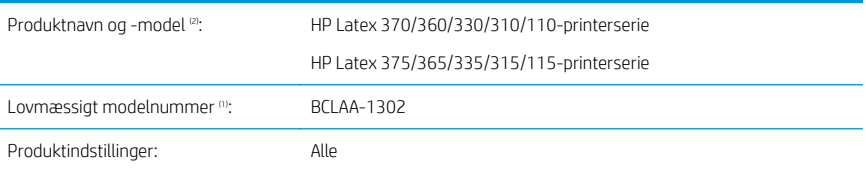

# Overholder følgende produktspecifikationer og -bestemmelser

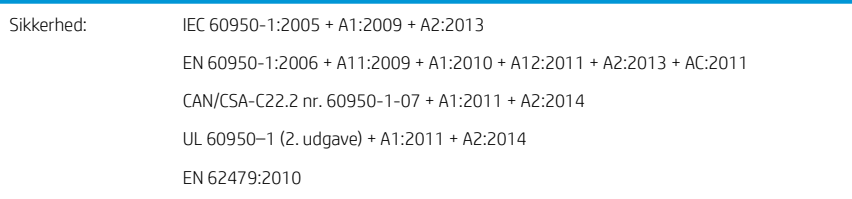

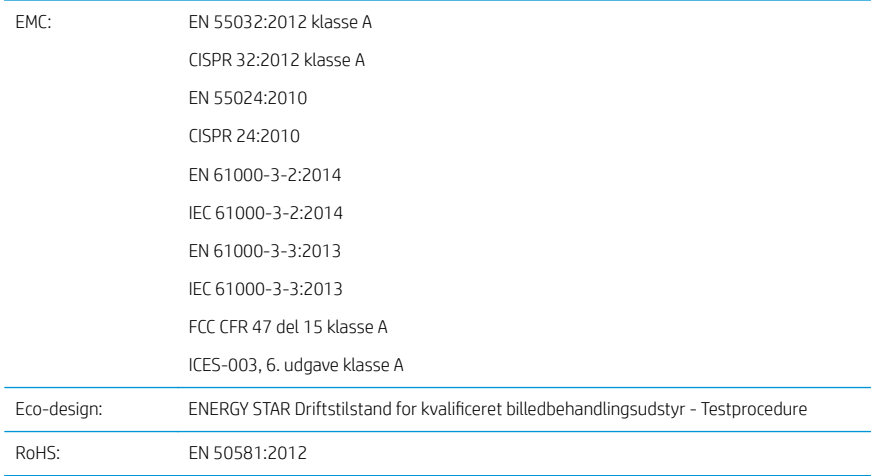

Produktet heri er i overensstemmelse med kravene i lavspændingsdirektivet 2014/35/EU, EMC-direktivet 2014/30/EU, Eco-designdirektivet 2009/125/EF og RoHS-direktivet 2011/65/EU og er derfor  $\bm{\epsilon}$ -mærket.

Denne enhed overholder del 15 i FCC-reglerne. Enhver brug er underlagt følgende to betingelser:

- Denne enhed må ikke forårsage skadelig interferens.
- denne enhed skal acceptere enhver modtaget interferens, herunder interferens, som kan forårsage uønsket anvendelse.

## Yderligere oplysninger

- 1. Dette produkt er tildelt et lovmæssigt modelnummer, der er knyttet til de lovmæssige aspekter ved designet. Det lovmæssige modelnummer er den vigtige produktidentifikation i den lovmæssige dokumentationer og testrapporterne. Dette nummer bør ikke forveksles med produktets markedsføringsnavn eller modelnummer.
- 2. Dette produkt er testet i et typisk HP-miljø.

Jordi Gorchs, Manager Large Format Printing Division Sant Cugat del Vallès (Barcelona) 5. maj 2017

## Lokale kontakter, kun for spørgsmål om regler og lovgivning.

EU: HP Deutschland GmbH, HP HQ-TRE, D-71025 Böblingen, Tyskland USA: HP Inc., 1501 Page Mill Road, Palo Alto, CA 94304, USA +1 650-857-1501 <http://www.hp.eu/certificates>
# Σειρά εκτυπωτών HP Latex 115

# Εισαγωγικές πληροφορίες

## Τι είναι;

Ο εκτυπωτής σας είναι ένας έγχρωμος εκτυπωτής inkjet που έχει σχεδιαστεί να εκτυπώνει εικόνες υψηλής ποιότητας σε εύκαμπτα υποστρώματα. Ορισμένα κύρια χαρακτηριστικά είναι τα εξής:

- Καθαρότερη ποιότητα εκτύπωσης, ομαλές διαβαθμίσεις και εξαιρετική λεπτομέρεια με 6 χρώματα και 1200 πραγματικά dpi
- Δοχεία μελανιού 400 ml
- Εκατοντάδες έτοιμες προκαθορισμένες ρυθμίσεις υποστρώματος εύκολα διαθέσιμες, συμπεριλαμβανομένων εφαρμογών για εξωτερικούς χώρους

Αυτό το εισαγωγικό έγγραφο περιέχει νομικές σημειώσεις, οδηγίες ασφαλείας, σύντομες πληροφορίες χρήσης, κωδικούς σφαλμάτων μπροστινού πίνακα, προδιαγραφές ισχύος και δήλωση συμμόρφωσης.

# Πού είναι ο οδηγός χρήσης;

Μπορείτε να λάβετε τον οδηγό χρήσης για τον εκτυπωτή σας από τη διεύθυνση:

<http://www.hp.com/go/latex115/manuals>

Περισσότερες πληροφορίες είναι διαθέσιμες στη διεύθυνση:

■ <http://www.hp.com/go/latex115/support>

Μπορείτε να βρείτε βίντεο σχετικά με τον τρόπο χρήσης του εκτυπωτή στη διεύθυνση:

- <http://www.hp.com/go/supportvideos>
- <http://www.youtube.com/HPSupportAdvanced>

Συμμετάσχετε στην κοινότητά του, βρείτε εργαλεία και μιλήστε με ειδικούς. Επισκεφτείτε το Κέντρο Γνώσης HP Latex στη διεύθυνση:

■ <http://www.hp.com/go/communities/HPLatex>

# Νομικές σημειώσεις

© Copyright 2017 HP Development Company, L.P.

Οι πληροφορίες που περιέχονται στο παρόν υπόκεινται σε αλλαγή χωρίς προηγούμενη ειδοποίηση. Οι μοναδικές εγγυήσεις για τα προϊόντα και τις υπηρεσίες της ΗΡ είναι αυτές που ορίζονται στις ρητές δηλώσεις εγγύησης που συνοδεύουν αυτά τα προϊόντα και τις υπηρεσίες. Τίποτα από όσα αναφέρονται στο παρόν δε πρέπει να ερμηνευθεί ως πρόσθετη εγγύηση. Η ΗΡ δεν φέρει ευθύνη για τεχνικά ή συντακτικά σφάλματα ή παραλείψεις του παρόντος.

Μπορείτε να κάνετε λήψη της Περιορισμένης Εγγύησης και των Νομικών Πληροφοριών που παρέχονται ρητά από τη HP και ισχύουν για το προϊόν σας από την τοποθεσία [http://www.hp.com/go/latex115/manuals.](http://www.hp.com/go/latex115/manuals) Για ορισμένες χώρες/περιοχές η Περιορισμένη εγγύηση HP παρέχεται σε έντυπη μορφή στη συσκευασία. Σε χώρες/περιοχές όπου η εγγύηση παρέχεται σε έντυπη μορφή, μπορείτε να ζητήσετε ένα έντυπο αντίγραφο από την ιστοσελίδα <http://www.hp.com/go/orderdocuments> ή να αποστείλετε επιστολή στη διεύθυνση: HP, MS POD, 11311 Chinden Blvd, Boise, ID 83714, USA. Συμπεριλάβετε τον αριθμό του προϊόντος σας, τη διάρκεια ισχύος της εγγύησης (αναγράφεται στην ετικέτα με το σειριακό αριθμό), το όνομά σας και την ταχυδρομική σας διεύθυνση.

Η ονομασία ENERGY STAR® είναι σήμα κατατεθέν που ανήκει στην κυβέρνηση των ΗΠΑ.

# Οδηγίες ασφαλείας

## Γενικές οδηγίες για την ασφάλεια

Στο εσωτερικό του εκτυπωτή δεν υπάρχουν εξαρτήματα που επιδέχονται συντήρηση από τον χειριστή, εκτός από αυτά που καλύπτονται από το πρόγραμμα Επισκευής από τον πελάτη της HP (βλ. [http://www.hp.com/go/](http://www.hp.com/go/selfrepair) [selfrepair](http://www.hp.com/go/selfrepair)). Αναθέστε το σέρβις άλλων εξαρτημάτων σε εξουσιοδοτημένο προσωπικό σέρβις.

Απενεργοποιήστε τον εκτυπωτή και επικοινωνήστε με έναν αντιπρόσωπο τεχνικής υποστήριξης στην περιοχή σας σε οποιαδήποτε από τις παρακάτω περιπτώσεις:

- Υπάρχει βλάβη στο καλώδιο τροφοδοσίας ή το φις.
- Τα περιβλήματα σκλήρυνσης έχουν υποστεί φθορά.
- Ο εκτυπωτής έχει υποστεί ζημιά.
- Υπάρχει μηχανική βλάβη ή βλάβη στο περίβλημα.
- Είσοδος υγρού στον εκτυπωτή.
- Καπνός ή ασυνήθιστη μυρωδιά από τον εκτυπωτή.
- Ο εκτυπωτής έπεσε ή υπάρχει βλάβη στη μονάδα σκλήρυνσης.
- Ο εκτυπωτής δεν λειτουργεί κανονικά.

Απενεργοποιήστε τον εκτυπωτή σε οποιαδήποτε από τις παρακάτω περιπτώσεις:

- Κατά τη διάρκεια καταινίδας με κεραυνούς
- Κατά τη διάρκεια διακοπής ρεύματος

Δώστε ιδιαίτερη προσοχή στις ζώνες που φέρουν ετικέτες προειδοποίησης.

## Κίνδυνος ηλεκτροπληξίας

ΠΡΟΕΙΔ/ΣΗ! Τα εσωτερικά κυκλώματα των ζωνών σκλήρυνσης, της αφαίρεσης ατμού, των θερμαντήρων ζωνών εκτύπωσης και των ενσωματωμένων τροφοδοτικών λειτουργούν σε επικίνδυνες τάσεις ικανές να προκαλέσουν θάνατο ή σοβαρό τραυματισμό.

Ο εκτυπωτής χρησιμοποιεί δύο καλώδια τροφοδοσίας. Αποσυνδέστε και τα δύο καλώδια τροφοδοσίας προτού εκτελέσετε εργασίες σέρβις στον εκτυπωτή.

Για να αποφύγετε τον κίνδυνο ηλεκτροπληξίας:

- Ο εκτυπωτής πρέπει να συνδεθεί αποκλειστικά σε γειωμένες πρίζες.
- Μην επιχειρήσετε να αποσυναρμολογήσετε τις μονάδες σκλήρυνσης.
- Μην αφαιρείτε και μην ανοίγετε κανένα κάλυμμα ή βύσμα κλειστού συστήματος.
- Μην εισάγετε αντικείμενα σε υποδοχές του εκτυπωτή.

## Κίνδυνος θερμότητας

Τα υποσυστήματα σκλήρυνσης του εκτυπωτή λειτουργούν σε υψηλή θερμοκρασία και μπορεί να προκαλέσουν έγκαυμα εάν τα αγγίξετε. Για να αποφύγετε τραυματισμό, λάβετε τις παρακάτω προφυλάξεις:

- Μην αγγίζετε τα εσωτερικά περιβλήματα των ζωνών σκλήρυνσης του εκτυπωτή.
- Σε περίπτωση εμπλοκής υποστρώματος, αφήστε τον εκτυπωτή να κρυώσει πριν την πρόσβαση στην εσωτερική ζώνη σκλήρυνσης και την πλάκα εξόδου.
- Αφήνετε τον εκτυπωτή να κρυώσει προτού εκτελέσετε εργασίες συντήρησης.

## Κίνδυνος πυρκαγιάς

Τα υποσυστήματα σκλήρυνσης του εκτυπωτή λειτουργούν σε υψηλές θερμοκρασίες.

Για να αποφύγετε τον κίνδυνο πυρκαγιάς, λάβετε τις παρακάτω προφυλάξεις:

- Ο πελάτης είναι υπεύθυνος για την ικανοποίηση των απαιτήσεων του εκτυπωτή και των απαιτήσεων του Ηλεκτρολογικού κώδικα της χώρας στην οποία εγκαθίσταται ο εκτυπωτής. Χρησιμοποιείτε την τάση τροφοδοσίας που αναγράφεται στην πινακίδα τεχνικών χαρακτηριστικών.
- Συνδέστε τα καλώδια τροφοδοσίας σε αποκλειστικές γραμμές, καθεμία από τις οποίες πρέπει να προστατεύεται με ασφαλειοδιακόπτη διακλάδωσης σύμφωνα με τις πληροφορίες στον οδηγό προετοιμασίας χώρου εγκατάστασης. Μην χρησιμοποιείτε πολύπριζο για να συνδέσετε και τα δύο καλώδια τροφοδοσίας.
- Να χρησιμοποιείτε μόνο τα καλώδια τροφοδοσίας της HP που συνοδεύουν τον εκτυπωτή. Μην χρησιμοποιείτε κατεστραμμένο καλώδιο τροφοδοσίας. Μην χρησιμοποιείτε τα καλώδια τροφοδοσίας με άλλα προϊόντα.
- Μην εισάγετε αντικείμενα σε υποδοχές του εκτυπωτή.
- Προσέχετε να μην ρίξετε οποιοδήποτε υγρό στον εκτυπωτή. Μετά τον καθαρισμό και πριν χρησιμοποιήσετε ξανά τον εκτυπωτή, βεβαιωθείτε ότι όλα τα εξαρτήματα είναι στεγνά.
- Μην χρησιμοποιείτε στο εσωτερικό ή γύρω από τον εκτυπωτή προϊόντα αεροζόλ τα οποία περιέχουν εύφλεκτα αέρια. Μην λειτουργείτε τον εκτυπωτή σε ατμόσφαιρα με κίνδυνο έκρηξης.
- Μην φράσσετε ή καλύπτετε τα ανοίγματα στο σώμα του εκτυπωτή.
- Μην επιχειρήσετε να αποσυναρμολογήσετε ή να τροποποιήσετε τις μονάδες σκλήρυνσης.
- Βεβαιωθείτε ότι δεν ξεπερνάτε τη θερμοκρασία λειτουργίας για το υπόστρωμα που συνιστάται από τον κατασκευαστή του. Εάν αυτές οι πληροφορίες δεν είναι διαθέσιμες, επικοινωνήστε με τον κατασκευαστή. Μην τοποθετείτε υποστρώματα που δεν μπορούν να χρησιμοποιηθούν σε θερμοκρασία λειτουργίας άνω των 125°C.
- Μην τοποθετείτε υποστρώματα με θερμοκρασία αυτανάφλεξης χαμηλότερη από 250°C. Εάν αυτές οι πληροφορίες δεν είναι διαθέσιμες, η εκτύπωση πρέπει να επιτηρείται συνεχώς.

ΣΗΜΕΙΩΣΗ: Μέθοδος δοκιμής κατά EN ISO 6942:2002: *Αξιολόγηση υλικών και συναρμοσμένων υλικών κατά την έκθεση σε πηγή ακτινοβολούμενης θερμότητας, μέθοδος B*. Οι συνθήκες δοκιμής για τον προσδιορισμό της θερμοκρασίας όταν το υπόστρωμα αναφλέγεται (φλόγα ή λάμψη) ήταν: Πυκνότητα ροής θερμότητας: 30 kW/m², θερμιδόμετρο χαλκού, θερμοζεύγος τύπου K.

## Μηχανικός κίνδυνος

Ο εκτυπωτής διαθέτει κινούμενα μέρη τα οποία μπορεί να προκαλέσουν τραυματισμό. Για να αποφύγετε τον τραυματισμό, λάβετε τις παρακάτω προφυλάξεις όταν εργάζεστε κοντά στον εκτυπωτή:

- Διατηρήστε τα ρούχα και όλα τα μέλη του σώματός σας μακριά από κινούμενα μέρη του εκτυπωτή.
- Αποφεύγετε να φοράτε περιδέραια, βραχιόλια και άλλα αντικείμενα που κρέμονται.
- Αν τα μαλλιά σας είναι μακριά, δέστε τα ώστε να μην πέσουν μέσα στον εκτυπωτή.
- Προσέξτε τα μανίκια ή τα γάντια να μην πιαστούν στα κινούμενα μέρη του εκτυπωτή.
- Μη στέκεστε κοντά στους ανεμιστήρες, για να αποφύγετε τον τραυματισμό και να μην επηρεάσετε την ποιότητα εκτύπωσης (εμποδίζοντας τη ροή του αέρα).
- Μην αγγίζετε γρανάζια ή κινούμενα ρολά κατά τη διάρκεια της εκτύπωσης.
- Μην λειτουργείτε τον εκτυπωτή με παρακαμπτήρια καλύμματα.

### Κίνδυνος ακτινοβολίας

Ακτινοβολία φωτός εκπέμπεται από το φωτισμό της ζώνης εκτύπωσης. Αυτός ο φωτισμός συμμορφώνεται με τις απαιτήσεις της ομάδας εξαίρεσης IEC 62471:2006: *Φωτοβιολογική ασφάλεια λαμπτήρων και συστημάτων λαμπτήρων*. Ωστόσο, σας συνιστούμε να μην κοιτάζετε απευθείας στις λυχνίες LED όταν είναι αναμμένες. Μην τροποποιήσετε τη μονάδα.

## Κίνδυνος υποστρώματος μεγάλου βάρους

Απαιτείται ιδιαίτερη προσοχή για την αποφυγή τραυματισμού κατά τον χειρισμό υποστρωμάτων μεγάλου βάρους:

- Για το χειρισμό των ρολών υποστρώματος μεγάλου βάρους μπορεί να χρειάζονται περισσότερα από ένα άτομα. Χρειάζεται προσοχή για να αποφευχθεί καταπόνηση ή/και τραυματισμός στη μέση.
- Μπορείτε να χρησιμοποιήσετε περονοφόρο, παλετοφόρο ή άλλον εξοπλισμό χειρισμού.
- Κατά τον χειρισμό ρολών υποστρώματος μεγάλου βάρους, να φοράτε μέσα ατομικής προστασίας, συμπεριλαμβανομένων υποδημάτων ασφαλείας και γαντιών.

### Χειρισμός μελανιού

Η HP συνιστά τη χρήση γαντιών κατά το χειρισμό εξαρτημάτων του συστήματος μελανιού.

## Τεχνολογία Latex

Η τεχνολογία Latex είναι κατοχυρωμένη στην HP με δίπλωμα ευρεσιτεχνίας. Τα μελάνια του εκτυπωτή σας χρησιμοποιούν λάτεξ για τη βελτίωση της ποιότητας και της ευελιξίας. Μετά την εκτύπωση, απαιτείται σκλήρυνση για τη στερέωση του μελανιού.

Η ταχύτητα, η ποιότητα του μελανιού και η θερμοκρασία σκλήρυνσης συσχετίζονται μεταξύ τους.

## Εκτύπωση

Για να εκτυπώσετε, πρέπει πρώτα να διαμορφώσετε τον εκτυπωτή σας στο λογισμικό RIP και έπειτα να στείλετε εργασίες στον εκτυπωτή σας από το λογισμικό RIP. Μπορείτε να χρησιμοποιήσετε το λογισμικό RIP που παρέχεται με τον εκτυπωτή σας, εάν δεν έχετε ήδη εγκαταστήσει κάποιο.

## Μπροστινός πίνακας

Ο μπροστινός πίνακας είναι μια οθόνη αφής με γραφικό περιβάλλον χρήστη και βρίσκεται στην μπροστινή δεξιά πλευρά του εκτυπωτή.

Σας δίνει τη δυνατότητα να ελέγχετε πλήρως τον εκτυπωτή σας: από τον μπροστινό πίνακα, μπορείτε να προβάλλετε πληροφορίες σχετικά με τον εκτυπωτή, να αλλάζετε τις ρυθμίσεις του εκτυπωτή, να πραγματοποιείτε βαθμονομήσεις και δοκιμές και ούτω καθεξής. Στον μπροστινό πίνακα εμφανίζονται, επίσης, ειδοποιήσεις (προειδοποιητικά μηνύματα και μηνύματα σφαλμάτων), όταν χρειάζεται.

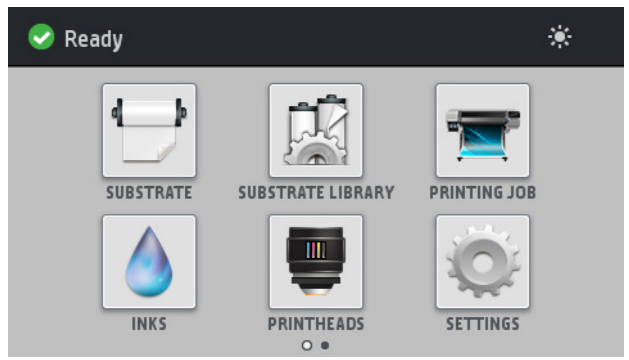

Υπάρχει μια εναλλακτική αρχική οθόνη, την οποία μπορείτε να δείτε αν σύρετε το δάχτυλό σας κατά μήκος της οθόνης προς τα αριστερά:

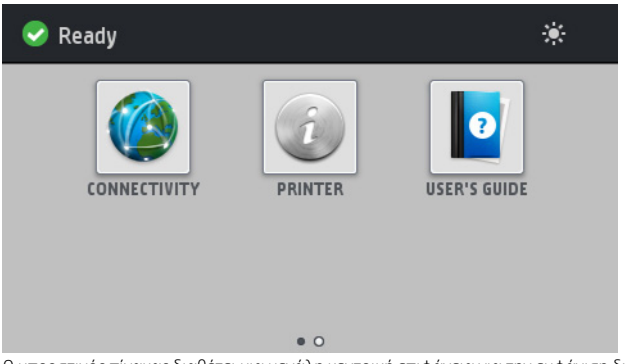

Ο μπροστινός πίνακας διαθέτει μια μεγάλη κεντρική επιφάνεια για την εμφάνιση δυναμικών πληροφοριών και εικονιδίων. Στην αριστερή και στη δεξιά πλευρά εμφανίζονται έως και τέσσερα αμετάβλητα εικονίδια σε διάφορες χρονικές στιγμές. Κατά κανόνα, δεν εμφανίζονται όλα την ίδια στιγμή.

## Αριστερά και δεξιά αμετάβλητα εικονίδια

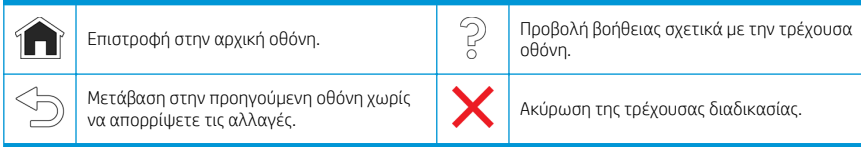

### Δυναμικά εικονίδια αρχικής οθόνης

Αυτά τα στοιχεία εμφανίζονται μόνο στην αρχική οθόνη.

- Στο επάνω αριστερό μέρος της οθόνης υπάρχει ένα μήνυμα που δείχνει την κατάσταση του εκτυπωτή ή την πιο σημαντική τρέχουσα ειδοποίηση. Πατήστε αυτό το μήνυμα για να εμφανιστεί μια λίστα με όλες τις τρέχουσες ειδοποιήσεις και ένα εικονίδιο που υποδεικνύει τη σοβαρότητα κάθε ειδοποίησης. Μπορείτε να πατήσετε μια ειδοποίηση για την οποία θέλετε να λάβετε βοήθεια για την επίλυση του προβλήματος.
- Στην επάνω δεξιά γωνία, πατήστε το εά: για να ενεργοποιήσετε ή να απενεργοποιήσετε τον φωτισμό της ζώνης εκτύπωσης.

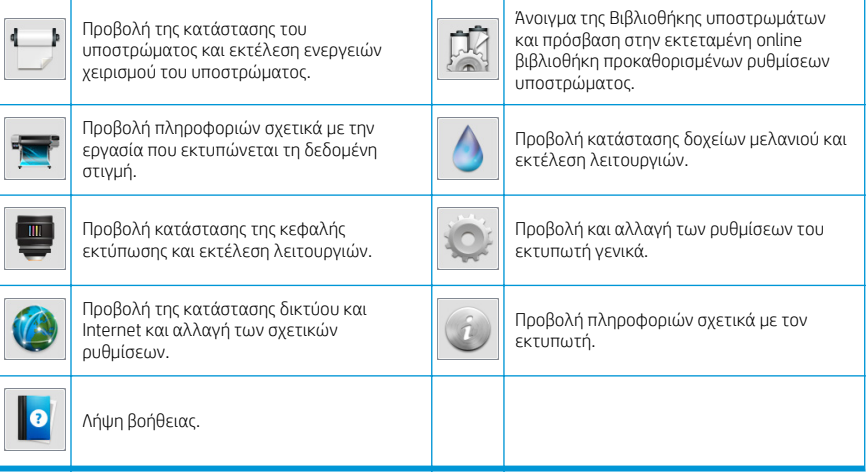

## Κατάσταση αναστολής λειτουργίας

Εάν ο εκτυπωτής μείνει αδρανής για κάποιο χρονικό διάστημα, μπαίνει σε λειτουργία αναμονής και απενεργοποιεί την οθόνη του μπροστινού πίνακα.

Για να αλλάξετε τον χρόνο που παρέρχεται πριν από την κατάσταση αναστολής λειτουργίας, πατήστε το

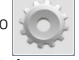

και στη συνέχεια Setup (Ρύθμιση) > Front panel options (Επιλογές μπροστινού πίνακα) > Sleep mode wait time (Χρόνος αναμονής μέχρι την κατάσταση αναστολής λειτουργίας). Μπορείτε να επιλέξετε ένα χρονικό διάστημα μεταξύ 20 και 240 λεπτών. Ο προεπιλεγμένος χρόνος είναι 20 λεπτά.

Ο εκτυπωτής επανέρχεται από τη λειτουργία αναμονής και ενεργοποιεί την οθόνη του μπροστινού πίνακα κάθε φορά που εκτελείται κάποια εξωτερική ενέργεια σε αυτόν.

## Επίλυση προβλημάτων

Ανατρέξτε στις ενότητες αντιμετώπισης προβλημάτων στον οδηγό χρήσης.

## Κωδικοί σφαλμάτων μπροστινού πίνακα

Υπό ορισμένες συνθήκες, εμφανίζεται στον μπροστινό πίνακα ένας αριθμητικός κωδικός σφάλματος. Ακολουθήστε την υπόδειξη στη στήλη Σύσταση για να αποκαταστήσετε το σφάλμα. Εάν η σύσταση δεν φαίνεται να επιλύει το πρόβλημα, επικοινωνήστε με έναν αντιπρόσωπο τεχνικής υποστήριξης στην περιοχή σας.

Εάν στον μπροστινό πίνακα εμφανίζεται ένας κωδικός σφάλματος που δεν συμπεριλαμβάνεται στη λίστα αυτή, απενεργοποιήστε και ενεργοποιήστε ξανά τον εκτυπωτή. Εάν το πρόβλημα παραμένει, επικοινωνήστε με έναν αντιπρόσωπο τεχνικής υποστήριξης στην περιοχή σας.

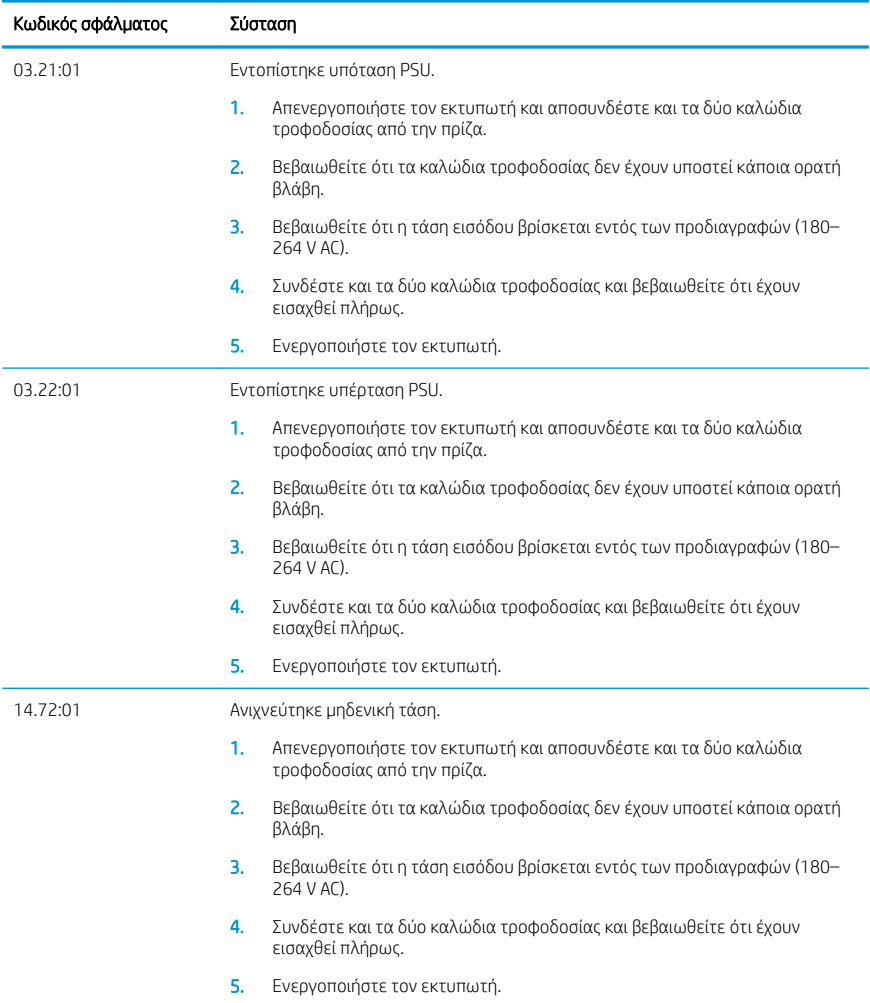

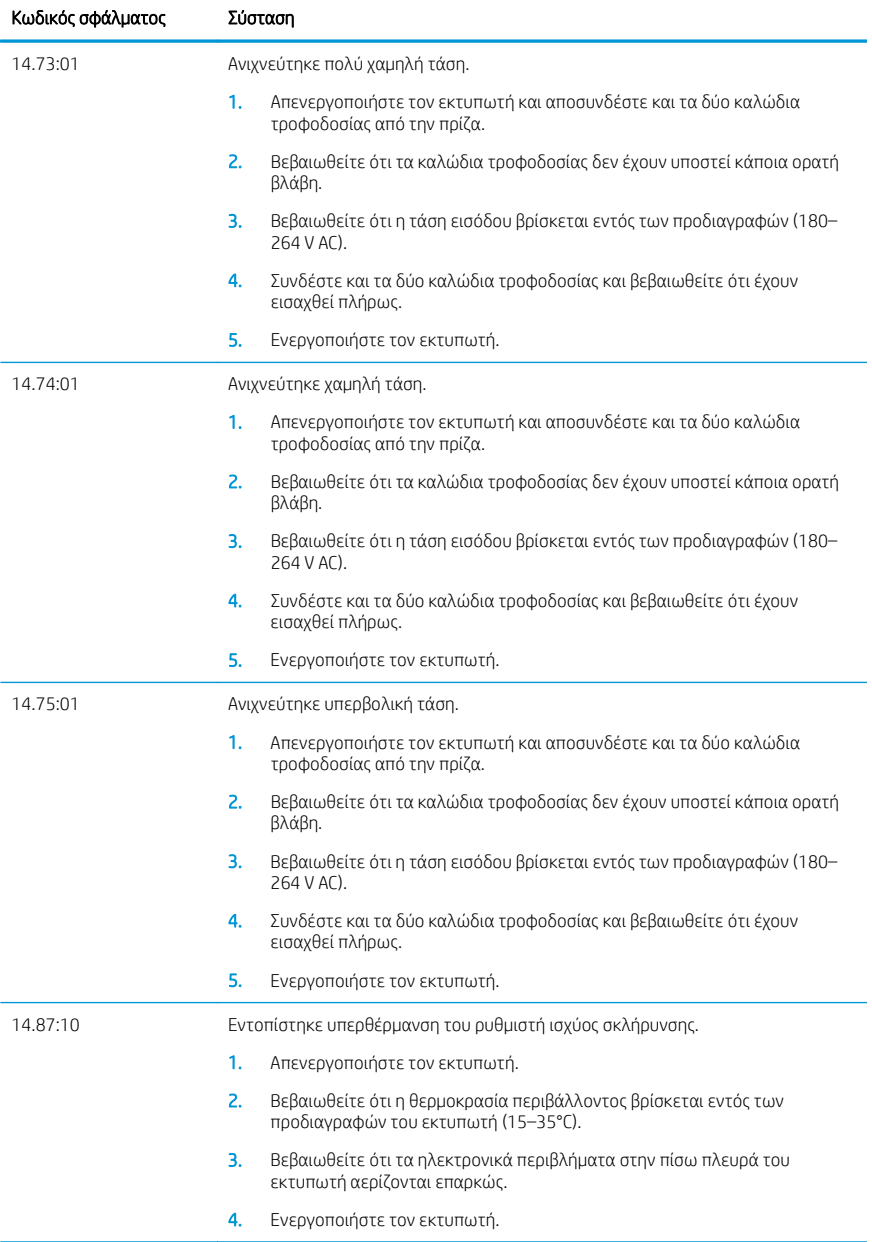

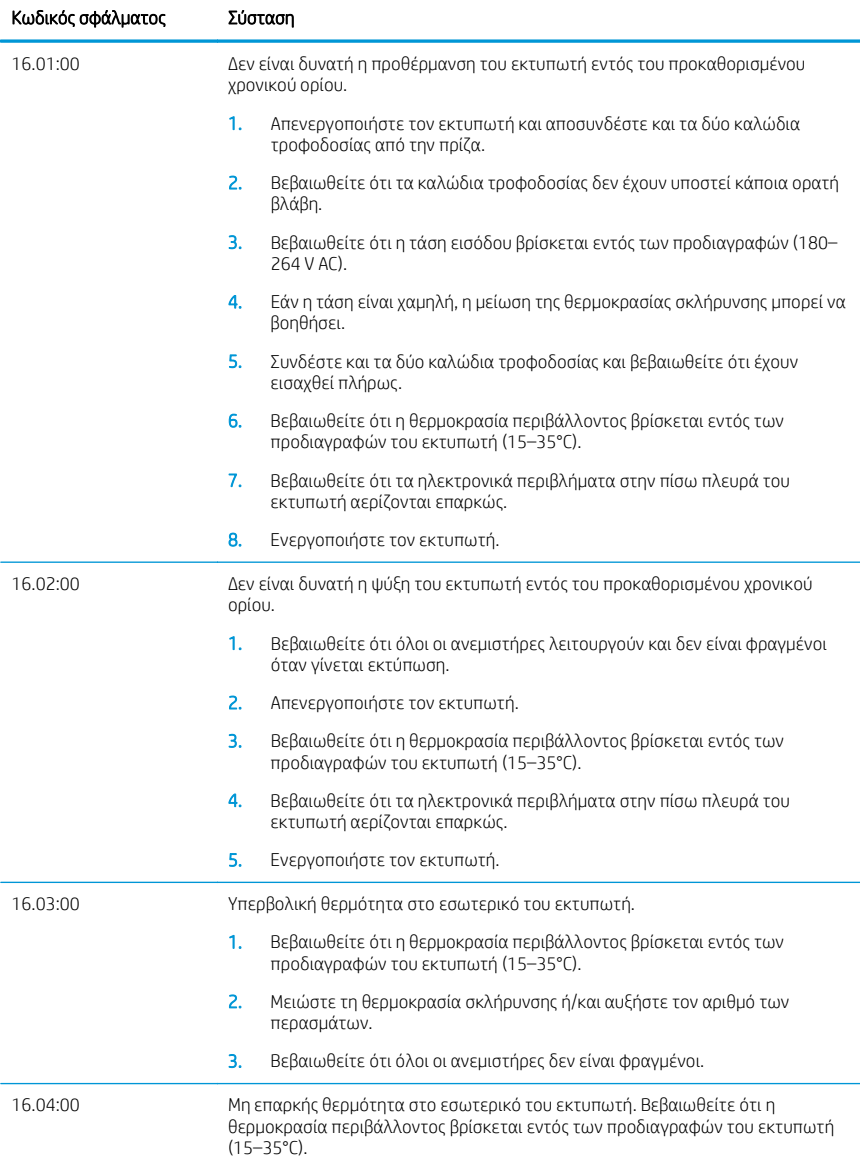

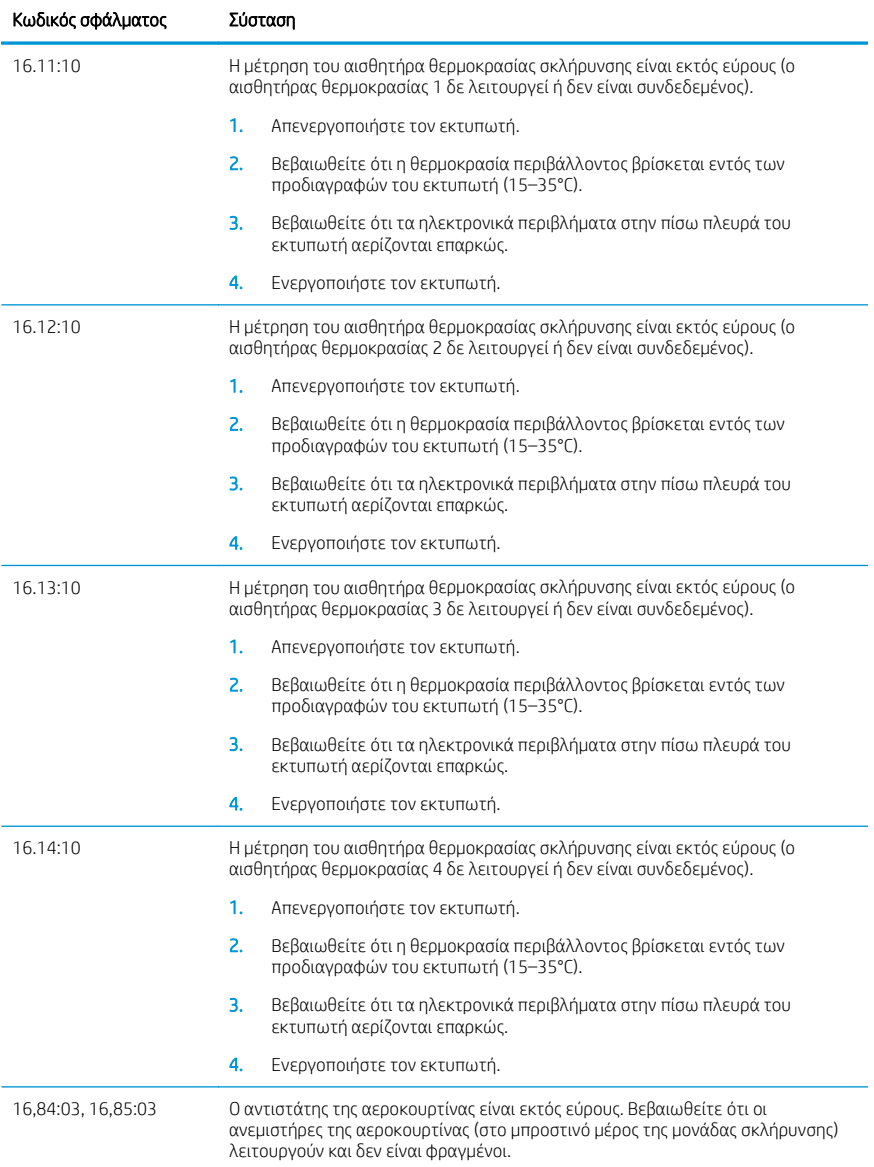

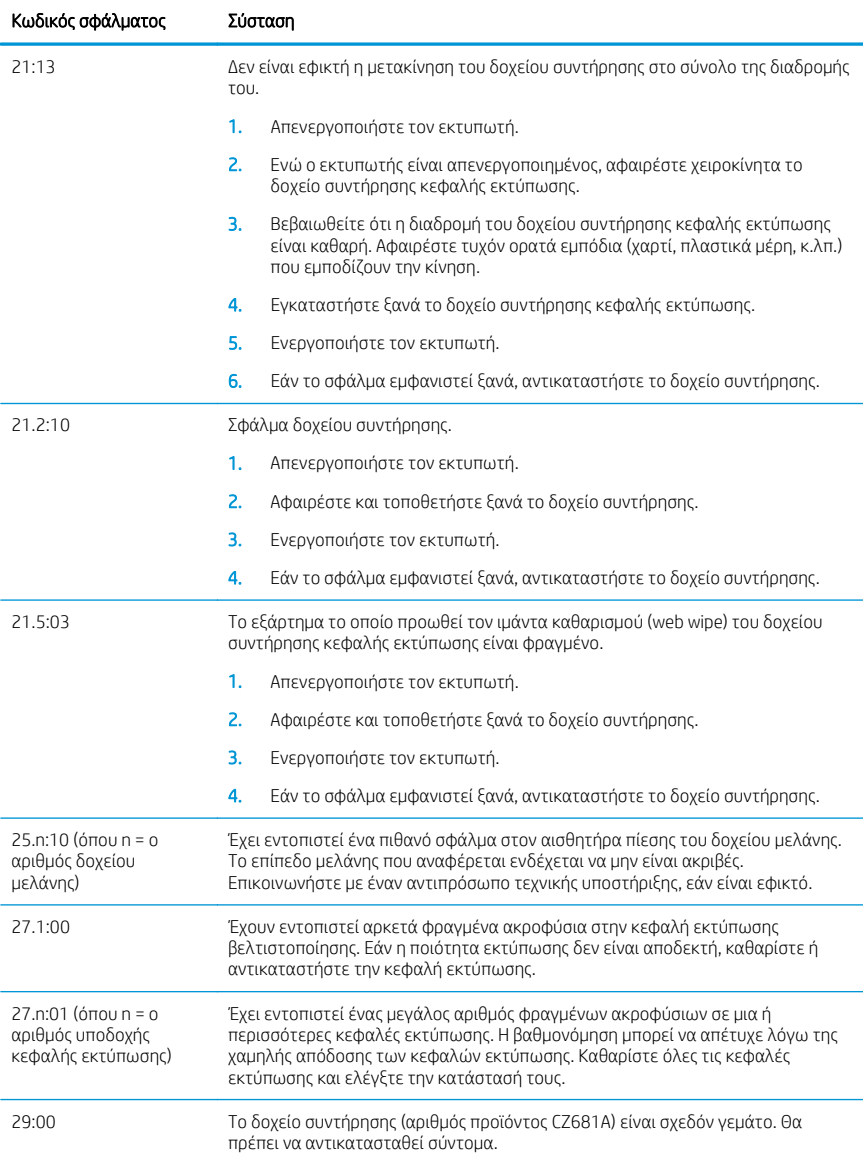

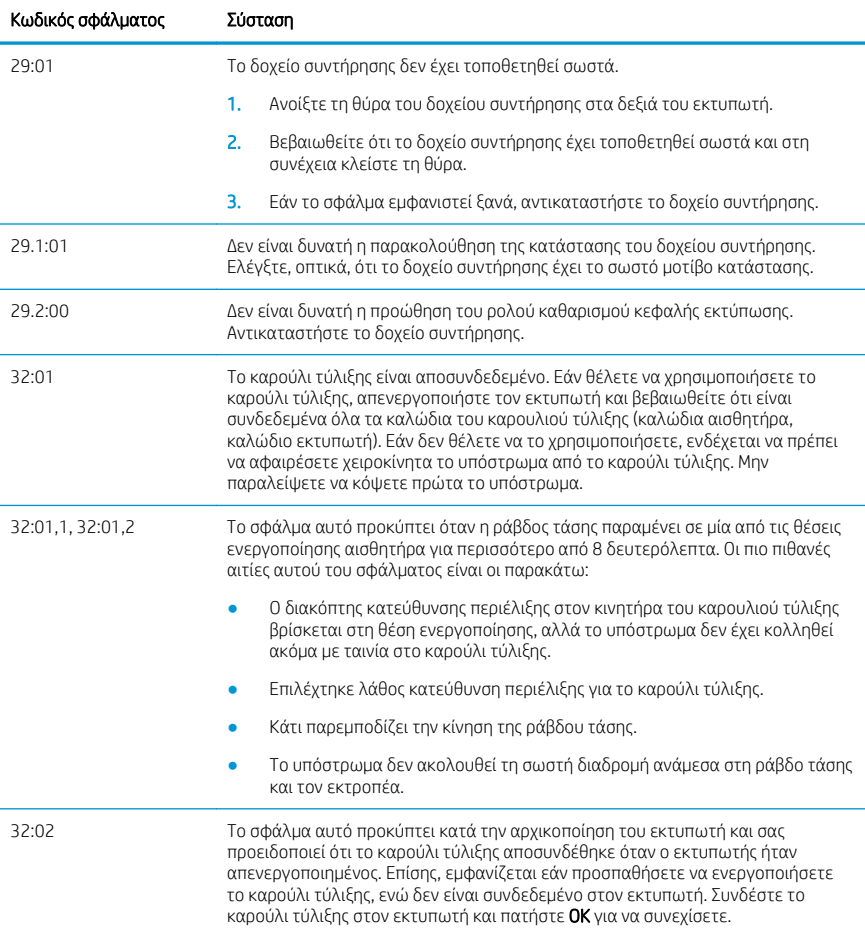

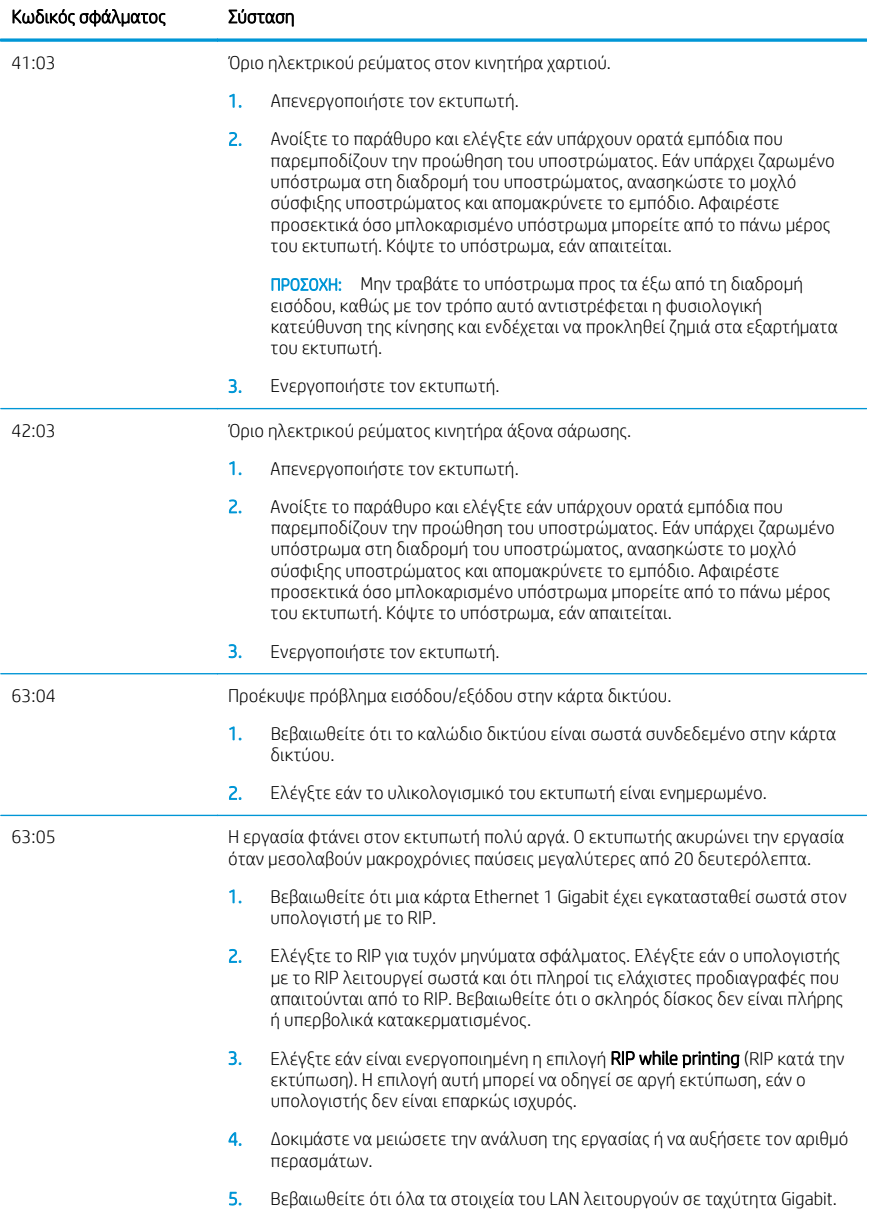

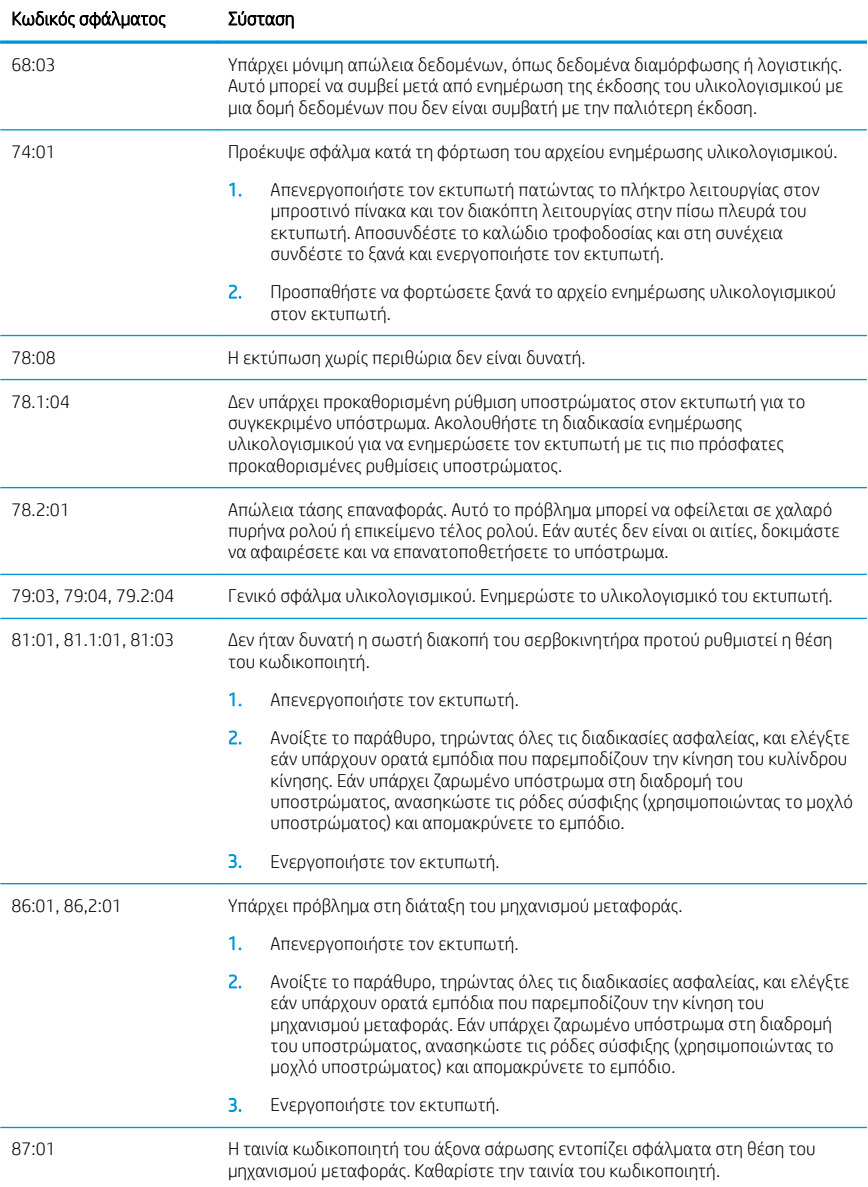

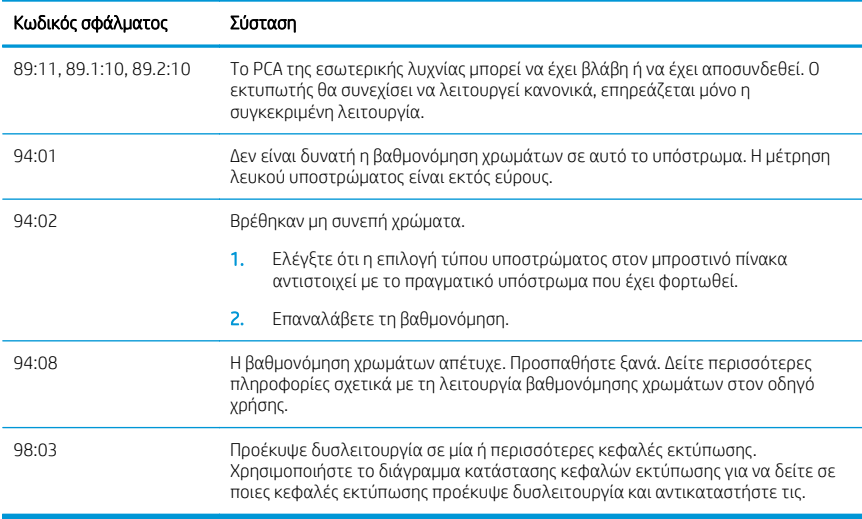

# Προδιαγραφές ισχύος

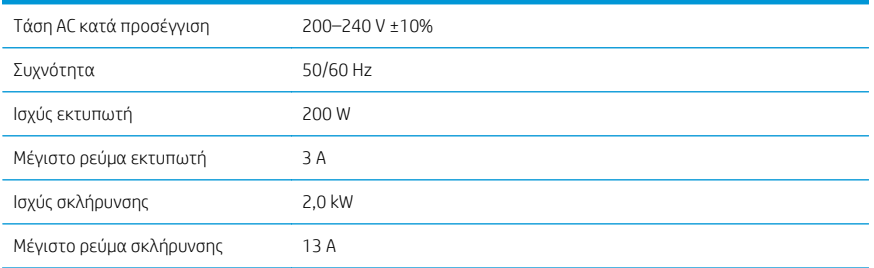

# Δήλωση συμμόρφωσης

Κατά ISO/IEC 17050-1 και EN 17050-1

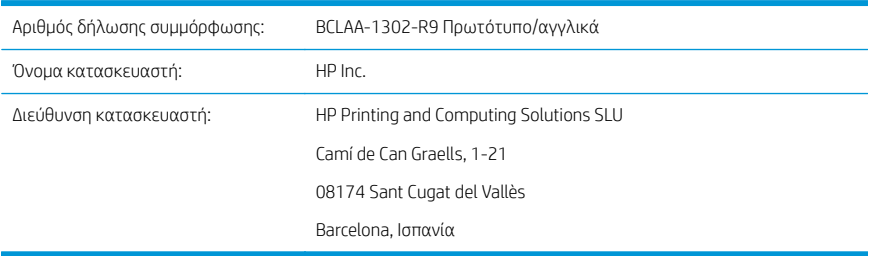

## Δηλώνει, με αποκλειστική του ευθύνη, ότι το προϊόν

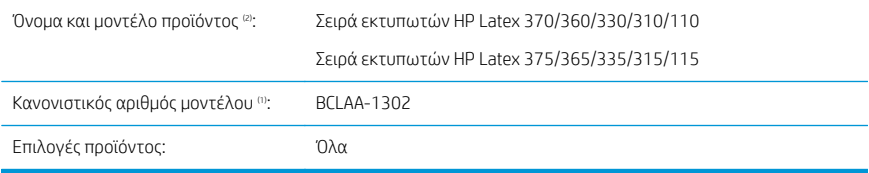

## Συμμορφώνεται με τις παρακάτω προδιαγραφές προϊόντος και κανονισμούς

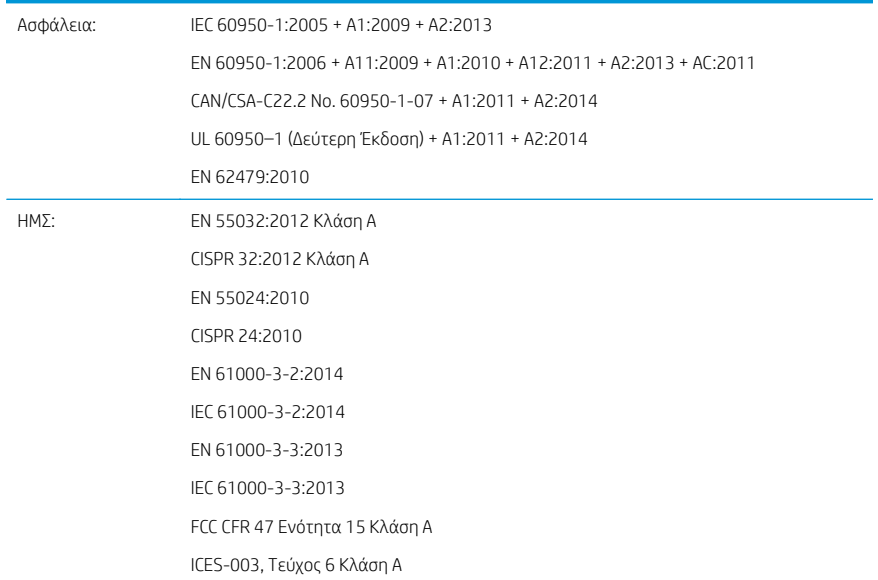

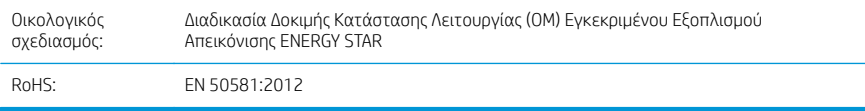

Το προϊόν συμμορφώνεται με τις απαιτήσεις της οδηγίας 2014/35/ΕΕ περί χαμηλής τάσης, της οδηγίας 2014/30/ΕΕ περί ηλεκτρομαγνητικής συμβατότητας, της οδηγίας 2009/125/ΕΚ περί οικολογικού σχεδιασμού, της οδηγίας RoHS 2011/65/ΕΕ και φέρει αντίστοιχα τη σήμανση  $\bigcap$   $\in$ .

Η παρούσα συσκευή συμμορφώνεται με την Ενότητα 15 των Κανονισμών FCC. Η λειτουργία υπόκειται στις ακόλουθες δύο προϋποθέσεις:

- Η συσκευή δεν επιτρέπεται να προκαλεί επιβλαβείς παρεμβολές.
- Αυτή η συσκευή πρέπει να αποδέχεται κάθε παρεμβολή την οποία πιθανόν θα λαμβάνει, συμπεριλαμβανομένων και των παρεμβολών οι οποίες ενδέχεται να προκαλέσουν ανεπιθύμητη λειτουργία.

## Πρόσθετες πληροφορίες

- 1. Το προϊόν αυτό διαθέτει κανονιστικό αριθμό μοντέλου που αφορά κανονιστικά θέματα του σχεδιασμού. Ο Κανονιστικός αριθμός μοντέλου είναι το κύριο αναγνωριστικό του προϊόντος στην κανονιστική τεκμηρίωση και τις αναφορές δοκιμής. Ο αριθμός αυτός δεν πρέπει να συγχέεται με την εμπορική ονομασία ή τους αριθμούς μοντέλου του προϊόντος.
- 2. Το προϊόν δοκιμάστηκε σε τυπικό περιβάλλον HP.

Jordi Gorchs, Διευθυντής

Τμήμα εκτύπωσης μεγάλου μεγέθους

Sant Cugat del Vallès (Barcelona)

Παρασκευή, 5 Μαΐου 2017

#### Στοιχεία επικοινωνίας τοπικών επαφών για κανονιστικά θέματα μόνο

EE: HP Deutschland GmbH, HP HQ-TRE, 71025 Böblingen, Germany

Η.Π.Α.: HP Inc., 1501 Page Mill Road, Palo Alto 94304, U.S.A. 650-857-1501

<http://www.hp.eu/certificates>

# HP Latex 115 принтер сериясы

# Кіріспе ақпарат

## Ол не?

Принтеріңіз — жоғары сапалы суреттерді иілгіш субстраттарда басып шығаруға арналған түсті ағындық принтер. Кейбір негізгі мүмкіндіктері:

- Анық баспа сапасы, бірқалыпты ауысымдар және 6 түсті және 1200 нақты нүкте/дюймді кішігірім тұстар
- 400 мл сия картридждері
- Оңай қолжеткізуге болатын дайын субстраттар, олардың ішінде сыртқы қолданбалар да бар

Бұл кіріспе құжат заңды ескертулерді, қауіпсіздік нұсқауларын, қысқаша пайдалану ақпаратын, алдыңғы панельдің қате кодтарын, қуаттың техникалық сипаттарын және сәйкестік туралы мәлімдемені қамтиды.

## Пайдаланушы нұсқаулығы қайда?

Принтердің пайдаланушы нұсқаулығын мына вебсайттан жүктеп алуға болады:

■ <http://www.hp.com/go/latex115/manuals>

Қосымша ақпаратты келесі сілтемеден алуға болады:

■ <http://www.hp.com/go/latex115/support>

Принтерді пайдалану әдісі жөніндегі бейнелерді мына жерден алуға болады:

- <http://www.hp.com/go/supportvideos>
- <http://www.youtube.com/HPSupportAdvanced>

Қауымдастыққа қосылыңыз, құралдарды табыңыз және мамандармен сөйлесіңіз. Мына сайттағы HP Latex білім орталығына кіріңіз:

<http://www.hp.com/go/communities/HPLatex>

## Құқықтық ескертулер

© Copyright 2017 HP Development Company, L.P.

Бұл жерде қамтылған ақпарат ескертусіз өзгертілуі мүмкін. Тек HP өнімдері мен қызметтерінің кепілдіктері ғана осындай өнімдермен және қызметтермен бірге келетін тікелей кепілдік мәлімдемесінде жарияланады. Мұндағы ақпарат қосымша кепілдік ретінде түсінілмеуі тиіс. HP компаниясы осында бар техникалық немесе редакторлық қателерге немесе көрсетілмей қалған ақпаратқа жауапты болмайды.

<http://www.hp.com/go/latex115/manuals> мекенжайынан тікелей өнімге қолданылатын HP шектеулі кепілдігі мен құқықтық ақпаратын жүктеп алуға болады. Кейбір елдер/аймақтар үшін басылған HP шектеулі кепілдігі қорапта беріледі. Кепілдіктің басып шығарылған нұсқасы берілмеген елдерде/аймақтарда кепілдіктің басып шығарылған көшірмесін<http://www.hp.com/go/orderdocuments> мекенжайынан сұрауға болады немесе мына мекенжайға хат жазыңыз: HP, MS POD, 11311 Chinden Blvd, Boise, ID 83714, USA. Өнім нөмірін, кепілдік мерзімін (сериялық нөмір жапсырмасынан табылады), атыңызды және пошталық мекенжайыңызды қосыңыз.

ENERGY STAR® — АҚШ үкіметінің иелігіндегі тіркелген белгі.

## Қауіпсіздік нұсқаулары

### Жалпы қауіпсіздік жөніндегі нұсқаулықтар

HP компаниясының тұтынушысы өзі жөндейтін бағдарлама арқылы қамтылғандарды ескермегенде принтер ішінде пайдаланушы жөндей алатын бөлшектер жоқ (<http://www.hp.com/go/selfrepair> бөлімін қараңыз). Басқа бөлшектерге білікті маман қызметінен пайдаланыңыз.

Принтерді өшіріп, келесі жағдайларда қызмет көрсету өкіліне хабарласыңыз:

- Қуат сымы немесе ашасы зақымдалған.
- Қату корпустары зақымдалған.
- Принтер әсер ету арқылы зақымданды.
- Механикалық немесе корпустық зақым орын алды.
- Сұйықтық принтерге енді.
- Принтерден түтін немесе қалыптан тыс иіс шығады.
- Принтер құлатылған немесе қату модулі зақымдалған.
- Принтер дұрыс жұмыс істеп тұрған жоқ.

Келесі жағдайларда принтерді өшіріңіз:

- Найзағай кезінде
- Қуат ақауы кезінде

Ескерту белгілерімен белгіленген аумақтарға ерекше мән беріңіз.

## Электр тогы соғу қаупі

АБАЙ БОЛЫҢЫЗ! Қату аймақтарының, буды кетіру, баспа аймағы жылытқыштарының және кірістірілген қуат көздерінің ішкі тізбектері адамның өліміне немесе ауыр дене жарақатына әкелуі мүмкін қауіпті кернеулерде жұмыс істейді.

Принтер екі қуат сымын пайдаланады. Принтерге қызмет көрсетпес бұрын екі қуат сымын ажыратыңыз.

Электр тогының соғу қаупін болдырмау үшін:

- Принтер жерге қосылған электр розеткаларына ғана жалғану қажет.
- Қату модульдерін бөлшектеуге әрекет жасамаңыз.
- Кез келген жабық жүйенің қақпақтарын немесе тығындарын алуға не ашуға болмайды.
- Нысандарды принтердегі саңылаулар арқылы кіргізіңіз.

#### Қызу қаупі

Принтерлін қату ішкі жүйелері жоғары температураларда жұмыс істейлі және түртілсе жануына себеп болуы мүмкін. Дене жарақатын болдырмау үшін мына сақтық шараларды орындаңыз:

- Принтердің қату аймақтарының ішкі корпустарын ұстамаңыз.
- Субстрат кептеліп қалған жағдайда ішкі қату аймағына және шығыс тақтасын ашпас бұрын, принтердің сууына мүмкіндік беріңіз.
- Кейбір жүргізу операцияларын орындамас бұрын принтердің сууына мүмкіндік беріңіз.

#### Өрт қаупі

Принтердің күту ішкі жүйелері жоғары температураларда жұмыс істейді.

Өрт қаупін болдырмау үшін келесі сақтық шараларын қолданыңыз:

- Тұтынушы принтер талаптарын және принтер орнатылатын елдің жергілікті құзыретіне сәйкес Электр ережелері талаптарын орындау үшін жауапты болады. Жапсырмада көрсетілген қуат көзі кернеуін пайдаланыңыз.
- Нысанды дайындау нұсқаулығындағы ақпаратқа сәйкес әрбіреуі тармақтың тізбек ажыратқышымен қорғалған арнаулы желілерге қуат сымдарын жалғаңыз. Екі қуат сымын жалғау үшін қуат ұзартқышын (тасымалданатын қуат үшайыры) пайдаланбаңыз.
- НР компаниясы принтермен бірге жеткізген қуат сымдарын ғана пайдаланыныз. Зақымдалған қуат сымын пайдаланбаңыз. Басқа өнімдермен қуат сымдарын пайдаланбаңыз.
- Нысандарды принтердегі санылаулар арқылы кіргізініз.
- Сұйықтықтың принтерге төгілмеуіне абай болыңыз. Тазалағаннан соң принтерді қайта пайдаланбас бұрын барлық құрамдастардың құрғақ екеніне көз жеткізіңіз.
- Принтердің ішінде немесе сыртында жанғыш газ бар аэрозольді өнімдерді пайдаланбаңыз. Принтерді жарылу қаупі бар ортада пайдаланбаңыз.
- Принтер корпусындағы ойықтарды бітеменіз немесе жаппаныз.
- Кату молульдерін бөлшектеуге немесе өзгертуге әрекет жасаманыз.
- Өндіруші арқылы ұсынылған субстраттың пайдалану температурасының аспағанын тексеріңіз. Егер бұл ақпарат қолжетімді болмаса, өндірушіден сұраңыз. 125°C мәнінен жоғары жұмыс температурасында пайдалануға болмайтын субстраттарды салмаңыз.
- 250°С мәнінен төмен автоматты тұтану температурасында субстраттарды жүктемеңіз. Егер осы ақпарат қолжетімді болмаса, басып шығаруды үнемі қадағалау керек.

⊯ ЕСКЕРТПЕ: EN ISO 6942:2002 стандартына негізделген сынақ әдіс: *Жылу сәулелену көзі әсерінде қалған материалдар және материалдар жиынтығын бағалау, B әдісі*. Субстрат тұтана бастағанда (жалын немесе қызу) температураны анықтау үшін тексеру шарттары: Жылу ағынының тығыздығы: 30 кВт/м², мыс калориметрі, K түріндегі термоэлемент.

#### Механикалық қауіп

Принтердің зақымдануға себеп болатын қозғалатын бөліктері болады. Дене жарақатының алдын алу үшін принтер жанында жұмыс істегенде мына сақтық шараларды орындаңыз:

- Киіміңізді және дене мүшелеріңізді принтердің қозғалатын бөліктерінен алшақ ұстаңыз.
- Алқа, білезік және басқа да ілінетін заттар тағудан аулақ болыңыз.
- Шашыныз ұзын болса, оны принтерге тимейтіндей етіп жинаныз.
- Жеңдердің немесе қолғаптың принтердің қозғалатын бөліктерінде қыстырылмайтынына абай болыңыз.
- Жарақатқа себеп болатын және басып шығару сапасына әсер етуі мүмкін желдеткіштердің жанында тұрмаңыз (ауа ағынын бөгеп).
- Басып шығару кезінде механизмдерді немесе қозғалатын бөліктерді ұстамаңыз.
- Қақпақпен жабылған принтерді пайдаланбаңыз.

#### Жарық шығару қаупі

Жарық сәулеленуі баспа аймағының жарықтандыруынан бөлінеді. Осы жарықтандыру IEC 62471:2006: *Шамдардың және шам жүйелерінің фотобиологиялық қауіпсіздігі* стандартына сәйкес босатылған топ талаптарына жауап береді. Дегенмен, диодты шамдар қосулы кезде оларға тікелей қарамаған жөн. Модульді өзгертпеңіз.

#### Ауыр негіз қаупі

Ауыр субстраттарды қолданған кезде дене жарақатының алдын алу үшін өте абай болу керек.

- Ауыр субстрат роликтерін өңдеу бірнеше тұлғаны талап етуі мүмкін. Арқаның тартылуын және жарақаттануды болдырмауға абай болыңыз.
- Айырлы тиеушіні, серік арбасын немесе басқа жүк тиейтін/түсіретін жабдықты унемі пайдаланыңыз.
- Ауыр субстрат орамдарын қолданған кезде аяқ киім және қолғап сияқты жеке қорғаныш құралын пайдаланыңыз.

#### Сияны өңдеу

HP компаниясы сия салу жүйесінің құрамдастары кезінде қолғап киюді ұсынады.

#### Latex технологиясы

Latex — HP патенттелген технологиясы. Принтер сиялары сапа мен әмбебаптылықты жақсарту үшін каучукты пайдаланады. Басып шығарғаннан кейін сияны бекіту үшін қатыру қажет.

Жылдамдық, сия мөлшері және қату температурасы өзара байланысты.

### Басып шығару

Басып шығару үшін алдымен принтерді RIP бағдарламалық құралында реттеп, тапсырмаларды принтерге RIP ішінен жіберу керек. Егер бұрын орнатылған болмаса, принтермен жеткізілген RIP бағдарламалық құралын пайдалануға болады.

## Алдыңғы панель

Алдыңғы панель принтердің алдыңғы оң жағында орналасқан графикалық пайдаланушы интерфейсі бар сенсорлы экран болып табылады.

Ол принтерді толық басқаруға мүмкіндік береді: алдыңғы тақтадан принтер туралы ақпаратты қарауға, басып шығарғыш параметрлерін өзгертуге, дәлдеулер мен сынақтарды және т.б. орындауға болады. Сондай-ақ, алдыңғы панель қажет кезде ескертулерді (ескерту және қате хабарлары) көрсетеді.

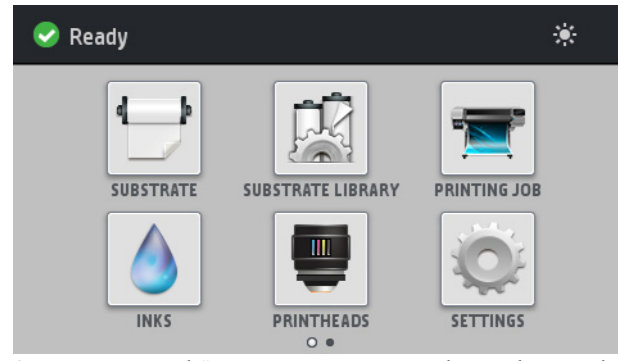

Саусағыңызды экран бойымен солға сырғытып көруге болатын баламалы басты экран бар.

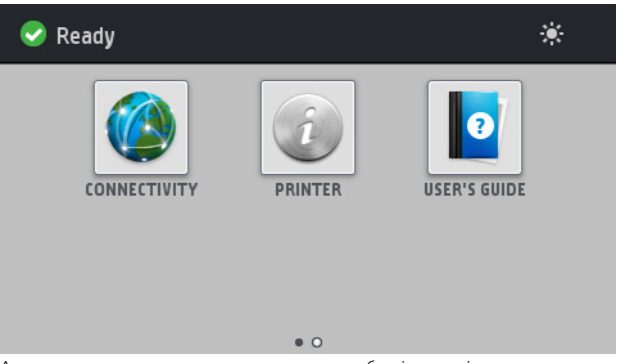

Алдыңғы панельде динамикалық ақпарат пен белгішелерді көрсетуге арналған үлкен орталық аймақ бар. Сол жақта және оң жақта әр түрлі уақыттарда төртке дейін тұрақты белгішені көресіз. Әдетте, олардың барлығы бір уақытта көрсетілмейді.

## Сол және оң жақ бекітілген белгішелер

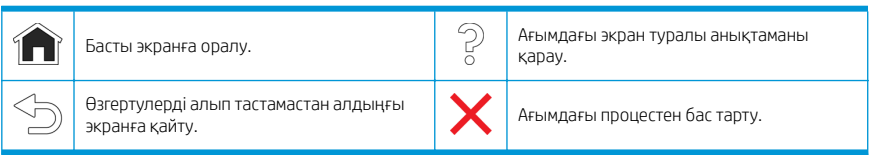

### Басты экранның динамикалық белгішелері

Осы элементтер тек басты экранда көрсетіледі.

- Экранның жоғарғы сол жағында принтер күйін немесе ең маңызды ток ескертуін көрсететін хабар болады. Әрбір дабыл маңыздылығын көрсететін белгішелі барлық ток дабылдарының тізімін көру үшін осы хабарды түртіңіз. Мәселені шешу бойынша көмек алу үшін дабылды түртіңіз.
- Баспа аймағын жарықтандыру шамын қосу немесе өшіру үшін жоғарғы оң жақтағы • опциясын түртіңіз.

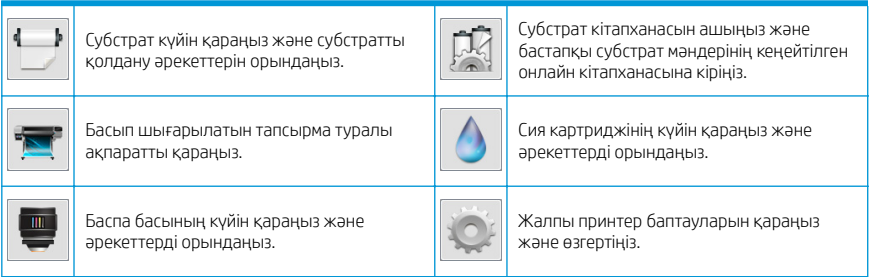

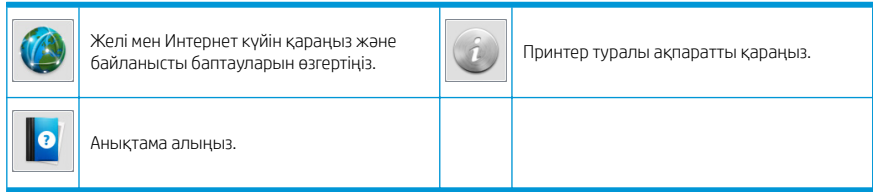

#### Ұйқы режимі

Принтер біраз уақыт бойы бос болса, ол ұйқы режиміне өтеді және алдыңғы панель дисплейін өшіреді.

Ұйқы режимінен бұрын өтетін уақытты өзгерту үшін **ортан бұрын** түртіп, **Setup** (Орнату) > **Front panel** 

**options** (Алдыңғы панель опциялары) > Sleep mode wait time (Ұйқы режимін күту уақыты) тармағын түртіңіз. 20 және 240 минут аралығындағы уақытта орнатуға болады; Әдепкі уақыт — 20 минут.

Принтер ұйқы режимінен ашылып, кейбір сыртқы әрекет әсер еткен кезде алдыңғы панель дисплейі қосылады.

### Мәселені шешу

Пайдаланушы нұсқаулығының ақаулықтарды жою бөлімдерін қараңыз.

## Алдыңғы панельдің қате кодтары

Кейбір жағдайларда алдыңғы тақтада сандық қате коды пайда болады. Қатені түзету үшін Кеңес бағанындағы кеңесті орындаңыз. Егер кеңес ақаулықты шешпейтін болып көрінсе, қызмет көрсету өкіліне қоңырау шалыңыз.

Егер алдыңғы тақтада ешбір тізімге қосылмаған қате коды көрсетілсе, принтерді өшіріп, оны қайта қосыңыз. Егер ақаулық қайталанса, қызмет көрсету өкіліне қоңырау шалыңыз.

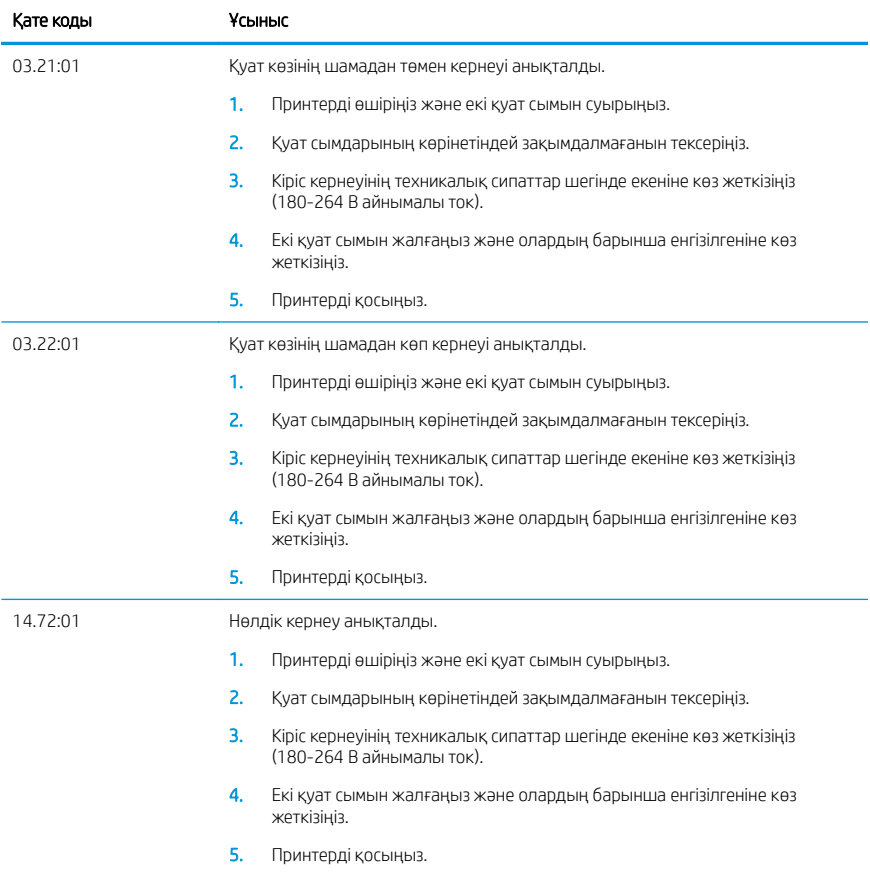

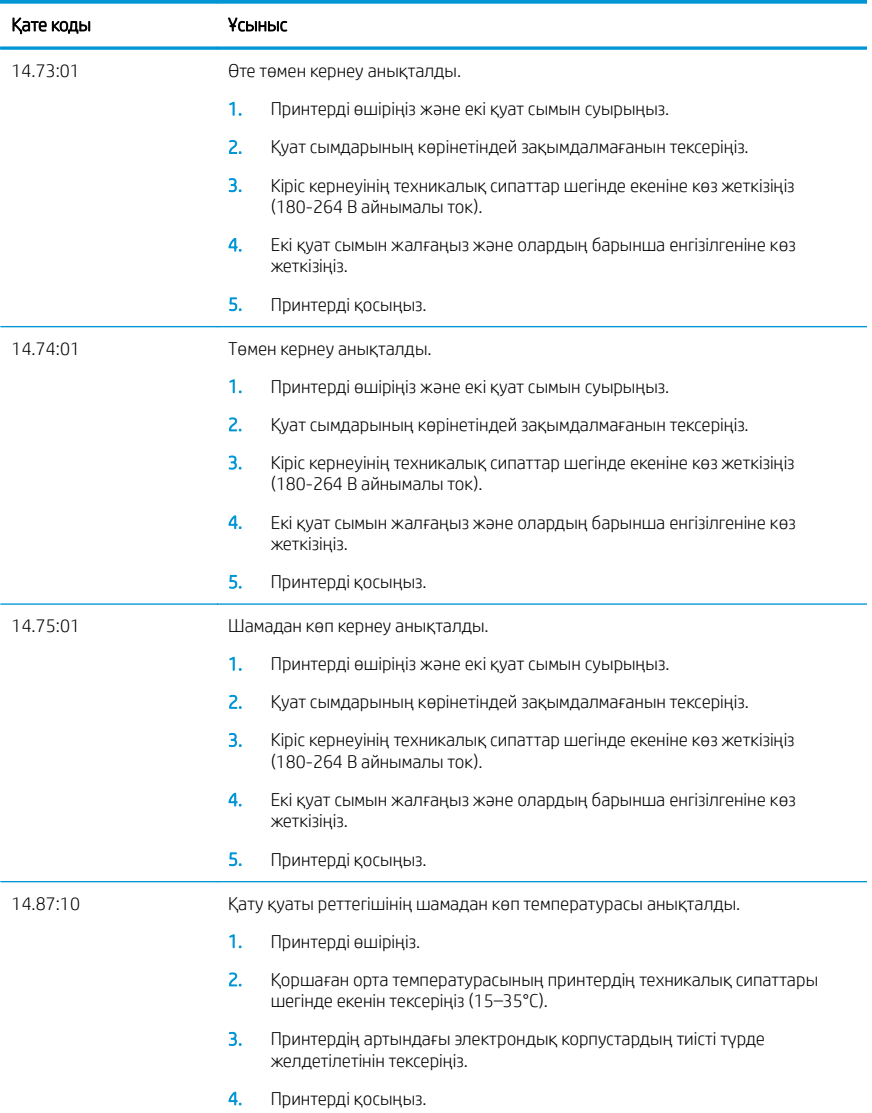

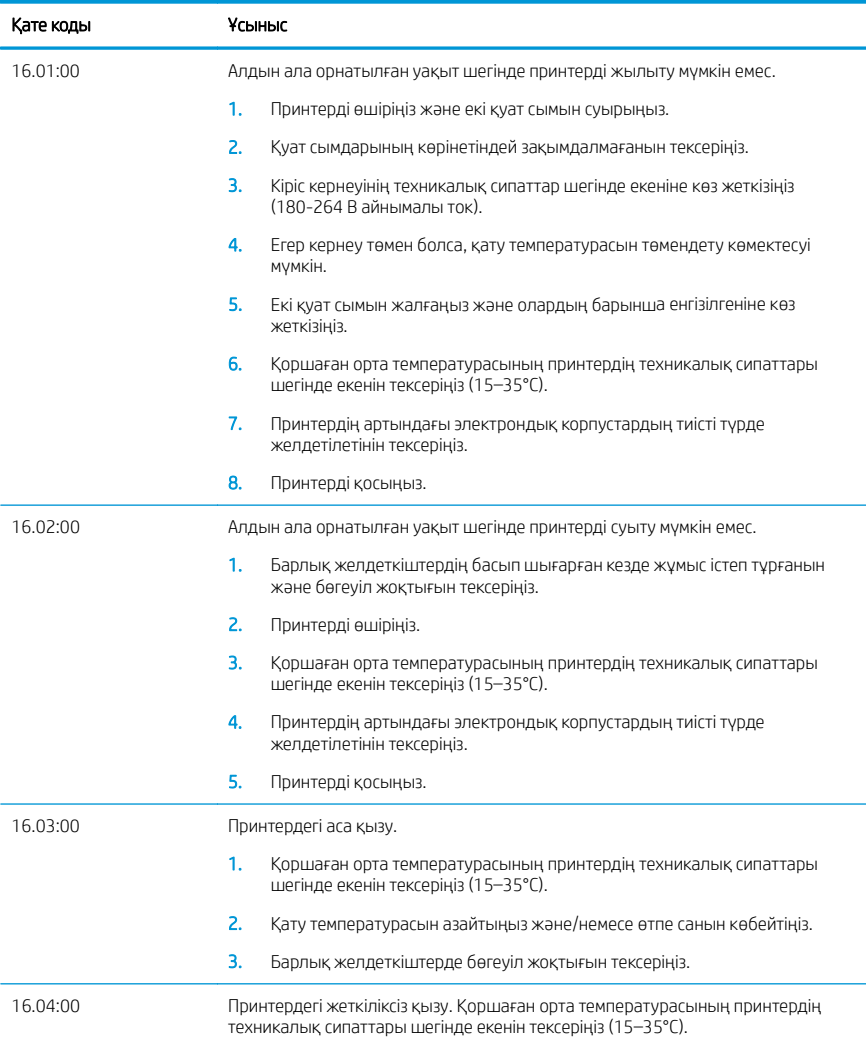

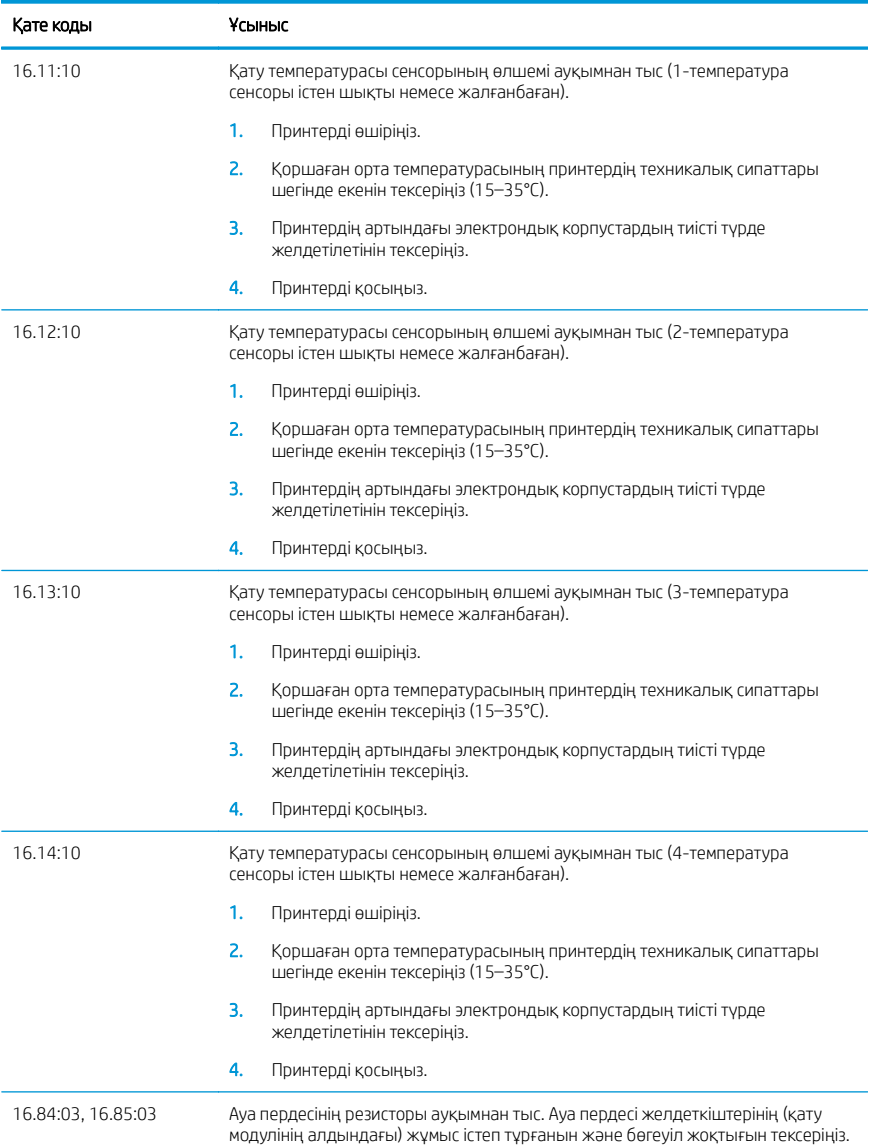

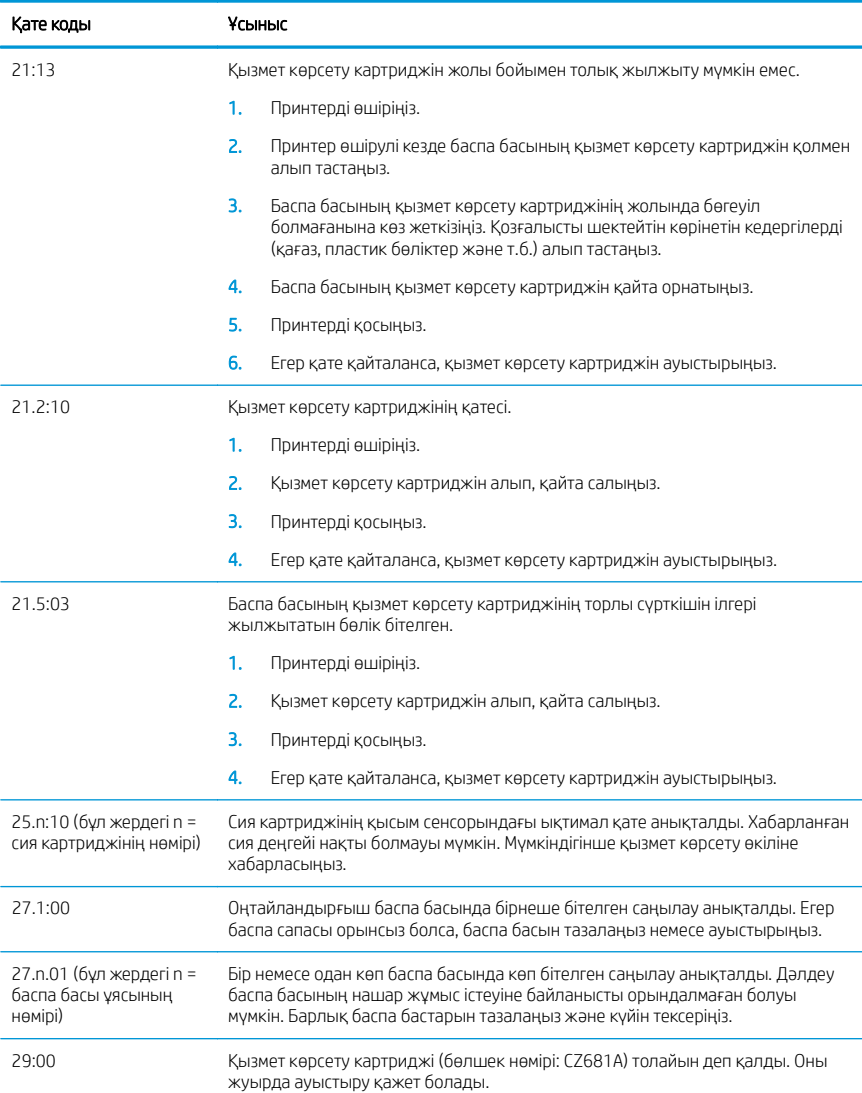

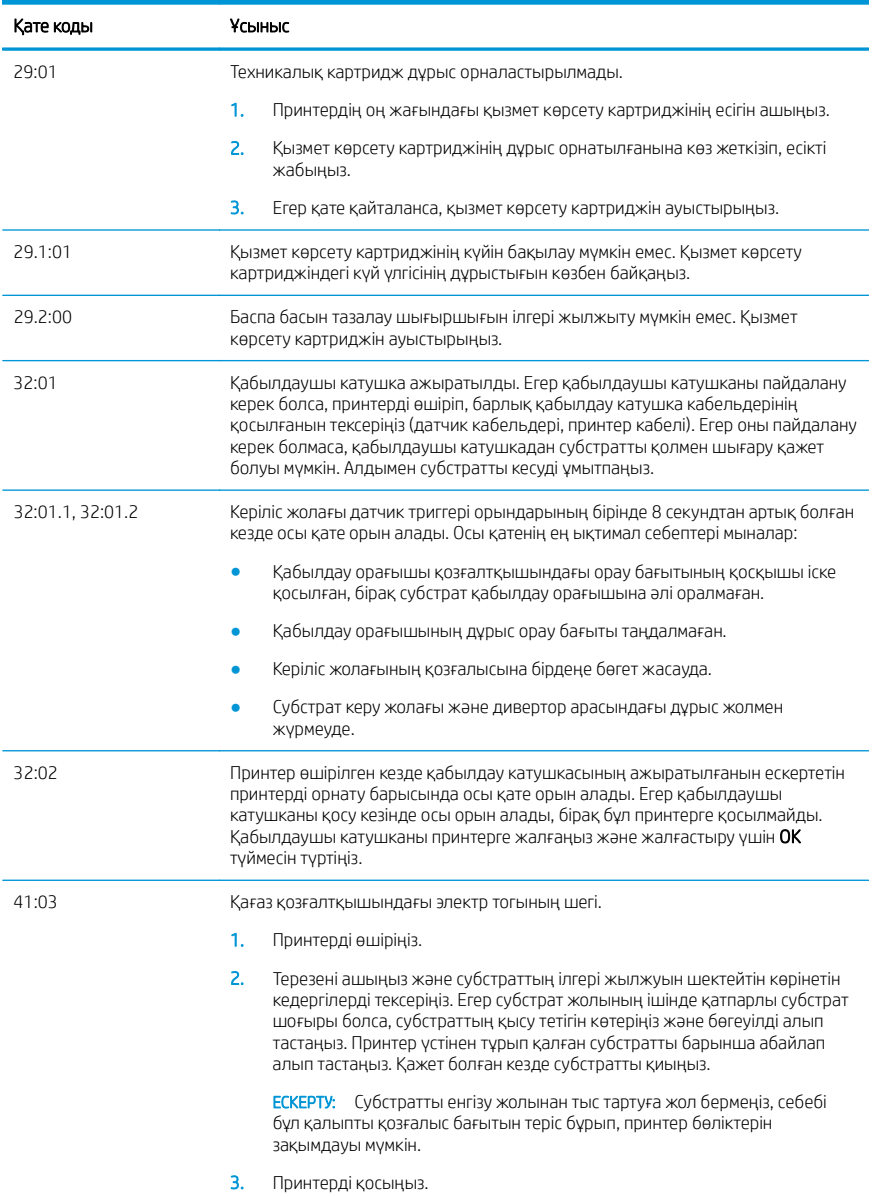

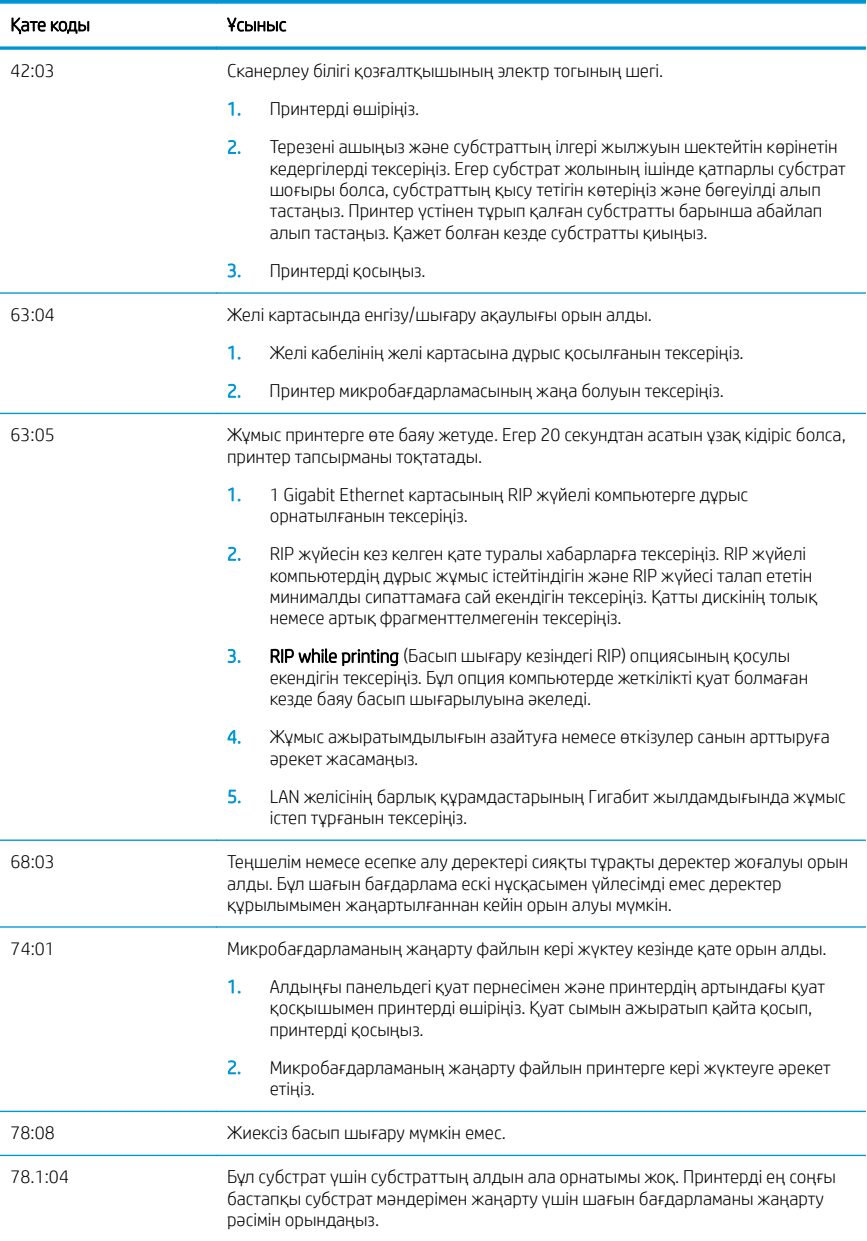

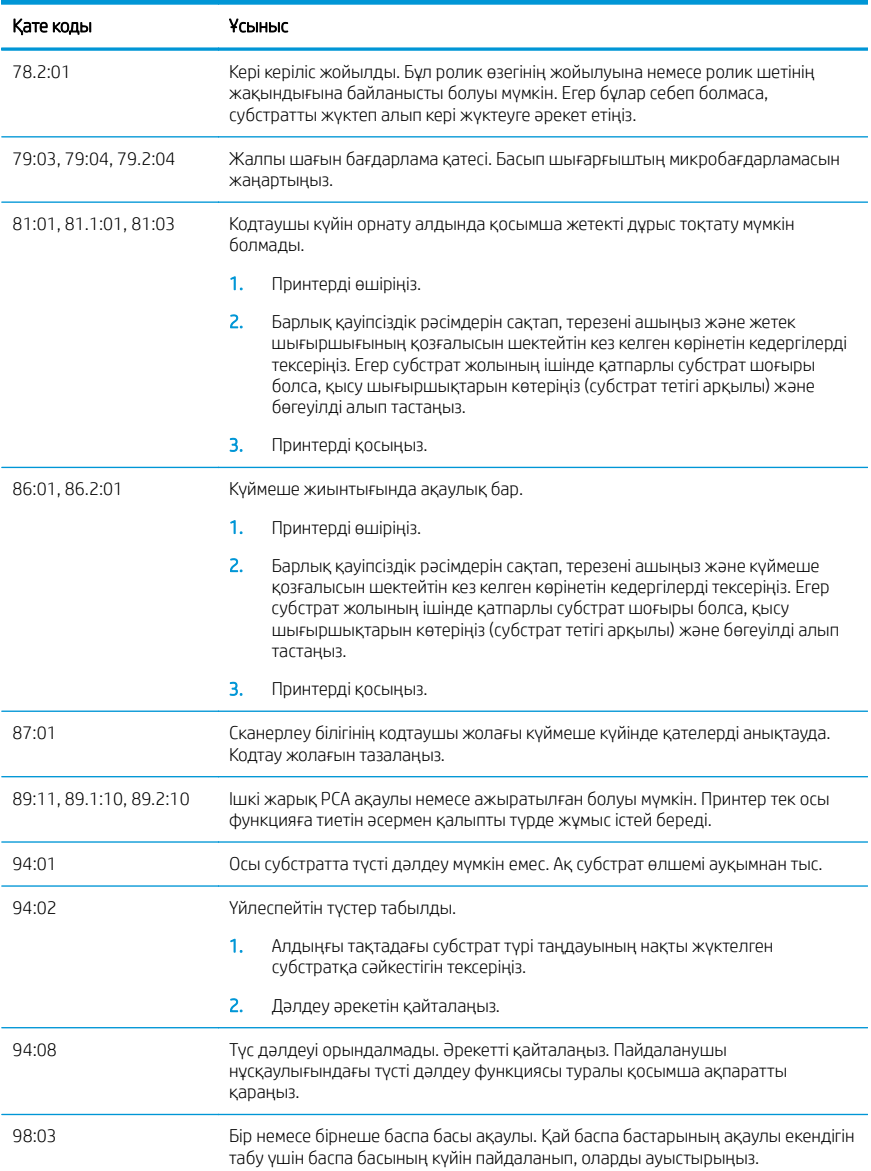

## Қуат сипаттамалары

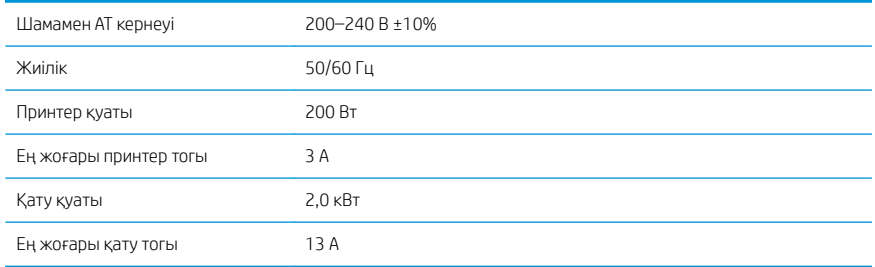

## Сәйкестік декларациясы

ISO/IEC 17050-1 және EN 17050-1 талаптарына сай

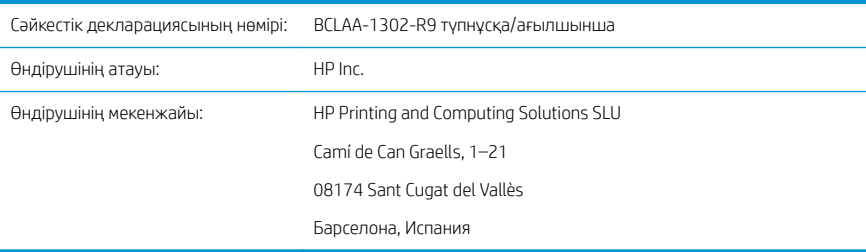

## Жауапкершілікті толықтай өз мойнына ала отырып, былай мәлімдейді:

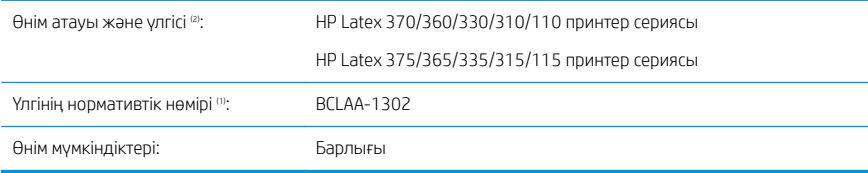

## Мына өнім сипаттамалары мен талаптарына сәйкес келетінін растайды

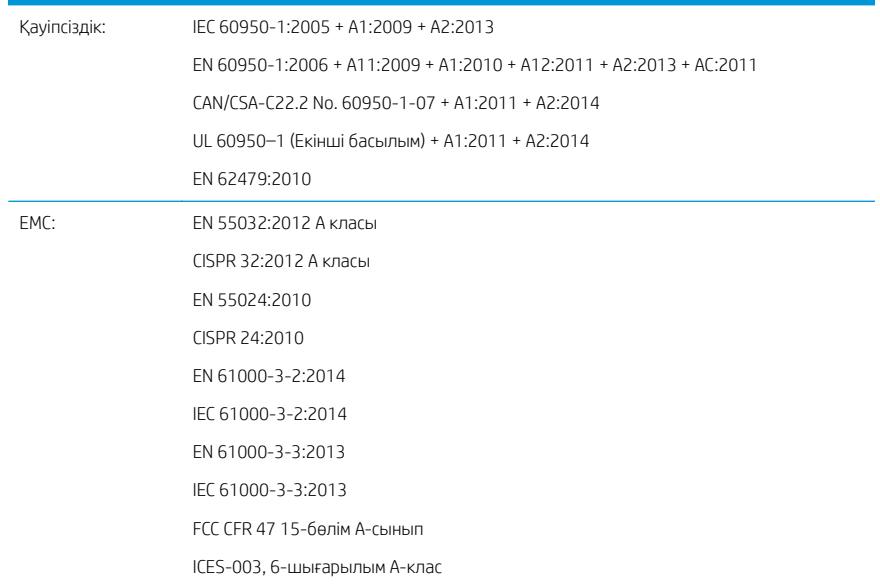

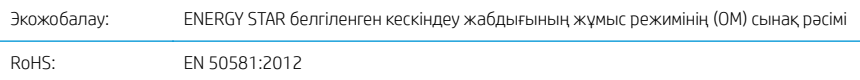

Осындағы өнім 2014/35/EU Төмен кернеу директивасы, 2014/30/EU EMC директивасы, 2009/125/EC экожобалау директивасы, 2011/65/EU ҚЗШ директивасы талаптарына сәйкес және  $\epsilon \in \epsilon$  белгісімен жеткізіледі.

Бұл құрылғы FCC ережелерінің 15-бөліміне сәйкес келеді. Жұмыс істеуі мына екі шартқа байланысты:

- Бұл құрылғы зиянды кедергі келтірмейді.
- Бұл құрылғы қалаусыз жұмыстың себебі болуы мүмкін кедергіні қоса кез келген келтірілетін кедергіні қабылдауы тиіс.

#### Қосымша ақпарат

- 1. Бұл өнімге жасақтаманың құқықтық тұстарына қатысты Үлгінің нормативтік нөмірі тағайындалады. Үлгінің нормативтік нөмірі нормативтік құжаттамадағы және сынақ есептеріндегі негізгі өнім идентификаторы болып табылады; бұл нөмірді өнім нөмірлерінің маркетингтік атауымен шатастырып алмау қажет.
- 2. Бұл өнім әдепкі HP ортасында сыналған.

Жорди Горш, Менеджер

Ірі форматта басып шығару бөлімі

Sant Cugat del Vallès (Барселона)

5 мамыр 2017 ж.

#### Тек құқықтық мәселелер бойынша жергілікті жауапты тұлғалар

ЕО: HP Deutschland GmbH, HP HQ-TRE, 71025 Böblingen, Германия

АҚШ үшін: HP Inc., 1501 Page Mill Road, Palo Alto 94304, АҚШ. 650-857-1501

<http://www.hp.eu/certificates>
# HP Latex 115-printerserie

# Inleidende informatie

#### **Omschrijving**

Uw printer is een inkjetkleurenprinter die is ontworpen voor het afdrukken van afbeeldingen van hoge kwaliteit op flexibele substraten. Enkele belangrijke eigenschappen zijn:

- Scherpste afdrukkwaliteit, vloeiende overgangen en fijne details met 6 kleuren en een werkelijke resolutie van 1200 dpi.
- 400 ml inktpatronen
- Honderden pasklare substraatvoorinstellingen die gemakkelijk verkrijgbaar zijn, inclusief buitentoepassingen

Dit inleidende document bevat juridische kennisgevingen, veiligheidsinstructies, korte gebruiksinformatie, foutcodes op het voorpaneel, voedingsspecificaties en de verklaring van conformiteit.

#### Waar kunt u de gebruikershandleiding vinden?

De gebruikershandleiding van uw printer kan worden gedownload via:

■ <http://www.hp.com/go/latex115/manuals>

Meer informatie is beschikbaar op:

■ <http://www.hp.com/go/latex115/support>

Video's over het gebruik van de printer kunnen worden gevonden op:

- <http://www.hp.com/go/supportvideos>
- <http://www.youtube.com/HPSupportAdvanced>

Sluit u aan bij de community, ga op zoek naar hulpmiddelen en praat met experts. Bezoek het HP Latex Knowledge Center via:

<http://www.hp.com/go/communities/HPLatex>

## Wettelijke kennisgevingen

© Copyright 2017 HP Development Company, L.P.

De informatie in dit document kan zonder vooraankondiging worden gewijzigd. De enige garanties voor HP producten en diensten worden vermeld in de specifieke garantieverklaring bij dergelijke producten en diensten. Niets in dit document mag worden opgevat als aanvullende garantie. HP stelt zich niet aansprakelijk voor technische of redactionele fouten of weglatingen in dit document.

U kunt de uitdrukkelijk verleende Beperkte garantieverklaring en Juridische informatie van HP die van toepassing zijn op uw product, downloaden via [http://www.hp.com/go/latex115/manuals.](http://www.hp.com/go/latex115/manuals) In sommige landen/regio's wordt een afgedrukte Beperkte garantieverklaring van HP in de doos meegeleverd. In landen/regio's waar de garantie niet gedrukt wordt geleverd, kunt u een gedrukte versie aanvragen via <http://www.hp.com/go/orderdocuments>of schrijven naar: HP, MS POD, 11311 Chinden Blvd, Boise, ID 83714, VS. Vermeld het productnummer, de garantieperiode (te vinden op het etiket met het serienummer), uw naam en postadres.

ENERGY STAR® is een geregistreerd handelsmerk dat eigendom is van de Amerikaanse overheid.

### Veiligheidsinstructies

#### Algemene veiligheidsrichtlijnen

Er zijn geen door de bediener te onderhouden onderdelen in de printer behalve deze die aan de orde komen in het reparatieprogramma voor klanten van HP (zie [http://www.hp.com/go/selfrepair\)](http://www.hp.com/go/selfrepair). Raadpleeg voor onderhoud aan andere onderdelen gekwalificeerde onderhoudsmedewerkers.

Schakel de printer uit en neem contact op met de servicevertegenwoordiger in de volgende gevallen:

- Het netsnoer of de stekker is beschadigd.
- De hardingsbehuizingen zijn beschadigd.
- De printer is beschadigd door een klap.
- Er is mechanische schade of schade aan de behuizing.
- Er is vloeistof in de printer gekomen.
- Er komt rook of een ongewone lucht uit de printer.
- De printer is gevallen of de hardingsmodule is beschadigd.
- De printer functioneert niet als normaal.

Zet de printer uit in de volgende gevallen:

- Tiidens onweer
- Tijdens een stroomstoring

Wees extra voorzichtig met zones die zijn gemarkeerd met waarschuwingslabels.

#### Gevaar van elektrische schok

WAARSCHUWING! De interne schakelingen van de hardingszones, de dampverwijdering, het verwarmingssysteem van de afdrukzone en de gevaarlijke spanningen van de ingebouwde voedingen kunnen de dood of ernstig lichamelijk letsel veroorzaken.

De printer gebruikt twee netsnoeren. Ontkoppel beide netsnoeren alvorens onderhoud aan de printer uit te voeren.

Ter vermijding van een elektrische schok:

- De printer mag alleen op geaarde stopcontacten worden aangesloten.
- Probeer niet om de hardingsmodules te demonteren.
- De afgesloten systeemkappen of -pluggen niet verwijderen of openen.
- Steek geen voorwerpen door sleuven in de printer.

#### **Hittegevaar**

De hardingssubsystemen van de printer werken op hoge temperaturen en kunnen bij aanraking brandwonden veroorzaken. Neem de volgende voorzorgsmaatregelen in acht om persoonlijk letsel te voorkomen.

- Raak de interne ruimtes van de hardingsmodules van de printer niet aan.
- Laat in het geval van een substraatstoring de printer eerst afkoelen voordat u toegang probeert te krijgen tot de interne hardingszone en de uitvoerplaat.
- Laat de printer afkoelen alvorens onderhoudswerkzaamheden uit te voeren.

#### **Brandgevaar**

De hardingssubsystemen van de printer werken op hoge temperaturen.

Neem de volgende voorzorgsmaatregelen om het risico op brand te vermijden:

- Het is de verantwoordelijkheid van de klant om te voldoen aan de vereisten van de printer en aan de plaatselijke elektrische regelgeving van het land waar de printer wordt geïnstalleerd. Gebruik de stroomspanning die op het typeplaatje staat vermeld.
- Sluit de netsnoeren aan op de toegewezen lijnen die zijn beveiligd met een stroomonderbreker volgens de informatie in de Handleiding voor plaatsing. Gebruik geen verdeeldoos (verlengsnoer) om de netsnoeren aan te sluiten.
- Gebruik alleen netsnoeren die door HP met de printer zijn geleverd. Gebruik geen beschadigd netsnoer. Gebruik de netsnoeren niet met andere producten.
- Steek geen voorwerpen door sleuven in de printer.
- Mors geen vloeistof op de printer. Zorg ervoor dat na het reinigen alle componenten droog zijn voordat de printer weer wordt gebruikt.
- Gebruik in en om de printer geen spuitbusproducten die ontbrandbare gassen bevatten. Gebruik de printer niet in een omgeving met explosiegevaar.
- Blokkeer of bedek de openingen in de printerbehuizing niet.
- Probeer de hardingsmodules niet te demonteren of te wijzigen.
- Zorg ervoor dat de door de fabrikant aanbevolen bedrijfstemperatuur van het substraat niet wordt overschreden. Raadpleeg de fabrikant indien deze informatie niet beschikbaar is. Laad geen substraten die niet kunnen worden gebruikt bij een bedrijfstemperatuur boven 125 °C.
- Plaats geen substraten met ontbrandingstemperaturen van minder dan 250 °C. Als deze informatie niet beschikbaar is, moet het afdrukken permanent gecontroleerd worden.

OPMERKING: Testmethode gebaseerd op EN ISO 6942:2002: *Evaluatie van materialen en* ⊯ *materiaalsamenstellingen bij blootstelling aan een stralingshittebron, methode B*. De testcondities om de temperatuur te bepalen waarop het substraat begint met ontsteken (vlam of gloed) waren: Warmtestroomdichtheid: 30 kW/m², kopercalorimeter, K type thermokoppel.

#### Mechanisch gevaar

De printer heeft bewegende delen die persoonlijk letsel kunnen veroorzaken. Neem de volgende voorzorgsmaatregelen om persoonlijk letsel te voorkomen wanneer u dicht bij de printer werkt:

- Houd kleding en alle lichaamsdelen uit de buurt van bewegende delen van de printer.
- Draag geen halskettingen, armbanden en andere hangende voorwerpen.
- Als uw haar lang is, probeer dit dan vast te zetten zodat het niet in de printer terecht kan komen.
- Zorg ervoor dat mouwen of handschoenen niet vast komen te zitten in de bewegende delen van de printer.
- Sta niet te dicht bij de ventilatoren, omdat dit persoonlijk letsel kan veroorzaken en de afdrukkwaliteit kan beïnvloeden (door het blokkeren van de luchtstroom).
- Raak aandrijvingen of bewegende rollen niet aan tijdens het afdrukken.
- Gebruik de printer niet zonder kleppen.

#### Gevaar van lichtstraling

Lichtstraling wordt uitgezonden vanuit de verlichting van de afdrukzone. Deze verlichting is in overeenstemming met de eisen van de risicogroep IEC 62471:2006: *Fotobiologische veiligheid van lampen en lampsystemen*. Het wordt echter aanbevolen niet direct naar de leds te kijken wanneer deze oplichten. Wijzig de module niet.

#### Gevaar bij zware substraten

Speciale aandacht is vereist om persoonlijk letsel te voorkomen bij het hanteren van zware substraten:

- Bij het hanteren van zware substraatrollen kunnen meerdere personen nodig zijn. Let er op dat de rug niet te veel wordt belast en dat letsel wordt voorkomen.
- Overweeg het gebruik van een vorkheftruck, pallettruck of andere hanteringsapparatuur.
- Draag persoonlijke beschermingsmiddelen, inclusief schoenen en handschoenen bij het hanteren van zware substraatrollen.

#### Omgaan met inkt

HP beveelt het dragen van handschoenen aan bij het hanteren van inktsysteemcomponenten.

#### Latex-technologie

Latex is een gepatenteerde technologie van HP. De inkten van uw printer gebruiken latex voor een betere afdrukkwaliteit en veelzijdigheid. Na het afdrukken is uitharding vereist om de inkt te laten stollen.

Snelheid, inktkwaliteit en hardingstemperatuur houden verband met elkaar.

#### Afdrukken

Als u wilt afdrukken, moet u eerst de printer in uw RIP-software configureren en vervolgens vanuit de RIP taken versturen naar de printer. U kunt gebruikmaken van de RIP die bij uw printer is geleverd, mocht u nog geen RIP hebben geïnstalleerd.

#### Voorpaneel

Het voorpaneel is een aanraakgevoelig scherm met een grafische gebruikersinterface dat zich aan de rechtervoorkant van de printer bevindt.

Het geeft u volledige controle over uw printer: vanaf het voorpaneel kunt u informatie bekijken over de printer, printerinstellingen wijzigen, kalibraties en tests uitvoeren, enzovoort. Het voorpaneel toont ook waarschuwings- en foutmeldingen wanneer dat nodig is.

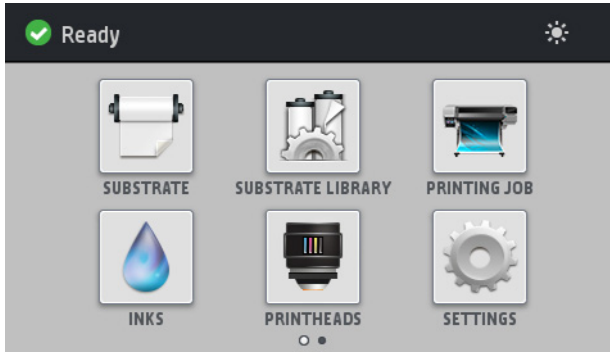

Er is een alternatief beginscherm dat u kunt zien door uw vinger naar de linkerkant van het scherm te bewegen:

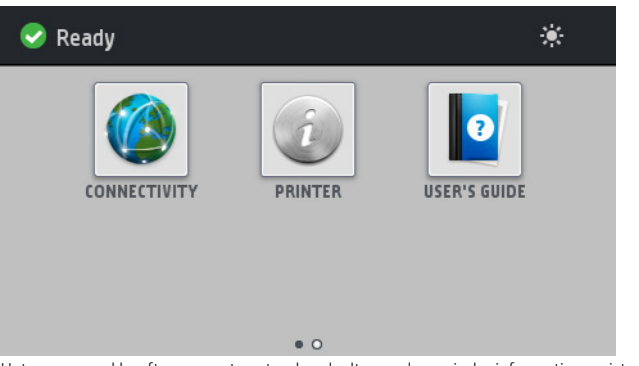

Het voorpaneel heeft een groot centraal gedeelte om dynamische informatie en pictogrammen te tonen. Aan de linker- en rechterkant kunt u op verschillende momenten tot vier vaste pictogrammen zien. Normaal gesproken worden deze niet allemaal op hetzelfde moment getoond.

#### Vaste pictogrammen die u links en rechts hebt vastgezet

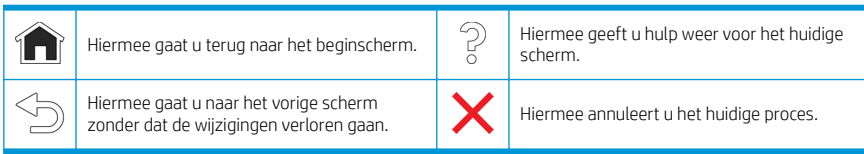

#### Dynamische pictogrammen van het beginscherm.

Deze items worden alleen op het beginscherm weergegeven.

- In de linkerbovenhoek van het scherm staat het bericht met de status van de printer of de belangrijkste huidige waarschuwing. Tik op dit bericht om een lijst met alle huidige waarschuwingen te zien, inclusief een pictogram dat de ernst van elke waarschuwing aanduidt. U kunt op een waarschuwing tikken voor hulp bij het oplossen van het probleem.
- In de rechterbovenhoek tikt u op **out om de verlichting van de afdrukzone in of uit te schakelen.**

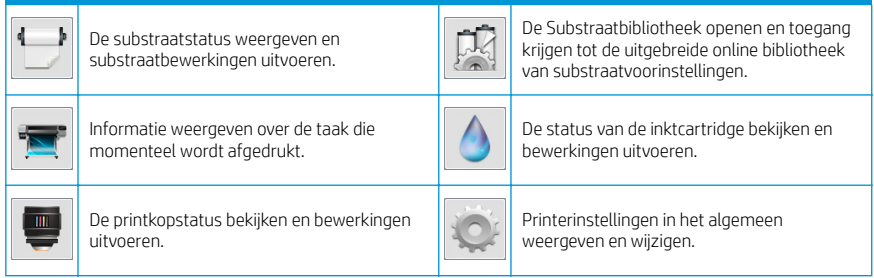

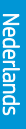

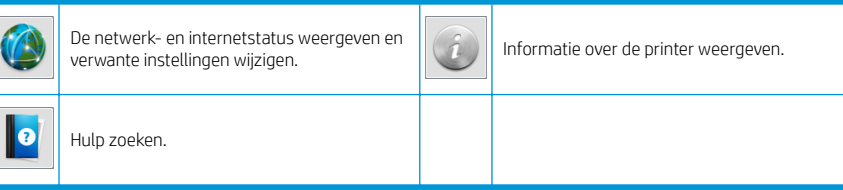

#### Slaapstand

Als de printer enige tijd niet actief is, wordt de slaapstand geactiveerd en wordt het voorpaneel uitgeschakeld.

Wanneer u de tijd wilt wijzigen die verstrijkt voordat de slaapmodus actief wordt, tikt u op , vervolgens op

**Setup > Front panel options > Sleep mode wait time** (Installatie > Voorpaneelopties > Wachttijd slaapmodus). U kunt<br>een tijd instellen tussen 20 en 240 minuten; de standaardinstelling is 20 minuten.

De printer ontwaakt uit slaapstand en schakelt het display van het voorpaneel in wanneer er externe interactie is.

## Probleemoplossing

Zie de secties over probleemoplossing in de gebruikershandleiding.

# Foutmeldingen op het voorpaneel

Onder bepaalde omstandigheden verschijnt een numerieke foutcode op het voorpaneel. Volg het advies in de kolom Aanbeveling op om de fout te verhelpen. Neem contact op met uw ondersteuningsvertegenwoordiger als het probleem na de aanbeveling nog niet is verholpen.

Wanneer een foutmelding op het voorpaneel verschijnt die niet in deze lijst staat, moet u de printer uitschakelen en weer inschakelen. Als het probleem hiermee niet is verholpen, neemt u contact op met uw ondersteuningsvertegenwoordiger.

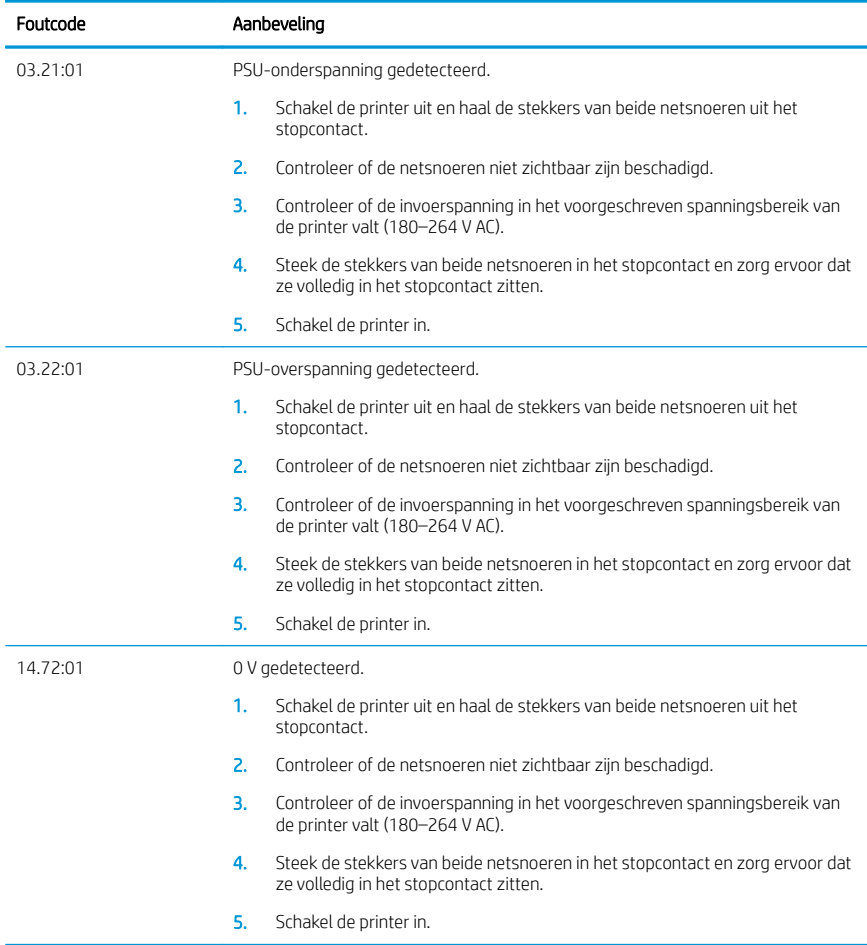

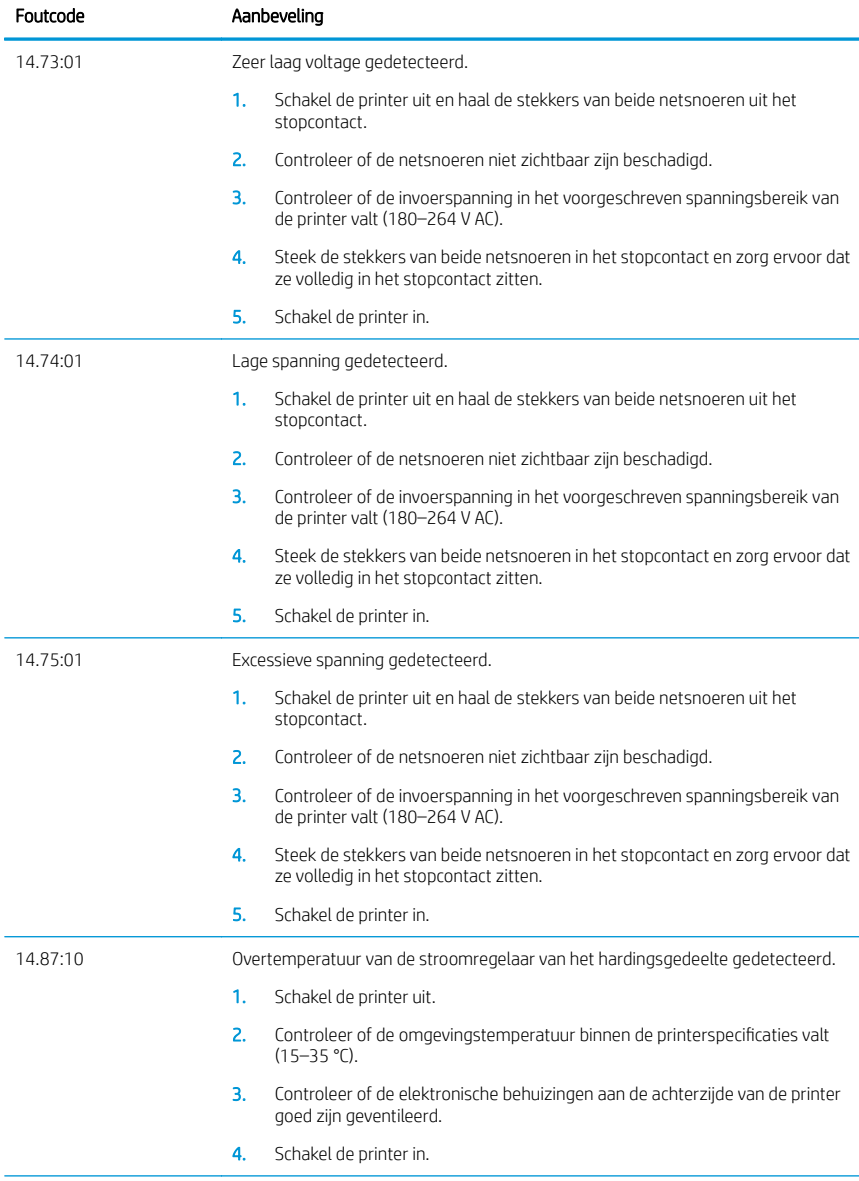

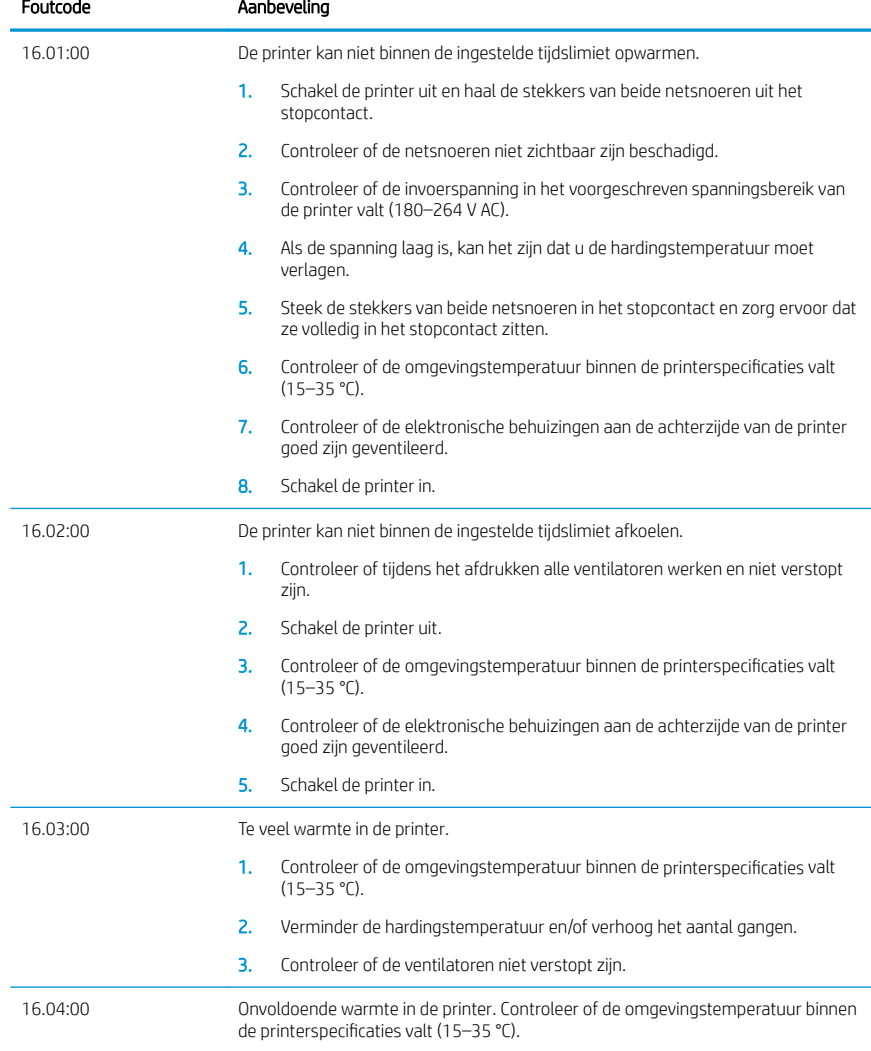

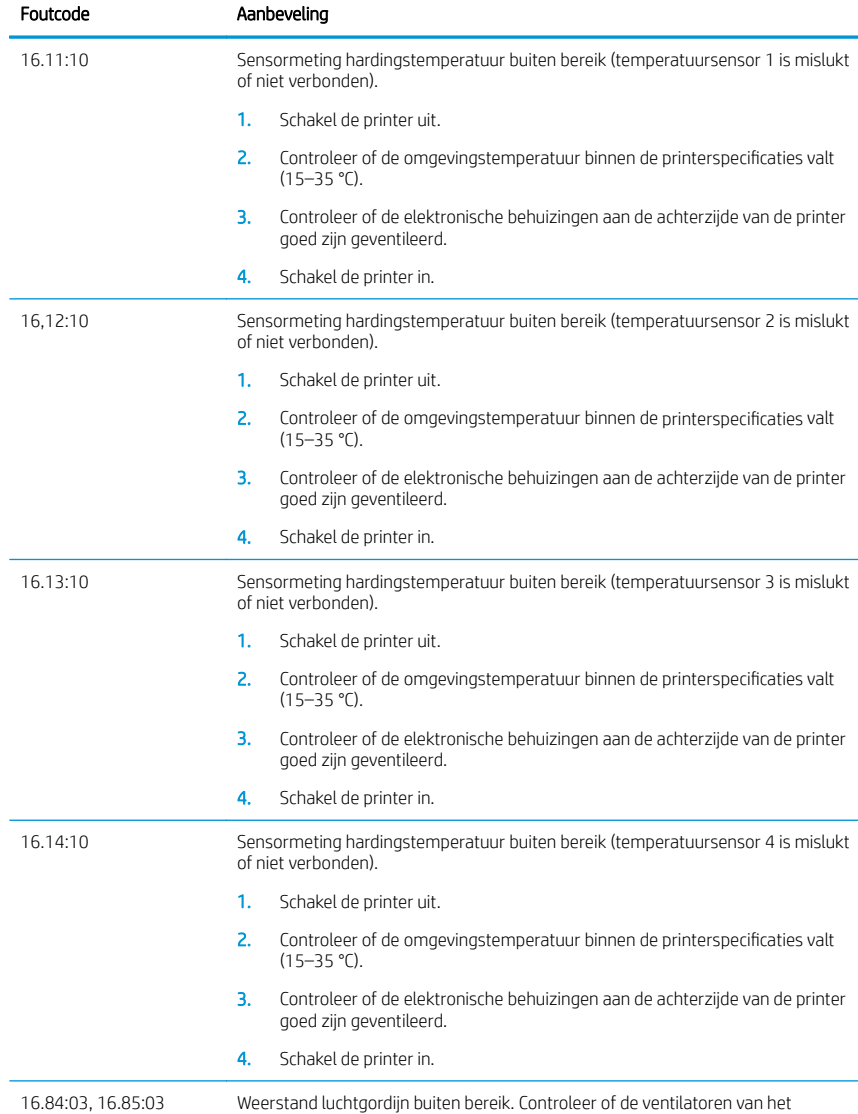

luchtgordijn (aan de voorkant van de hardingsmodule) werken en niet verstopt zijn.

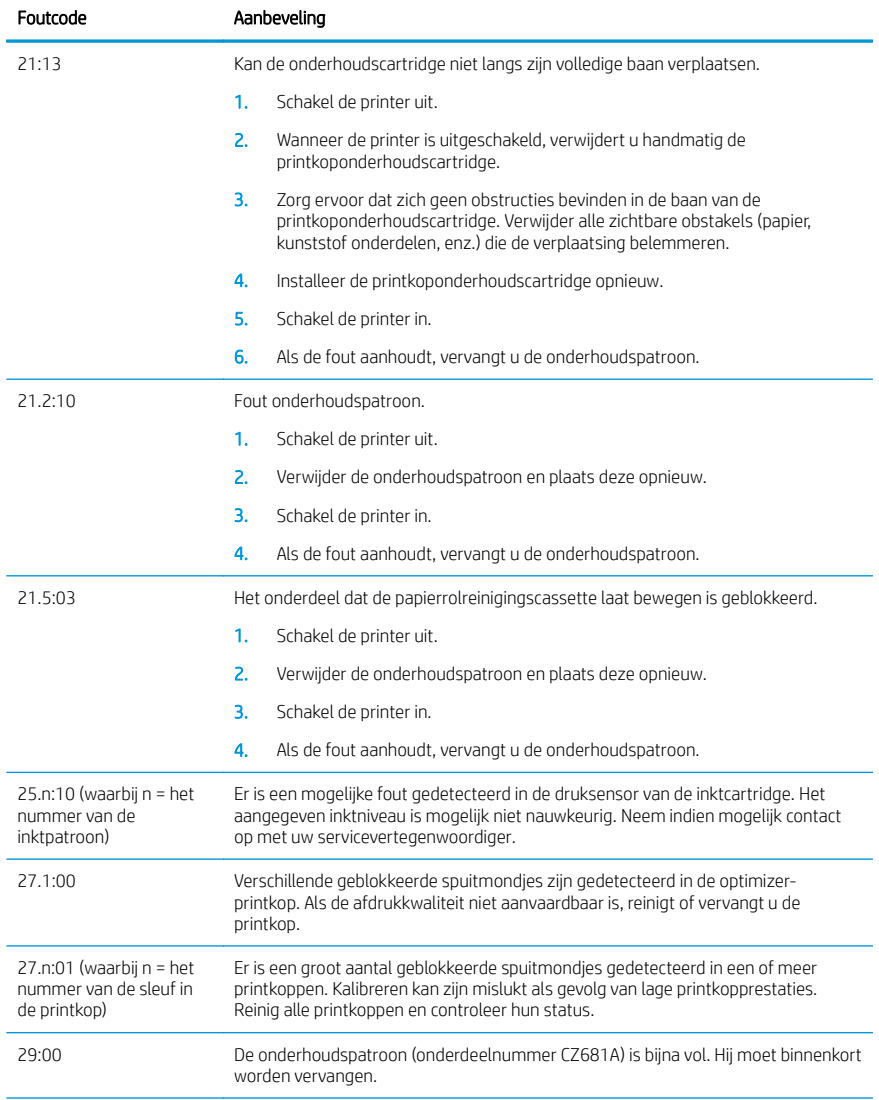

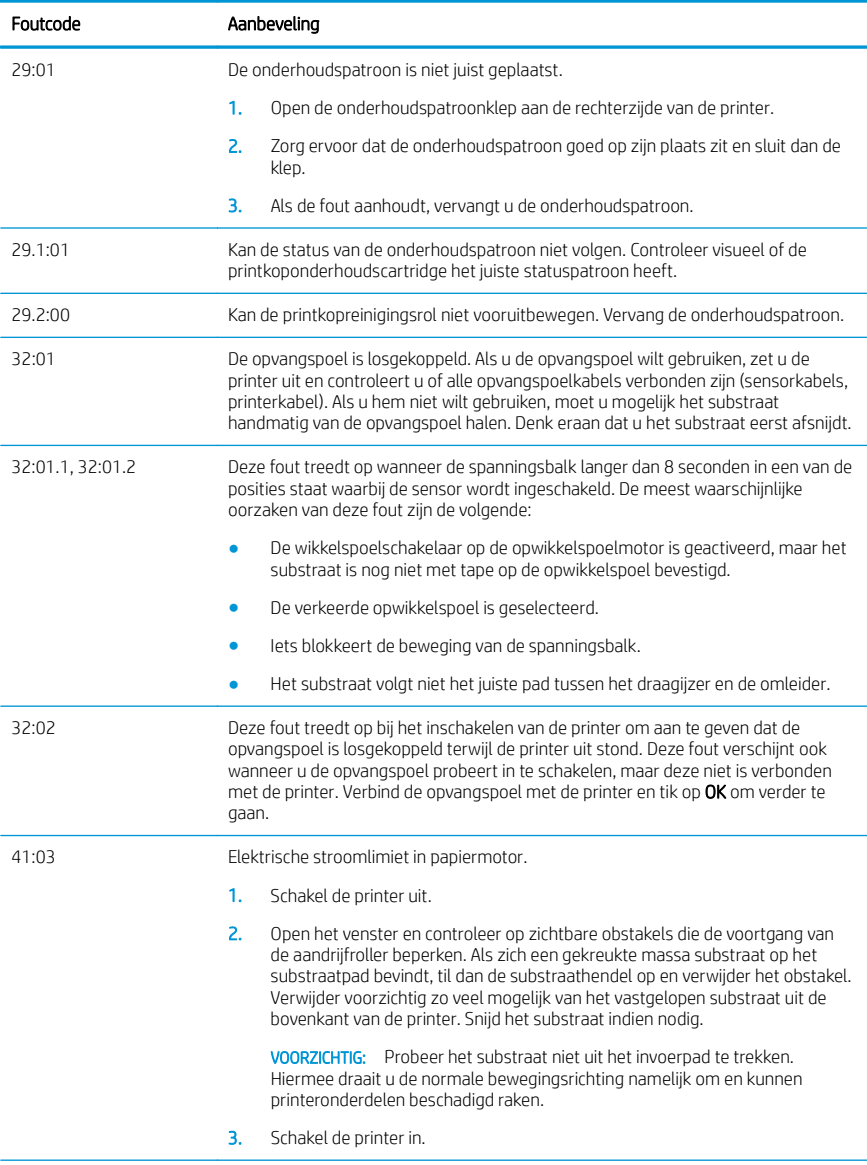

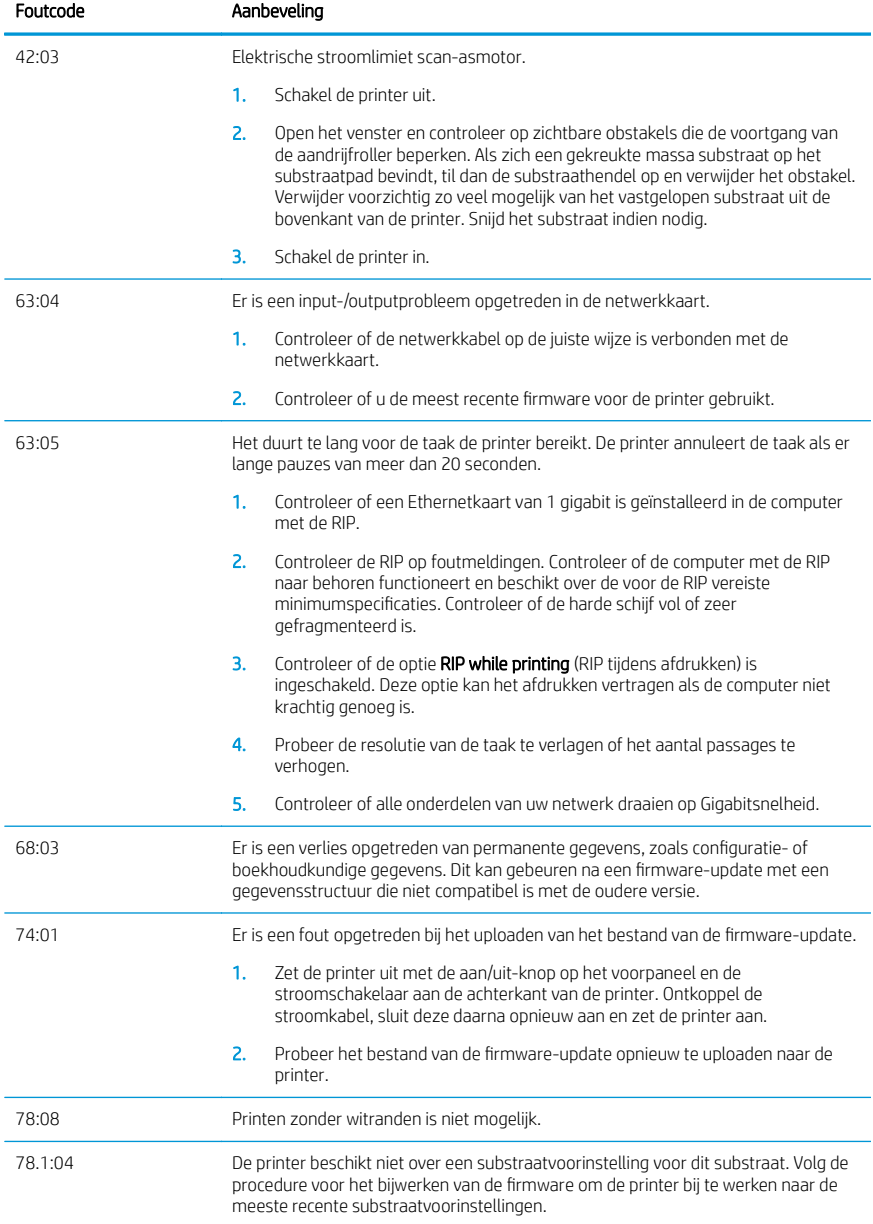

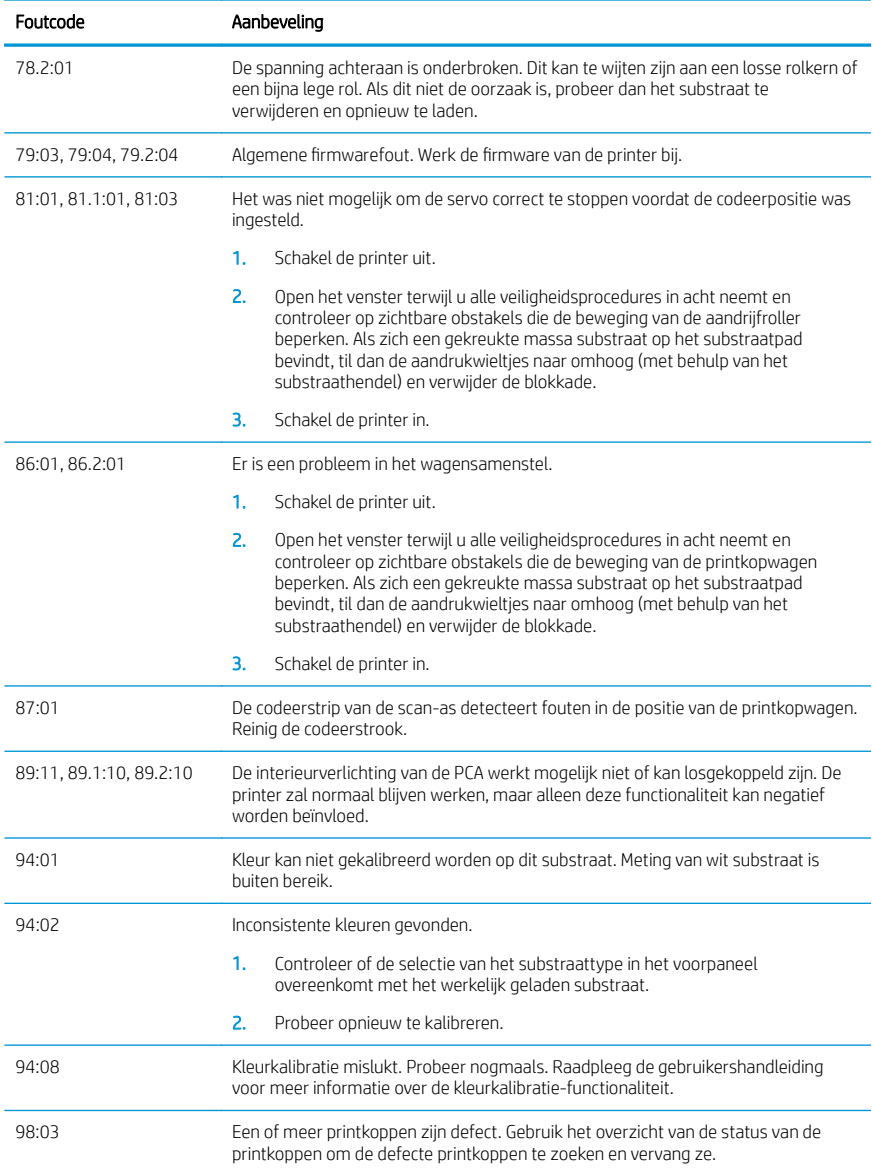

# Voedingsspecificaties

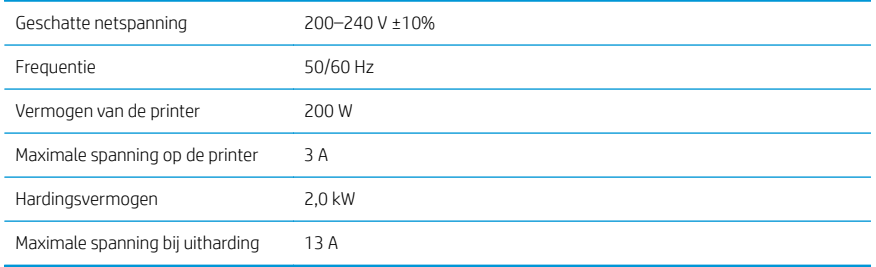

# Conformiteitsverklaring

Conform ISO/IEC 17050-1 en EN 17050-1

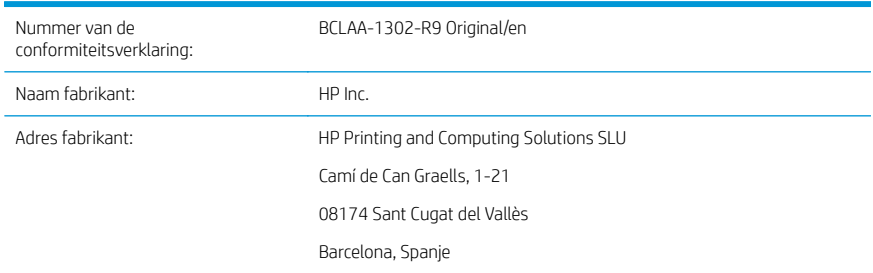

#### Verklaart, voor eigen verantwoordelijkheid, dat het product

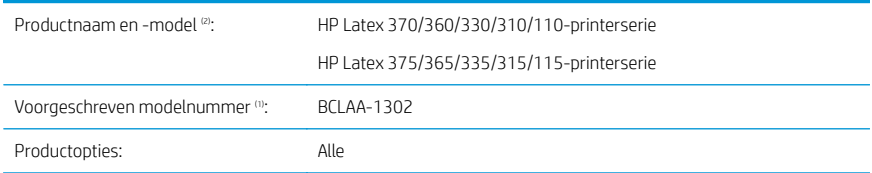

# Voldoet aan de volgende productspecificaties en -voorschriften

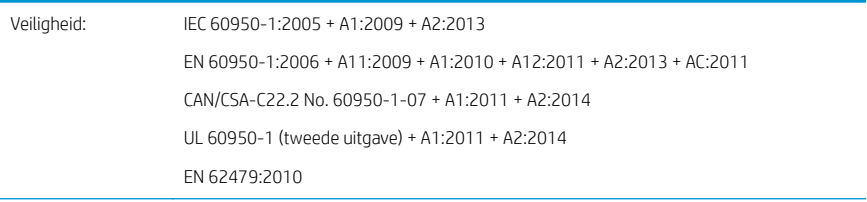

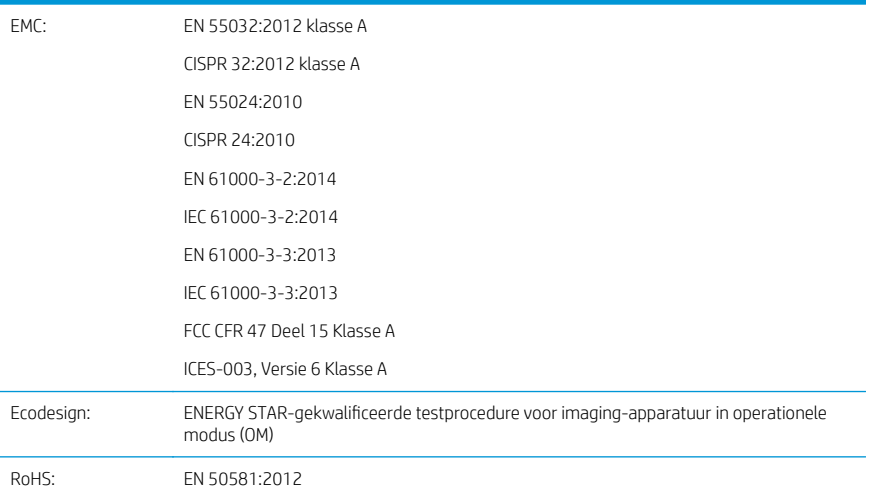

Het hier beschreven product voldoet aan de Laagspanningsrichtlijn 2014/35/EU, de EMC-richtlijn 2014/30/EU, de Machinerichtlijn 2009/125/EG en de RoHS-richtlijn 2011/65/EU en heeft dienovereenkomstig het keurmerk  $\bigcap$ .

Dit apparaat voldoet aan deel 15 van de FCC-regels. De bediening is onderworpen aan de volgende twee voorwaarden:

- Dit apparaat veroorzaakt geen schadelijke interferentie.
- Dit apparaat moet alle ontvangen interferentie accepteren, inclusief interferentie die een ongewenste werking kan veroorzaken.

#### Aanvullende informatie

- 1. Dit product heeft een voorgeschreven modelnummer, dat bij de regelgevingsaspecten van het ontwerp blijft. Het voorgeschreven modelnummer is het identificatiemiddel van het hoofdproduct in de regelgevende documentatie en testrapporten; dit nummer is niet hetzelfde als de merknaam of de productnummers.
- 2. Dit product is getest in een normale HP omgeving.

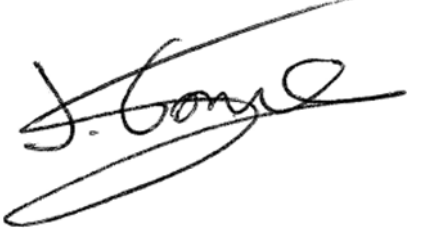

Jordi Gorchs, Manager Large Format Printing Division Sant Cugat del Vallès (Barcelona)

#### 5 mei 2017

#### Lokale contactpersonen, alleen voor regelgevingsonderwerpen

EU: HP Deutschland GmbH, HP HQ-TRE, 71025 Böblingen, Duitsland

Verenigde Staten: HP Inc., 1501 Page Mill Road, Palo Alto 94304, Verenigde Staten 650-857-1501

<http://www.hp.eu/certificates>

# Drukarki z serii HP Latex 115

# Informacje wstępne

## Co to jest?

Niniejsza drukarka jest kolorową drukarką atramentową przeznaczoną do drukowania wysokiej jakości obrazów na elastycznych nośnikach. Niektóre ważne cechy urządzenia:

- Najwyższa jakość druku, płynne przejścia i ostre szczegóły dzięki 6 kolorom i rzeczywistej rozdzielczości 1200 dpi
- Wkłady atramentowe o pojemności 400 ml
- Setki gotowych do użycia wstępnie zdefiniowanych ustawień nośników

Niniejszy dokument wprowadzający zawiera informacje prawne, instrukcje dotyczące bezpieczeństwa, skróconą instrukcję obsługi, opis kodów błędu wyświetlanych na panelu sterowania, parametry zasilania oraz deklarację zgodności.

### Gdzie jest podręcznik użytkownika?

Instrukcję obsługi drukarki można pobrać ze strony:

<http://www.hp.com/go/latex115/manuals>

Dalsze informacie są dostępne pod adresem:

■ <http://www.hp.com/go/latex115/support>

Filmy dotyczące korzystania z drukarki można znaleźć pod adresem:

- <http://www.hp.com/go/supportvideos>
- <http://www.youtube.com/HPSupportAdvanced>

Dołącz do społeczności, wyszukuj przydatne narzędzia i konsultuj się z ekspertami. Odwiedź Centrum Wiedzy HP Latex pod adresem:

<http://www.hp.com/go/communities/HPLatex>

#### Informacje prawne

© Copyright 2017 HP Development Company, L.P.

Informacje zawarte w niniejszym dokumencie mogą ulec zmianie bez uprzedzenia. Jedyna gwarancja, jakiej udziela się na produkty i usługi firmy HP, znajduje się w dołączonych do nich warunkach gwarancji. Żaden zapis w niniejszym dokumencie nie może być interpretowany jako gwarancja dodatkowa. Firma HP nie ponosi odpowiedzialności za ewentualne błędy techniczne czy redakcyjne występujące w niniejszym dokumencie.

Ograniczoną gwarancję HP i informacje prawne dotyczące produktu można pobrać pod adresem [http://www.hp.com/go/latex115/manuals.](http://www.hp.com/go/latex115/manuals) W niektórych krajach/regionach dołączana jest drukowana ograniczona gwarancja HP. W krajach/regionach, w których gwarancja nie jest dostarczana w postaci drukowanej, można zażądać kopii drukowanej, odwiedzając witrynę <http://www.hp.com/go/orderdocuments>lub pisząc na jeden z poniższych adresów: HP, MS POD, 11311 Chinden Blvd, Boise, ID 83714, USA. Należy dołączyć nazwę produktu, okres gwarancji (znajdujący się na etykiecie z numerem seryjnym), nazwisko i adres pocztowy.

ENERGY STAR® jest zastrzeżonym znakiem towarowym rządu Stanów Zjednoczonych.

## Instrukcje dotyczące bezpieczeństwa

#### Ogólne wskazówki dotyczące bezpieczeństwa

Poza częściami objętymi programem samodzielnej naprawy przez użytkownika (zobacz [http://www.hp.com/go/](http://www.hp.com/go/selfrepair) [selfrepair](http://www.hp.com/go/selfrepair)) wewnątrz drukarki nie ma żadnych części, które mogą być naprawiane przez użytkownika. Wykonywanie czynności serwisowych części nieobjętych programem należy zlecać wykwalifikowanemu personelowi.

Wyłącz drukarkę i skontaktuj się z przedstawicielem serwisu w każdym z następujących przypadków:

- Uszkodzony jest kabel zasilający lub jego wtyczka.
- Obudowy modułów utwardzania są uszkodzone.
- Drukarka została uszkodzona przez uderzenie.
- Doszło do jakiegokolwiek uszkodzenia mechanicznego lub uszkodzenia obudowy.
- Drukarka została zalana ciecza.
- Z drukarki wydobywa się dym lub specyficzny zapach.
- Drukarka została upuszczona lub uszkodzony jest moduł utwardzania.
- Drukarka nie działa prawidłowo.

Wyłącz drukarkę w jednym z następujących przypadków:

- podczas burzy z piorunami;
- podczas awarii zasilania.

Uważaj na obszary oznaczone etykietami ostrzegawczymi.

#### Zagrożenie porażeniem prądem

OSTRZEŻENIE! Wewnętrzne obwody stref utwardzania, usuwania oparów, podgrzewaczy strefy drukowania i wbudowanych zasilaczy działają pod wysokim napięciem, które może powodować śmierć lub poważne obrażenia.

Drukarka korzysta z dwóch kabli zasilających. Przed rozpoczęciem wykonywania czynności serwisowych w drukarce odłącz oba kable.

Aby uniknąć niebezpieczeństwa porażenia prądem elektrycznym:

- Drukarka powinna być podłączana wyłącznie do uziemionych gniazdek sieciowych.
- Nie próbuj demontażu modułów utwardzania.
- Nie zdejmuj ani nie otwieraj zamkniętych pokryw i zaślepek systemu.
- Nie wkładaj żadnych przedmiotów do otworów drukarki.

#### Zagrożenie wysokimi temperaturami

Podsystemy utwardzania drukarki pracują w wysokich temperaturach i ich dotknięcie może być przyczyną oparzeń. Aby uniknąć obrażeń cielesnych, przestrzegaj poniższych zasad:

- Nie dotykaj wewnętrznych obudów stref utwardzania drukarki.
- W przypadku zacięcia nośnika poczekaj na schłodzenie drukarki przed uzyskaniem dostępu do wewnętrznej strefy utwardzania i płyty wyjściowej.
- Poczekaj na schłodzenie się drukarki przed rozpoczęciem wykonywania niektórych czynności konserwacyjnych.

#### Zagrożenie pożarem

Podsystemy utwardzania drukarki pracują w wysokich temperaturach.

Aby uniknąć ryzyka powstania pożaru, przestrzegaj poniższych zasad:

- Nabywca jest odpowiedzialny za spełnienie wymagań dotyczących drukarki i przepisów elektrycznych obowiązujących w kraju, w którym jest zainstalowane urządzenie. Używaj napięcia zasilającego zgodnego z określonym na tabliczce znamionowej.
- Kable zasilania podłącz do linii dedykowanych, oddzielnie zabezpieczonych za pomocą wyłącznika instalacyjnego zgodnego z danymi zawartymi w przewodniku przygotowania lokalizacji. Nie podłączaj kabli zasilających za pośrednictwem listwy zasilającej.
- Używaj wyłącznie kabli zasilających dostarczonych razem z drukarką. Nie używaj uszkodzonych przewodów zasilających. Nie podłączaj przewodów zasilających do innych urządzeń.
- Nie wkładaj żadnych przedmiotów do otworów drukarki.
- Staraj się nie dopuścić do zalania drukarki ciecza. Po wyczyszczeniu, przed użyciem drukarki upewnij się, że wszystkie elementy są suche.
- Wewnatrz i w pobliżu drukarki nie używaj aerozoli zawierających łatwopalne gazy. Nie uruchamiaj urządzenia w otoczeniu zagrożonym wybuchem.
- Nie zatykaj ani nie zakrywaj otworów drukarki.
- Nie próbuj demontażu lub modyfikacji modułów utwardzania.
- Upewnij się, że zalecana przez producenta temperatura pracy nośnika nie jest przekroczona. Jeśli ta informacja nie jest dostępna, zwrócić się do producenta. Nie zakładaj nośników, które nie mogą być używane w temperaturze roboczej powyżej 125°C.
- Nie ładuj nośników o temperaturze samozapłonu poniżej 250°C. Jeśli ta informacja nie jest dostępna, konieczne jest nadzorowanie procesu drukowania przez cały czas.

UWAGA: Metoda badania na podstawie normy EN ISO 6942:2002: *Ocena materiałów i zestawów materiałów poddanych działaniu promieniowania cieplnego, metoda B*. Warunki określające temperaturę, przy której nośnik zaczyna się palić (płomieniem lub żarzyć się), gdzie: Gęstość strumienia ciepła: 30 kW/m², kalorymetr miedziany, termopara typu K.

#### Zagrożenie mechaniczne

Drukarka zawiera ruchome elementy mogące spowodować obrażenia. Aby uniknąć obrażeń ciała, podczas pracy w pobliżu drukarki przestrzegaj poniższych zasad.

- Nie zbliżaj ubrania ani żadnych części ciała do ruchomych części drukarki.
- Unikać noszenia naszyjników, bransoletek i innych zwisających przedmiotów.
- Jeśli masz długie włosy, zabezpiecz je tak, aby nie mogły dostać się do drukarki.
- Zwracaj uwagę, żeby rękawy lub rękawice nie zaczepiły się o ruchome części drukarki.
- Unikaj stawania w pobliżu wentylatorów, co może spowodować obrażenia, a także może wpływać na jakość wydruku (na skutek blokowania przepływu powietrza).
- Podczas drukowania nie dotykaj przekładni i ruchomych rolek.
- Nie uruchamiaj drukarki przy zdiętych osłonach.

#### Zagrożenie promieniowaniem świetlnym

Promieniowanie świetlne jest emitowane przez podświetlenie strefy druku. To podświetlenie jest zgodne z wymaganiami normy IEC 62471:2006: *Bezpieczeństwo fotobiologiczne lamp i systemów lampowych*. Należy jednak pamiętać, że nie jest zalecane patrzenie bezpośrednio na włączone diody LED. Nie należy modyfikować modułu.

#### Zagrożenie przez ciężki nośnik

Podczas obsługi ciężkiego nośnika należy zachować szczególną ostrożność, aby uniknąć obrażeń ciała.

- Nakładanie ciężkich rol nośnika może wymagać zaangażowania kilku osób. Należy zachować ostrożność, aby uniknąć nadwyrężenia kręgosłupa lub obrażeń.
- Rozważ użycie wózka widłowego, podnośnika do palet lub podobnego urządzenia.
- Podczas nakładania ciężkich rol nośnika noś sprzęt ochrony osobistej, taki jak buty i rękawice.

#### Obsługa atramentu

Firma HP zaleca, aby przy obsłudze elementów systemu dostarczania atramentu używać rękawic.

#### Technologia Latex

Latex to technologia opatentowana przez firmę HP. Dzięki zastosowaniu lateksu w atramentach udało się poprawić jakość i zwiększyć wszechstronność druku. Po zakończeniu drukowania niezbędne jest utwardzenie atramentu.

Prędkość, ilość atramentu i temperatura utwardzania są ze sobą powiązane.

#### Drukowanie

Aby drukować, należy najpierw skonfigurować drukarkę w oprogramowaniu RIP, a następnie wysłać zadania do drukarki w oprogramowaniu RIP. W przypadku braku takiego oprogramowania można użyć oprogramowania RIP dostarczanego wraz z drukarką.

#### Panel sterowania

Przedni panel znajdujący się z przodu drukarki po prawej stronie jest ekranem dotykowym z graficznym interfejsem użytkownika.

Umożliwia on pełną obsługę drukarki: z panelu sterowania można wyświetlać informacje na temat drukarki oraz zmieniać jej ustawienia, przeprowadzać kalibracje i testy itd. W razie potrzeby na panelu sterowania są również wyświetlane alerty (ostrzeżenia i komunikaty o błędach).

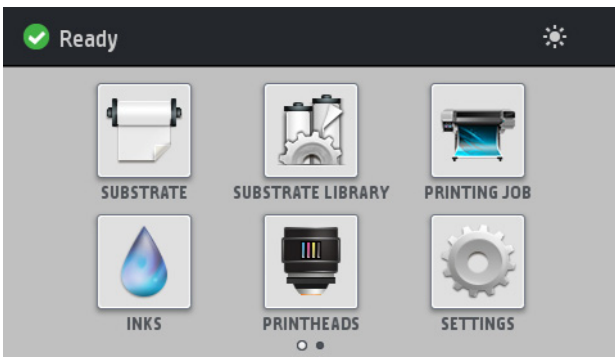

Dostępny jest alternatywny ekran główny, który można wyświetlić, przesuwając w lewo palcem po ekranie.

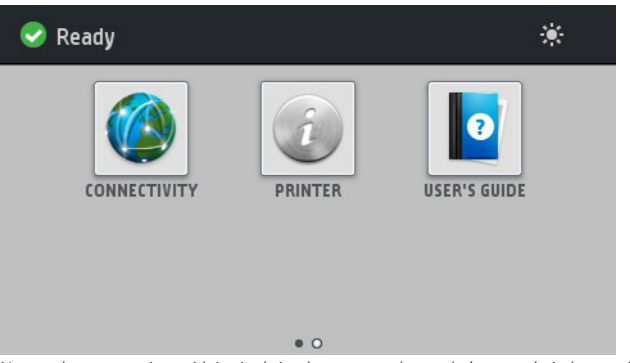

Na panelu sterowania znajduje się duży obszar centralny, na którym wyświetlane są informacje dynamiczne i ikony. Z lewej i prawej strony w różnych sytuacjach mogą zostać wyświetlone maksymalnie cztery nieruchome ikony. Zwykle nie są one wyświetlane jednocześnie.

#### Nieruchome ikony z lewej i prawej strony

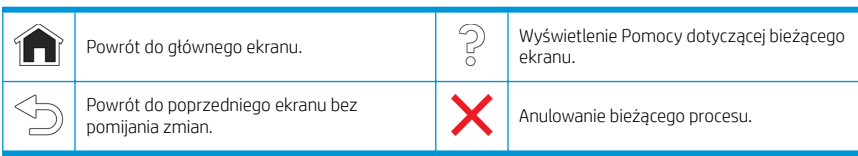

#### Ruchome ikony na ekranie głównym

Na ekranie głównym są wyświetlane wyłącznie poniższe elementy.

- W lewym górnym narożniku ekranu wyświetlany jest komunikat o stanie drukarki lub najważniejszy aktywny alert. Naciśnięcie komunikatu spowoduje wyświetlenie listy wszystkich bieżących alertów wraz z ikonami oznaczającymi dotkliwość danego problemu. Naciśnięcie jednego z alertów umożliwia wyświetlenie pomocy w rozwiązaniu problemu.
- Naciśnięcie ikony : umożliwia włączenie lub wyłączenie oświetlenia strefy drukowania.

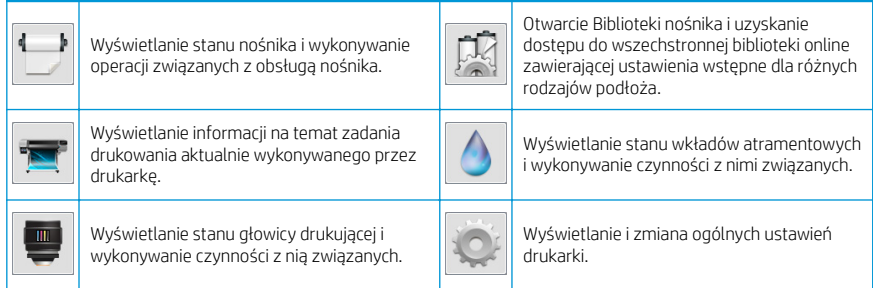

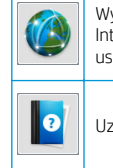

Wyświetlanie stanu sieci i połączenia z ternetem oraz zmiana powiązanych ustawień.

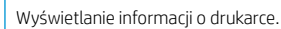

zyskaj pomoc.

#### Tryb uśpienia

Po pewnym czasie bezczynności drukarka przełącza się w tryb uśpienia, a panel przedni jest wyłączany.

Aby zmienić czas, który musi upłynąć do przejścia do trybu uśpienia, wybierz ikonę , a a a i, a

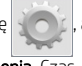

następnie**Konfiguracja > Opcje panelu sterowania > Czas oczekiwania na tryb uśpienia.** Czas, który można ustawić, wynosi od 20 do 240 minut. Ustawienie domyślne to 20 minut.

Naciśnięcie któregokolwiek przycisku drukarki spowoduje jej wybudzenie ze stanu uśpienia i włączenie panelu przedniego.

#### Rozwiązywanie problemów

Patrz część Rozwiązywanie problemów w tej instrukcji.

#### Kody błędów panelu sterowania

W pewnych sytuacjach na panelu sterowania pojawia się numeryczny kod błędu. W celu usunięcia przyczyn błędów postępuj zgodnie z poradami zawartymi w kolumnie Zalecenia. Jeśli zalecenie nie rozwiąże problemu, skontaktuj się z przedstawicielem serwisu.

Jeśli na panelu sterowania zostanie wyświetlony kod błędu, którego nie ma na liście poniżej, wyłącz drukarkę, a następnie włącz ją ponownie. Jeśli problem nadal występuje, zwróć się do przedstawiciela serwisu.

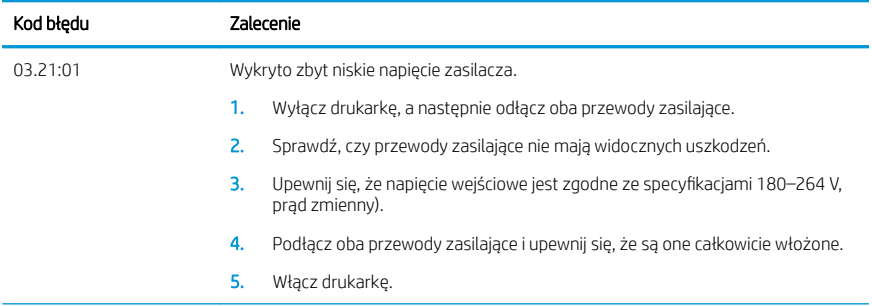

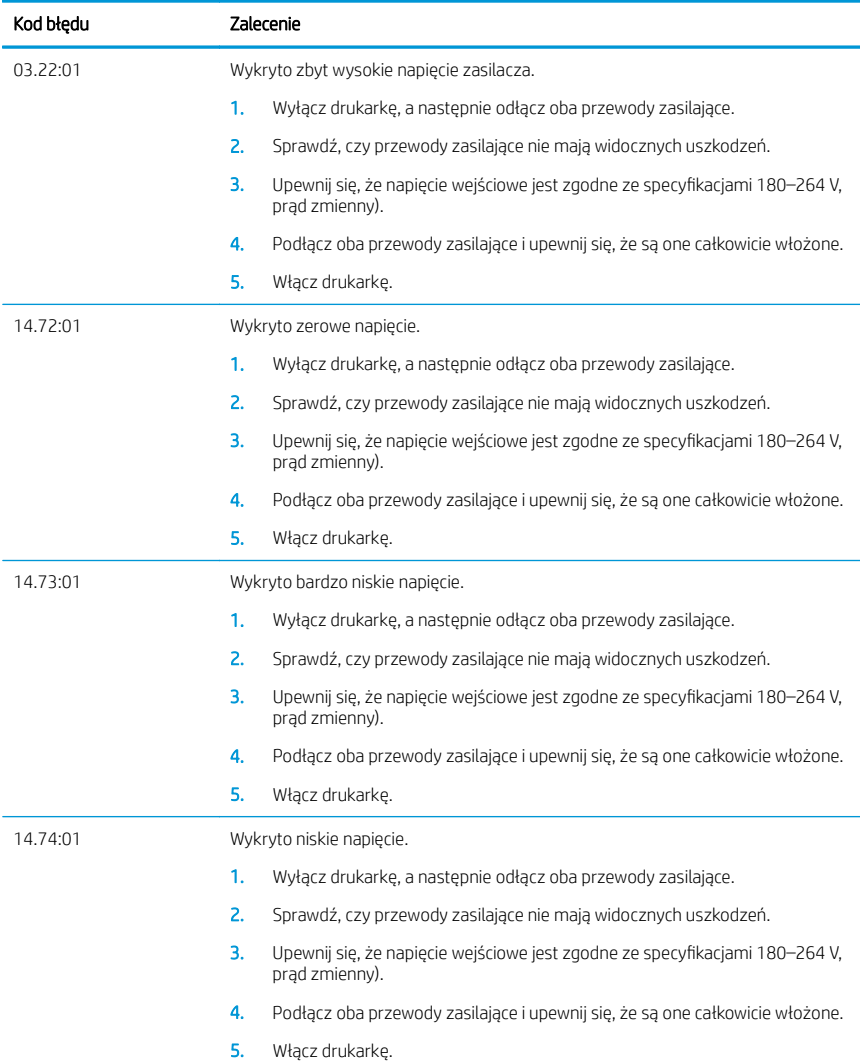

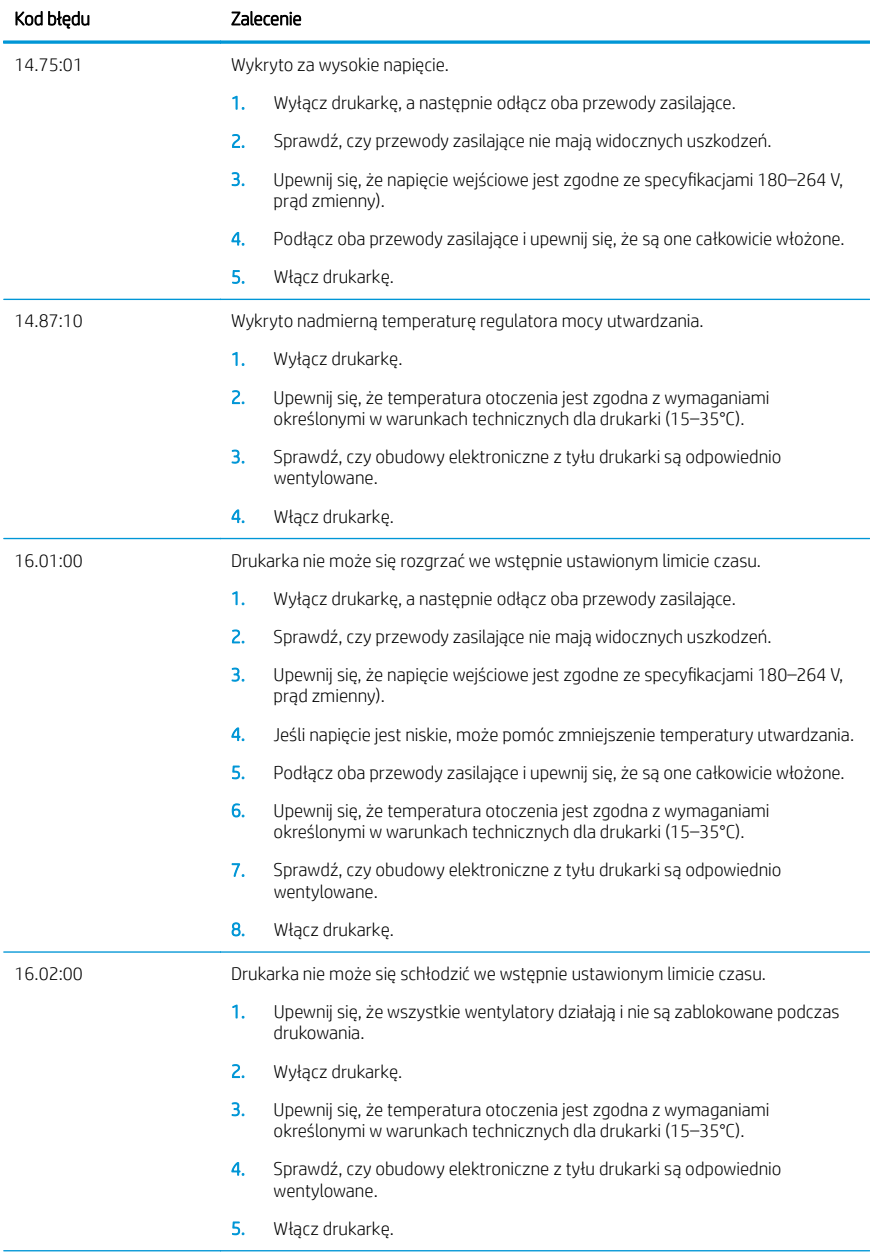

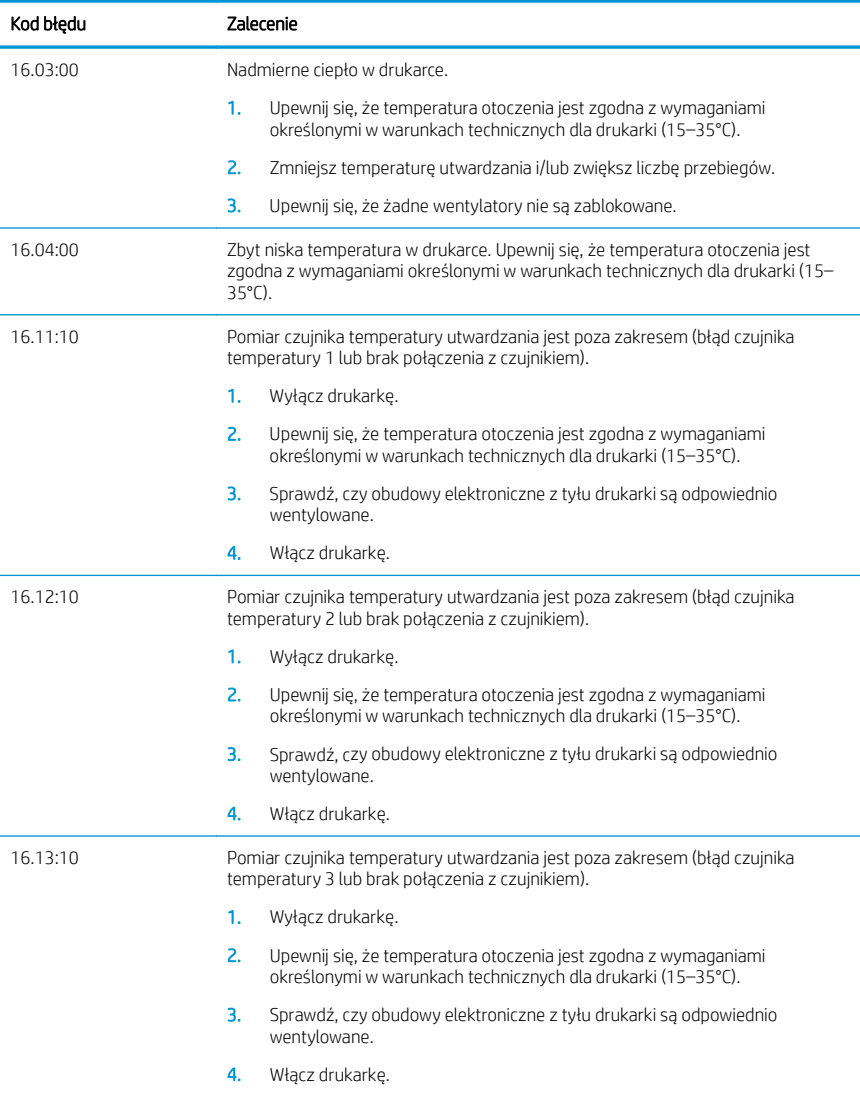

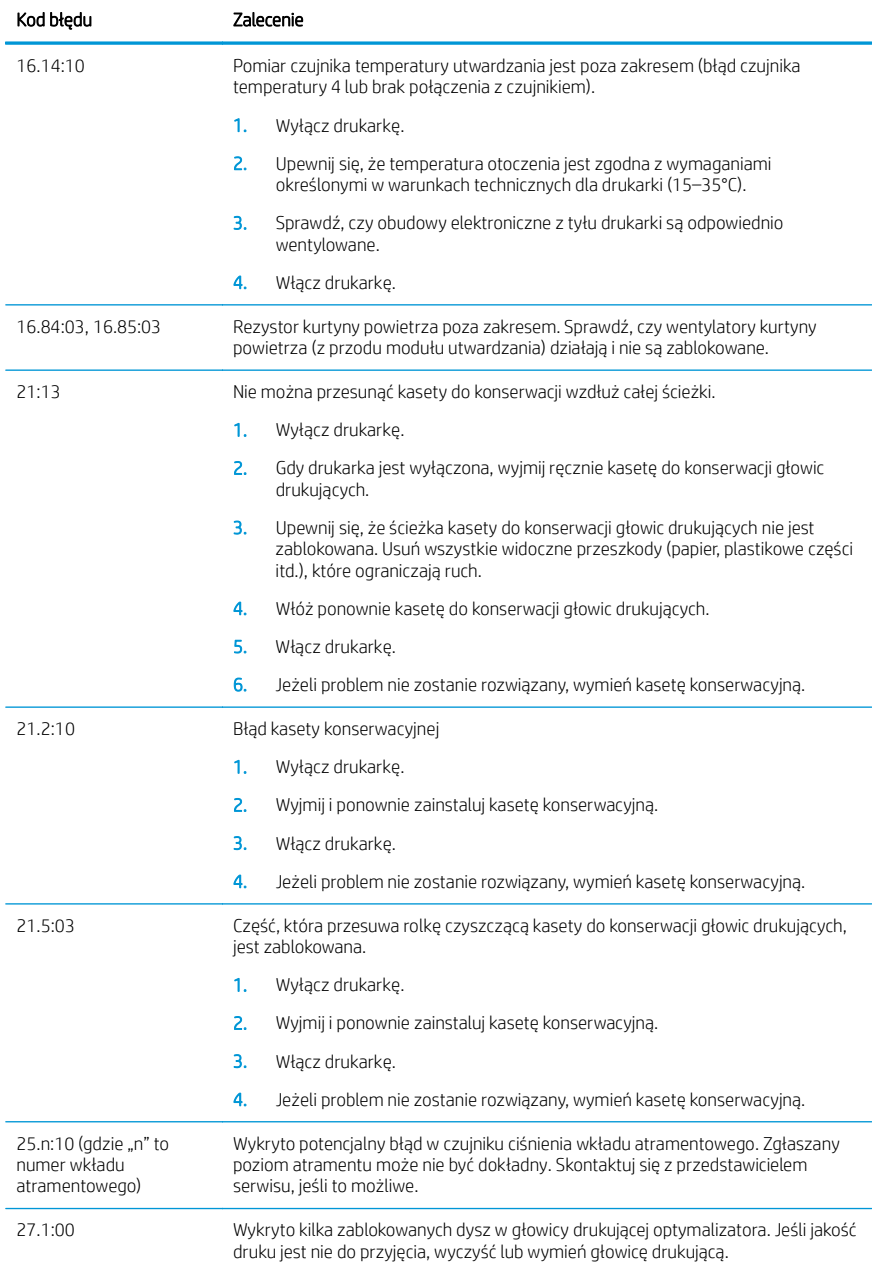

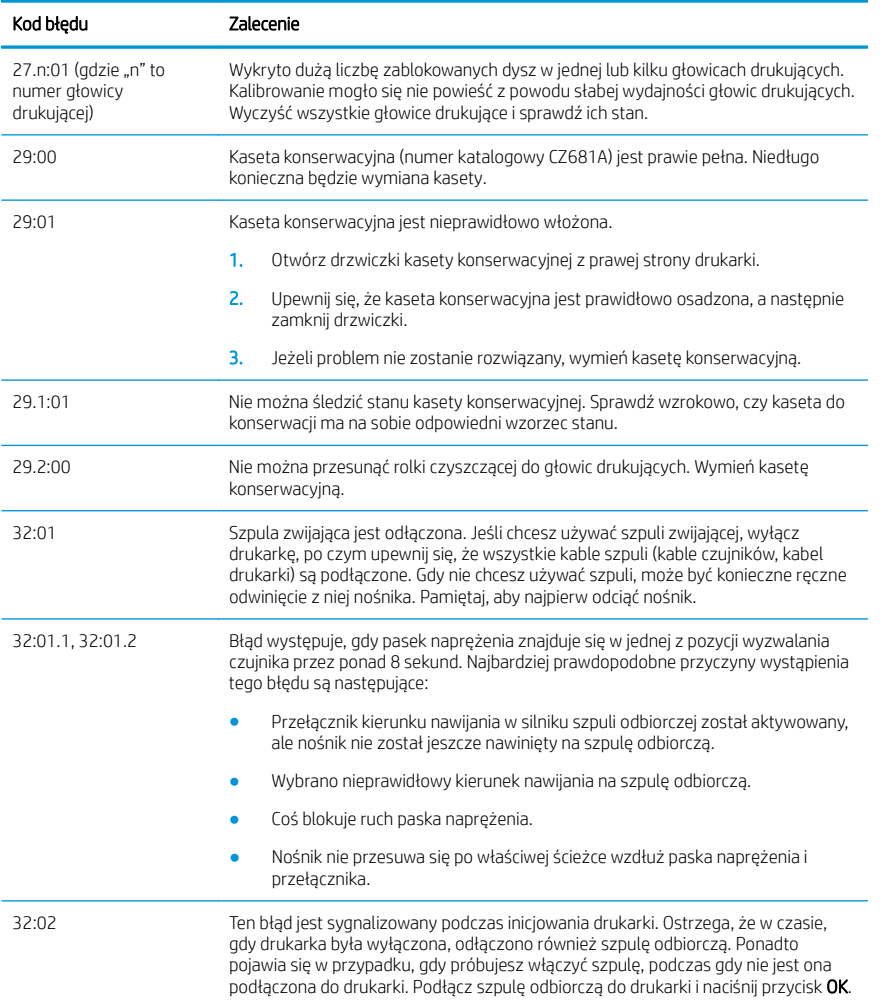

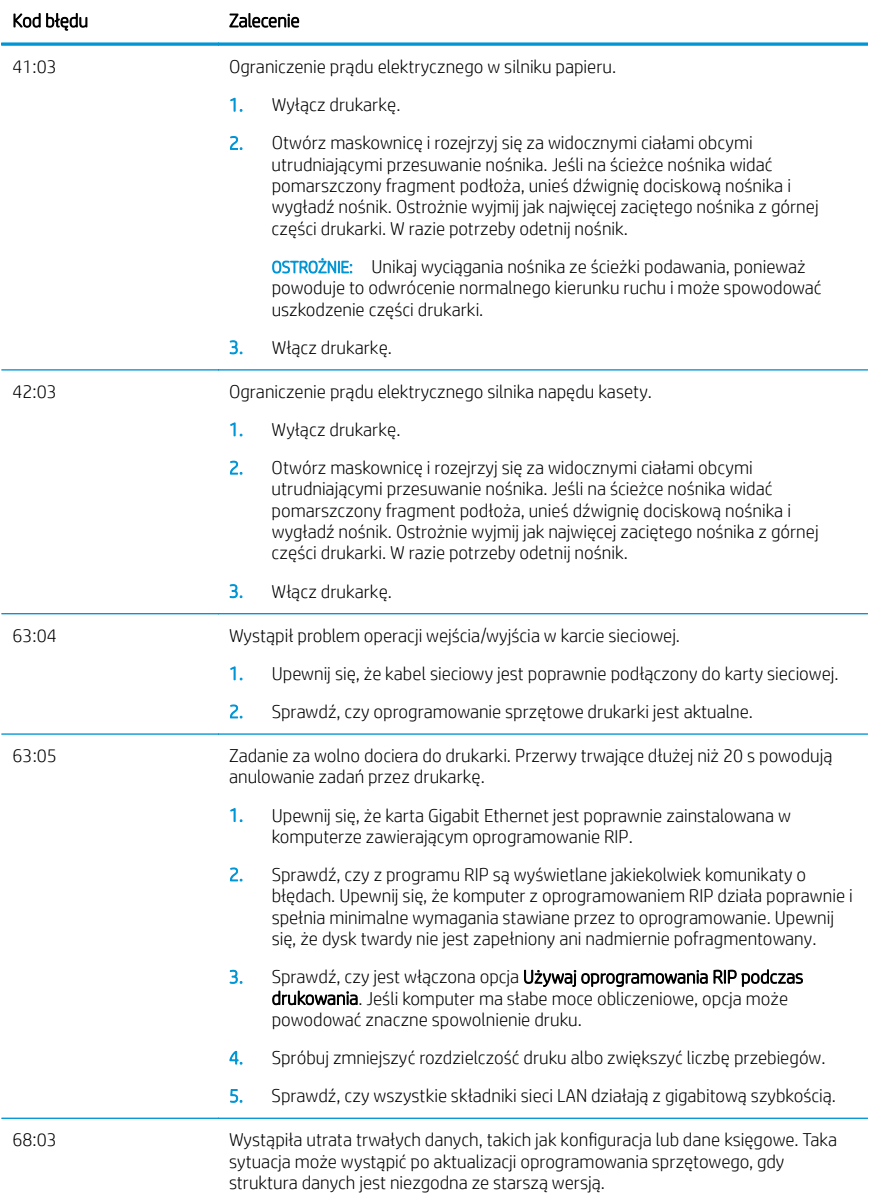

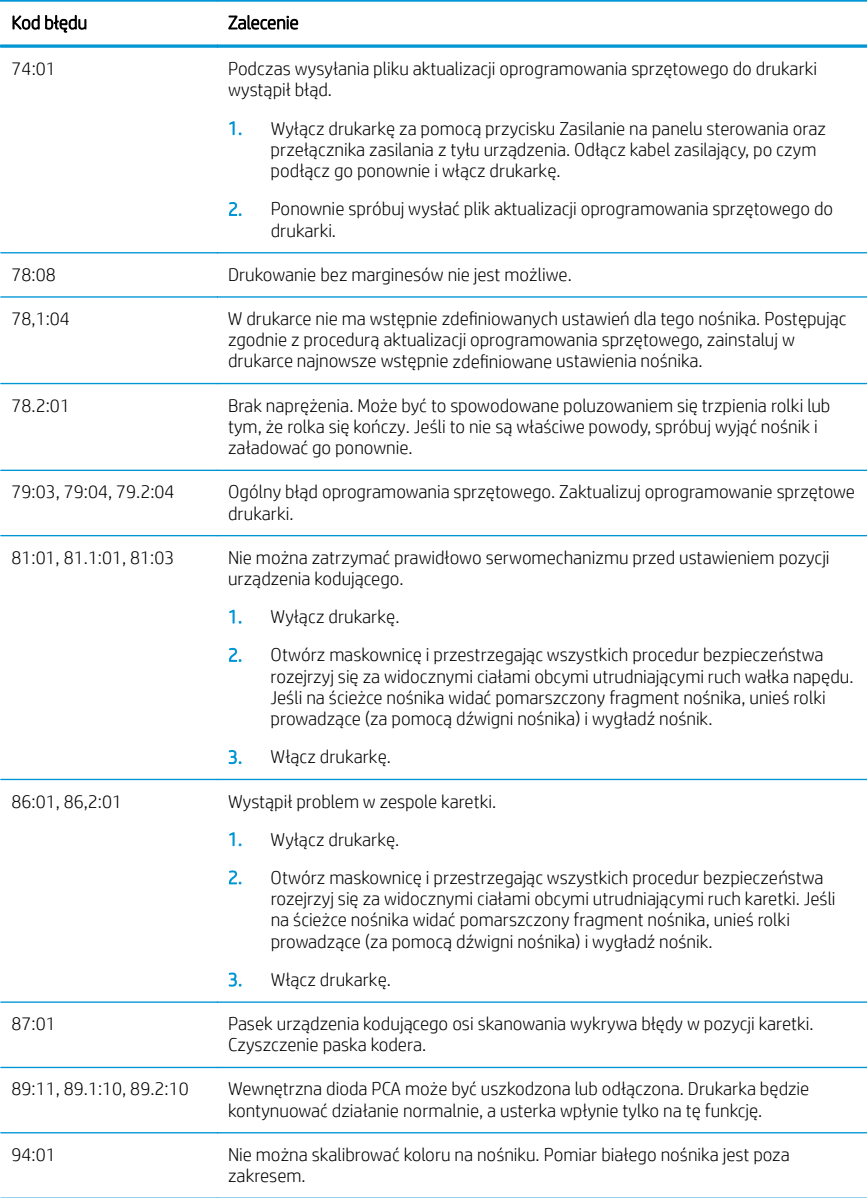

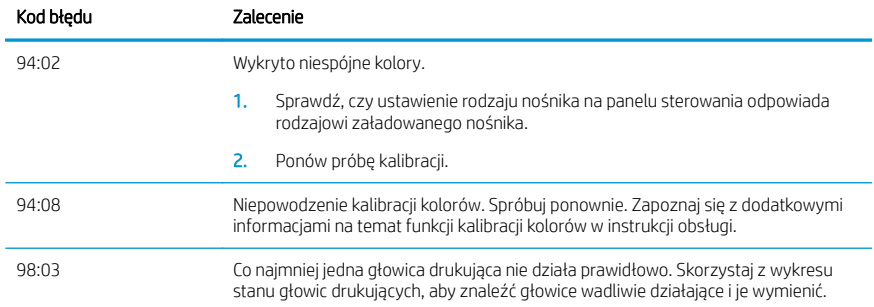

# Specyfikacje zasilania

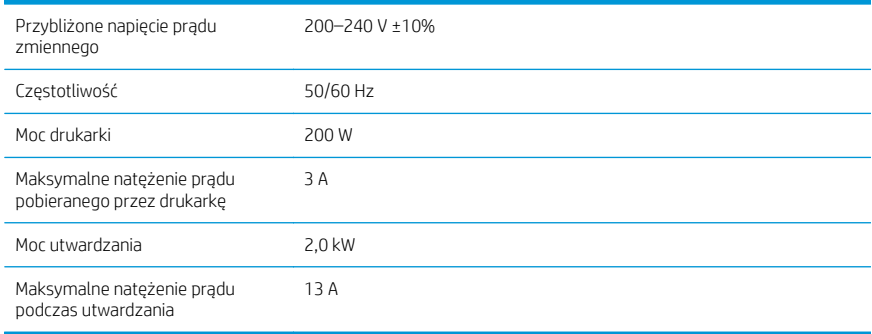

# Deklaracja zgodności

Zgodnie z normami ISO/IEC 17050-1 i EN 17050-1

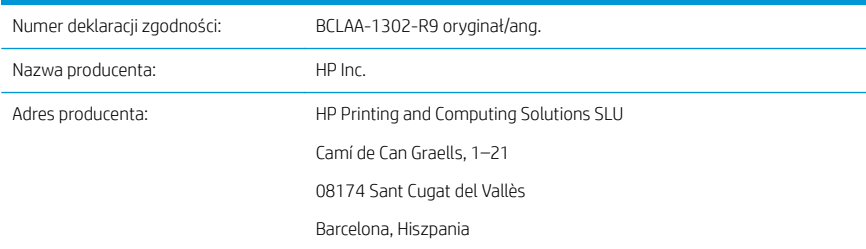

#### Oświadcza na swoją wyłączną odpowiedzialność, że produkt:

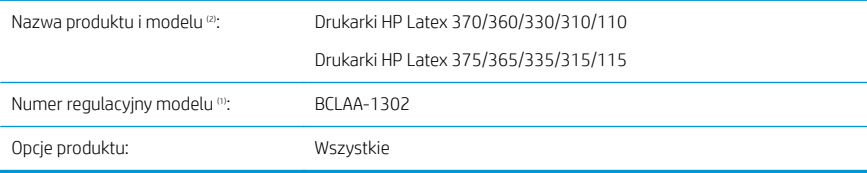

#### jest zgodny z następującymi specyfikacjami i regulacjami

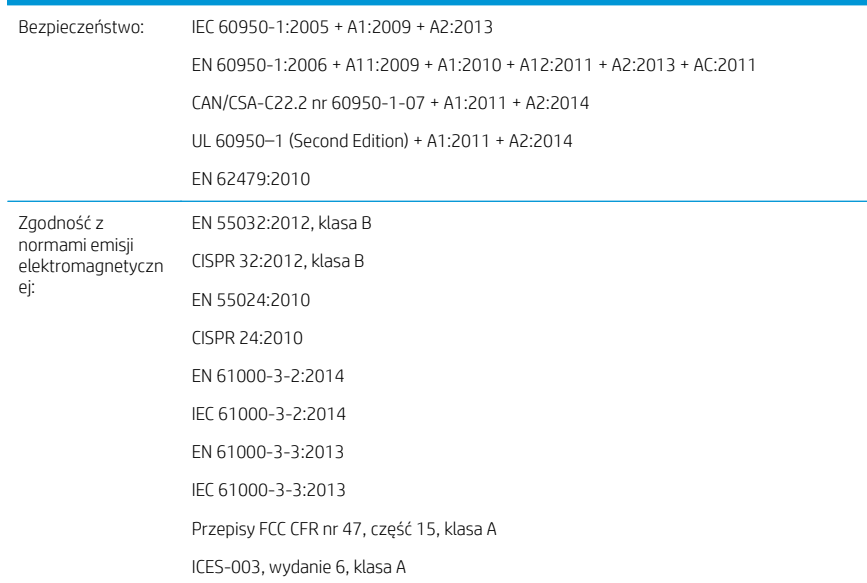

Ekoprojektowanie: Procedura testowania według trybów operacyjnych urządzeń do przetwarzania obrazu kwalifikowanych do oznaczenia ENERGY STAR

RoHS: EN 50581:2012

Niniejszy produkt jest zgodny z wymaganiami dyrektywy niskonapięciowej 2014/35/UE, dyrektywy EMC 2014/30/UE, dyrektywy dotyczącej ekoprojektowania 2009/125/WE i dyrektywy RoHS 2011/65/UE oraz ma odpowiednie oznaczenie zgodności $\epsilon$ .

Urządzenie jest zgodne z częścią 15 przepisów FCC. Eksploatowanie urządzenia dozwolone jest pod dwoma warunkami:

- Nie może generować szkodliwych zakłóceń.
- Musi być zabezpieczone przed wpływem zakłóceń zewnętrznych, łącznie z zakłóceniami, które mogą być przyczyną nieprawidłowego funkcjonowania.

#### Informacje dodatkowe

- 1. Do tego produktu jest przypisany numer rejestracyjny modelu używany do celów związanych z kontrolą zgodności konstrukcji z normami. Numer regulacyjny modelu jest głównym identyfikatorem produktu w dokumentacji prawnej oraz w raportach z testów; nie należy mylić tego oznaczenia z nazwą handlową ani z numerem produktu.
- 2. Ten produkt został przetestowany w typowym środowisku firmy HP.

Jordi Gorchs, kierownik Dział druku wielkoformatowego Sant Cugat del Vallès (Barcelona)

5 maja 2017 r.

#### Adresy lokalne tylko w sprawach zgodności z normami

UE: HP Deutschland GmbH, HP HQ-TRE, 71025 Böblingen, Germany

Stany Ziednoczone: HP Inc., 1501 Page Mill Road, Palo Alto 94304, U.S.A. 650-857-1501

<http://www.hp.eu/certificates>

# Принтеры серии HP Latex 115

# Введение

#### Что это за устройство?

Данный цветной струйный принтер предназначен для высококачественной печати на гибких носителях. Некоторые основные характеристики:

- Высочайшая четкость изображений, 6 цветов и реальное разрешение 1200 точек/дюйм позволяют создавать плавные переходы и передавать мельчайшие детали
- Картриджи с объемом чернил 400 мл.
- Легко доступны сотни проверенных профилей носителей, включая печать материалов для размещения на открытом воздухе

В этом вводном документе приводятся юридические уведомления, инструкции по технике безопасности, краткая информация по эксплуатации, список кодов ошибок, которые могут выводиться на переднюю панель, требования к электропитанию и декларация о соответствии.

#### Где можно найти руководство пользователя?

Руководство пользователя к вашему принтеру можно загрузить с веб-сайта:

■ <http://www.hp.com/go/latex115/manuals>

Дополнительную информацию см. на веб-сайте:

■ <http://www.hp.com/go/latex115/support>

Видеоролики с инструкциями по эксплуатации принтера можно найти на веб-сайте:

- <http://www.hp.com/go/supportvideos>
- <http://www.youtube.com/HPSupportAdvanced>

Присоединитесь к сообществу, найдите полезные инструменты и пообщайтесь со специалистами. Посетите Центр знаний HP Latex по адресу:

<http://www.hp.com/go/communities/HPLatex>

# Русский

#### Юридические уведомления

© HP Development Company, L.P., 2017 г.

Данные, приведенные в настоящем документе, могут быть изменены без предварительного уведомления. Условия гарантии на продукцию и услуги HP определяются исключительно гарантийными талонами, предоставляемыми вместе с соответствующими продуктами и услугами. Никакая часть настоящего документа не может рассматриваться в качестве основания для дополнительных гарантийных обязательств. Компания HP не несет ответственности за технические и грамматические ошибки и неточности, которые могут содержаться в данном документе.

Прямую ограниченную гарантию HP и юридическую информацию, применимую к вашему продукту, можно найти на веб-сайте [http://www.hp.com/go/latex115/manuals.](http://www.hp.com/go/latex115/manuals) Для некоторых стран и регионов в комплект поставки входит ограниченная гарантия HP в печатном виде. В странах и регионах, где гарантия в печатном виде в комплект поставки не входит, ее можно заказать на <http://www.hp.com/go/orderdocuments> либо по адресу: HP, MS POD, 11311 Chinden Blvd, Boise, ID 83714, USA (США). Письмо должно содержать номер модели, гарантийный период (можно найти на наклейке с серийным номером), имя и почтовый адрес.

ENERGY STAR® является зарегистрированным знаком, принадлежащим правительству США.

#### Инструкции по технике безопасности

#### Общее руководство по безопасности

Внутри принтера отсутствуют элементы, которые может обслуживать оператор, кроме указанных в программе собственного ремонта пользователем HP (см. [http://www.hp.com/go/selfrepair\)](http://www.hp.com/go/selfrepair). Для выполнения работ по обслуживанию других деталей обратитесь к квалифицированному специалисту.

В следующих случаях необходимо выключить принтер и обратиться к представителю сервисного центра:

- Поврежден кабель питания или его вилка.
- Повреждены отсеки для закрепления.
- Принтер поврежден вследствие удара.
- Имеется механическое повреждение или повреждение корпуса.
- В принтер попала жидкость.
- Из принтера идет дым или появился необычный запах.
- Принтер уронили, или поврежден модуль закрепления.
- Неудовлетворительная работа принтера.

В следующих случаях необходимо выключить принтер:

- Во время грозы
- Во время сбоя питания

Будьте осторожны с зонами, отмеченными предупредительными обозначениями.

#### Опасность поражения электрическим током

ВНИМАНИЕ! Внутренние компоненты модулей закрепления, отвода пара, нагреватели зоны печати и встроенные источники питания работают под высокими напряжениями, способными стать причиной смерти или тяжелых увечий персонала.

Принтер оснащен двумя кабелями питания. Перед выполнением технического обслуживания принтера отсоедините оба кабеля питания.

Во избежание поражения электрическим током соблюдайте следующие требования:

- Принтер следует полключать только к заземленным электрическим розеткам.
- Не пытайтесь демонтировать модули закрепления.
- Запрещается снимать или открывать какие-либо закрытые системные крышки и разъемы.
- Не вставляйте посторонние предметы в гнезда принтера.

#### Опасность высокой температуры

Подсистемы закрепления в принтере работают при высоких температурах, и прикосновение к ним может привести к ожогам. Чтобы избежать травм, соблюдайте следующие меры предосторожности:

- Не прикасайтесь к внутренним корпусам модуля закрепления.
- Перед началом работы с внутренними компонентами модуля закрепления и выходным валиком в случае замятия носителя для печати дайте принтеру остыть.
- Перед выполнением некоторых операций по техническому обслуживанию дайте принтеру остыть.
#### Опасность возгорания

Подсистемы закрепления принтера работают при высокой температуре.

Чтобы избежать возгорания, соблюдайте следующие меры предосторожности.

- Пользователь несет ответственность за соблюдение требований техники безопасности при работе с принтером и электротехнических норм и правил той страны, в которой установлен принтер. Используйте источник питания с напряжением, которое указано на заводской табличке.
- Подключайте кабели питания к выделенным линиям питания, защищенным отдельным прерывателем цепи, характеристики которого соответствуют подробным сведениям, указанным в документации по подготовке рабочего места. Не используйте разветвитель питания (переносной удлинитель) для подключения обоих кабелей питания.
- Используйте только кабели питания, поставляемые с принтером HP. Не используйте поврежденные кабели питания. Не подключайте кабели питания к другим устройствам.
- Не вставляйте посторонние предметы в гнезда принтера.
- Не допускайте попадания жидкости в принтер. После очистки убедитесь, что все компоненты сухие. Только после этого можно начать пользоваться принтером снова.
- Не используйте аэрозоли, содержащие воспламеняющиеся газы, рядом с принтером и не допускайте попадания таких аэрозолей внутрь принтера. Не используйте принтер во взрывоопасной среде.
- Не закрывайте отверстия в корпусе принтера.
- Не пытайтесь демонтировать или изменить молули закрепления.
- Убедитесь, что не превышена рабочая температура носителя для печати, рекомендованная производителем. Если эта информация отсутствует, свяжитесь с производителем. Не загружайте материалы, которые не могут использоваться при рабочей температуре выше 125 °C .
- Не загружайте носители для печати с температурой самовозгорания ниже 250 °C. Если эта информация недоступна, необходимо постоянно контролировать процесс печати.

ПРИМЕЧАНИЕ. Метод тестирования на основе EN ISO 6942:2002: *Методы оценки материалов и пакетов материалов, подвергаемых воздействию источника теплового излучения, метод B*. Условиями тестирования для определения температуры, при которой носитель для печати начинает возгораться (либо гореть открытым огнем, либо тлеть), были следующие: плотность теплового потока 30 кВт/м², медный калориметр, термопара типа K.

#### Механическая опасность

В принтере имеются движущиеся части, которые могут привести к травме. Чтобы избежать травм, соблюдайте следующие меры предосторожности при работе вблизи принтера.

- Не держите одежду и какие-либо части тела вблизи движущихся частей принтера.
- Избегайте ношения ожерелий, браслетов и других свисающих предметов.
- Если у вас длинные волосы, постарайтесь закрепить их, чтобы они не попали в принтер.
- Избегайте попадания рукавов и перчаток в движущиеся части принтера.
- Избегайте нахождения вблизи вентиляторов это может вызвать травму, а также влияет на качество печати (перекрывая движение воздуха).
- Не прикасайтесь к шестерням или движущимся роликам во время печати.
- Не эксплуатируйте принтер со снятыми или незакрытыми крышками.

#### Опасность светового излучения

Система освещения зоны печати испускает световое излучение. Это излучение соответствует требованиям к безопасной группе по стандарту МЭК 62471:2006: *Фотобиологическая безопасность ламп и ламповых систем*. Однако смотреть на лампы, когда они включены, не рекомендуется. Не изменяйте модуль.

#### Опасность, связанная с большой массой носителя для печати

Следует соблюдать особые предосторожности, чтобы избегать травм при работе с тяжелыми носителями.

- Для работы с тяжелыми рулонами носителей для печати может потребоваться несколько человек. Следует быть осторожным, чтобы избежать растяжения мышц спины и травмы.
- Используйте автопогрузчик, тележку или другое оборудование для подъема носителей.
- При работе с тяжелыми рулонами носителей используйте индивидуальное защитное снаряжение, в том числе ботинки и перчатки.

#### Работа с чернилами

Компания HP рекомендует надевать перчатки при работе с компонентами системы подачи чернил.

#### Технология Latex

Latex — запатентованная технология корпорации HP. В чернилах для вашего принтера используется латекс для повышения качества печати и гибкости применения. Для высыхания чернил после печати их необходимо закрепить.

Скорость печати, количество чернил и температура закрепления связаны между собой.

#### Печать

Для выполнения печати необходимо сначала настроить принтер с помощью приложения RIP, затем можно отправлять на принтер задания печати из приложения RIP. Можно использовать приложение RIP, которое предоставляется с принтером (если такое приложение не было установлено ранее).

#### Передняя панель

Передняя панель представляет собой сенсорный экран с графическим интерфейсом пользователя, расположенный на передней правой части принтера.

Она предоставляет возможности полного управления принтером: с передней панели можно просматривать информацию о принтере, изменять параметры принтера, выполнять калибровку и тесты и т. д. При необходимости на передней панели также отображаются уведомления (предупреждения и сообщения об ошибках).

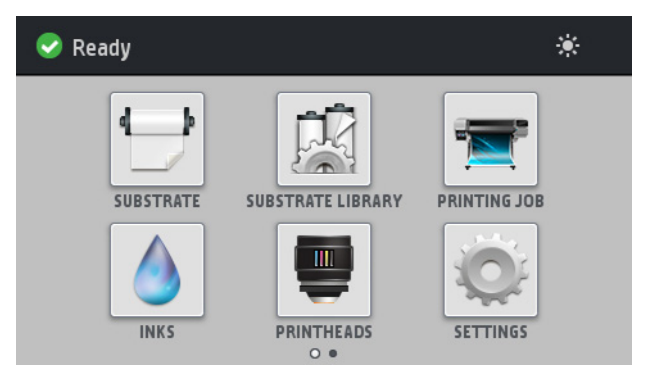

Существует другой начальный экран, который открывается, если провести пальцем по экрану влево.

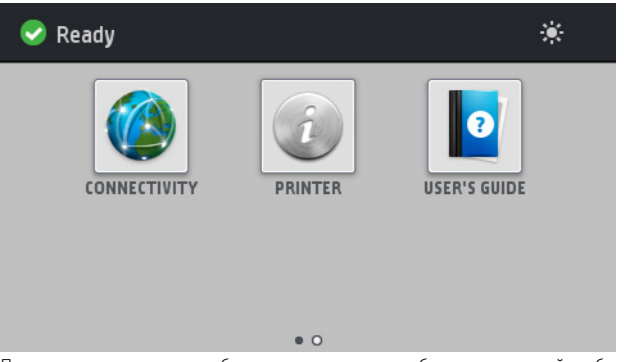

Передняя панель содержит большую центральную область, на которой отображаются значки и динамическая информация. В левой и правой частях в различное время могут отображаться до четырех фиксированных значков. Обычно они не отображаются одновременно.

#### Фиксированные значки слева и справа

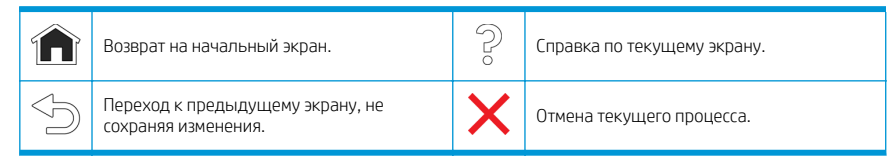

#### Динамические значки начального экрана

Следующие пункты отображаются только на начальном экране:

- В левом верхнем углу экрана отображается сообщение о состоянии принтера или наиболее важное текущее уведомление. Коснитесь этого сообщения для просмотра списка всех текущих уведомлений со значками, обозначающими серьезность каждого уведомления. Чтобы просмотреть справку по решению данной проблемы, коснитесь уведомления.
- В правой верхней части экрана коснитесь значка - , чтобы включить или выключить лампу освещения зоны печати.

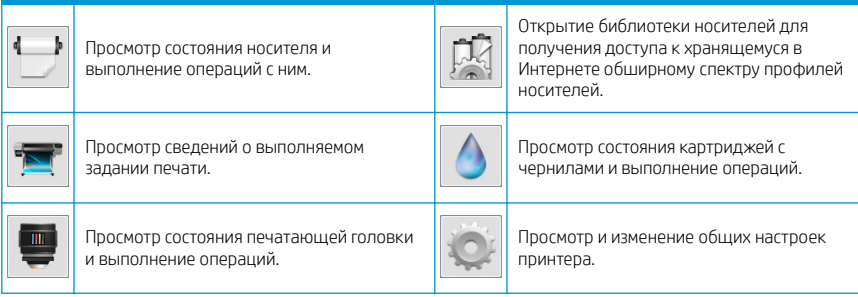

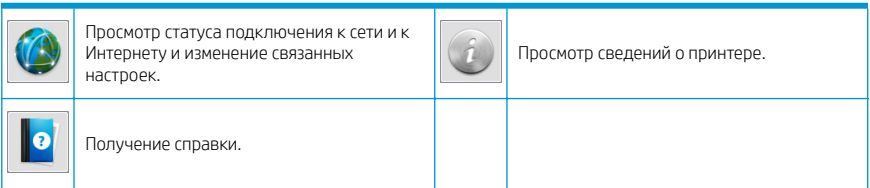

#### Спящий режим

Если принтер некоторое время не работает, он переходит в спящий режим и отключает переднюю панель.

Чтобы изменить время бездействия перед переходом в режим ожидания, коснитесь значка  $\setminus\{\bullet\}$  , а

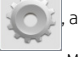

затем выберите пункт меню **Настройка > Параметры передней панели > Время до спяшего режима.** Можно задать время от 20 до 240 минут; значением по умолчанию является 20 минут.

Принтер выходит из спящего режима и включает переднюю панель при любом внешнем взаимодействии с ним.

#### Решение проблем

См. раздел «Устранение неполадок» руководства пользователя.

#### Коды ошибок на передней панели

В некоторых случаях на передней панели отображается числовой код ошибки. Для устранения ошибки следуйте инструкциям в столбце «Рекомендации». Если выполнение рекомендованных действий не приводит к устранению неисправности, обратитесь к представителю службы поддержки.

Если на передней панели появляется сообщение об ошибке, отсутствующей в списке, выключите и снова включите принтер. Если неполадку не удалось устранить, обратитесь к представителю службы поддержки.

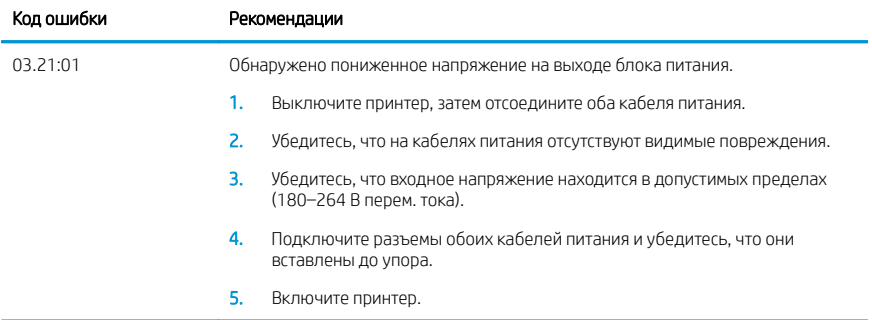

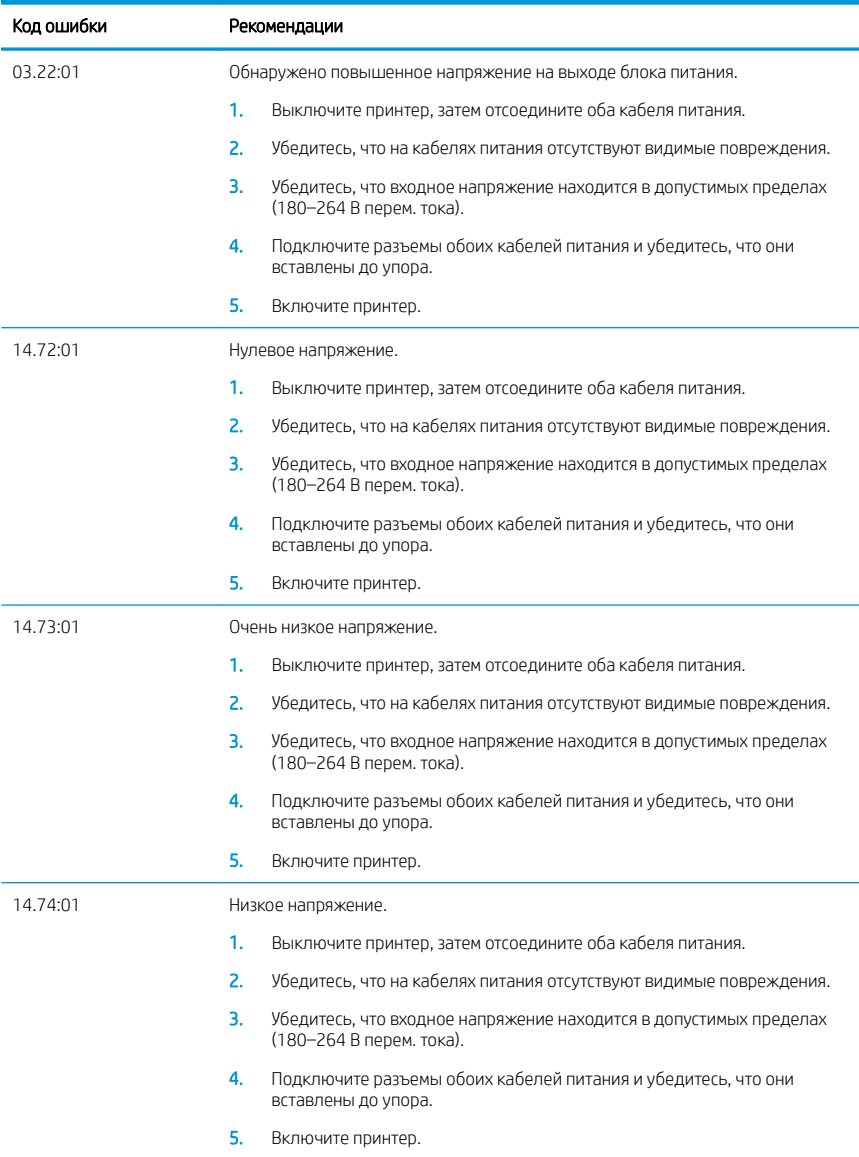

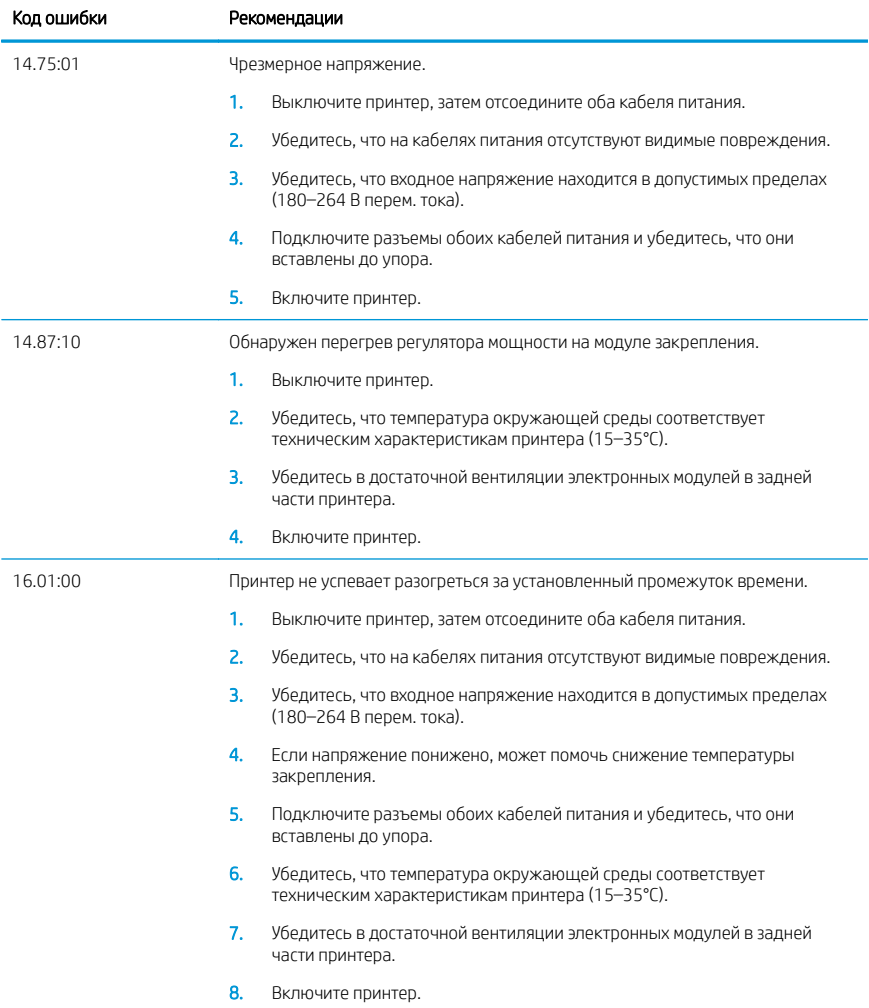

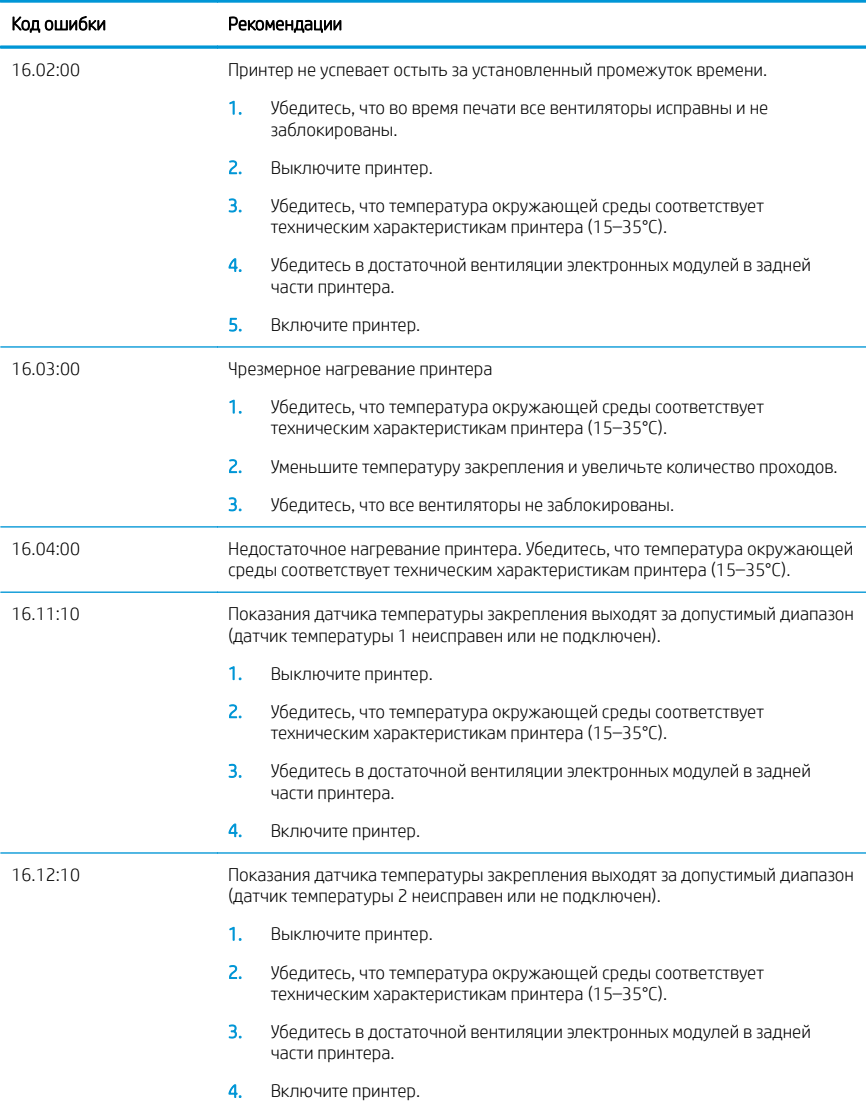

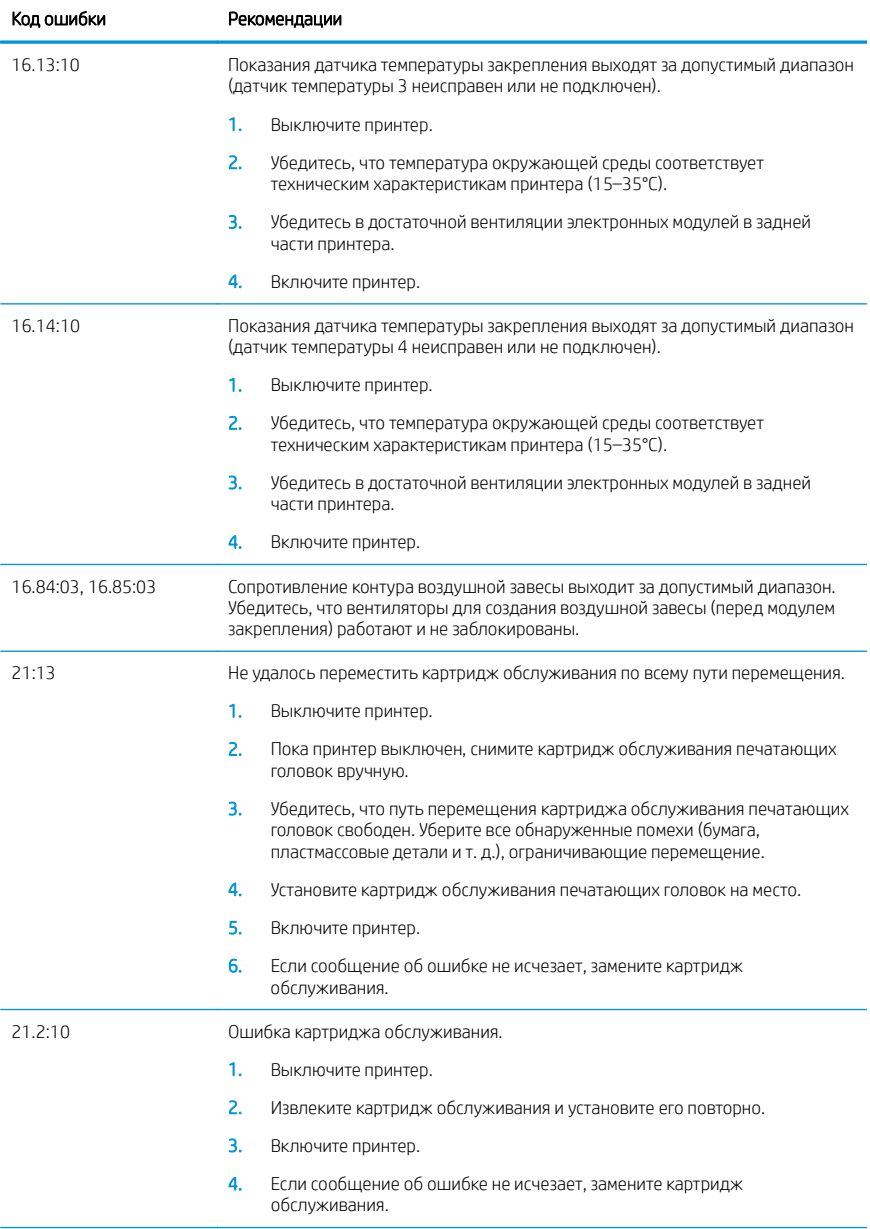

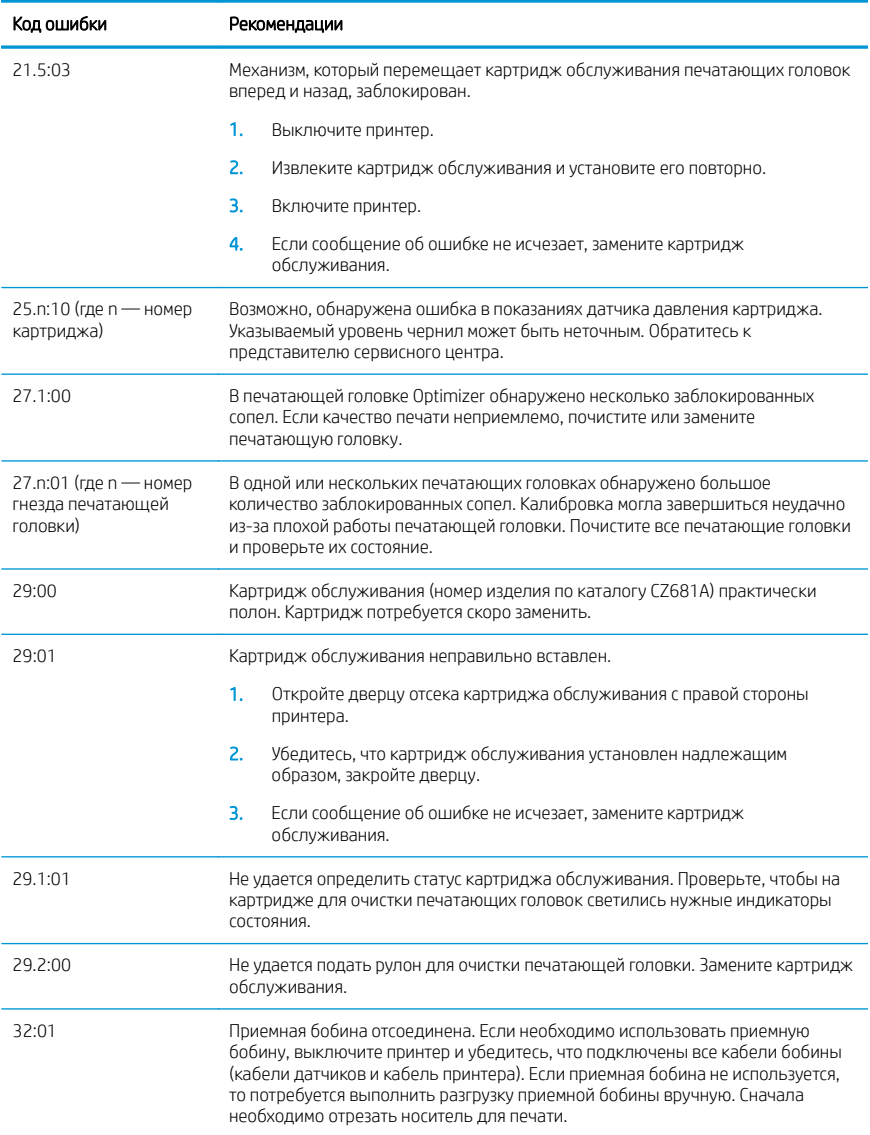

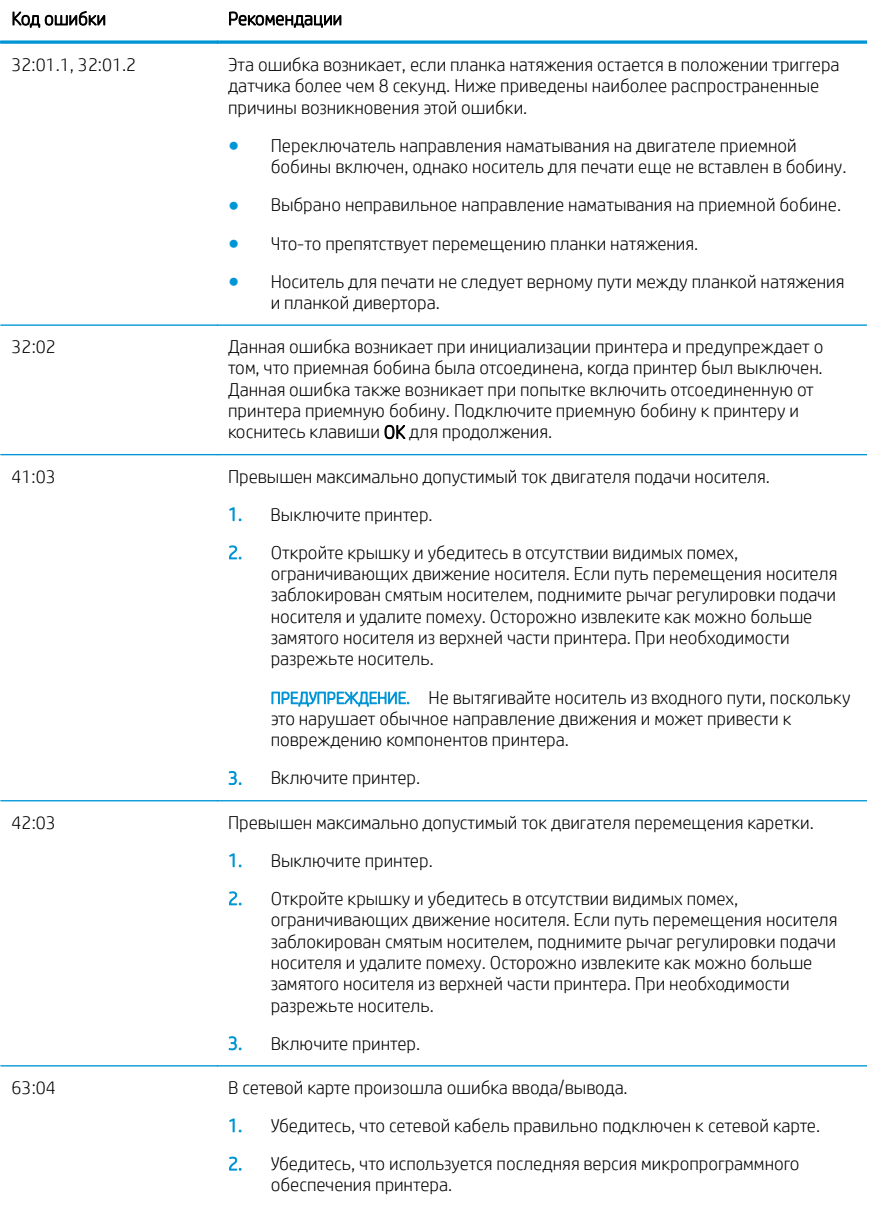

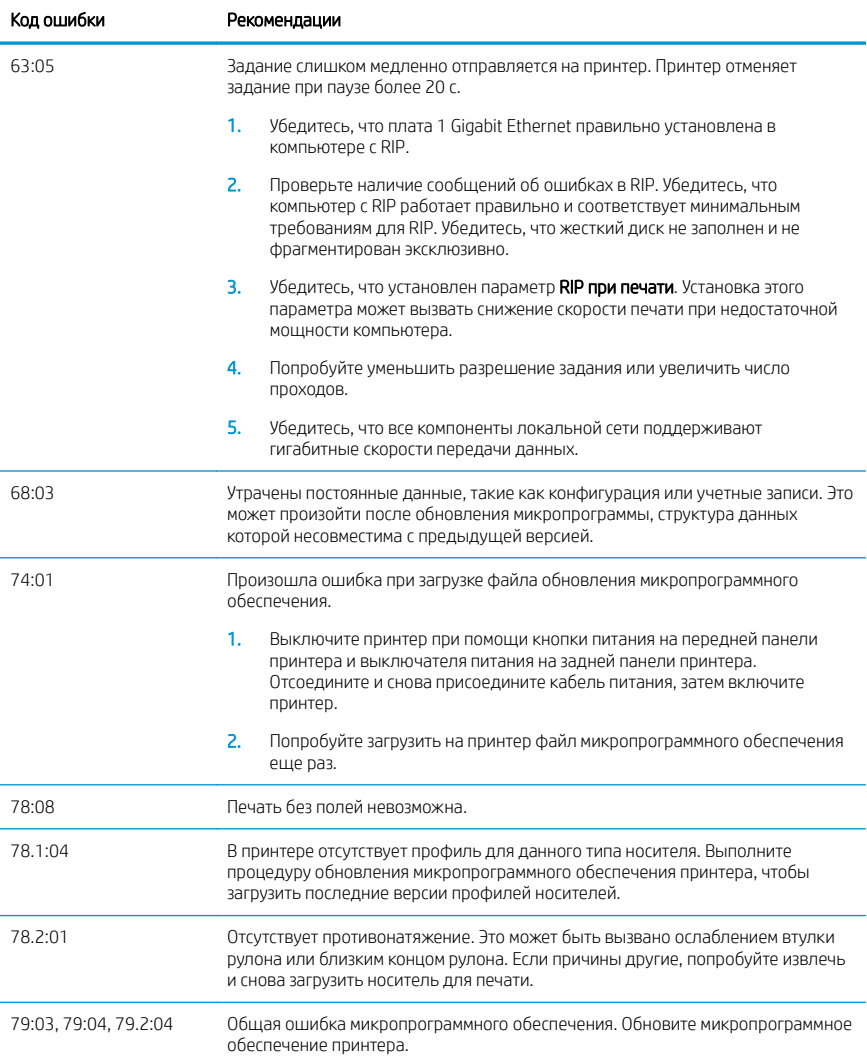

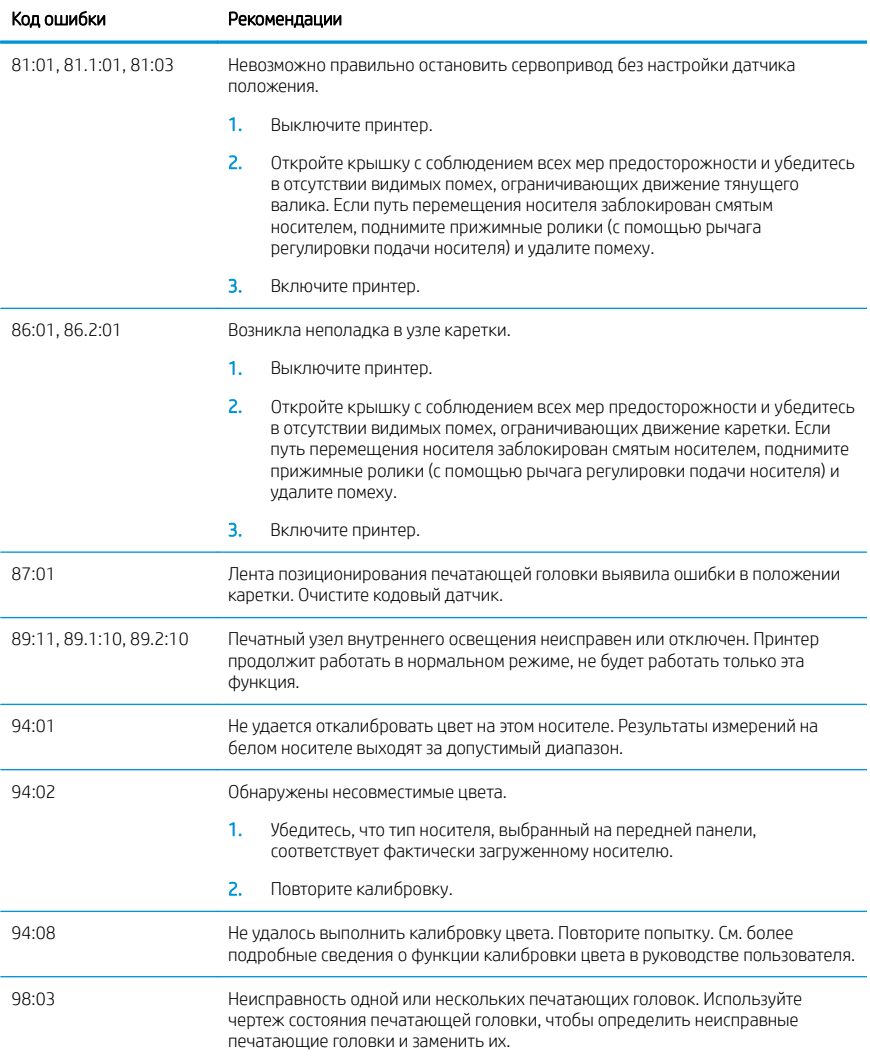

## Потребление энергии

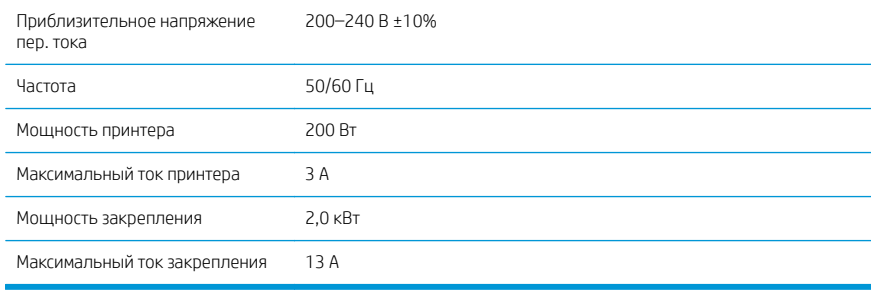

## Декларация о соответствии

В соответствии со стандартами ISO/IEC 17050-1 и EN 17050-1

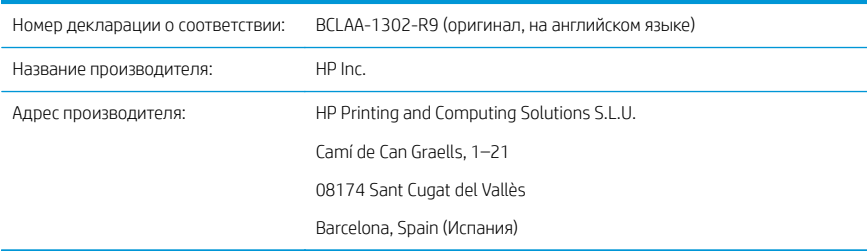

#### Заявляет и несет полную ответственность за то, что продукт

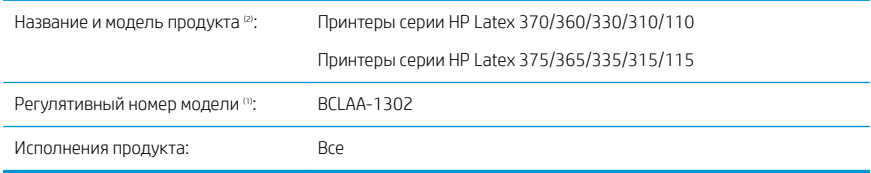

#### Соответствует следующим техническим характеристикам и нормам

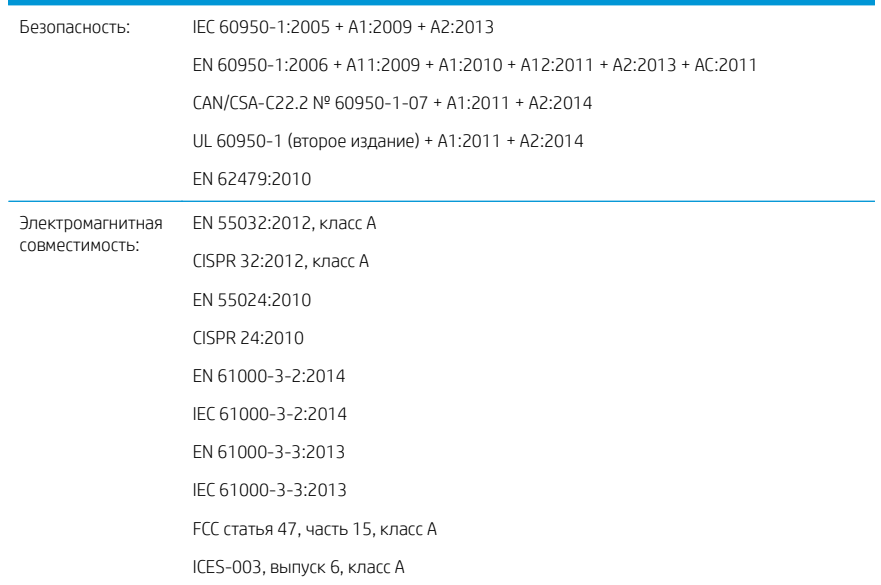

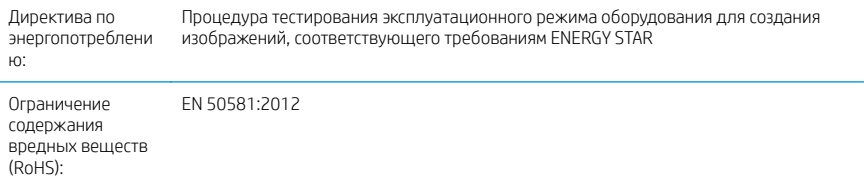

Данное изделие соответствует требованиям Директивы по низковольтному оборудованию 2014/35/EU, Директивы по ЭМС 2014/30/EU, Директивы по экодизайну 2009/125/ЕС, Директивы по RoHS 2011/65/EU и имеет соответствующую маркировку  $\epsilon$ .

Данное устройство отвечает требованиям части 15 правил Федеральной комиссии по связи. Устройство должно отвечать двум условиям, указанным ниже.

- Данное устройство не должно создавать недопустимых помех.
- Данное устройство должно выдерживать любые помехи, включая те, которые могут вызывать сбои в работе.

#### Дополнительная информация

- 1. Данному продукту присвоен регулятивный номер модели, который определяет его нормативные характеристики. Регулятивный номер модели — это основной идентификатор продукта в регулятивной документации и протоколах испытаний; этот номер не следует путать с торговым названием или номером артикула.
- 2. Испытания данного продукта проводились в типовой среде HP.

$$
\frac{8.60002}{}
$$

Джорди Горкс (Jordi Gorchs), менеджер

Отдел крупноформатной печати

Sant Cugat del Vallès (Барселона)

05.05.17 г.

#### Местные представительства по регулятивным вопросам

ЕС: HP Deutschland GmbH, HP HQ-TRE, 71025 Böblingen, Germany (Германия)

США: HP Inc., 1501 Page Mill Road, Palo Alto 94304, США 650-857-1501

<http://www.hp.eu/certificates>

# Tlačiareň radu HP Latex 115

## Úvodné informácie

## Stručná charakteristika

Vaša tlačiareň je farebná atramentová tlačiareň navrhnutá na tlač vysokokvalitných obrázkov na flexibilný substrát. Niektoré hlavné vlastnosti:

- Kvalitná tlač s ostrosťou, plynulé prechody a jemné detaily s jej 6 farbami v skutočnom rozlíšení 1200 dpi
- Atramentové kazety s objemom 400 ml
- Ľahko dostupné stovky predpripravených predvolieb substrátu vrátane vonkajších aplikácií

Tento úvodný dokument obsahuje právne upozornenia, bezpečnostné pokyny, stručné informácie o používaní, kódy chýb na prednom paneli, špecifikácie týkajúce sa napájania a vyhlásenie o zhode.

## Kde nájdem používateľskú príručku?

Používateľskú príručku k tlačiarni si môžete prevziať z webovej lokality:

■ <http://www.hp.com/go/latex115/manuals>

Ďalšie informácie nájdete na adrese:

■ <http://www.hp.com/go/latex115/support>

Videá o používaní tlačiarne nájdete na adrese:

- <http://www.hp.com/go/supportvideos>
- <http://www.youtube.com/HPSupportAdvanced>

Pridajte sa ku komunite používateľov zariadení, vyhľadajte nástroje a porozprávajte sa s odborníkmi. Navštívte centrum znalostí HP Latex na adrese:

<http://www.hp.com/go/communities/HPLatex>

## Právne upozornenia

© Copyright 2017 HP Development Company, L.P.

Informácie nachádzajúce sa v tomto dokumente sa môžu zmeniť bez predchádzajúceho upozornenia. Výhradné záruky vzťahujúce sa na produkty a služby spoločnosti HP sú uvedené vo vyhlásení o záruke dodávanom spolu s príslušnými produktmi a službami. Žiadne informácie uvedené v tejto príručke nemožno považovať za dodatočnú záruku. Spoločnosť HP nie je zodpovedná za technické ani redakčné chyby či opomenutia v tejto príručke.

Výslovne poskytnutú obmedzenú záruku HP Limited Warranty na svoj produkt a právne informácie platné pre váš produkt si môžete prevziať z webovej lokality [http://www.hp.com/go/latex115/manuals.](http://www.hp.com/go/latex115/manuals) V niektorých krajinách/ regiónoch nájdete v predajnom balení aj tlačenú verziu obmedzenej záruky HP Limited Warranty. V krajinách/ regiónoch, v ktorých sa záruka nedodáva v tlačenej podobe, si môžete jej tlačenú kópiu vyžiadať na stránke <http://www.hp.com/go/orderdocuments>alebo písomne na adrese: HP, MS POD, 11311 Chinden Blvd, Boise, ID 83714, USA. Nezabudnite uviesť číslo produktu, záručnú lehotu (nachádza sa na štítku so sériovým číslom), meno a poštovú adresu.

ENERGY STAR® je registrovaná známka, ktorej vlastníkom je vláda USA.

## Bezpečnostné pokyny

#### Všeobecné bezpečnostné pokyny

Vnútri tlačiarne sa nenachádzajú žiadne súčasti podliehajúce servisným službám operátora okrem tých, na ktoré sa vzťahuje program vlastnej opravy zákazníkom od spoločnosti HP (pozrite stránku [http://www.hp.com/go/selfrepair\)](http://www.hp.com/go/selfrepair). Servis ďalších súčastí zverte kvalifikovanému servisnému pracovníkovi.

V nasledujúcich prípadoch vždy vypnite tlačiareň a zavolajte servisnému pracovníkovi:

- napájací kábel alebo zástrčka sú poškodené,
- Kryty modulov ošetrenia sú poškodené.
- Tlačiareň sa poškodila dôsledkom nárazu.
- došlo k mechanickému poškodeniu alebo poškodeniu krytu,
- Do tlačiarne prenikla kvapalina.
- Z tlačiarne vychádza dym alebo nezvyčajný zápach.
- Tlačiareň spadla, prípadne sa poškodil modul ošetrenia.
- Tlačiareň nefunguje normálnym spôsobom.

V nasledujúcich situáciách tlačiareň vždy vypnite:

- nastala búrka.
- došlo k výpadku energie.

Venujte špeciálnu starostlivosť zónam označeným štítkami s varovaním.

#### Riziko úrazu elektrickým prúdom

VAROVANIE! Interné obvody zón ošetrenia, odstránenie výparov, ohrievače tlačovej zóny a vstavané zdroje napájania sú pri prevádzke pod nebezpečným napätím, ktoré spôsobuje smrť alebo vážne poranenia.

S tlačiarňou sa používajú dva napájacie káble. Skôr než začnete s údržbou tlačiarne, odpojte oba napájacie káble.

Ak chcete predísť riziku úrazu elektrickým prúdom, zohľadnite nasledujúce odporúčania:

- Tlačiareň by mala byť zapojená len do uzemnených zásuviek elektrickej siete.
- Nepokúšajte sa o demontáž modulov ošetrenia.
- Neskladajte ani neotvárajte žiadne zatvorené kryty či zástrčky systému.
- Nevkladajte žiadne predmety cez otvory do tlačiarne.

#### Tepelné riziko

Podsystémy ošetrenia tlačiarne fungujú pri vysokej teplote a dotýkanie sa ich môže spôsobiť popálenie. Ak sa chcete vyhnúť poraneniu osôb, vykonajte nasledujúce preventívne opatrenia:

- Nedotýkajte sa vnútorných krytov zón ošetrenia tlačiarne.
- V prípade uviaznutia substrátu pred prístupom do internej zóny ošetrenia a výstupnej platne nechajte tlačiareň vychladnúť.
- Pred vykonaním údržby nechajte tlačiareň vychladnúť.

#### Riziko požiaru

Podsystémy ošetrenia tlačiarne fungujú pri vysokej teplote.

Ak chcete predísť riziku požiaru, vykonajte nasledujúce preventívne opatrenia:

- Zákazník nesie zodpovednosť za splnenie požiadaviek tlačiarne a požiadaviek elektrického zapojenia podľa miestnych zákonov krajiny, kde sa tlačiareň inštaluje. Používajte zdroj napájania s napätím uvedeným na výrobnom štítku.
- Napájacie káble zapájajte do vyhradených elektrických sietí, pričom každá musí byť chránená prerušovačom rozvetveného obvodu podľa informácií v dokumentácii týkajúcej sa prípravy miesta používania. Na pripojenie oboch napájacích káblov nepoužívajte predlžovací kábel (premiestniteľný uzáver napájania).
- Používajte len napájacie káble dodané spoločnosťou HP s tlačiarňou. Nepoužívajte poškodený napájací kábel. Napájacie káble nepoužívajte s inými produktmi.
- Nevkladajte žiadne predmety cez otvory do tlačiarne.
- Dávajte pozor, aby ste do tlačiarne nevyliali kvapaliny. Po vyčistení a pred opätovným používaním tlačiarne skontrolujte, či sú všetky súčasti suché.
- Nepoužívajte aerosólové produkty s obsahom zápalných plynov vnútri ani v okolí tlačiarne. Tlačiareň nepoužívajte vo výbušnom prostredí.
- Neblokujte ani nezakrývajte otvory na tele tlačiarne.
- Nepokúšajte sa o demontáž alebo úpravu modulov ošetrenia.
- Dbajte na to, aby prevádzková teplota substrátu nepresiahla limit odporúčaný výrobcom. Ak tieto informácie nie sú k dispozícii, vyžiadajte si ich od výrobcu. Nevkladajte substráty, ktoré nemožno používať pri prevádzkovej teplote nad 125 °C.
- Nevkladajte substráty s teplotou samovznietenia pod 250 °C. Ak tieto údaje nie sú dostupné, na proces tlačenia treba dohliadať nepretržite.

POZNÁMKA: Testovacia metóda podľa normy EN ISO 6942:2002: *Vyhodnotenie materiálov a materiálových zostáv vystavených zdroju sálavého tepla, metóda B*. Testovacie podmienky na určenie teploty, pri ktorej sa substrát vznieti (oheň alebo žiara), boli: hustota merného tepelného toku: 30 kW/m², medený kalorimeter, termočlánok typu K.

#### Riziko poranenia mechanickými súčasťami

V tlačiarni sa nachádzajú pohyblivé súčasti, ktoré môžu spôsobiť poranenie. Ak sa chcete vyhnúť poraneniu osôb, pri práci v blízkosti tlačiarne vykonajte nasledujúce preventívne opatrenia:

- Nedovoľte, aby sa pohyblivé súčasti tlačiarne dostali do kontaktu s oblečením alebo časťami tela.
- Nenoste retiazky, náramky ani iné visiace predmety.
- Ak máte dlhé vlasy, zopnite ich, aby sa nedostali do tlačiarne.
- Dbajte na to, aby sa rukávy alebo rukavice nezachytili v pohyblivých súčastiach tlačiarne.
- Nestojte blízko ventilátorov, aby ste sa neporanili a aby sa neovplyvnila kvalita tlače (bránením prúdeniu vzduchu).
- Nedotýkajte sa prevodov ani pohybujúcich sa kotúčov pri tlači.
- Tlačiareň nepoužívajte s nesprávne umiestnenými krytmi.

#### Riziko svetelného žiarenia

Z osvetlenia tlačovej zóny je vyžarované svetlo. Toto osvetlenie je v súlade s požiadavkami vyňatej skupiny podľa normy IEC 62471:2006: *Fotobiologická bezpečnosť svetelných zdrojov a sústav svetelných zdrojov*. Odporúča sa však nepozerať priamo do zapnutých svietidiel. Neupravujte modul.

#### Riziko poranenia ťažkými substrátmi

Špeciálne opatrne manipulujte s ťažkými substrátmi, aby ste sa vyhli poraneniu osôb:

- Na manipuláciu s kotúčmi ťažkých substrátov môže byť treba viacero osôb. Dávajte pozor, aby ste predišli natiahnutiu svalov alebo poraneniu chrbtice.
- Skúste použiť zdvižný vidlicový alebo paletový vozík, prípadne iné manipulačné zariadenie.
- Pri manipulácii s kotúčmi ťažkých substrátov používajte osobné ochranné prostriedky vrátane čižiem a rukavíc.

#### Manipulácia s atramentom

Spoločnosť HP odporúča nosiť pri manipulácii so súčasťami atramentového systému rukavice.

#### Technológia Latex

Latex je patentovaná technológia spoločnosti HP. Atramenty tlačiarne používajú latex na zlepšenie kvality a všestrannosti. Po vytlačení je potrebné ošetrenie na fixáciu atramentu.

Rýchlosť, množstvo atramentu a teplota ošetrenia sú prepojené.

#### Tlač

Ak chcete tlačiť, musíte najprv nakonfigurovať tlačiareň v softvéri RIP a potom odoslať úlohy do tlačiarne zo softvéru RIP. Ak ešte nemáte nainštalovaný softvér RIP, môžete použiť softvér RIP dodaný s tlačiarňou.

### Predný panel

Predný panel je dotyková obrazovka s grafickým používateľským prostredím. je umiestnený na tlačiarni z prednej strany vpravo.

Umožňuje úplné ovládanie tlačiarne: pomocou predného panela môžete zobraziť informácie o tlačiarni, zmeniť nastavenia tlačiarne, vykonávať kalibrácie a testy atď. Na prednom paneli sa v prípade potreby zobrazujú aj upozornenia (varovania a chybové hlásenia).

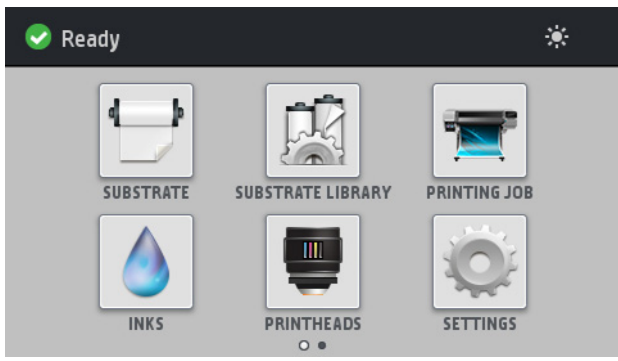

Potiahnutím obrazovky prstom smerom doľava sa dostanete na alternatívnu domovskú obrazovku:

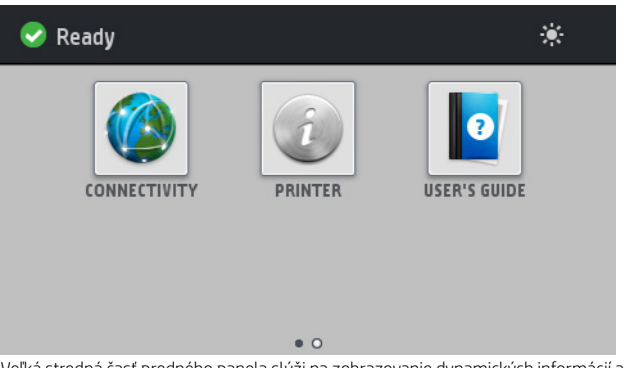

Veľká stredná časť predného panela slúži na zobrazovanie dynamických informácií a ikon. Na ľavej a pravej strane môžete v rôznom čase vidieť až štyri stále ikony. Zvyčajne sa nezobrazujú všetky súčasne.

#### Stále ikony na ľavej a pravej strane

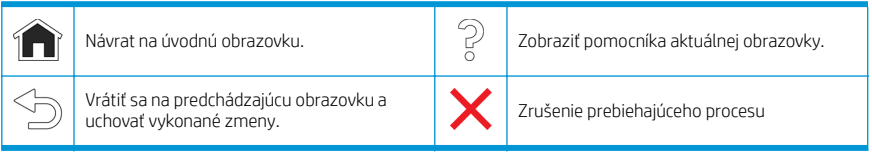

#### Dynamické ikony na úvodnej obrazovke

Tieto položky sa zobrazujú len na úvodnej obrazovke.

- Vľavo hore na obrazovke sa nachádza hlásenie ukazujúce stav tlačiarne alebo aktuálne najdôležitejšiu výstrahu. Ťuknutím na toto hlásenie zobrazíte zoznam všetkých aktuálnych výstrah. Ikony vedľa jednotlivých výstrah znázorňujú stupeň ich závažnosti. Ťuknutím na výstrahu sa dostanete k pomoci s riešením problému.
- Vpravo hore môžete ťuknúť na ikonu  $\ddot{\cdot}$ a zapnúť tak alebo vypnúť osvetlenie tlačovej zóny.

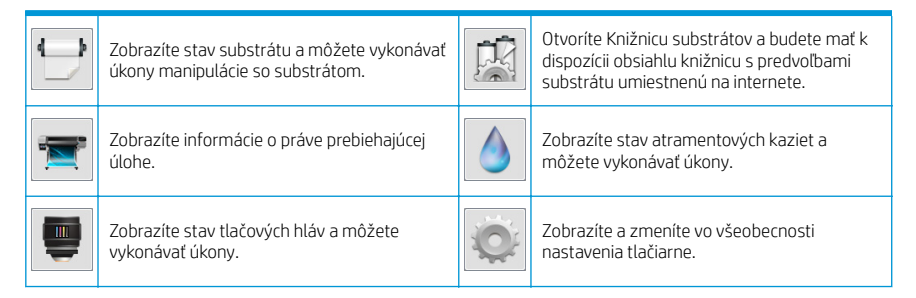

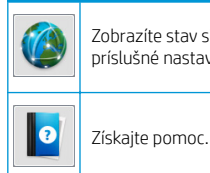

Zobrazíte stav siete a internetu a zmeníte zobrazíte stav siete a internetu a zmenite<br>príslušné nastavenia.

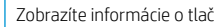

Ak chcete zmeniť čas, ktorý uplynie pred prechodom do režimu spánku, ťuknite na ikonu  $\ket{\sim}$ k, potom na položky

Setup (Nastavenie) > Front panel options (Možnosti predného panela) > Sleep mode wait time (Čas čakania na režim spánku). Čas môžete nastaviť na 20 až 240 minút. Predvolený čas je 20 minút.

Pri akomkoľvek úkone vykonanom v tlačiarni zvonku sa tlačiareň prebudí zo spánku a zapne sa displej predného panela.

Ak tlačiareň necháte určitý čas v nečinnosti, prejde do režimu spánku a displej predného panela sa vypne.

### Riešenie problémov

Režim spánku

Pozrite si sekcie riešenia problémov v používateľskej príručke.

## Kódy chýb na prednom paneli

V určitých situáciách sa na prednom paneli zobrazí číselný kód chyby. Chybu vyriešte podľa rady uvedenej v stĺpci Odporúčanie. Ak sa podľa odporúčania problém nevyrieši, obráťte sa na zástupcu servisu.

Ak sa na prednom paneli zobrazí kód chyby, ktorý sa nenachádza v tomto zozname, vypnite tlačiareň a potom ju znova zapnite. Ak problém pretrváva, obráťte sa na zástupcu servisu.

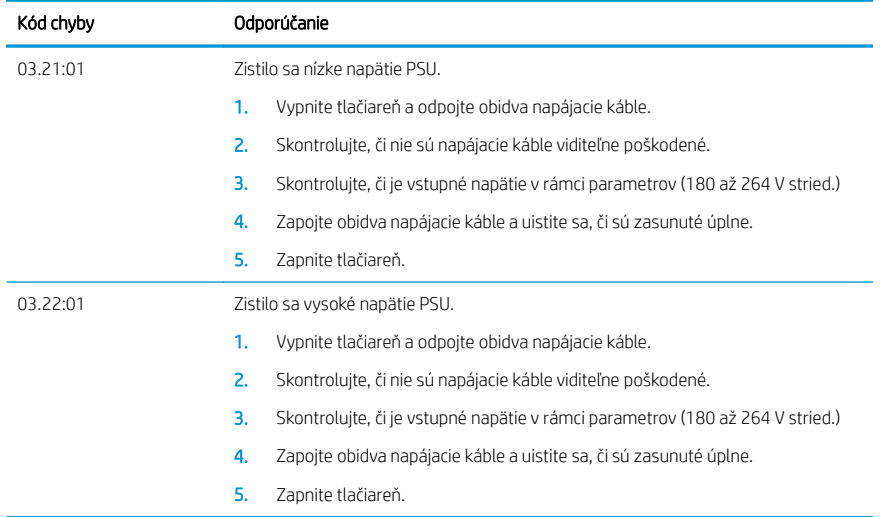

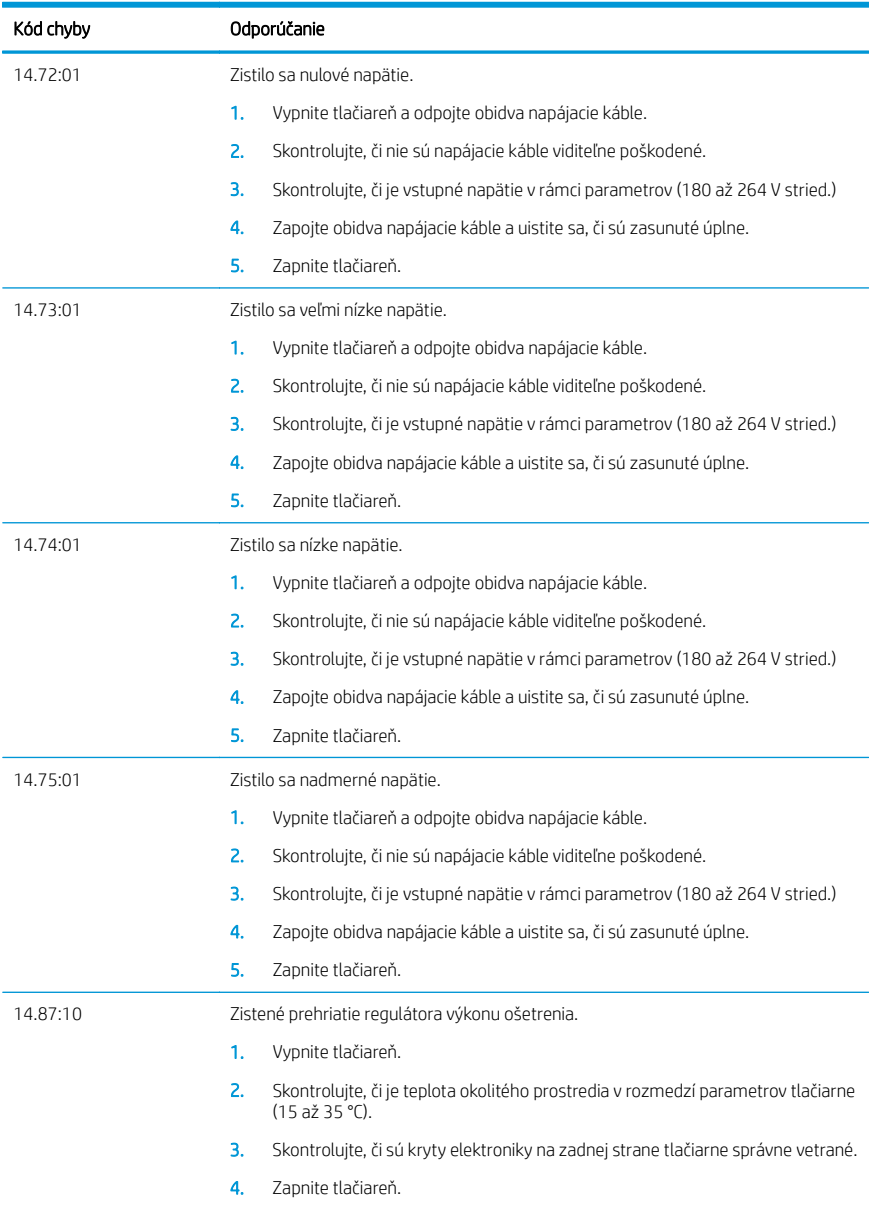

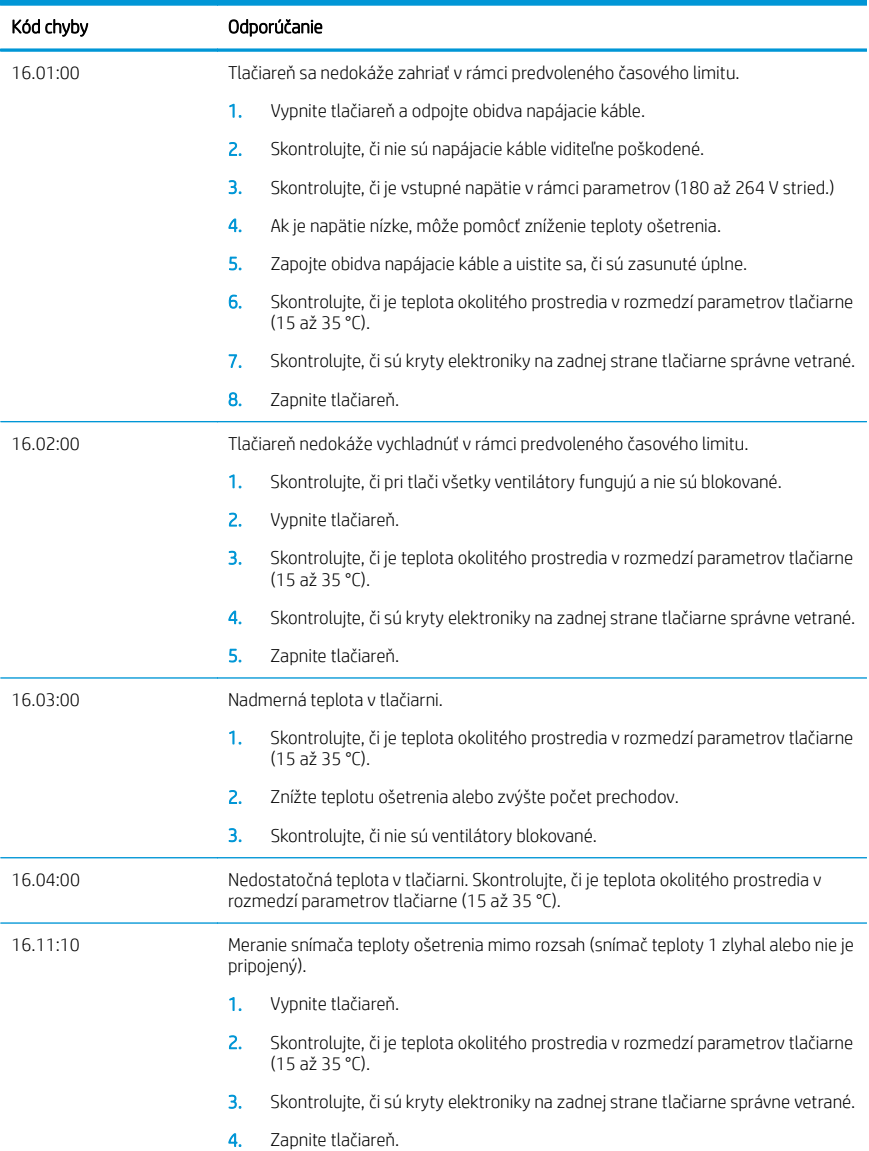

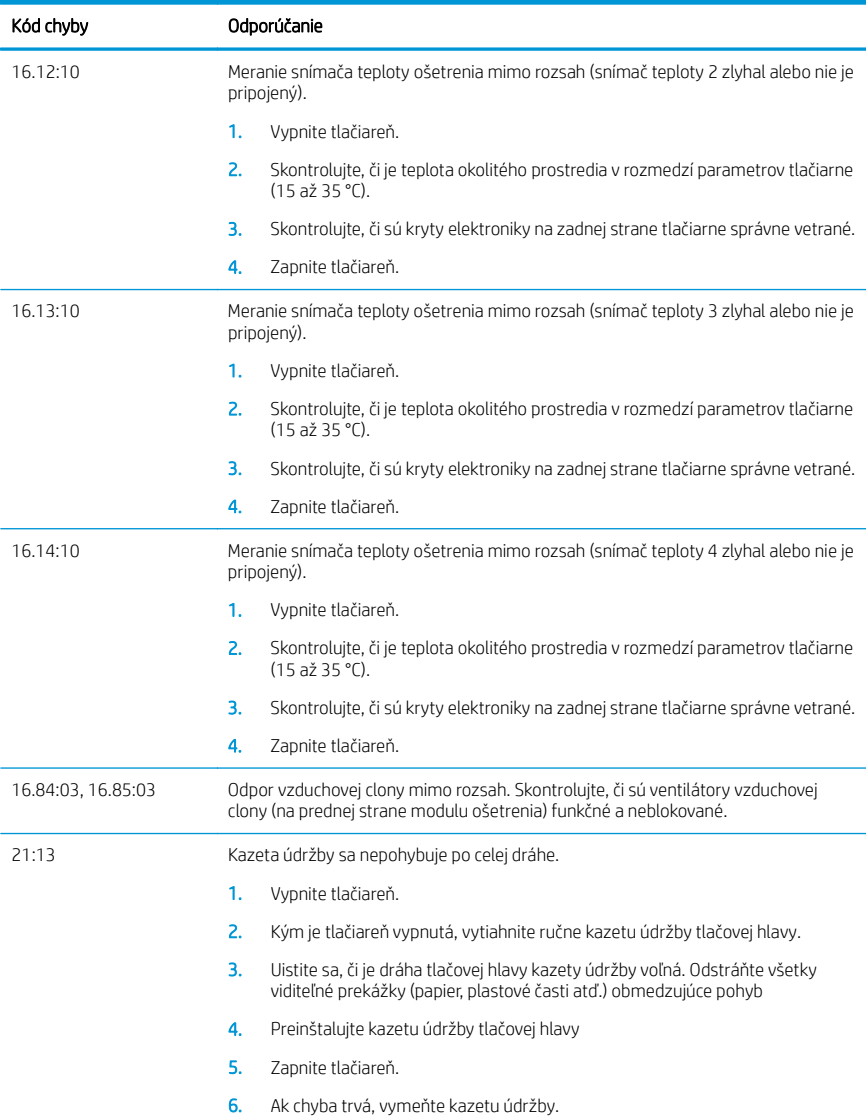

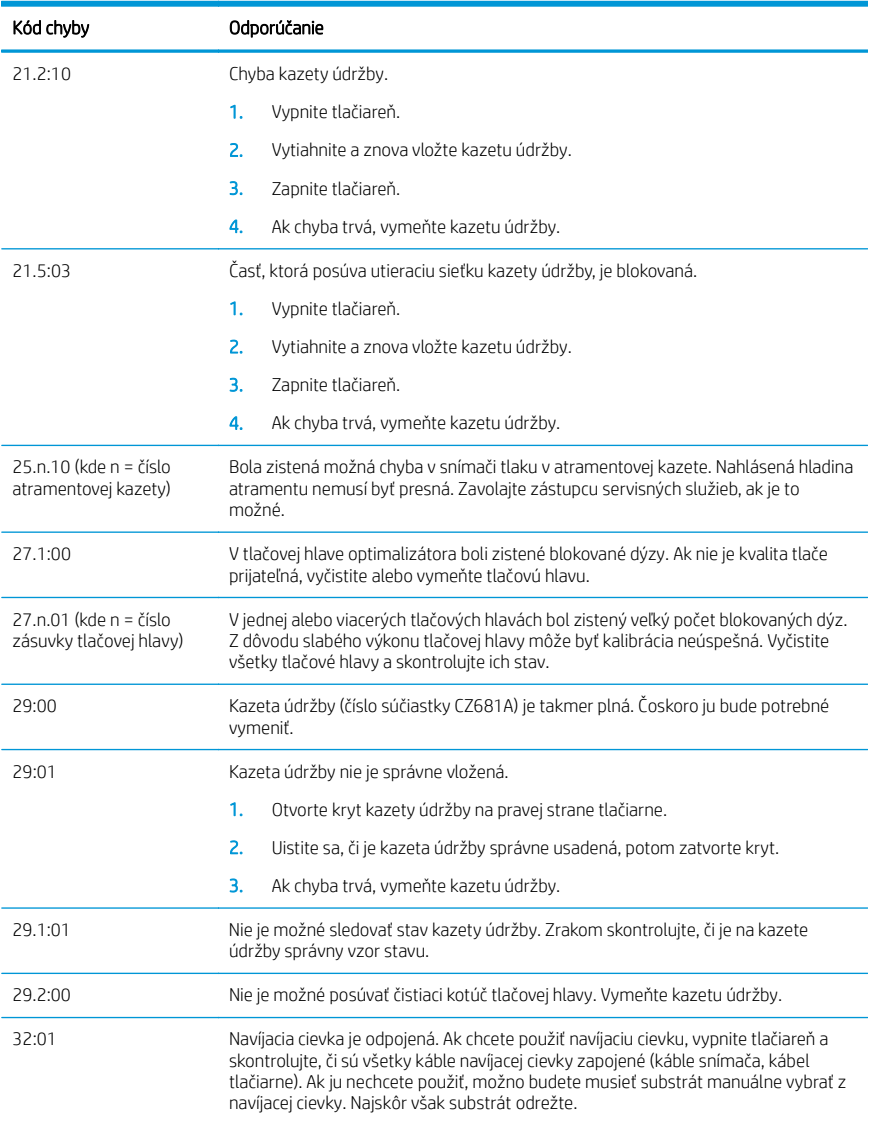

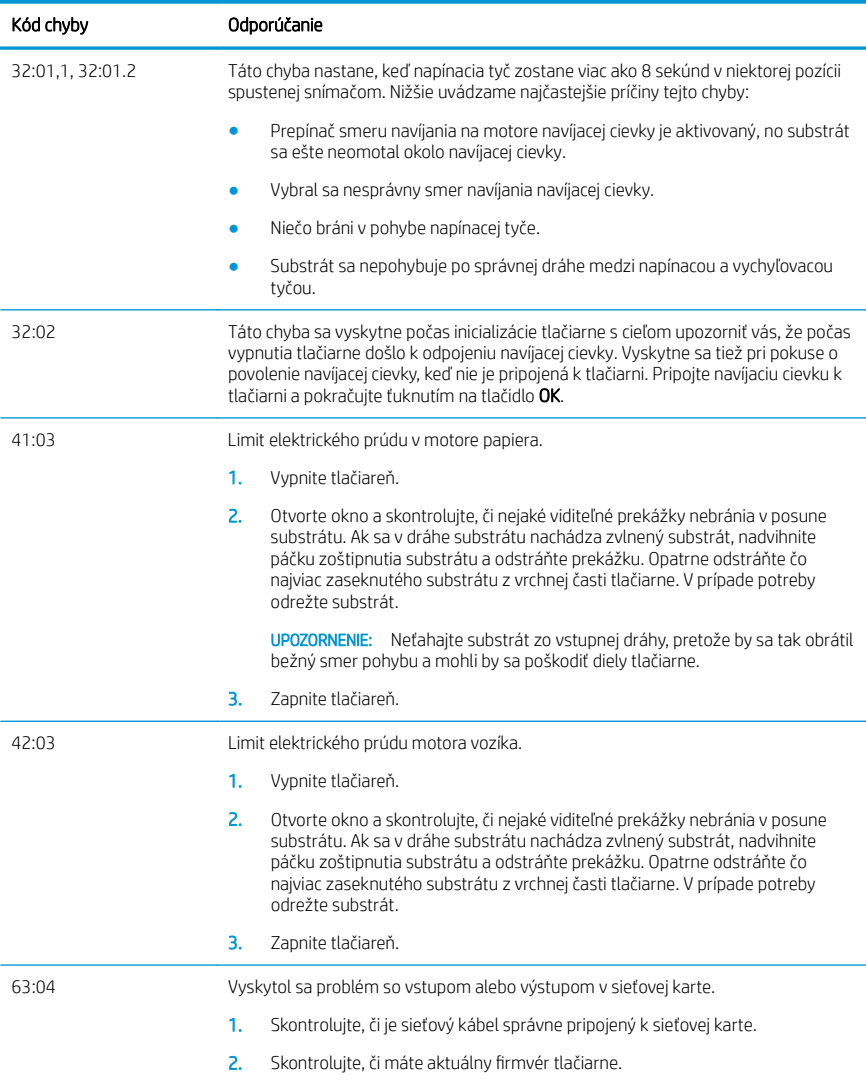

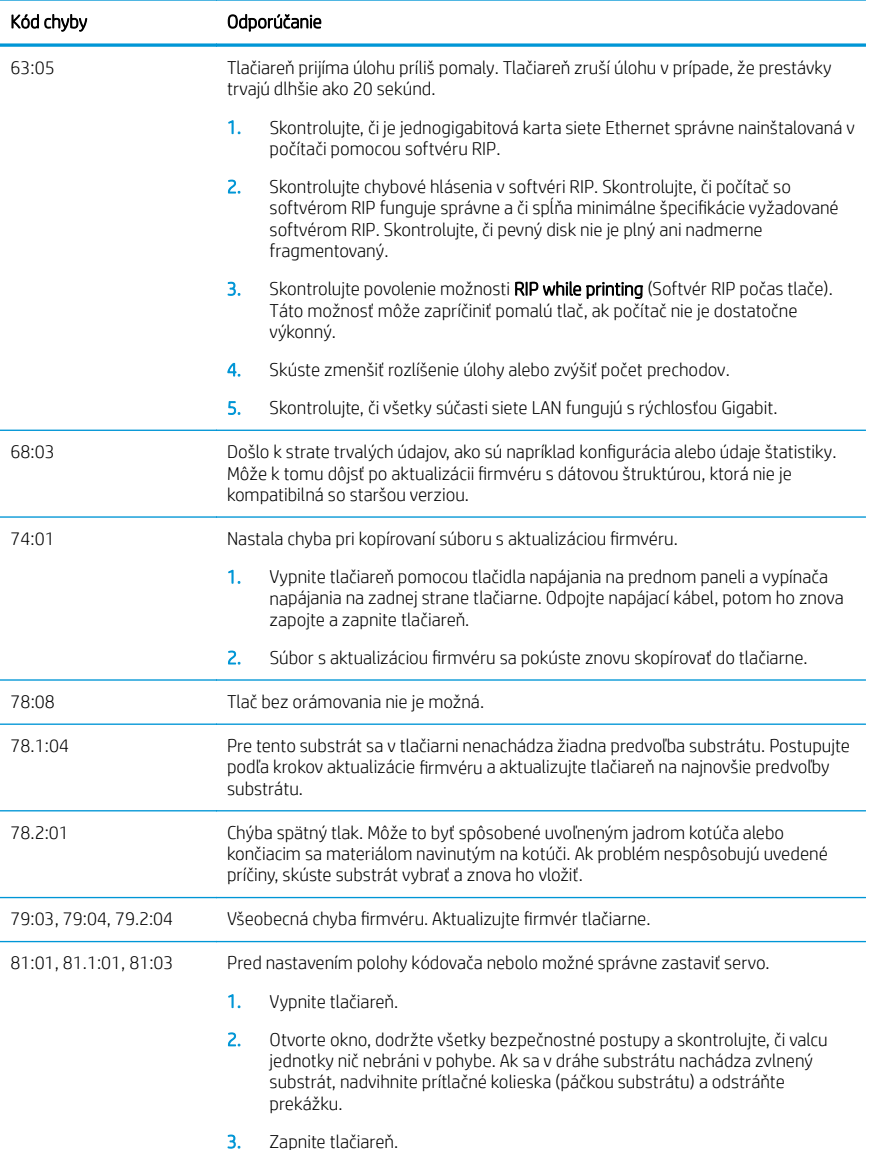

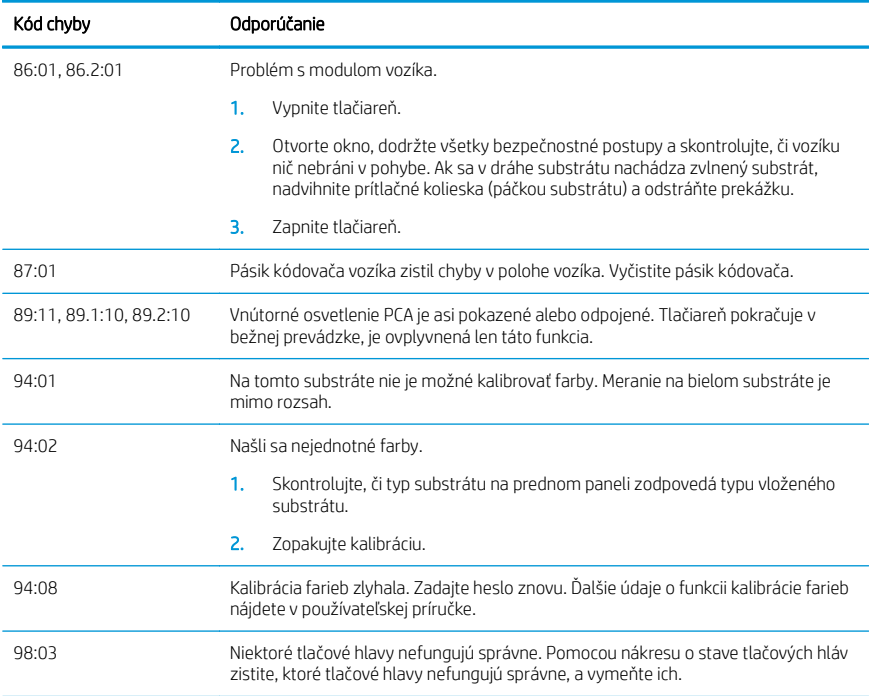

## Parametre napájania

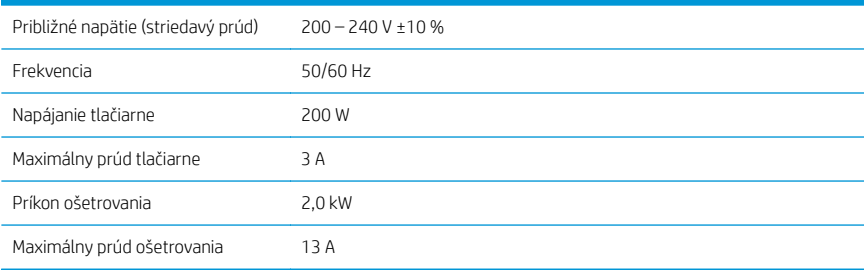

## Vyhlásenie o zhode

Podľa noriem ISO/IEC 17050-1 a EN 17050-1

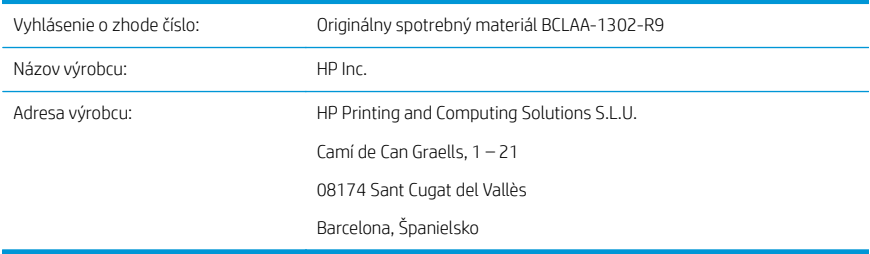

#### Na vlastnú zodpovednosť vyhlasuje, že produkt

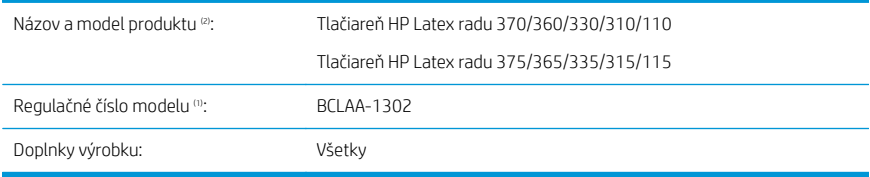

## Spĺňa nasledujúce technické parametre a predpisy

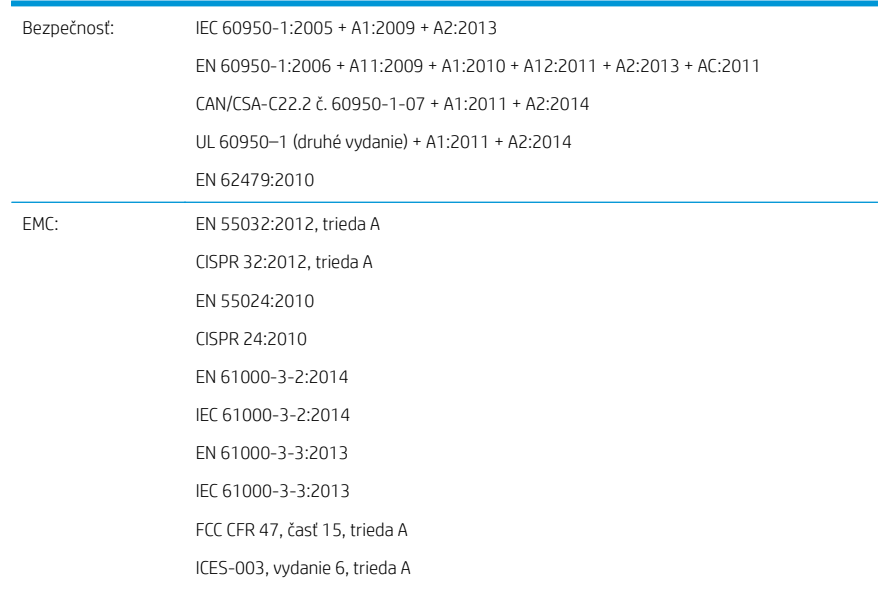

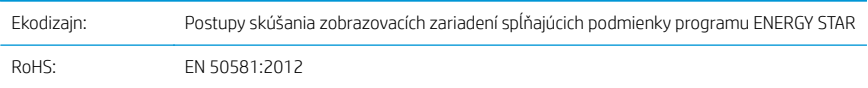

Produkt spĺňa požiadavky smernice pre nízkonapäťové zariadenia 2014/35/EÚ, smernice EMC 2014/30/EÚ,  $\overline{\phantom{a}}$ smernice o ekodizajne 2009/125/ES, smernice RoHS 2011/65/EÚa v súlade s nimi má označenie  $\overline{\phantom{a}}$ .

Toto zariadenie spĺňa požiadavky časti 15 smernice FCC. Jeho prevádzka je podmienená nasledujúcimi dvoma podmienkami:

- Toto zariadenie nesmie spôsobovať škodlivé rušenie.
- Toto zariadenie musí prijať akékoľvek rušenie vrátane rušenia, ktorého následkom môže byť neželaný úkon.

#### Ďalšie informácie

- 1. Tomuto výrobku je priradené regulačné číslo typu, ktoré je jeho regulačným prvkom. Regulačné číslo modelu je hlavným identifikačným znakom v regulačnej dokumentácii a protokoloch o skúškach. Toto číslo sa nesmie zamieňať s predajným názvom ani s číslami produktu.
- 2. Tento produkt bol testovaný v typickom prostredí spoločnosti HP.

Jordi Gorchs, manažér

divízie pre veľkoformátovú tlač

Sant Cugat del Vallès (Barcelona)

5. mája 2017

#### Miestne kontakty iba na získanie informácií o predpisoch

EÚ: HP Deutschland GmbH, HP HQ-TRE, 71025 Böblingen, Nemecko

USA: HP Inc., 1501 Page Mill Road, Palo Alto 94304, USA 650-857-1501

<http://www.hp.eu/certificates>

# HP Latex 115 Yazıcı Serisi

## Tanıtıcı Bilgiler

## Bu nedir?

Yazıcınız, esnek alt tabakalara yüksek kalitede resim yazdırmak için tasarlanmış bir renkli inkjet yazıcıdır. Bazı önemli özellikler:

- 6 renk ve 1200 gerçek dpi sayesinde en net baskı kalitesi, yumuşak geçişler ve ince ayrıntılar
- 400 ml mürekkep kartuşları
- Açık alan uygulamaları dahil yüzlerce hazır alt tabaka ön ayarına kolay erişim

Bu tanıtım belgesi, yasal bildirimleri, güvenlik yönergelerini, kısa ürün kullanım bilgilerini, ön panel hata kodlarını, güç özelliklerini ve uygunluk beyanını içerir.

## Kullanım kılavuzu nerede bulunur?

Yazıcınızın kullanım kılavuzunu şuradan indirebilirsiniz:

■ http://www.hp.com/go/latex115/manuals

Daha fazla bilgiye şuradan ulaşılabilir:

■ http://www.hp.com/go/latex115/support

Yazıcıyı kullanmayla ilgili videolara şu adresten ulaşabilirsiniz:

- http://www.hp.com/go/supportvideos
- http://www.youtube.com/HPSupportAdvanced

Topluluğa katılın, araçlar bulun ve uzmanlarla konuşun. HP Latex Bilgi Merkezine gitmek için:

http://www.hp.com/go/communities/HPLatex

## Yasal bildirimler

© Copyright 2017 HP Development Company, L.P.

Bu belgede yer alan bilgiler önceden haber verilmeksizin değiştirilebilir. HP ürünleri ve hizmetleri için yalnızca söz konusu ürün ve hizmetlere eşlik eden açık garanti beyanlarında belirtilen garantiler geçerlidir. Bu belgede yer alan hiçbir şey ek garanti olarak yorumlanamaz. HP, bu belgede yer alan teknik hata veya redaksiyon hatası ve eksikliklerinden sorumlu tutulamaz.

Ürününüz için geçerli olan HP Sınırlı Garantisini ve Yasal Bilgileri http://www.hp.com/go/latex115/manuals adresinden indirebilirsiniz. Bazı ülkelerde/bölgelerde, HP Sınırlı Garantisi'nin basılı bir kopyası kutuda bulunur. Garantiyle ilgili belgenin basılı olarak verilmediği ülkelerde/bölgelerde http://www.hp.com/go/orderdocuments adresinden basılı bir kopya talep edebilir veya bu talebiniz için şu adrese yazılı başvuruda bulunabilirsiniz: HP, MS POD, 11311 Chinden Blvd, Boise, ID 83714, USA. Lütfen ürününüzün numarasını, garanti süresini (seri numarası etiketinde bulunur), adınızı ve posta adresinizi yazın.

ENERGY STAR®, ABD Hükümeti'ne ait tescilli bir ticari markadır.

## Güvenlik Yönergeleri

#### Genel güvenlik yönergeleri

HP'nin Müşteri Tarafından Onarım programında belirtilenler hariç, yazıcının içinde sizin onarabileceğiniz parça yoktur (Bk. [http://www.hp.com/go/selfrepair\)](http://www.hp.com/go/selfrepair). Diğer parçaların servis işlemleri için kalifiye servis personelinden yardım alın.

Aşağıdaki durumlarda yazıcıyı kapatın ve yetkili servis temsilcinizi arayın:

- Elektrik kablosu veya prizi hasarlı.
- Kurutma muhafazaları hasar görmüs.
- Yazıcı bir darbeden dolayı hasar görmüş.
- Herhangi bir mekanik veya parça hasarı yar.
- Yazıcıya sıvı girmiş.
- Yazıcıdan duman veya normal olmayan kokular geliyor.
- Yazıcı düşmüş veya kurutma modülü hasar görmüş.
- Yazıcı normal bir sekilde çalışmıyor.

Aşağıdaki durumlardan herhangi birinde yazıcıyı kapatın:

- Gök gürültülü fırtına sırasında
- Elektrik kesildiğinde

Uyarı etiketleriyle işaretlenen alanlarda özellikle dikkatli olun.

#### Elektrik çarpması tehlikesi

UYARI! Kurutma bölgelerinin, buhar gidericinin, baskı bölümü ısıtıcılarının ve tümleşik güç kaynaklarının dahili devreleri, ölüme veya ciddi kişisel yaralanmalara yol açabilecek tehlikeli voltaj değerlerinde çalışır.

Yazıcı iki elektrik kablosuna sahiptir. Yazıcıya bakım yapmadan önce her iki elektrik kablosunu da çıkarın.

Elektrik çarpması tehlikesini önlemek için:

- Yazıcı yalnızca topraklanmış şebeke prizlerine bağlanmalıdır.
- Kurutma modüllerini sökmeye çalışmayın.
- Kapalı sistem kapaklarını açmayın veya fişleri çıkarmayın.
- Yazıcıdaki yuvalara herhangi bir nesne sokmayın.

#### Isı tehlikesi

Yazıcının kurutma alt sistemleri yüksek sıcaklıklarda çalışır ve dokunulursa yanıklara neden olabilir. Yaralanmaların önüne geçmek için aşağıdaki önlemleri alın:

- Yazıcının kurutma bölgelerindeki dahili parçalara dokunmayın.
- Alt tabaka sıkışması durumunda, sertleştirme bölgesinin ve çıktı merdanesinin içine erişmeden önce yazıcının soğumasını bekleyin.
- Bazı bakım işlemlerini yapmadan önceden yazıcının soğumasını beklemeyin.

#### Yangın tehlikesi

Yazıcının kurutma alt sistemleri yüksek sıcaklıklarda çalışır.

Yangın tehlikesinden korunmak için aşağıdaki önlemleri alın:

- Yazıcı gereksinimlerinin ve Elektrik Kanunu sartlarının, yazıcının kurulduğu ülkenin kanunlarına göre karşılanması müşterinin sorumluluğundadır. İsim plakasında belirtilen güç kaynağı voltajını kullanın.
- Elektrik kablolarını, kurulum yerini hazırlama kılavuzunda yer alan bilgilere göre bir kol devre kesicisi tarafından korunan ayrı hatlara bağlayın. İki elektrik kablosunu da bağlamak için anahtarlı uzatma kablosu (yer değiştirebilir elektrik prizi) kullanmayın.
- Sadece HP'nin yazıcıyla birlikte verdiği elektrik kablolarını kullanın. Hasarlı elektrik kablosunu kullanmayın. Elektrik kablolarını başka ürünlerle kullanmayın.
- Yazıcıdaki yuvalara herhangi bir nesne sokmayın.
- Yazıcının üstüne sıvı dökmemeye dikkat edin. Temizleme isleminden sonra yazıcıyı yeniden kullanmadan önce tüm bileşenlerin kuruduğundan emin olun.
- Yanıcı gazlar içeren aerosol ürünleri yazıcının içinde veya etrafında kullanmayın. Yazıcıyı patlama riski bulunan bir ortamda çalıştırmayın.
- Yazıcı gövdesindeki açık verlerini tıkamayın veya kapatmayın.
- Kurutma modüllerini sökmeye veya modifiye etmeye çalışmayın.
- Üretici tarafından önerilen alt tabaka çalışma sıcaklığının aşılmadığından emin olun. Bu bilgi mevcut değilse, üreticiye sorun. (125°C) üzerindeki çalışma sıcaklığında kullanılamayacak alt tabakaları yerleştirmeyin.
- Otomatik ateşleme sıcaklıkları 250°C'nin altında olan alt tabakaları yüklemeyin. Bu bilgi bilinmiyorsa, baskı devamlı gözetim altında yapılmalıdır.

⊯

NOT: EN ISO 6942:2002'yi temel alan test yöntemi: *Işıma ısısı kaynağına maruz kalan malzemelerin ve malzeme bileşenlerinin değerlendirilmesi, yöntem B*. Alt tabakanın ateşlemeyi (alev veya akkor) başlattığı andaki sıcaklığın belirlendiği test koşulları şöyledir: Isı akışı yoğunluğu: 30 kW/m2, Bakır kalorimetre, K tipi termokupl.

#### Mekanik tehlike

Yazıcının hareketli parçaları yaralanmaya neden olabilir. Yaralanmayı önlemek için, yazıcının yakınında çalışırken aşağıdaki önlemleri alın:

- Giysilerinizi ve vücudunuzun tamamını yazıcının hareketli parçalarından uzak tutun.
- Kolye, bilezik ve sarkan başka aksesuar takmayın.
- Saçlarınız uzunsa, yazıcının içine girmeyecek şekilde toplayın.
- Gömlek kollarının ve eldivenlerin yazıcının hareketli parçalarına takılmamasına dikkat edin.
- Fanların yakınında durmak yaralanmalara neden olabileceğinden ve yazdırma kalitesini etkileyebileceğinden (hava akışını engelleyerek) bundan kaçının.
- Yazdırma işlemi sırasında dişlilere veya hareket eden rulolara dokunmayın.
- Yazıcıyı kapaklar atlanmış durumdayken çalıştırmayın.

#### Işık radyasyonu tehlikesi

Işık radyasyonu, baskı bölgesindeki ışıktan yayılır. Bu ışık, IEC 62471:2006: *Lamba ve lamba sistemlerinin fotobiyolojik güvenliği* muafiyet kriterlerine uygundur. Bununla birlikte, açık durumdayken LED'lere doğrudan bakmamanız önerilir. Modülü modifiye etmeyin.

#### Ağır alt tabaka tehlikesi

Ağır alt tabakalar taşınırken, yaralanmaların önlenmesine özen gösterilmelidir:

- Ağır alt tabaka rulolarının taşınması için birden fazla kişi gerekebilir. Sırt incinmesini ve/veya yaralanmayı önlemek için özen gösterilmelidir.
- Forklift, transpalet veya başka taşıma ekipmanı kullanabilirsiniz.
- Ağır alt tabaka rulolarını taşırken botlarınız ve eldivenleriniz de dahil olmak üzere koruyucu ekipmanınızı giyin.

#### Mürekkep kullanımı

HP, mürekkep sistemi bileşenlerini kullanırken eldiven takmanızı önerir.

## Lateks teknolojisi

Lateks, patentli bir HP teknolojisidir. Yazıcınızın mürekkebinde, kaliteyi ve çok yönlülüğü artırmak amacıyla lateks kullanılmaktadır. Yazdırmadan sonra, mürekkebi sabitlemek için sertleştirme yapılması gerekir.

Hız, mürekkep kalitesi ve sertleştirme sıcaklığı birbiriyle bağlantılıdır.

#### Yazdırma

Yazdırma yapmak için öncelikle yazıcınızı RIP yazılımında yapılandırmanız ve işleri RIP yazılımından yazıcıya göndermeniz gerekir. Daha önce yüklemediyseniz, yazıcınızla birlikte verilen RIP yazılımını kullanabilirsiniz.
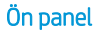

Ön panel, yazıcının sağ ön kısmında bulunan ve grafik kullanıcı arabirimi içeren dokunmaya duyarlı bir ekrandır.

Ön panel aracılığıyla yazıcınızı tamamen kontrol edebilirsiniz: Ön panelden yazıcıyla ilgili bilgileri görüntüleyebilir, yazıcı ayarlarını değiştirebilir, ayarlama, test vb. işlemleri yapabilirsiniz. Ön panel gerektiğinde uyarıları da görüntüler (uyarı ve hata mesajları).

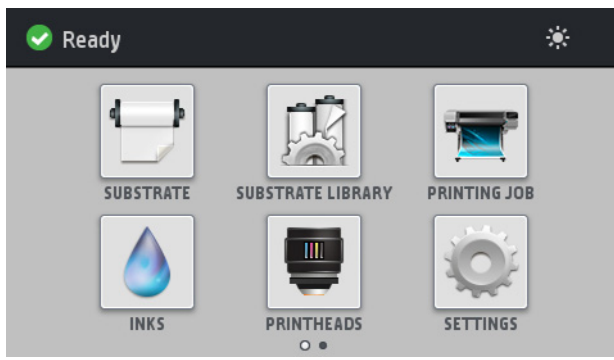

Parmağınızı ekran üzerinde sola doğru kaydırdığınızda alternatif bir giriş ekranı görebilirsiniz:

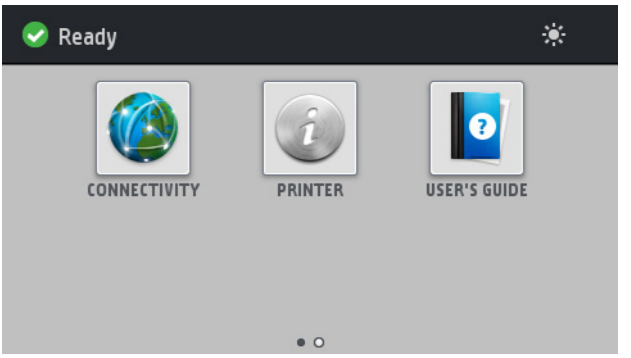

Ön panel ekranında dinamik bilgiler ve simgeler görüntüleyen büyük bir merkezi alan vardır. Sağ ve sol taraflarda farklı zamanlarda dört sabit simge görürsünüz. Normalde bunlar aynı anda görüntülenmez.

#### Sağ ve soldaki sabit simgeler

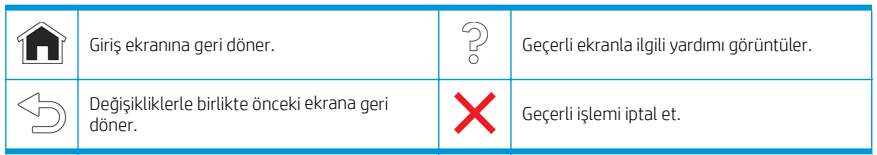

#### Giriş ekranı dinamik simgeleri

Bu öğeler yalnızca giriş ekranında görüntülenir.

- Ekranın sol üst tarafında yazıcı durumunu veya en önemli geçerli uyarıyı gösteren mesaj vardır. Bu iletiye dokunduğunuzda, geçerli uyarıların tümünün listesini görebilirsiniz, burada her uyarının önem derecesi bir simgeyle gösterilir. Sorunu çözme konusunda yardım almak için bir uyarının üzerine dokunabilirsiniz.
- Baskı bölgesi aydınlatma ışığını açıp kapamak için  $\div$ düğmesine dokunun.

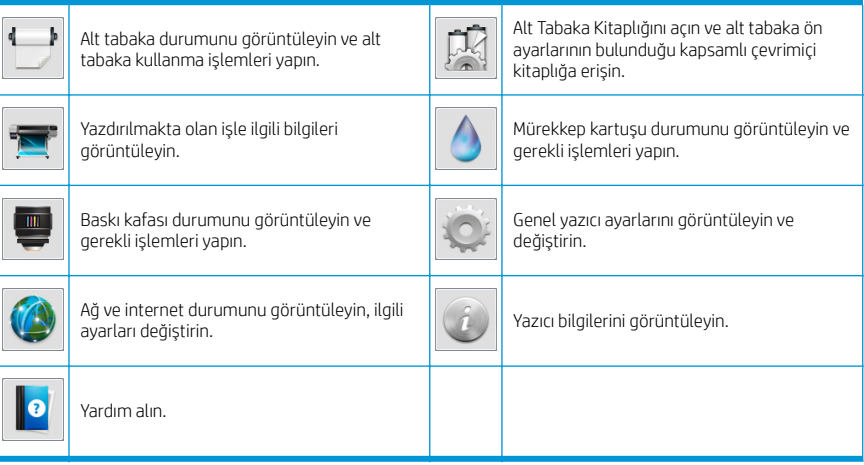

#### Uyku modu

Yazıcı belirli bir süre kullanılmadan kalırsa, uyku moduna geçer ve ön panel ekranı kapanır.

Yazıcının uyku moduna geçmeden önce bekleyeceği süreyi değiştirmek için , andından Setup (Ayarlar) >

Front panel options (Ön panel seçenekleri) > Sleep mode wait time (Uyku modu bekleme süresi) seçeneğine dokunun. 20 ile 240 dakika arasında bir süre ayarlayabilirsiniz; varsayılan süre 20 dakikadır.

Yazıcıya dışarıdan herhangi bir şekilde müdahale edildiğinde, uyku modundan çıkılır ve ön panel açılır.

## Sorun giderme

Bk. bu kılavuzun Sorun Giderme bölümlerini inceleyin.

## Ön panel hata kodları

Belirli koşullar altında, ön panelde sayısal bir hata kodu görünür. Hatayı gidermek için Oneri sütununda belirtilen<br>öneriyi uygulayın. Önerilen yöntem sorunu çözmezse, servis temsilcinizi arayın.

Ön panelde bu listede bulunmayan bir hata kodunu görürseniz, yazıcıyı kapatıp tekrar açın. Sorun devam ediyorsa servis temsilcinizi arayın.

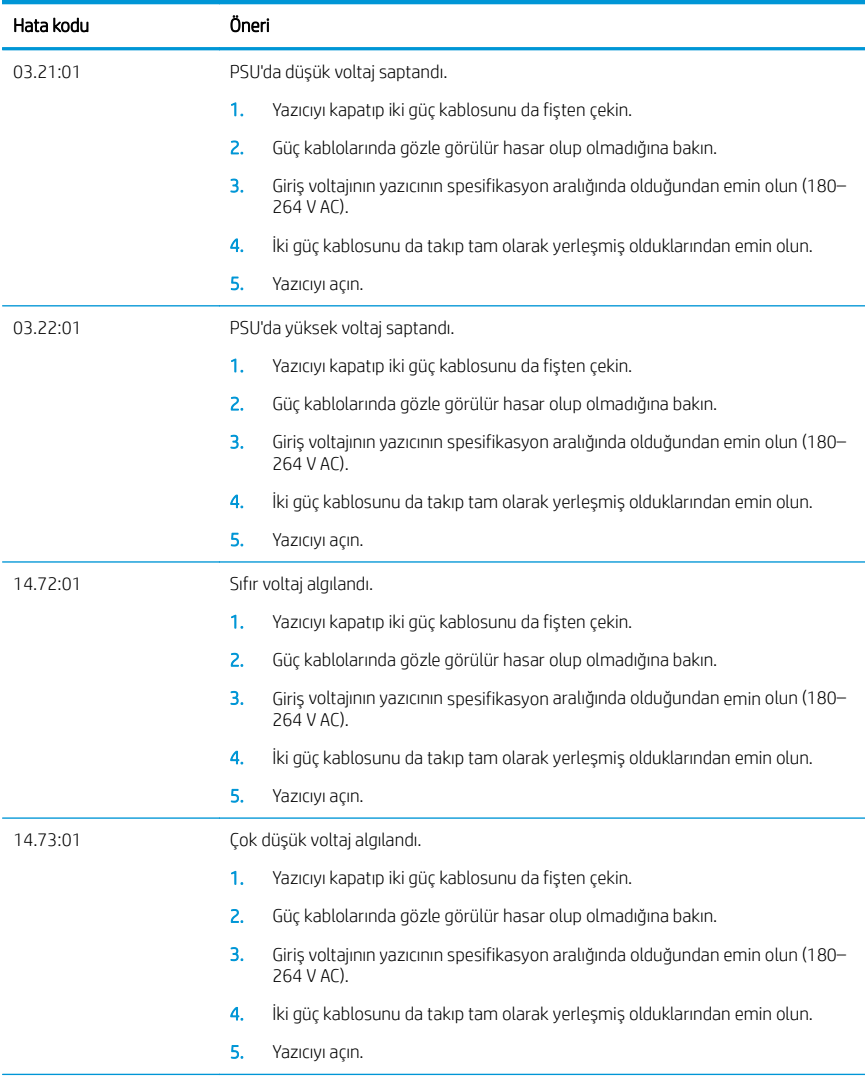

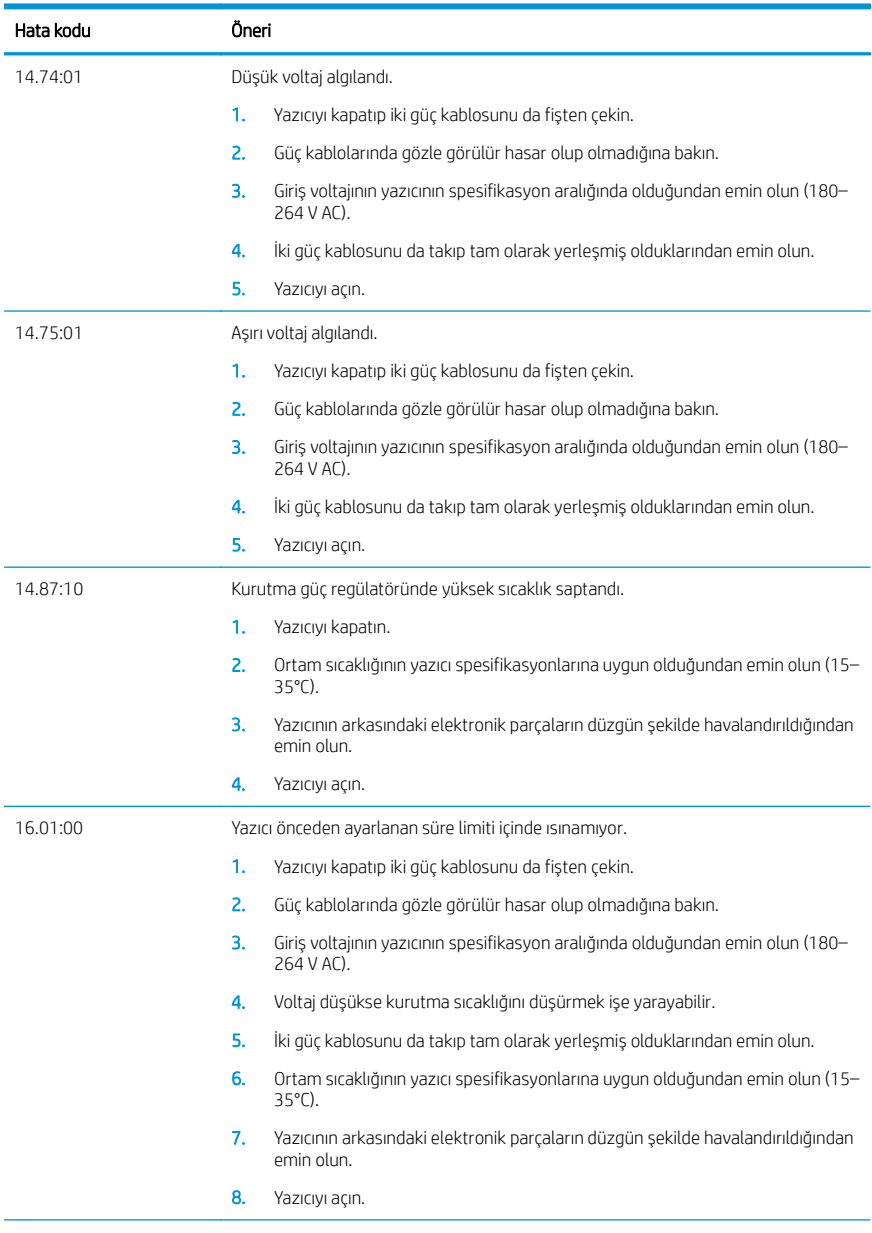

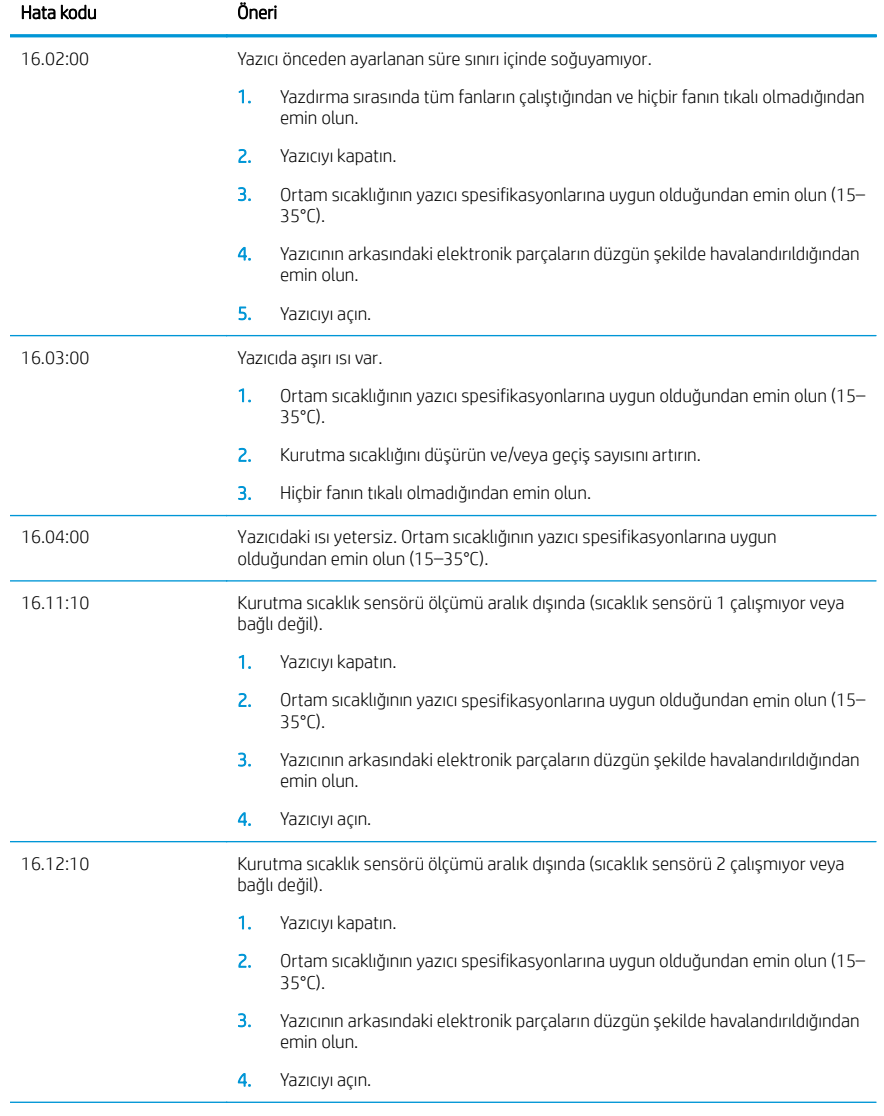

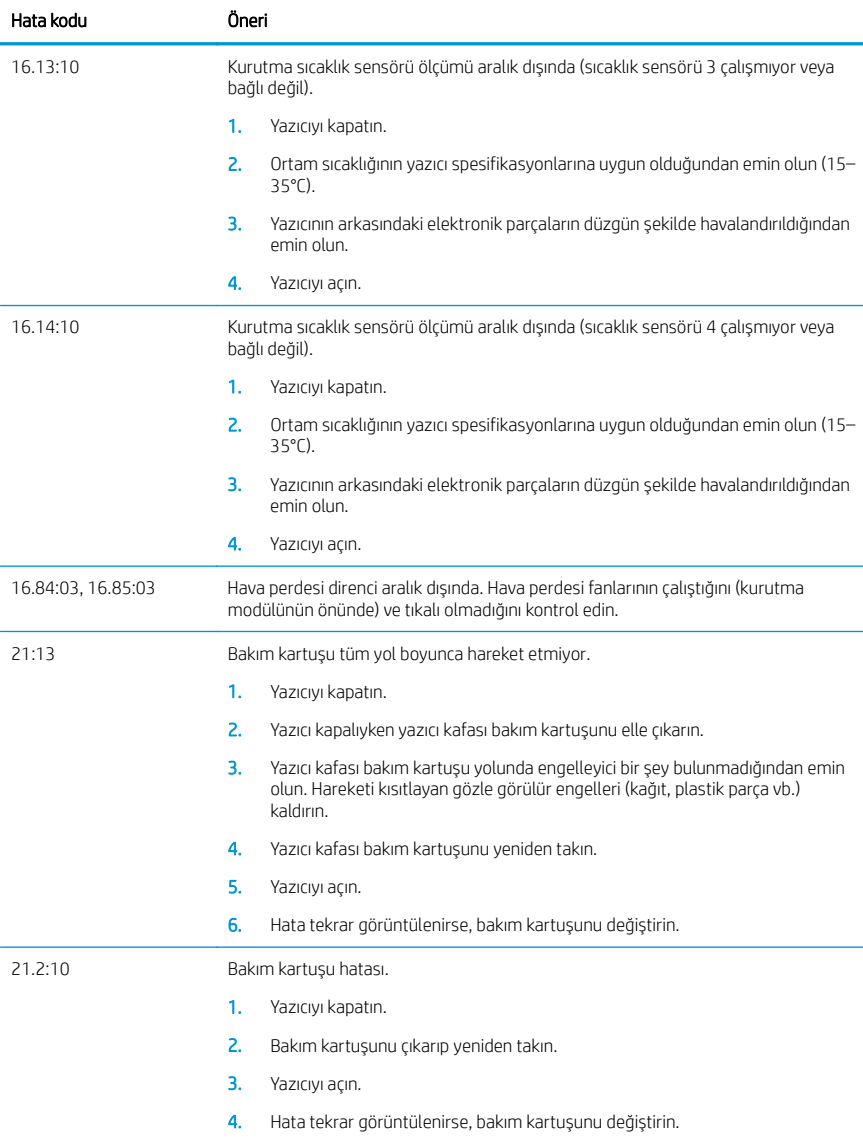

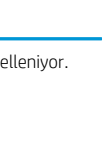

Türkçe

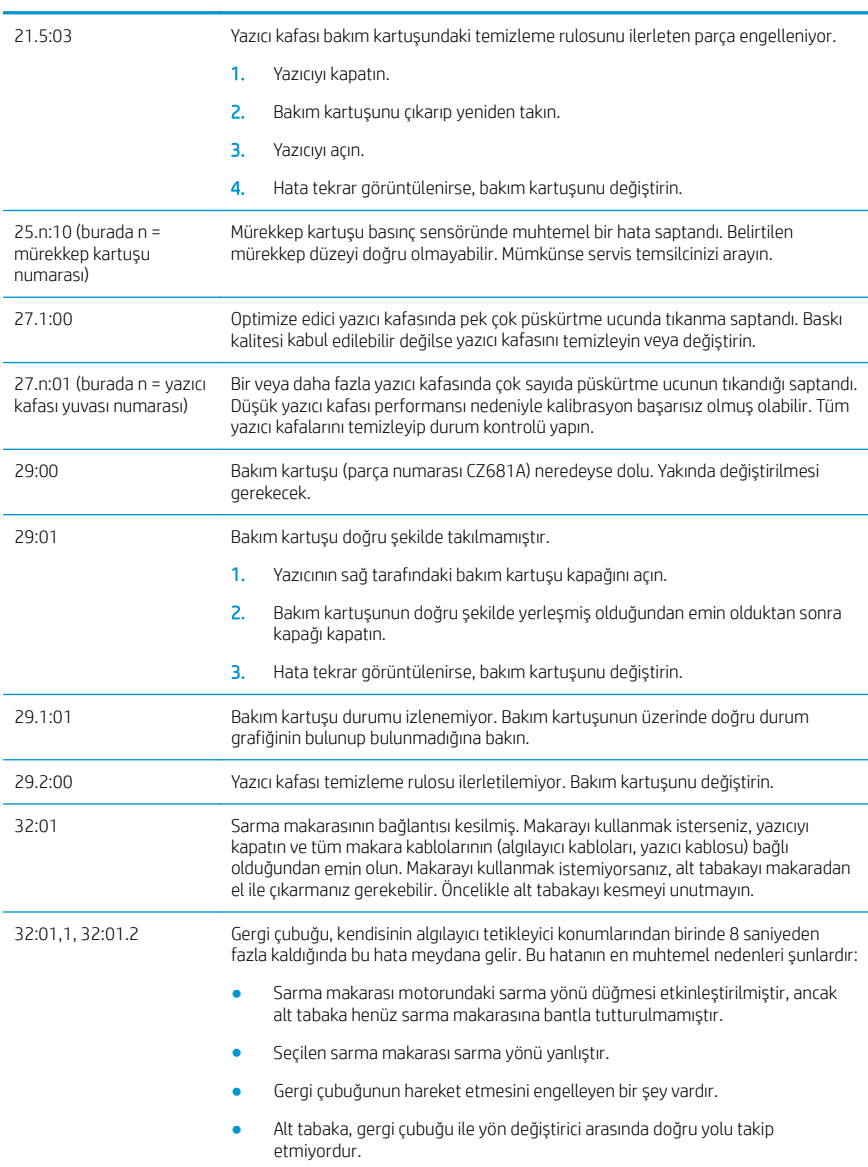

Hata kodu Öneri

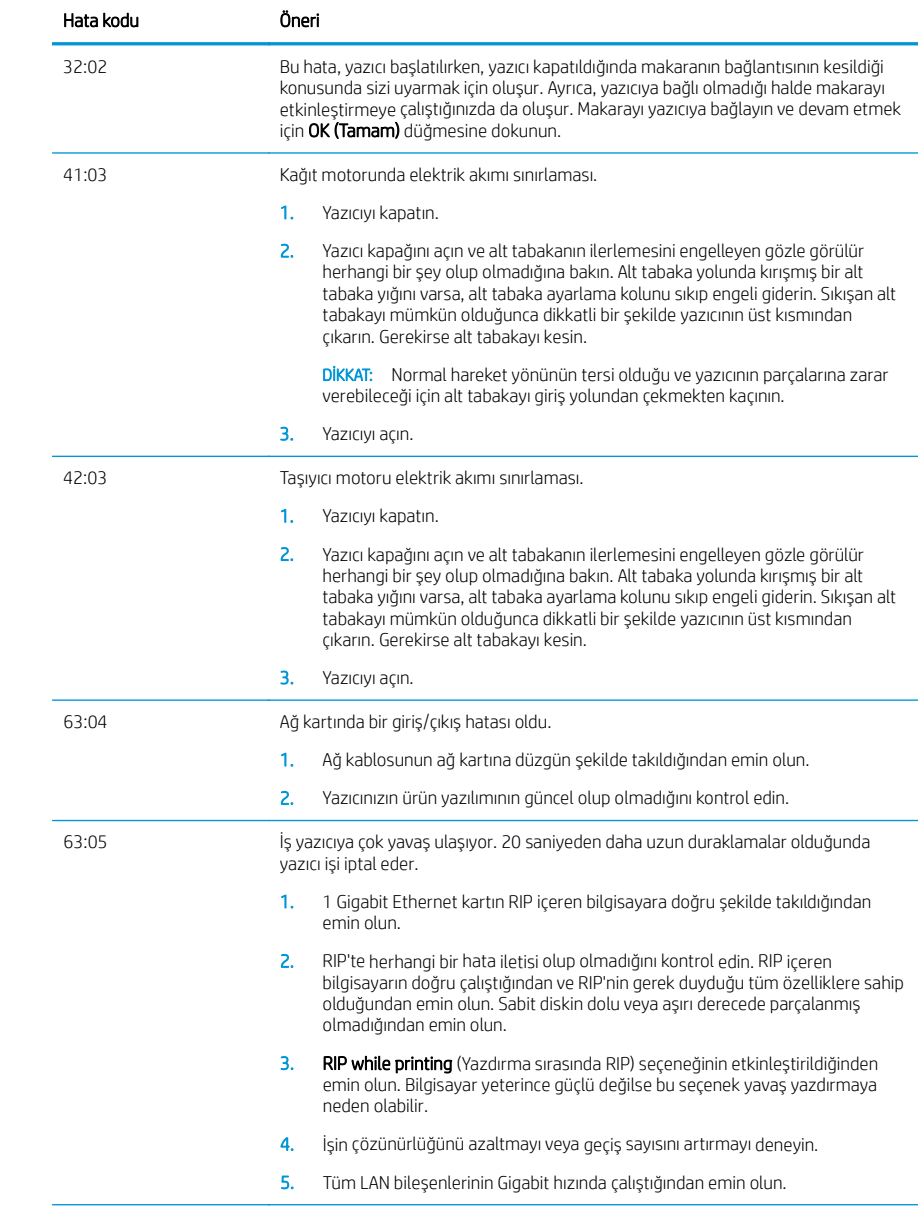

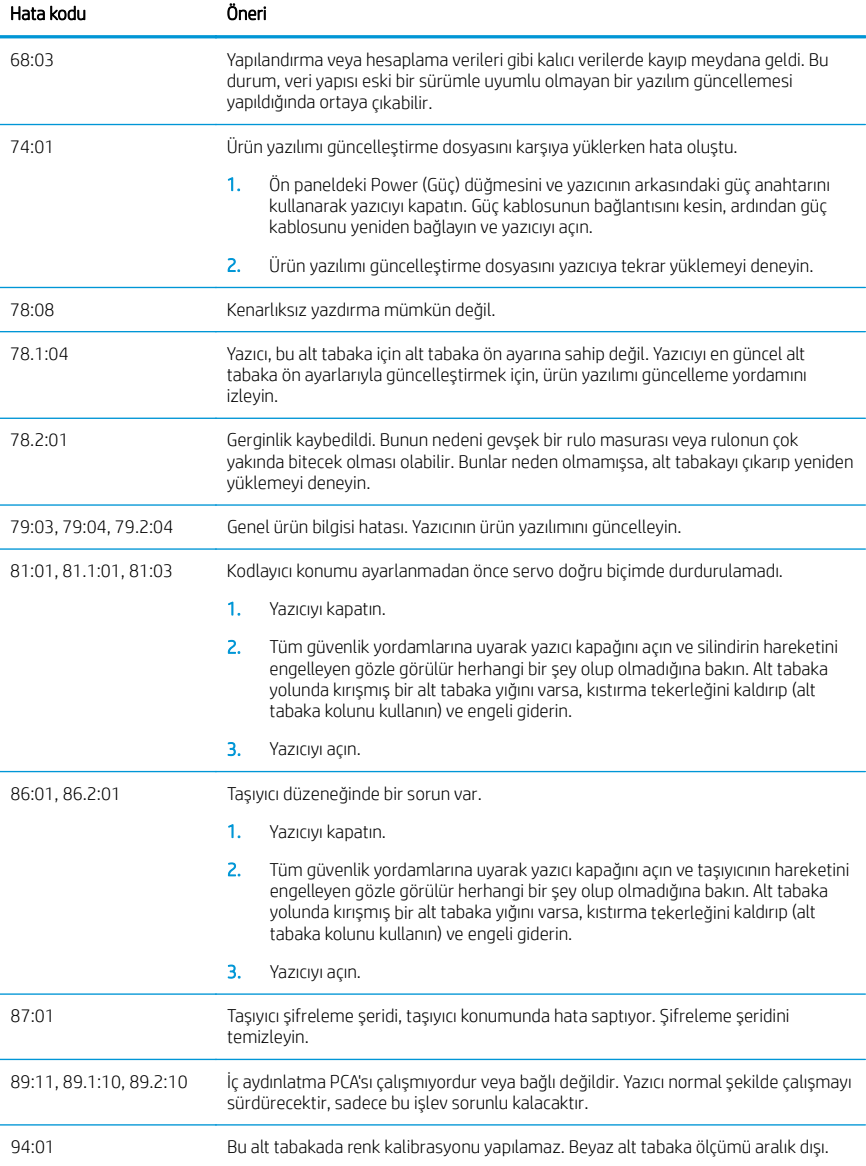

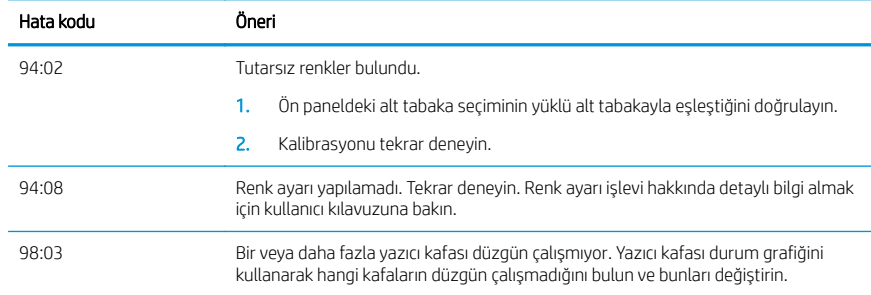

## Güç belirtimleri

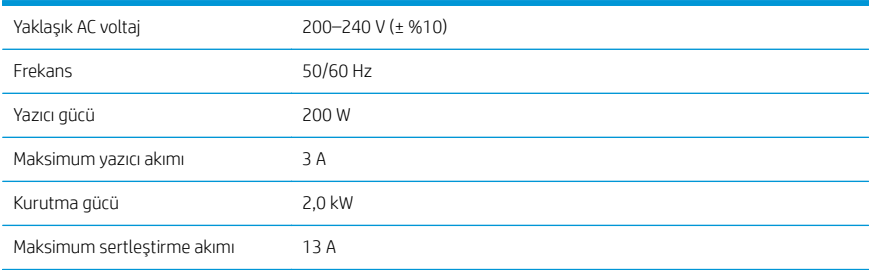

## Uygunluk beyanı

ISO/IEC 17050-1 ve EN 17050-1'e göre

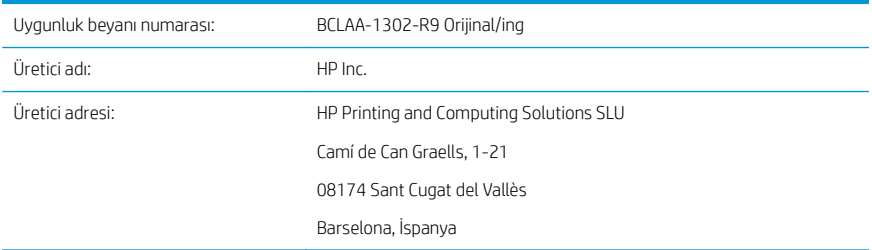

## Tamamen kendi sorumluluğunda olacak şekilde, ürünle ilgili olarak aşağıdakileri beyan eder

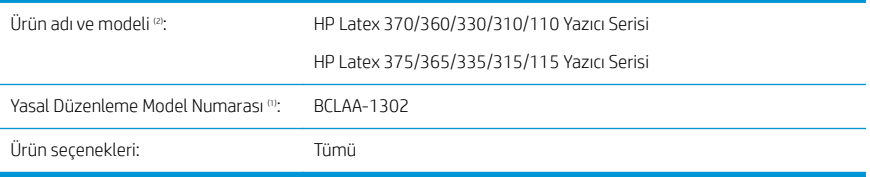

## Aşağıdaki ürün özelliklerine ve düzenlemelere uygundur

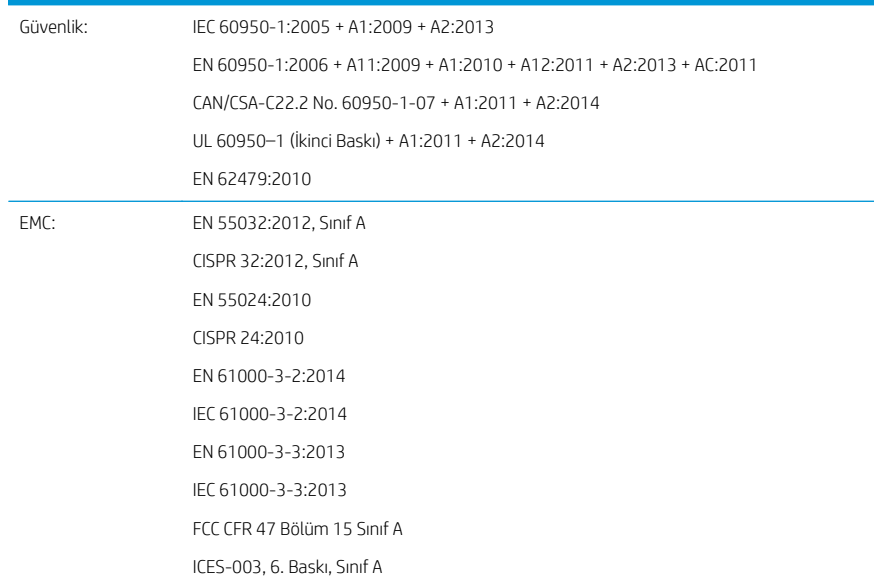

Ecodesign: ENERGY STAR Onaylı Görüntüleme Ekipmanı İşletim Modu (OM) Test Prosedürü

RoHS: EN 50581:2012

Bu ürün 2014/35/EU sayılı Düşük Voltaj Direktifi, 2014/30/EU sayılı EMC Direktifi, 2009/125/EC sayılı Makine Direktifi ve 2011/65/EU sayılı RoHS Direktifi'nde öngörülen şartlara uygundur ve buna uygun olarak  $\bigcap$  işaretini taşımaktadır.

Bu cihaz FCC Kuralları Bölüm 15'e uygundur. Cihazın çalışması aşağıdaki iki şarta bağlıdır:

- Bu cihaz zararlı girişime yol açamaz.
- Bu cihaz, istenmeyen çalışmaya yol açan girişim dahil alınan her türlü girişimi kabul etmelidir.

#### Ek bilgiler

- 1. Bu ürüne tasarımın düzenleyici öğeleriyle birlikte kalan bir Yönetmelik Model Numarası atanmıştır. Resmi Model Numarası düzenleyici belgeler ve test raporlarındaki asli ürün tanımlayıcısıdır; bu numara pazarlama ismi ya da ürün numaraları ile karıştırılmamalıdır.
- 2. Bu ürün tipik bir HP ortamında test edilmiştir.

Jordi Gorchs, Yönetici Büyük Biçimli Yazdırma Bölümü Sant Cugat del Vallès (Barselona) 5 Mayıs 2017

#### Yalnızca mevzuat konularında yerel iletişim adresleri

AB: HP Deutschland GmbH, HP HQ-TRE, 71025 Böblingen, Germany

ABD: HP Inc., 1501 Page Mill Road, Palo Alto 94304, U.S.A. 650-857-1501

<http://www.hp.eu/certificates>

# Принтер серії HP Latex 115

## Вступна інформація

## Що це?

Цей принтер є кольоровим струминним принтером, призначеним для друку високоякісних зображень на гнучкій основі. Нижче наведено деякі основні характеристики різака.

- 6-колірний друк з роздільною здатністю 1200 точок/дюйм, забезпечує високу чіткість відбитків з плавними переходами та найдрібнішими деталями.
- Чорнильні картриджі 400 мл
- Доступні сотні готових попередніх налаштувань, зокрема для застосування на відкритому повітрі.

Цей вступний документ містить юридичні примітки, інструкції з техніки безпеки, стислу інформацію про використання, коди помилок, що відображаються на передній панелі, характеристики живлення та декларацію про відповідність.

#### Де міститься посібник користувача?

Посібник користувача до принтера можна завантажити на веб-сторінці:

<http://www.hp.com/go/latex115/manuals>

Додаткові відомості див. на веб-сторінці:

■ <http://www.hp.com/go/latex115/support>

Відеоінструкції з використання принтера можна подивитися на веб-сторінках:

- <http://www.hp.com/go/supportvideos>
- <http://www.youtube.com/HPSupportAdvanced>

Приєднуйтеся до спільноти, знаходьте інструменти та спілкуйтеся з фахівцями. Відвідайте HP Latex Knowledge Center за адресою:

<http://www.hp.com/go/communities/HPLatex>

## Юридичні примітки

© Copyright 2017 HP Development Company, L.P.

Відомості, які містяться в цьому документі, можуть бути змінені. Єдиними гарантіями на вироби та послуги HP є ті, що викладено у недвозначній гарантійній заяві, яка додається до таких виробів та послуг. Жодна інформація, що міститься в цьому документі, не може бути витлумачена як така, що містить додаткові гарантійні зобов'язання. Компанія НР не несе відповідальності за технічні чи редакторські помилки або опущення, які містяться в цьому документі.

Обмежену гарантію компанії HP для вашого продукту та юридичні відомості можна знайти на веб-сайті [http://www.hp.com/go/latex115/manuals.](http://www.hp.com/go/latex115/manuals) У деяких країнах/регіонах у комплект постачання входять друковані примірники обмеженої гарантії HP. Користувачі у країнах/регіонах, де гарантія у друкованому вигляді не надається, можуть запросити копію гарантії для друку на веб-сторінці <http://www.hp.com/go/orderdocuments> або написати за адресою: HP, MS POD, 11311 Chinden Blvd, Boise, ID 83714, USA (США). Не забудьте вказати серійний номер виробу, гарантійний термін (вказано на ярлику із серійним номером), свої ім'я та поштову адресу.

ENERGY STAR® — це зареєстрована торговельна марка, власником якої є уряд США.

## Інструкції з техніки безпеки

#### Основні положення з техніки безпеки

У принтері відсутні частини, які має обслуговувати оператор, крім тих, що підпадають під програму самостійного усунення для клієнтів компанії HP (див. [http://www.hp.com/go/selfrepair\)](http://www.hp.com/go/selfrepair). Щодо обслуговування інших частин звертайтеся до кваліфікованого персоналу.

Вимкніть принтер та зверніться до представника з обслуговування в будь-якому з наведених нижче випадків.

- Пошкоджено кабель живлення або вилку.
- Пошкоджено корпус модулю затвердіння.
- Принтер пошкоджено в результаті удару.
- Наявні механічні пошкодження або пошкоджено корпус.
- У принтер потрапила рідина.
- Від принтера йде дим або незвичайний запах.
- Принтер падав або пошкоджено модуль затвердіння.
- Принтер не працює належним чином.

Вимкніть принтер у будь-якому з наведених нижче випадків.

- Під час грози
- У разі відключення електроенергії

Зверніть особливу увагу на зони, позначені попереджувальними знаками.

#### Небезпека ураження електричним струмом

УВАГА! Внутрішні компоненти зон закріплення, зони відведення пари, нагрівачів зони друку та вбудованих джерел живлення знаходяться під небезпечною напругою, яка може спричинити смерть або важкі травми.

У принтері використовується два кабелі живлення. Перед обслуговуванням принтера від'єднайте обидва кабелі живлення від розеток.

Щоб уникнути ризику ураження електричним струмом, дотримуйтеся наведених нижче застережень.

- Принтер повинен бути пілключений лише до заземленої розетки.
- Не намагайтеся демонтувати модулі затвердіння.
- Не знімайте та не відкривайте кришки або заглушки закритих систем.
- Не вставляйте предмети в отвори на корпусі принтера.

#### Небезпека, пов'язана з високою температурою

Підсистеми затвердіння принтера функціонують при високих значеннях температури, що може призвести до опіків, якщо торкнутися цих підсистем. Щоб уникнути травм, необхідно вжити таких застережних заходів:

- Не торкайтеся внутрішніх компонентів зон закріплення принтера.
- Якщо сталося зминання основи, зачекайте, доки принтер не охолоне, перш ніж торкатися внутрішніх компонентів зони затвердіння та вихідного валика.
- Перш ніж виконувати певні операції з технічного обслуговування, зачекайте, доки принтер не охолоне.

#### Небезпека займання

Підсистеми затвердіння принтера функціонують при високих значеннях температури.

Щоб уникнути ризику займання, дотримуйтеся наведених нижче застережень.

- Користувач несе відповідальність за дотримання вимог техніки безпеки при роботі з принтером та електротехнічних норм і правил тієї країни, в якій встановлено принтер. Використовуйте напругу живлення, указану на паспортній табличці пристрою.
- Підключіть кабелі живлення до виділених ліній, кожна з яких захищена пристроєм захисного відключення відповідно до вказівок у посібнику з підготовки робочого місця. Не використовуйте подовжувач (переносний пристрій живлення) для підключення кабелів живлення.
- Використовуйте лише кабелі живлення, які компанія HP включила до комплекту постачання принтера. Не використовуйте пошкоджений кабель живлення. Не використовуйте кабель живлення для будьяких інших пристроїв.
- Не вставляйте предмети в отвори на корпусі принтера.
- Будьте обережні, щоб не пролити рідину на принтер. Після очищення переконайтеся, що всі компоненти сухі, перш ніж знову використовувати принтер.
- Не використовуйте аерозолі, які містять легкозаймисті гази, усередині принтера або поруч із ним. Не працюйте з принтером у вибухонебезпечному середовищі.
- Не перекривайте та не закривайте отвори в корпусі принтера.
- Не намагайтеся демонтувати чи змінити модулі затвердіння.
- Переконайтеся, що не перевищено робочу температуру матеріалу для друку, рекомендовану виробником. Якщо відповідної інформації немає, зверніться до виробника. Не завантажуйте носії, які не можна використовувати за робочої температури понад 125°C.
- Не завантажуйте папір із температурою самозаймання, нижчою за 250°C. Якщо ці відомості не доступні, друк завжди потрібно здійснювати під наглядом.

ПРИМІТКА. Метод випробування на основі EN ISO 6942:2002. *Оцінка матеріалів та пакетів матеріалів за умови впливу джерела теплового випромінювання, метод B*. Умови випробування з метою визначення температури початку самозаймання матеріалу для друку (займання або жевріння) були такі: Щільність теплового потоку: 30 кВт/м², мідний калориметр, термопара типу K.

#### Небезпека механічного ураження

У принтері є рухомі частини, які можуть стати причиною травми. Щоб уникнути пошкоджень, необхідно вживати наступні заходи під час роботи з принтером.

- Тримайте одяг і всі частини тіла подалі від рухомих частин принтера.
- Намагайтеся не носити намиста, браслети й інші висячі предмети.
- Якщо у вас довге волосся, спробуйте закріпити його так, що воно не потрапило до принтера.
- Подбайте про те, щоб рукави або рукавички не потрапити до рухомих частин принтера.
- Намагайтеся не стояти близько до вентиляторів, які можуть стати причиною отримання травми або вплинути на якість друку (через відсутність належного потоку повітря).
- Не торкайтеся до шестерень або рухомих роликів під час друку.
- Не працюйте з принтером, коли зняті кришки.

#### Небезпека світлового опромінення

Під час освітлення зони друку виділяється незначне випромінювання. Це випромінювання відповідає вимогам до безпечної групи за стандартом МЕК 62471:2006, *Світлобіологічна безпечність ламп і лампових систем*.

Проте рекомендовано не дивитися безпосередньо на світлодіодні індикатори, коли вони увімкнені. Не змінюйте модуль.

#### Небезпека, пов'язана з вагою носіїв для друку

Під час роботи з важкими носіями будьте особливо обережні, щоб уникнути травм.

- Лля переміщення важких рулонів основи може зналобитись участь кількох людей. Бульте обережні, щоб уникнути розтягнення спини та/або травми.
- Використовуйте вилковий навантажувач, штабелер або інше вантажно-розвантажувальне обладнання.
- Під час роботи з важкими рулонами основи одягайте засоби індивідуального захисту, у тому числі чоботи та рукавички.

#### Робота з чорнилами

Компанія HP рекомендує вдягати рукавички під час роботи з компонентами системи чорнила.

#### Технологія Latex

Latex — запатентована технологія HP. Для підвищення якості та універсальності в чорнилі для принтера використовується латекс. Після друку для закріплення чорнило має затвердіти.

Швидкість, кількість чорнила та температура закріплення корелюються.

## Printing (Друк)

Для друку спочатку потрібно налаштувати принтер у програмному забезпеченні RIP, а потім надіслати завдання на принтер із RIP. Можна використовувати ПЗ RIP, яке постачається із принтером, якщо воно вже інстальовано.

#### Передня панель

Передня панель — це сенсорний екран із графічним інтерфейсом користувача, що міститься на передній панелі принтера праворуч.

За допомогою передньої панелі можна керувати всіма функціями принтера: переглядати інформацію про принтер, змінювати параметри принтера, виконувати калібрування та випробування і так далі. На передній панелі також відображаються сповіщення (попередження і повідомлення про помилки).

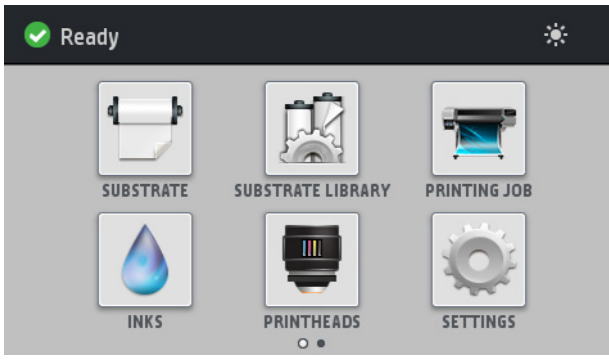

Існує альтернативний головний екран, який можна відобразити, провівши пальцем по екрану ліворуч.

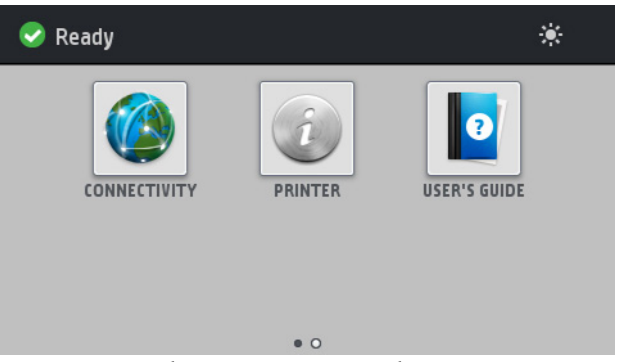

Велика центральна область передньої панелі відображає динамічну інформацію та піктограми. З лівого та правого боків у різний час відображаються до чотирьох фіксованих піктограм. Зазвичай всі вони не відображаються одночасно.

#### Ліва та права фіксовані піктограми

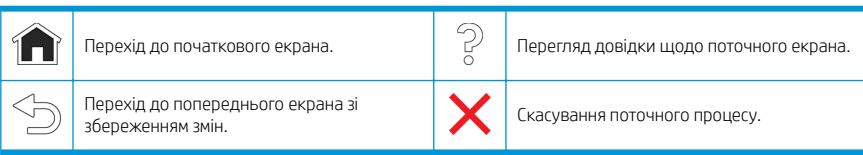

#### Динамічні піктограми початкового екрана

Зазначені елементи відображаються лише на початковому екрані.

- У верхній лівій частині екрана відображаються повідомлення про стан принтера або найважливіші поточні сповіщення. Щоб переглянути список усіх сповіщень і піктограми, що вказують на ступінь їх важливості, торкніться сповіщення. Щоб отримати допомогу у вирішенні проблеми, торкніться сповіщення.
- Щоб увімкнути чи вимкнути лампу освітлення зони друку, у верхній правій частині екрана торкніться .

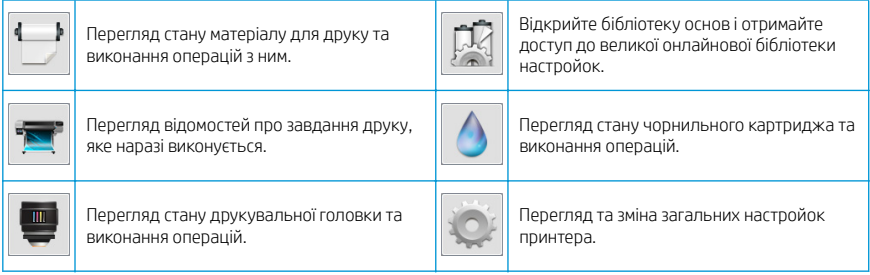

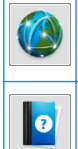

Перегляд стану мережі та підключення до Інтернету, а також зміна відповідних настройок.

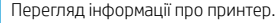

Перегляд довідки.

#### Режим сну

Якщо принтер не використовується протягом певного часу, він переходить у режим сну, а дисплей на передній панелі вимикається.

Щоб змінити період часу, після якого принтер переходить у режим сну, торкніться , потім торкніться

Setup (Налаштування) > Front panel options (Параметри передньої панелі) > Sleep mode wait time (Час очікування режиму сну). Час можна встановити від 20 до 240 хвилин. Стандартний час – 20 хвилин.

Принтер виходить із режиму сну та дисплей на передній панелі вмикається у випадку зовнішньої взаємодії з принтером.

#### Вирішення проблем

Див. розділи щодо усунення несправностей у посібнику користувача.

#### Коди помилок, що відображаються на передній панелі

За певних обставин на передній панелі з'являється цифровий код помилки. Щоб усунути помилку, виконуйте поради, надані в стовпці "Рекомендовані дії". Якщо виявиться, що рекомендовані дії не допомогли усунути проблему, зверніться до представника служби технічної підтримки.

Якщо відображеного на передній панелі коду немає в цьому списку, вимкніть і знову ввімкніть принтер. Якщо проблема не зникне, зверніться до представника служби технічної підтримки.

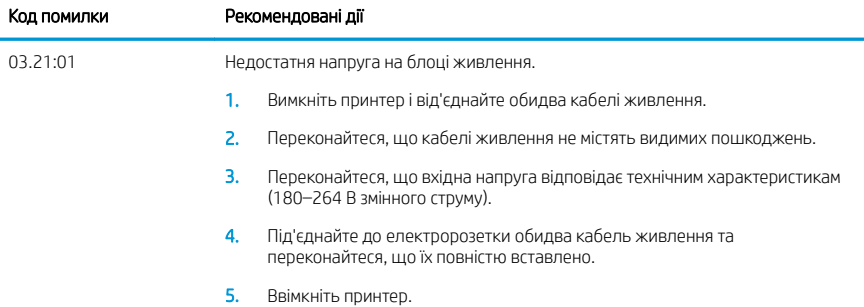

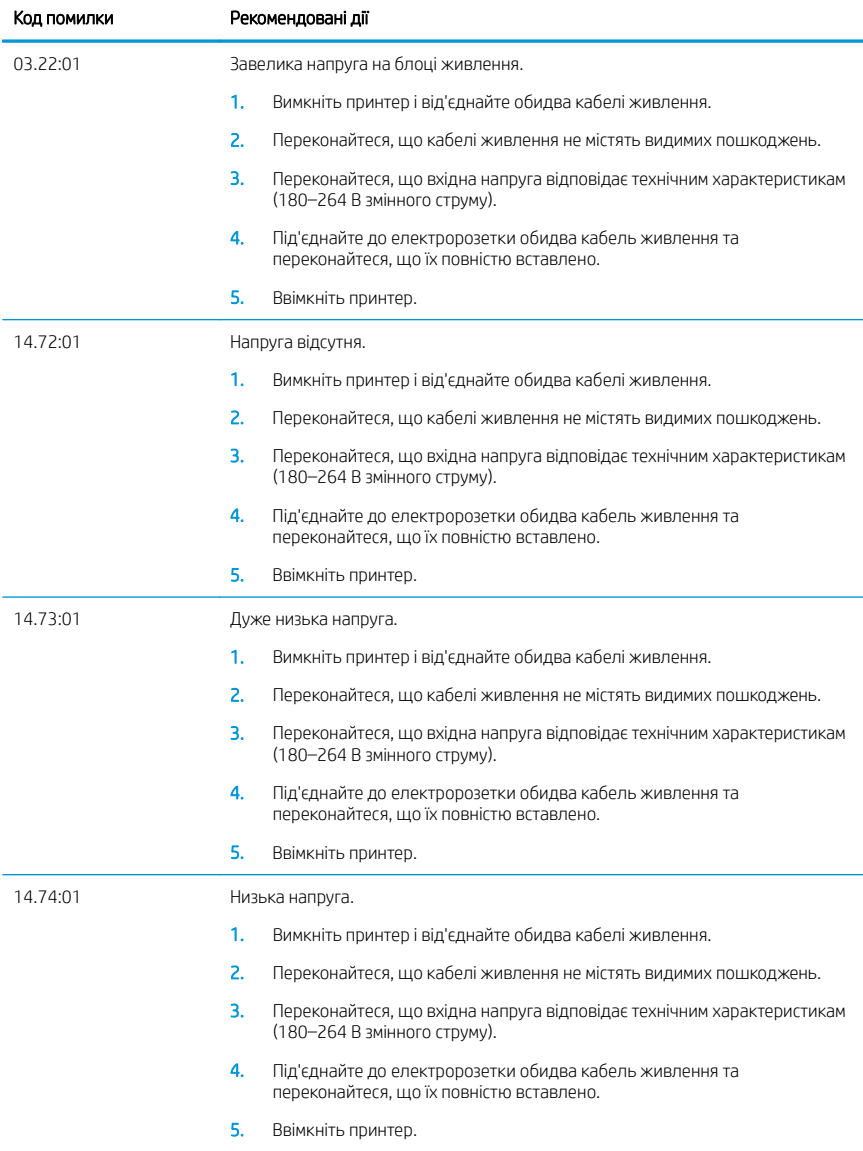

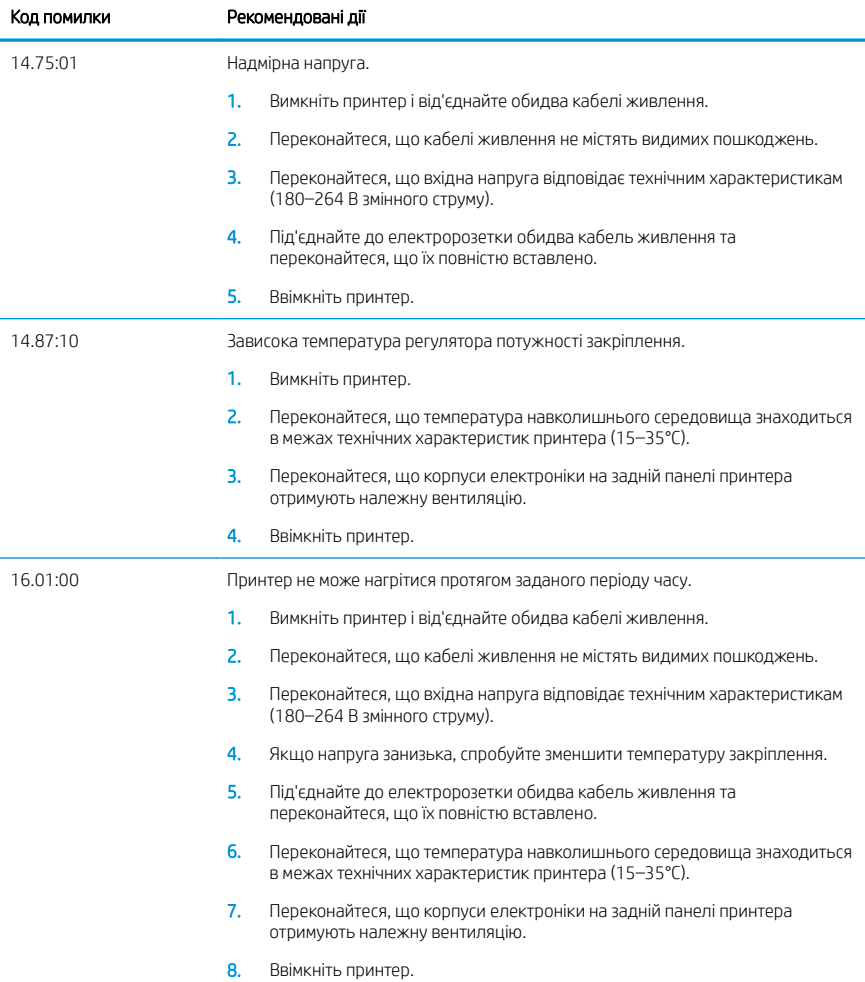

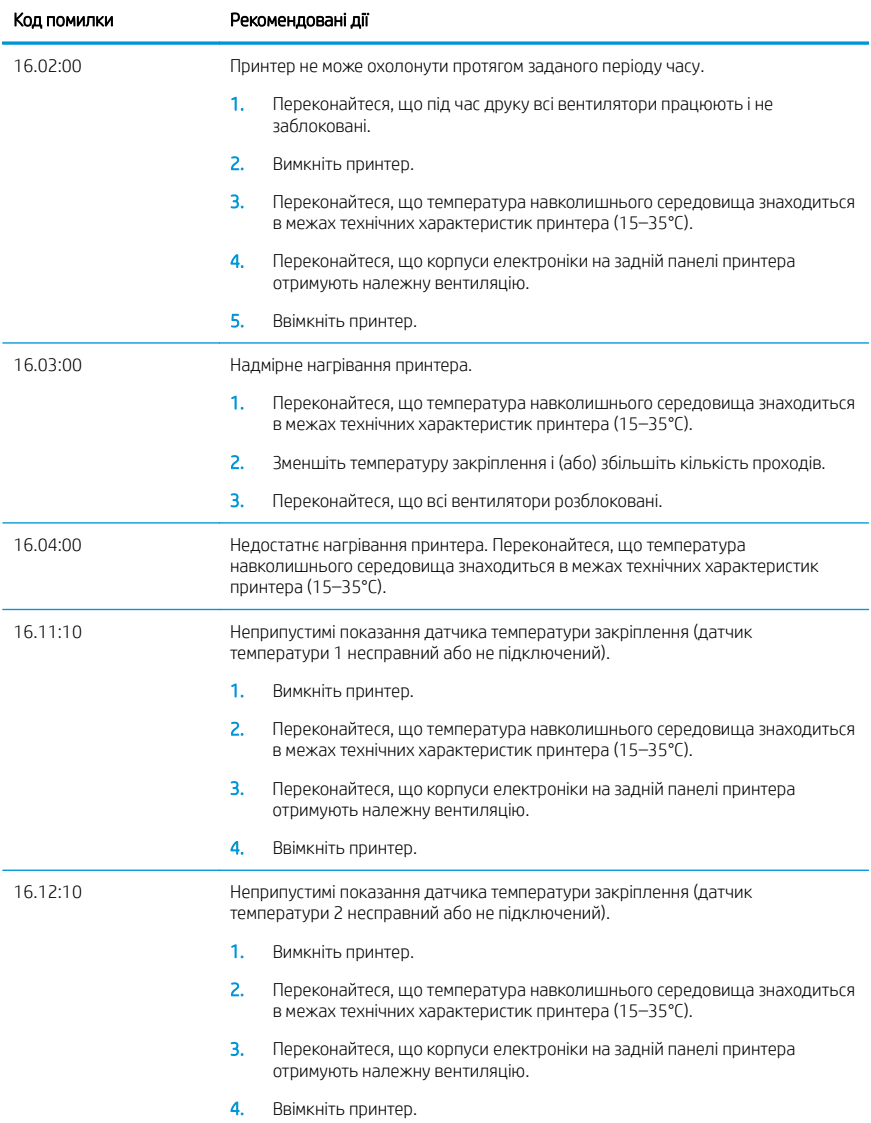

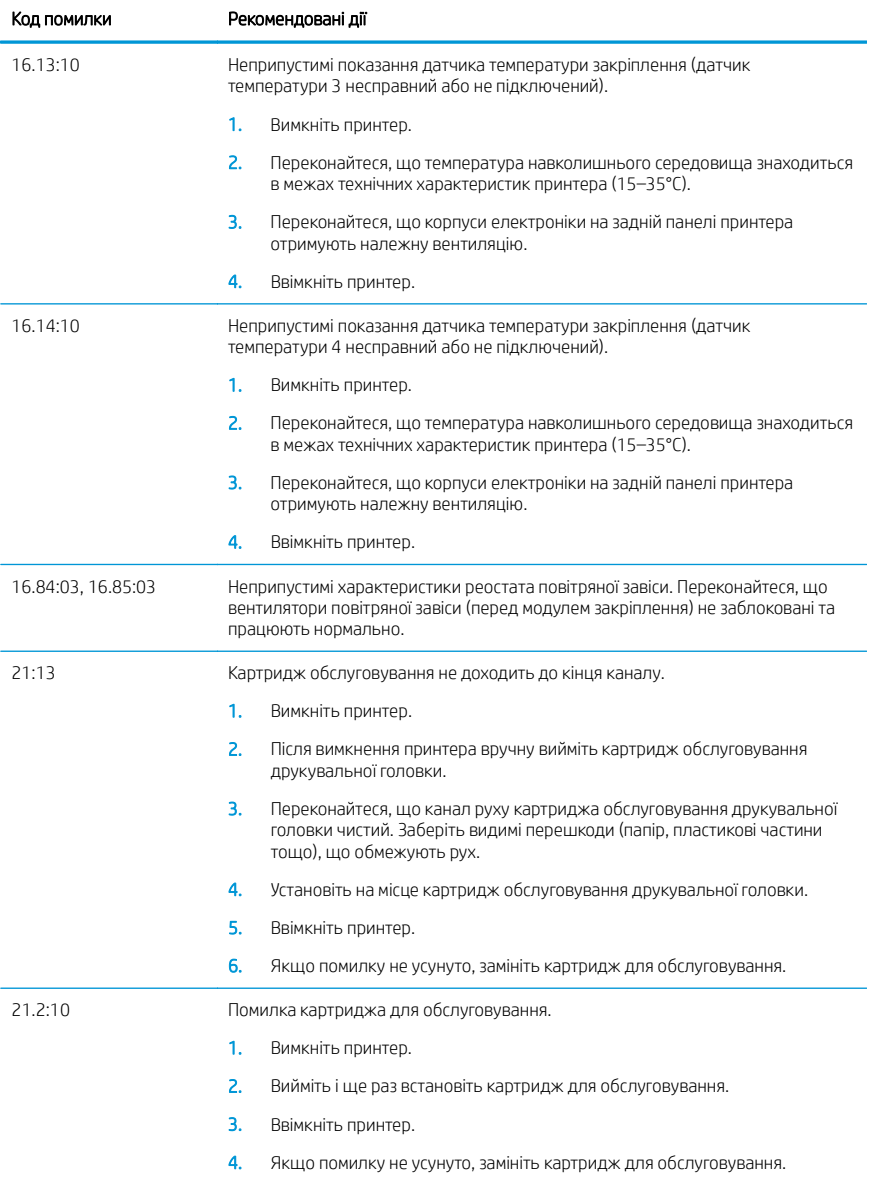

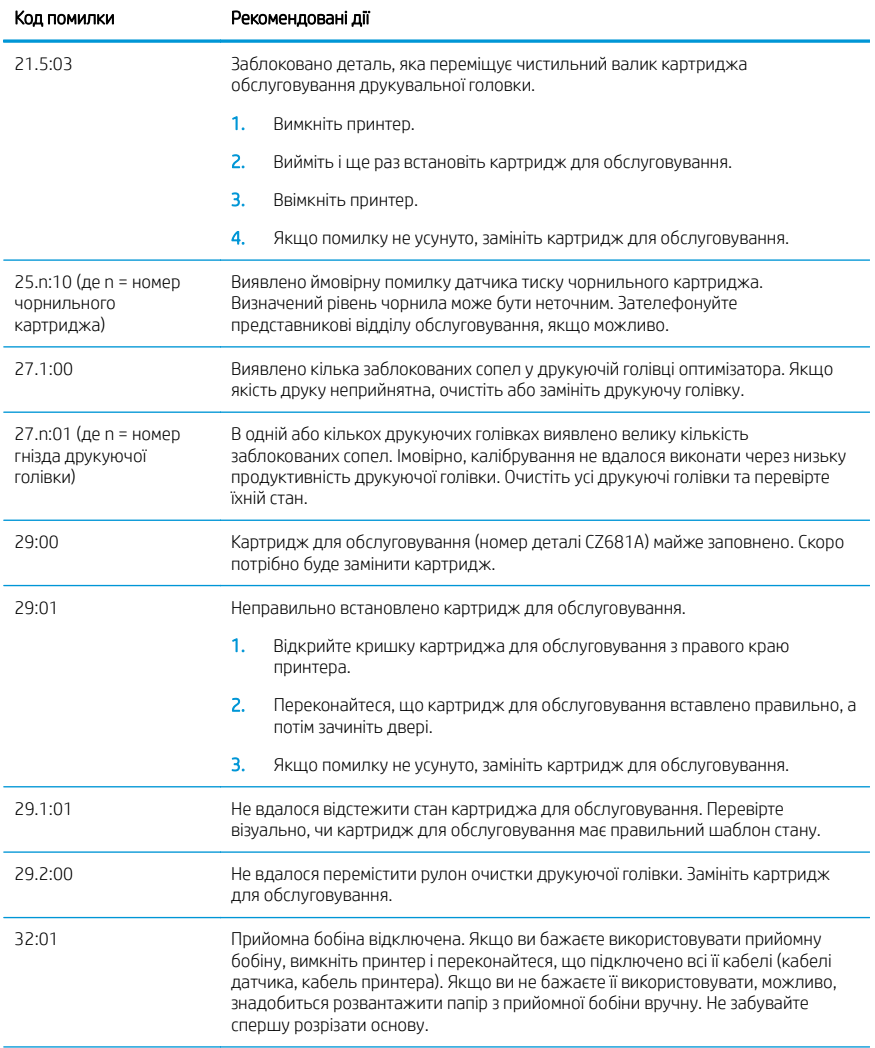

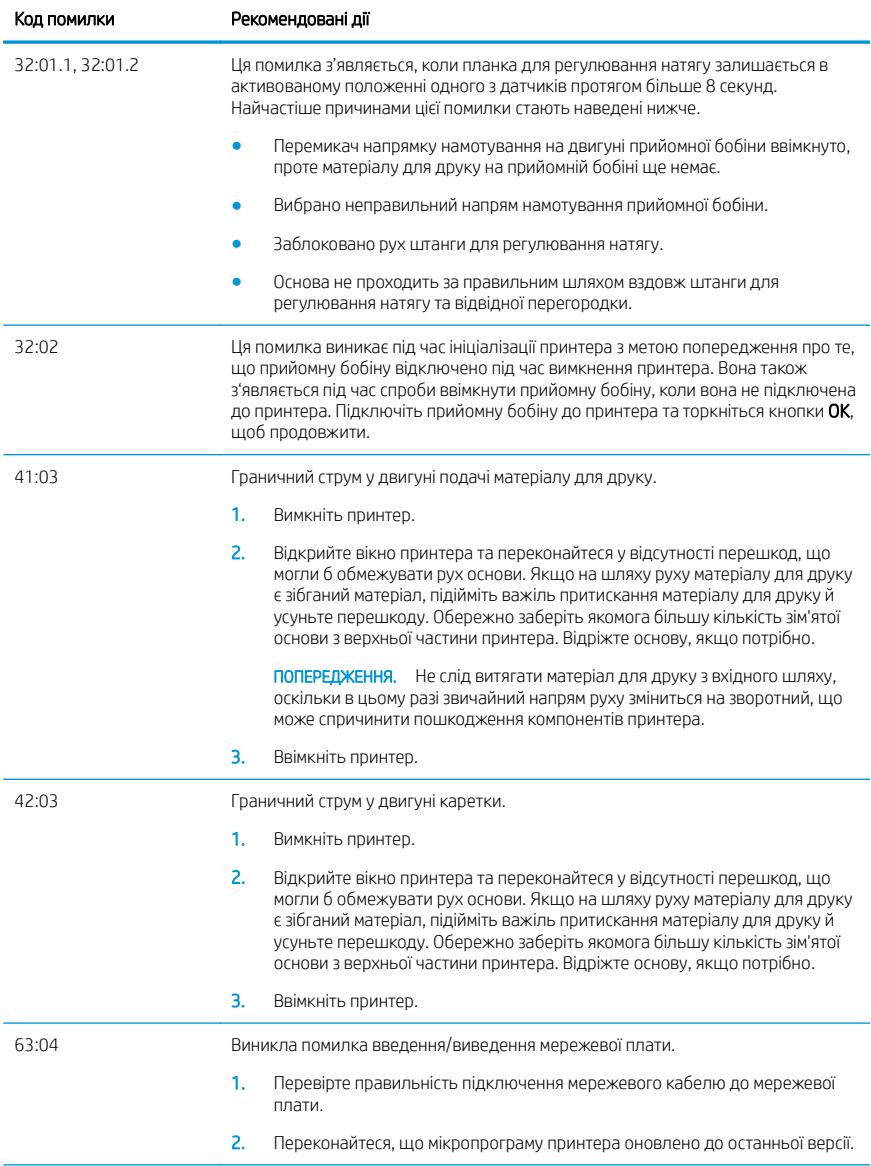

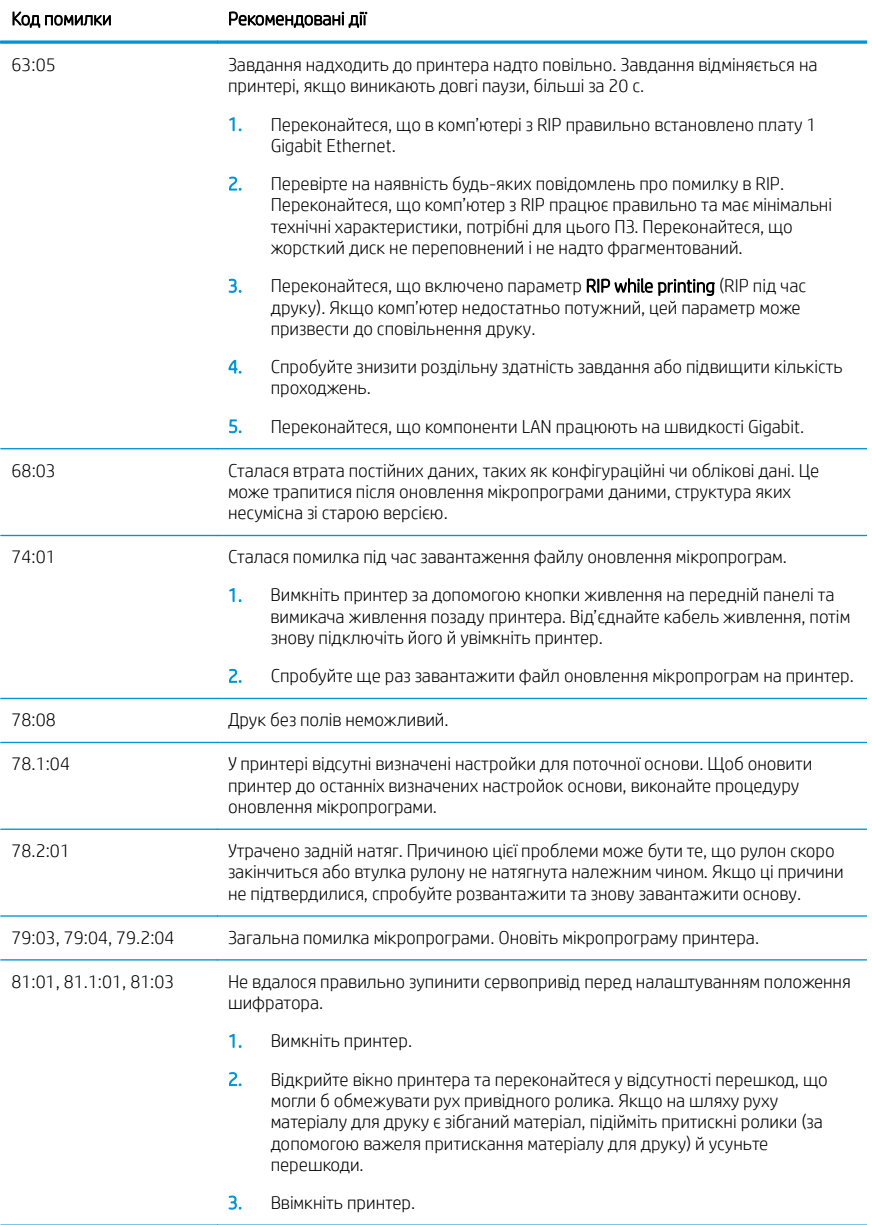

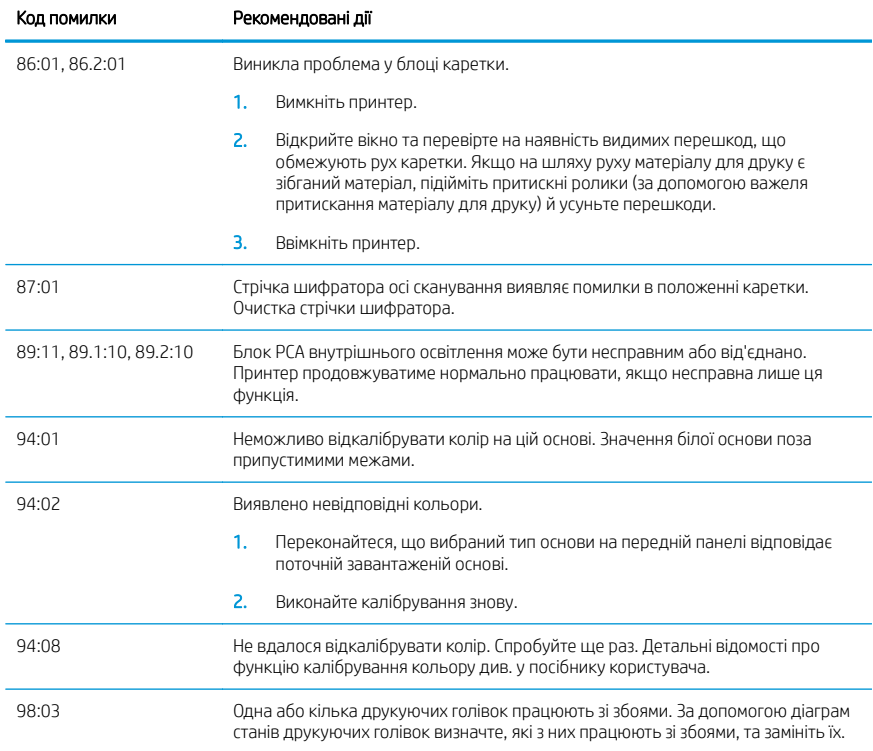

## Характеристики живлення

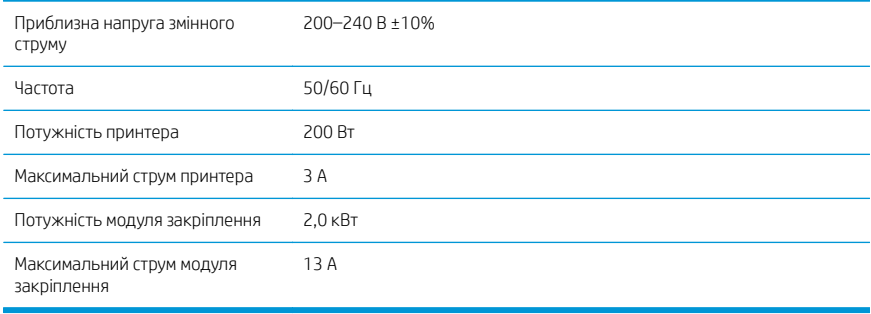

## Декларація про відповідність

Відповідно до стандартів ISO/IEC 17050-1 та EN 17050-1

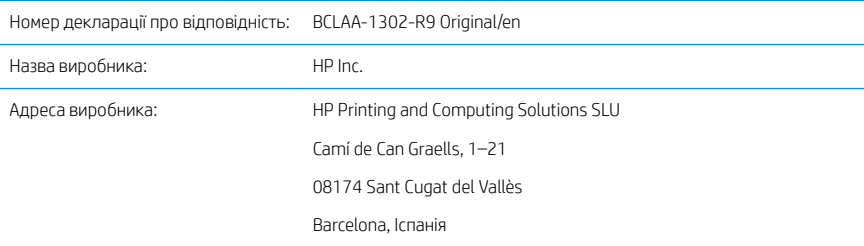

#### Виробник із виключною відповідальністю заявляє, що виріб:

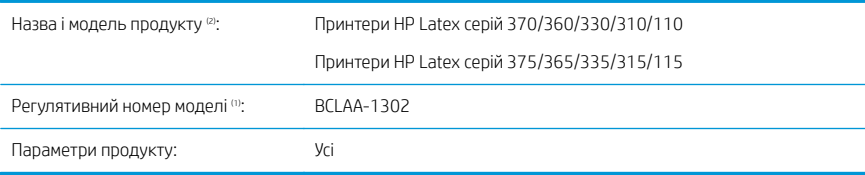

## Відповідає таким технічним характеристикам і нормам на продукцію

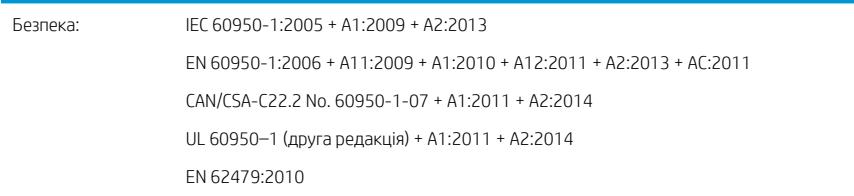

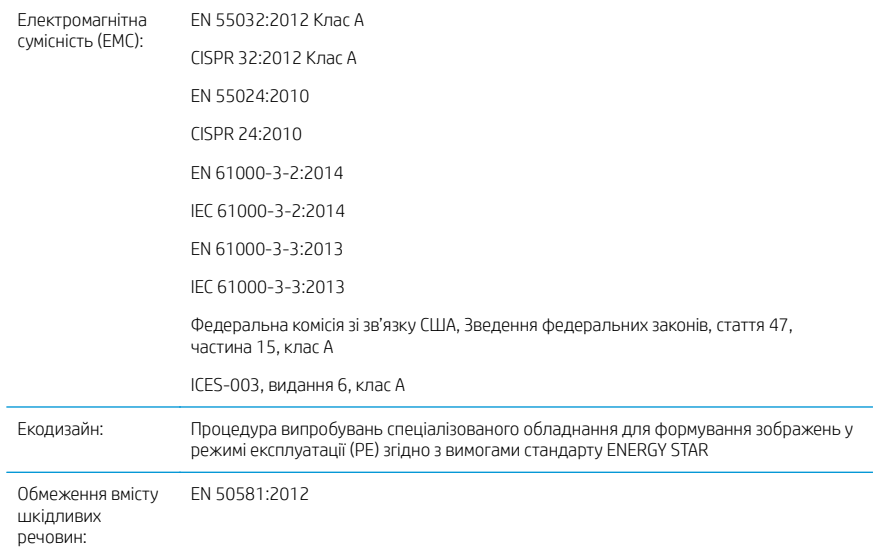

При цьому виріб відповідає вимогам Директиви щодо низьковольтного обладнання 2014/35/EU, Директиви щодо електромагнітної сумісності 2014/30/EU, Директиви щодо екодизайну 2009/125/EC та Директиви щодо обмеження використання небезпечних речовин 2011/65/EU, а також має маркування  $\bigcap$ 

Цей пристрій відповідає частині 15 Правил Федеральної комісії зі зв'язку США. Експлуатація пристрою підлягає таким двом умовам:

- цей пристрій не може спричиняти шкідливих завад:
- цей пристрій може приймати будь-які вхідні сигнали завад, включно з тими, які можуть призвести до збоїв у роботі.

#### Додаткові відомості

- 1. Цьому виробу присвоєно нормативний номер моделі, який відповідає нормативним аспектам конструкції. Регулятивний номер моделі – це основний ідентифікатор виробу в регулятивній документації та звітах про випробування. Цей номер не слід плутати з торговельною назвою або номером артикулу.
- 2. Цей виріб було протестовано в типовому середовищі HP.

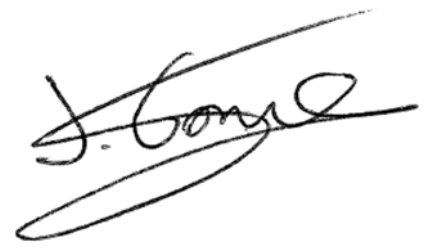

Джорді Горкс (Jordi Gorchs), менеджер Відділ з питань великоформатного друку Sant Cugat del Vallès (Барселона) 5 травня 2017 р. р.

#### Контактні особи (тільки щодо регулятивних питань)

ЄС: HP Deutschland GmbH, HP HQ-TRE, 71025 Böblingen, Німеччина США: HP Inc., 1501 Page Mill Road, Palo Alto, 94304, США 650-857-1501 <http://www.hp.eu/certificates>

© Copyright 2017 HP Development Company, L.P. Large Format Division Camí de Can Graells 1-21 · 08174 Sant Cugat del Vallès Barcelona · Spain All rights reserved Printed in XXX

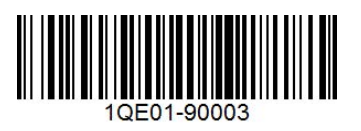